ЭМ-260.000. 000.000.04 РЭ **18.08.2023** v1.0.1

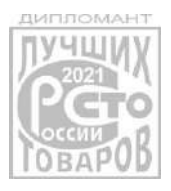

*Прямое измерение массы среды*

*Высокая точность измерений*

*Не требуются прямые участки*

*Измерение высоковязких жидкостей*

*Поддержка NAMUR NE107 NAMUR NA01*

*Встроенная функция дозатора*

*Цифровой интерфейс RS-485*

*Поддержка Modbus RTU и ASCII*

**[www.emis](http://www.emis-kip.ru/) -kip.ru** *Карты регистров Modbus совместимые с массомерами основных брендов* 

**ЗАО «ЭМИС» Россия, Челябинск**

# **ЭЛЕКТРОННЫЙ БЛОК «ЭМИС-МАСС 260» исполнений С2, СИП2**

# **РУКОВОДСТВО ПО ЭКСПЛУАТАЦИИ**

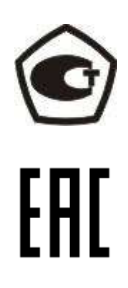

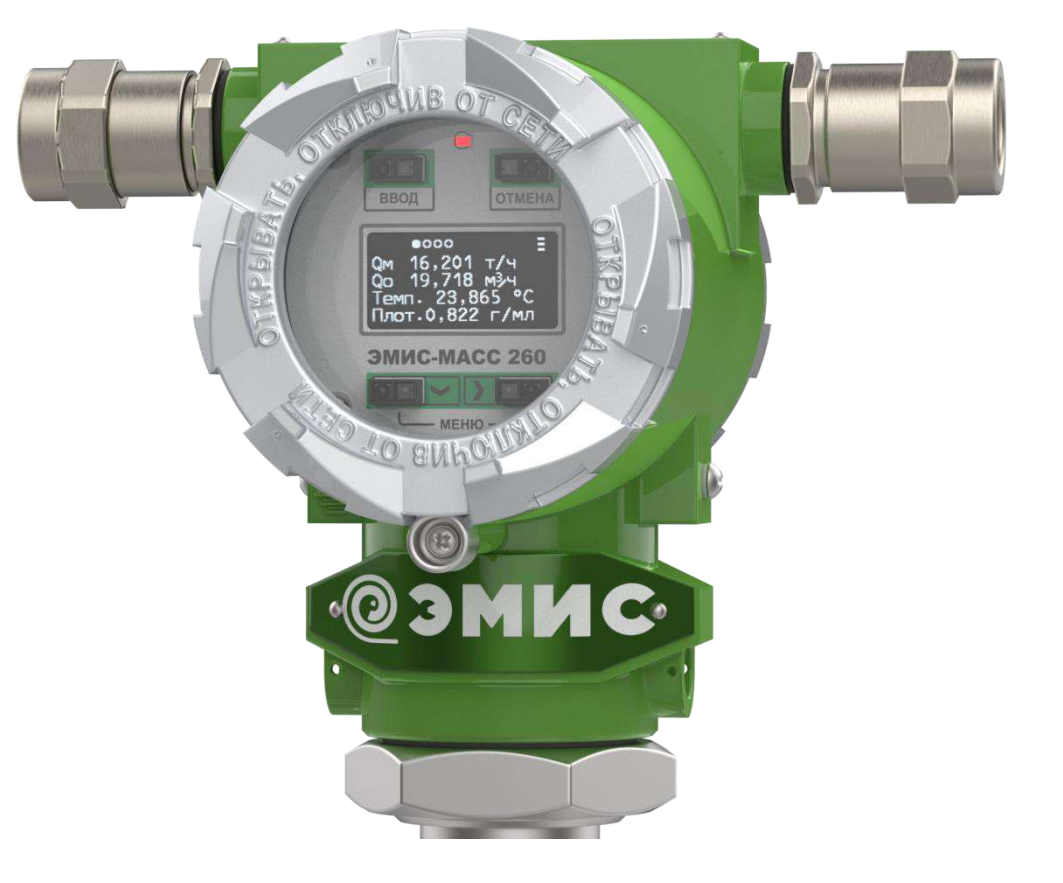

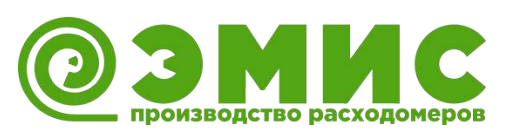

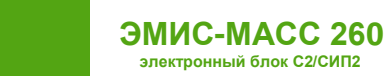

*Общая информация*

Настоящее руководство представляет собой полное описание технических характеристик прибора, указания по настройке, эксплуатации и обслуживанию, поиску и устранению неисправностей, а также другие сведения необходимые для правильного и безотказного использования электронного блока в составе счетчика-расходомера массового ЭМИС-МАСС 260 исполнений С2/СИП2 (далее «расходомер» или «ЭМ-260»).

ЗАО «ЭМИС» оставляет за собой право вносить в конструкцию расходомеров изменения, не ухудшающие их потребительских качеств, без предварительного уведомления. При необходимости получения дополнений к настоящему руководству по эксплуатации или информации по оборудованию ЭМИС, пожалуйста, обращайтесь к Вашему региональному представителю компании или в головной офис.

Любое использование материала настоящего издания, полное или частичное, без письменного разрешения правообладателя запрещается.

#### **ВНИМАНИЕ!**

Перед началом работы следует внимательно изучить настоящее руководство по эксплуатации. Перед началом установки, использования или технического обслуживания расходомеров убедитесь, что Вы полностью ознакомились и поняли содержание руководства. Это условие является обязательным для обеспечения безопасной эксплуатации и нормального функционирования расходомеров.

За консультациями обращайтесь к региональному представителю ЗАО «ЭМИС» или в службу тех. поддержки компании:

> тел./факс: +7 (351) 729-99-12 e-mail: [support@emis-kip.ru](mailto:support@emis-kip.ru)

#### **ВНИМАНИЕ!**

Настоящее руководство по эксплуатации распространяется только на электронные блоки счетчиков-расходомеров массовых ЭМИС-МАСС 260 исполнений C2/СИП2. На другую продукцию производства ЗАО «ЭМИС» и продукцию других компаний документ не распространяется.

### Содержание

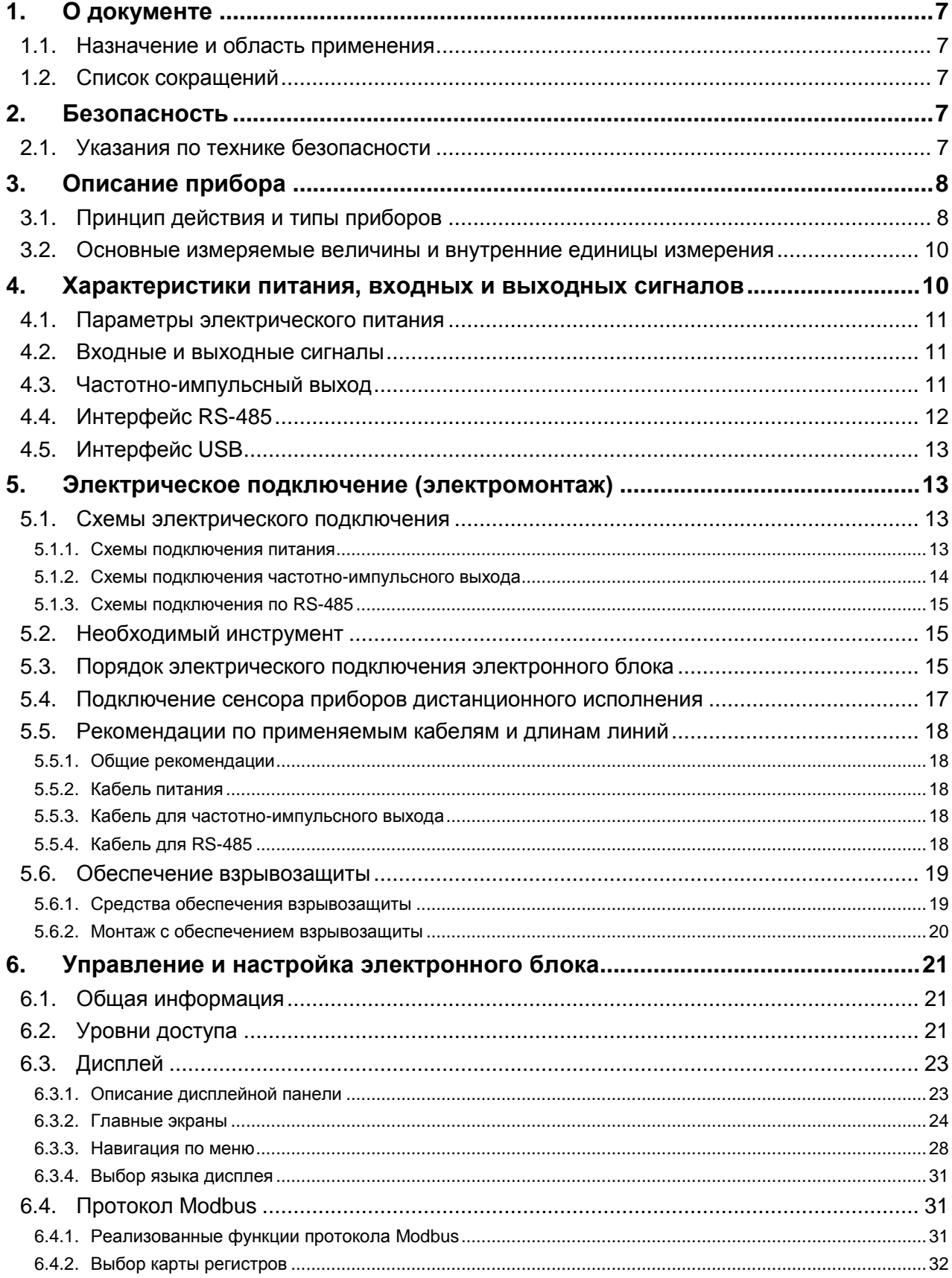

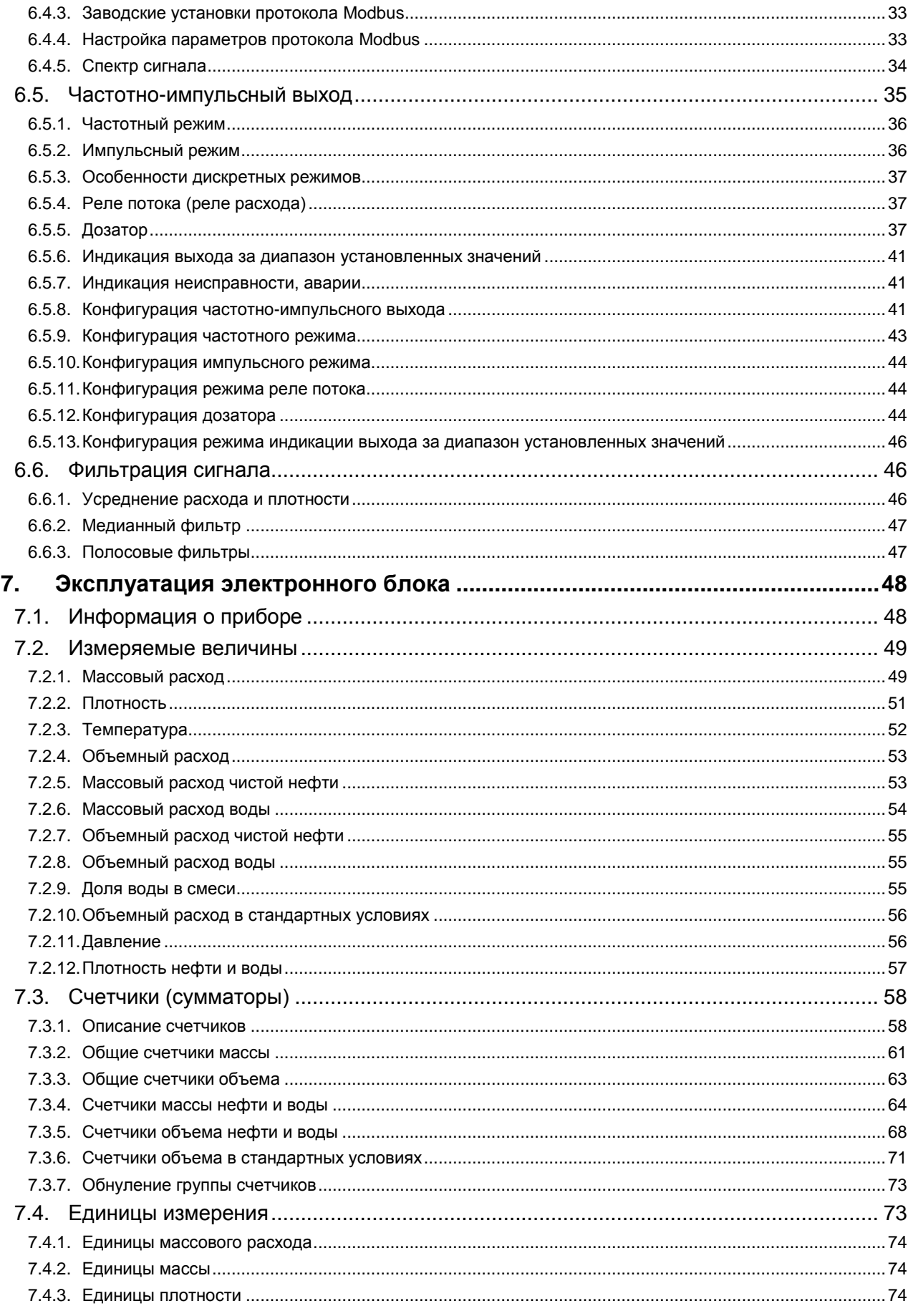

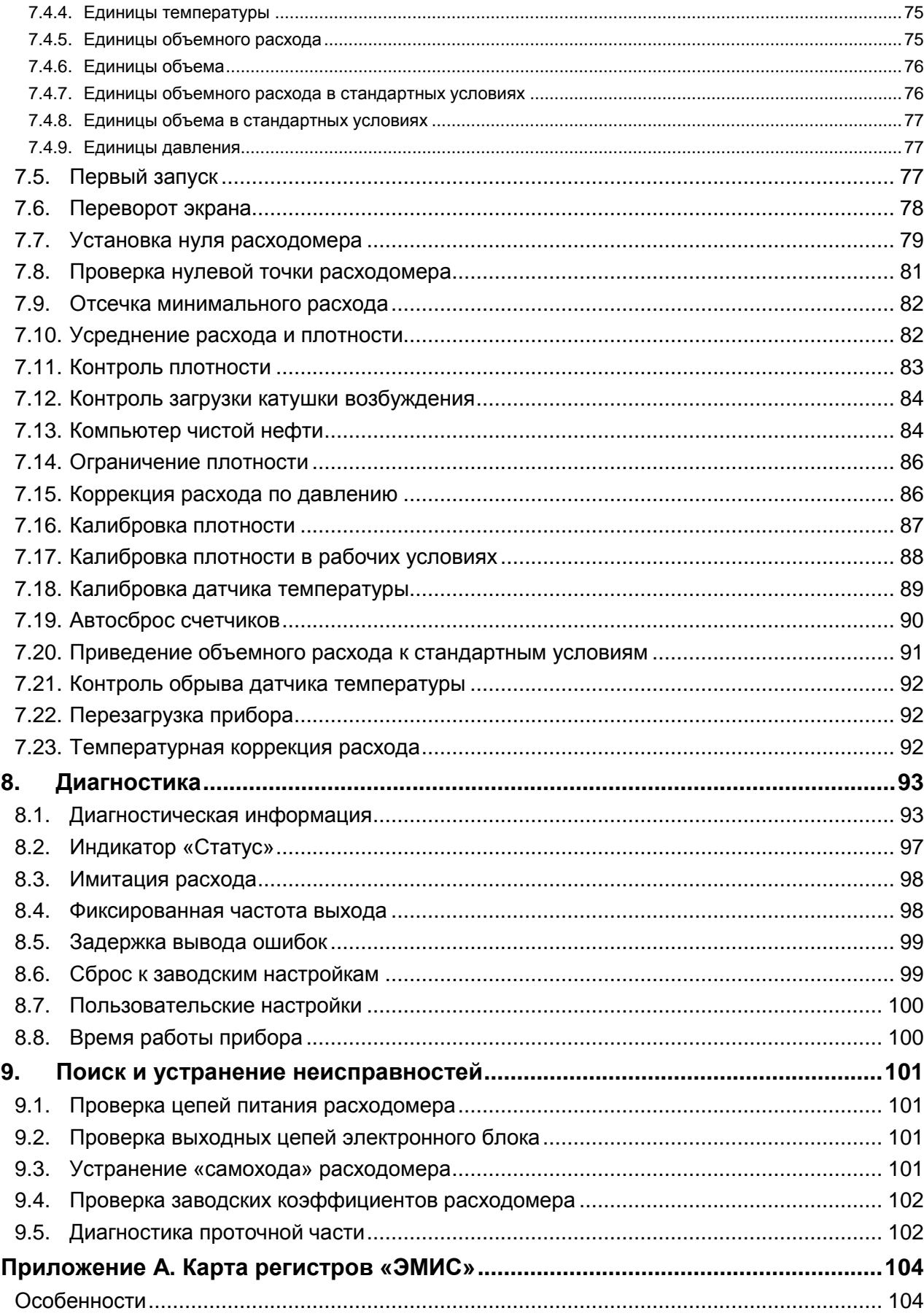

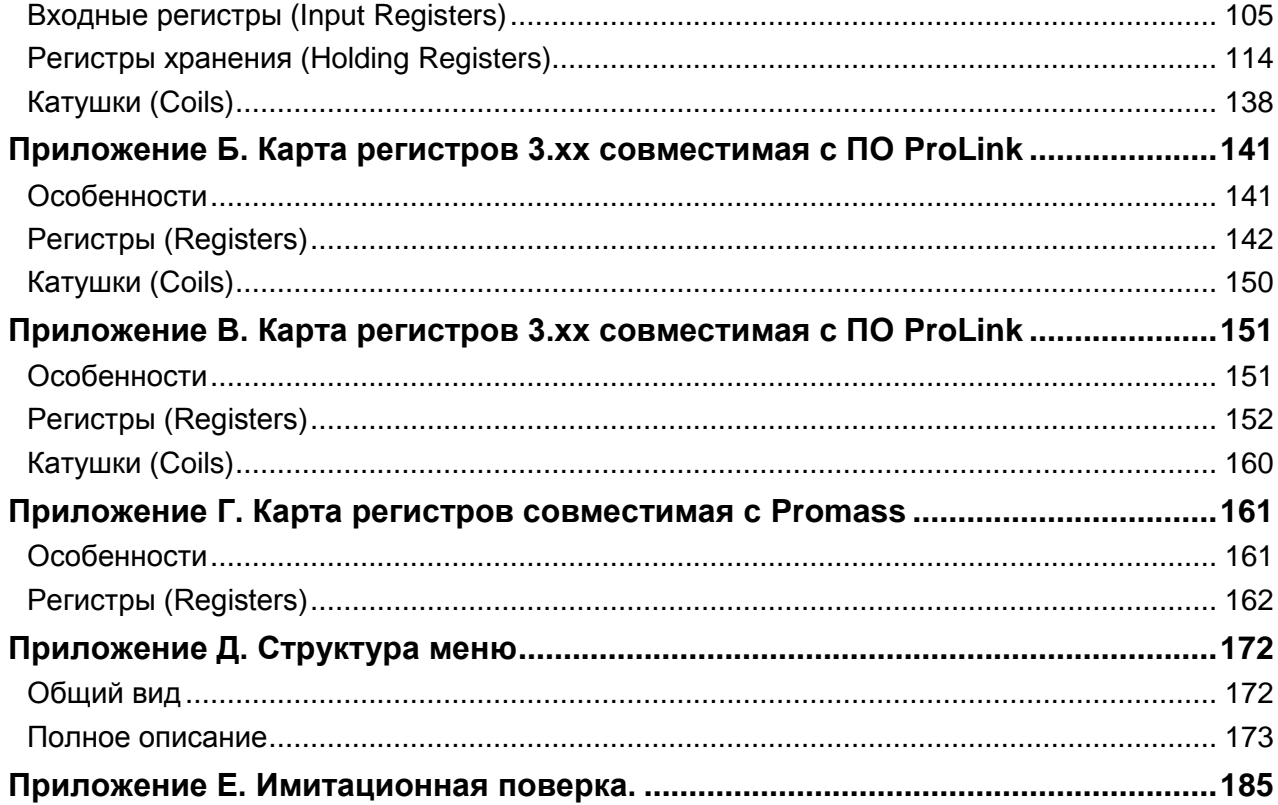

# <span id="page-6-0"></span>**1. О документе**

### **1.1. Назначение и область применения**

<span id="page-6-1"></span>Настоящее руководство содержит информацию о монтаже, подключении и настройке электронного блока массового кориолисового расходомера «ЭМИС-МАСС 260» исполнения С2/СИП2 с версией ПО v3.1., см. 7.1. Информация о приборе.

Настоящее руководство предназначено для лиц, участвующих в монтаже, настройке и эксплуатации расходомера с данным электронным блоком, а также инженеров, занимающихся разработкой совместимого оборудования.

Информация, содержащаяся в настоящем документе, подлежит изменению без предварительного уведомления.

Перед началом работы с электронным блоком необходимо:

- ознакомиться с настоящим руководством по эксплуатации электронного блока и руководством по эксплуатации на расходомер;
- убедиться, что проточная часть (сенсор) смонтирована в соответствии с руководством по эксплуатации;
- ознакомиться со стандартами организации и страны, в которой осуществляется эксплуатация расходомера.

### <span id="page-6-2"></span>**1.2. Список сокращений**

В данном руководстве используются следующие сокращения:

- **РЭ** руководство по эксплуатации.
- **ВЕИ** внутренняя единица измерения.
- **ЗЕИ** заданная (выбранная пользователем) единица измерения.
- **Ч-И**  частотно-импульсный.
- **ЭБ**  электронный блок.
- **Ст.У.**  при стандартных условиях (имеется в виду объемный расход).

### <span id="page-6-3"></span>**2. Безопасность**

Сведения об информационной безопасности содержатся в разделе [6.2. Уровни доступа](#page-20-2).

### **2.1. Указания по технике безопасности**

<span id="page-6-4"></span>К монтажу, эксплуатации, техническому обслуживанию расходомеров должны допускаться лица, изучившие настоящее РЭ и прошедшие инструктаж по технике безопасности при работе с электротехническими устройствами.

Все операции по эксплуатации и поверке расходомеров необходимо выполнять с соблюдением требований по защите от статического электричества.

При проведении монтажных, пуско-наладочных работ и ремонта запрещается:

- подключать расходомер к источнику питания с выходным напряжением, отличающимся от указанного в настоящем РЭ;
- использовать электроприборы, электроинструменты без их подключения к шине защитного заземления, а также в случае их неисправности;
- производить замену радиоэлементов при подключенном напряжении питания расходомера.

При проведении монтажных работ опасными факторами являются:

- напряжение с действующим значением выше 50 В переменного и 120 В постоянного тока;
- сырость;
- токопроводящие полы;
- токопроводящая пыль;
- высокая температура.

Эксплуатация расходомеров взрывозащищенного исполнения должна производиться согласно требованиям раздела 5.6[. Обеспечение взрывозащиты](#page-18-0) настоящего руководства и других нормативных документов, регламентирующих применение электрооборудования во взрывоопасных условиях.

Перечень нормативно-технической документации, регламентирующей правила монтажа и эксплуатации расходомера, представлен в **таблице 2.1.1.**

### **ВНИМАНИЕ!**

Запрещается установка и эксплуатация расходомеров в условиях превышения предельно допустимых параметров давления и температуры измеряемой среды.

Запрещается эксплуатация расходомера при снятых крышках, а также при отсутствии заземления корпуса.

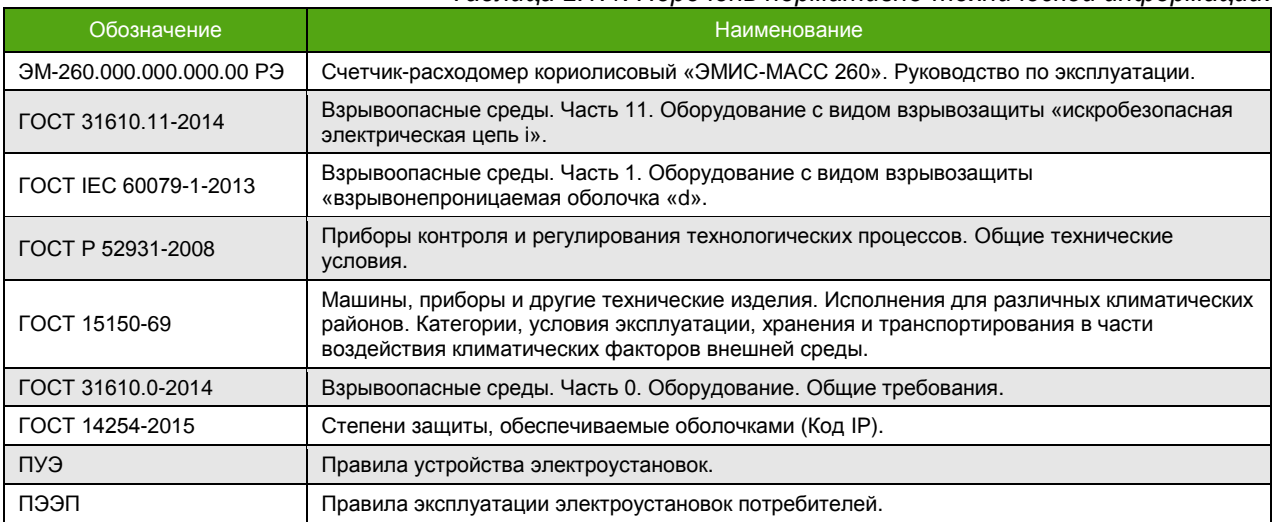

#### *Таблица 2.1.1. Перечень нормативно-технической информации.*

### <span id="page-7-0"></span>**3. Описание прибора**

### <span id="page-7-1"></span>**3.1. Принцип действия и типы приборов**

Расходомер ЭМИС-МАСС 260 предназначен для измерения массового расхода, плотности, температуры, расчета массы жидкостей и газов, объемного расхода и объема. Полученная информация может использоваться для технологических целей и учетно-расчетных операций.

На **рисунке 3.1** изображены расходомеры U-образного и компактного исполнений.

Расходомер состоит из следующих основных узлов:

- электронный блок (1);
- сенсор (проточная часть) (2);

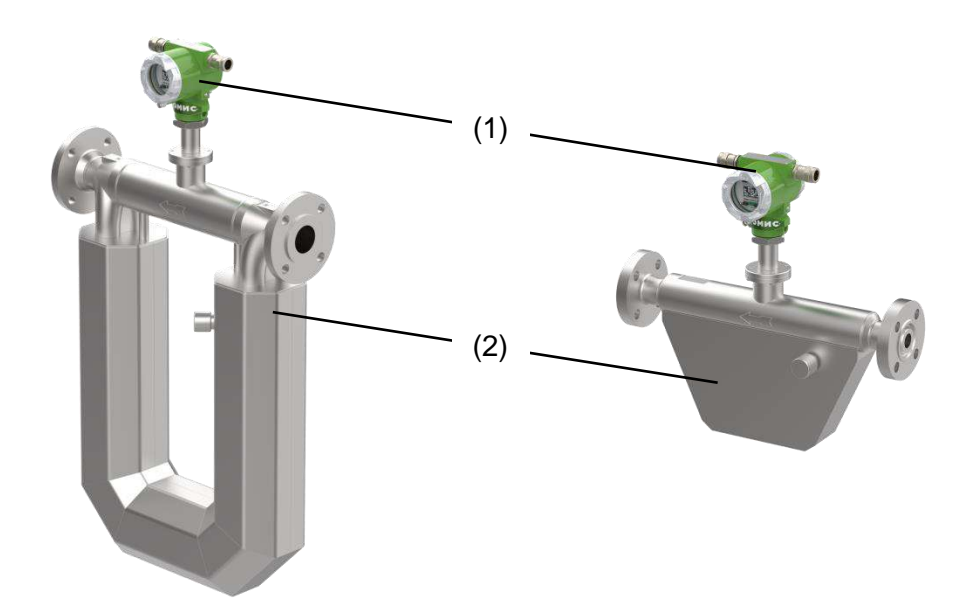

*Рисунок 3.1. Расходомер U-образного (слева) и компактного исполнений (справа).*

Проточная часть расходомера состоит из двух параллельно расположенных измерительных трубок, которые приводятся в колебательное движение при помощи электромагнитной системы. На входном и выходном участках измерительных трубок находятся чувствительные детекторы, которые регистрируют колебания трубок и преобразуют их в электрические сигналы. Электронный блок обрабатывает сигналы с детекторов, измеряет разницу в фазах сигналов и, исходя из нее, рассчитывает массовый расход. Плотность вычисляется на основе резонансной частоты колебаний трубок.

Электронный блок выводит информацию на дисплей, формирует аналоговый и цифровой выходные сигналы для индикации измеряемых величин, производит накопление во внутренних счетчиках.

Настройка прибора осуществляется как с использованием дисплея, так и при помощи цифровых интерфейсов.

Электронный блок, в зависимости от модификации прибора, может быть смонтирован непосредственно на сенсоре (интегральное исполнение) или располагаться удаленно (дистанционное исполнение). Внешний вид электронных преобразователей интегрального и дистанционного исполнений приведен на **рисунке 3.2.**

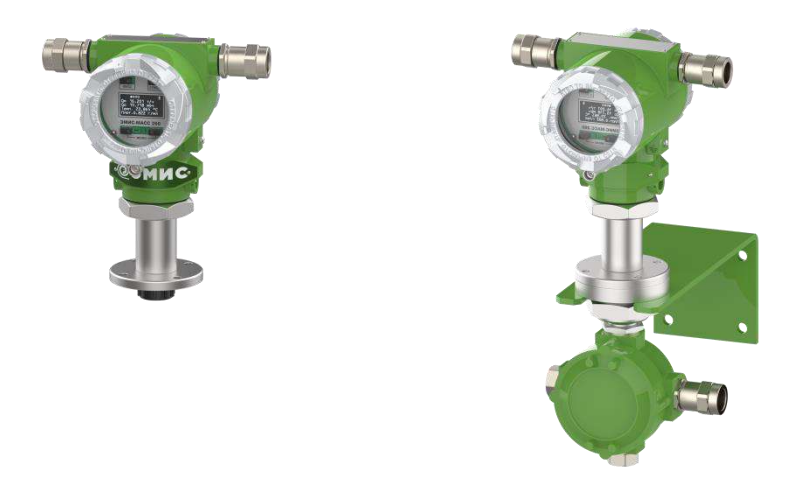

*Рисунок 3.2. Электронный блок интегрального исполнения (слева) и дистанционного исполнения (справа).*

Электронный блок оснащается системой обогрева внутренних компонентов. Обогрев включается автоматически при понижении температуры ниже -40 °С в случае установки переключателя «Обогрев» в положение «ON», см. **[Рисунок 4.1.](#page-10-3)**

### <span id="page-9-0"></span>**3.2. Основные измеряемые величины и внутренние единицы измерения**

См. также: 7.2. [Измеряемые](#page-48-0) величины [7.4. Единицы измерения](#page-72-1)

В **таблице 3.2.1** представлены основные измеряемые величины и соответствующие им внутренние единицы измерения (ВЕИ). Внутренние единицы измерения – это базовые единицы измерения прибора. Они используются при конфигурировании прибора\* и в качестве единиц измерения для величин, назначаемых на частотно-импульсный выход.

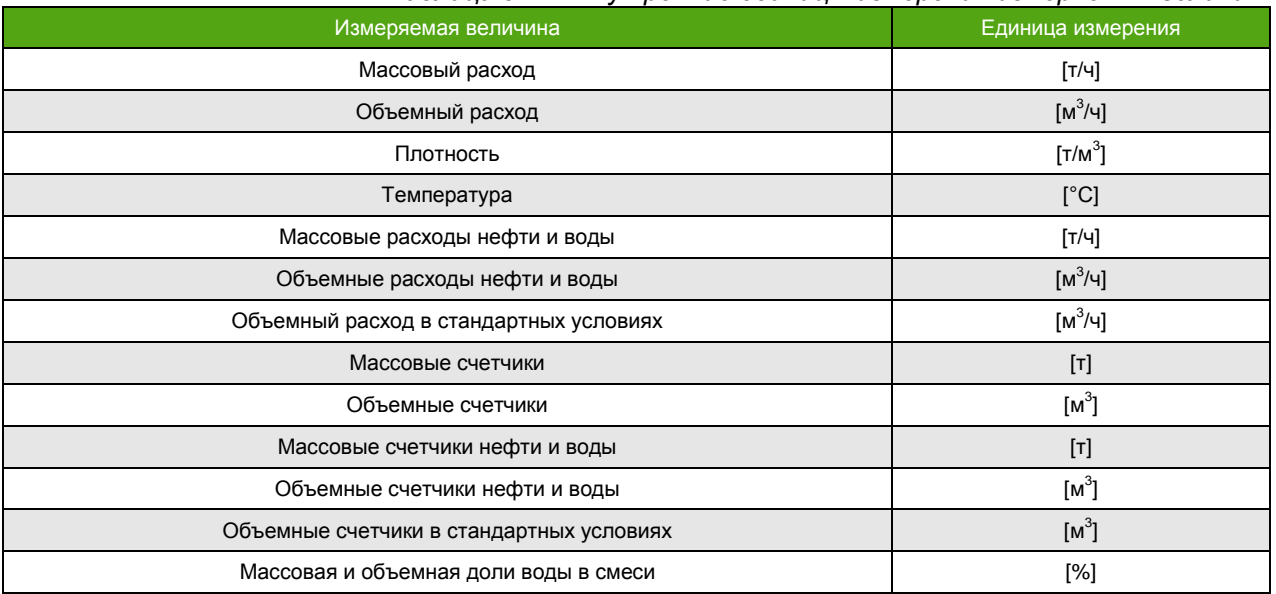

*Таблица 3.2.1. Внутренние единицы измерения измеряемых величин.*

Для чтения и отображения основных параметров в удобном виде, можно выбрать необходимые пользовательские единицы измерения (ЗЕИ). Перечень доступных единиц измерения приведен в разделе [7.4. Единицы измерения.](#page-72-1)

### <span id="page-9-1"></span>**4.Характеристики питания, входных и выходных сигналов**

См. также: 5.1. Схемы подключения.

На **рисунке 4.1** изображен электронный блок со стороны клеммной колодки, предназначенной для подключения внешних цепей.

Цепи входов и выходов гальванически изолированы друг от друга и от цепей питания.

\_\_\_\_\_\_\_\_\_\_\_\_\_\_\_\_\_\_\_\_\_\_\_\_\_\_\_\_\_\_\_\_\_\_\_\_\_\_\_\_\_\_\_\_\_\_\_\_\_

<sup>\*</sup> В случае использования протокола Modbus c картой 3.хх конфигурирование возможно в заданных пользователем единицах измерения (ЗЕИ).

<span id="page-10-3"></span>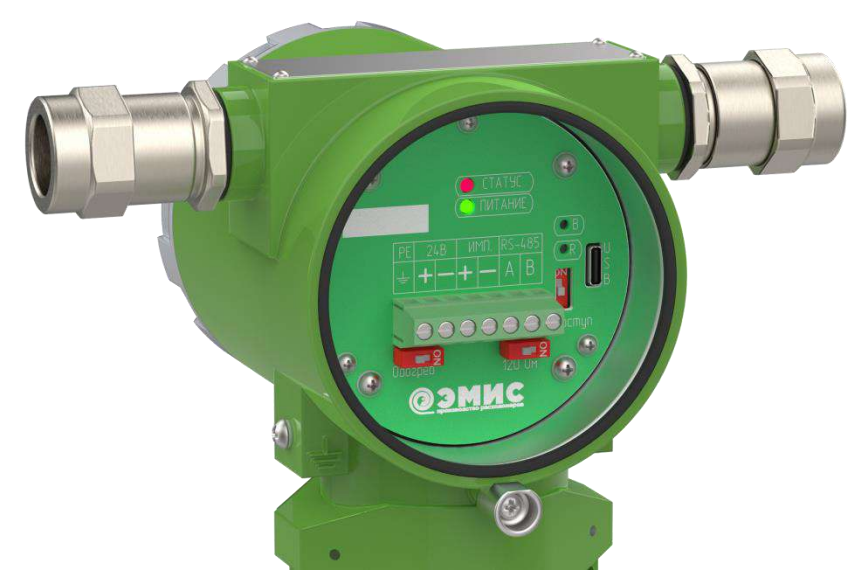

*Рисунок 4.1. Клеммная колодка для подключения внешних цепей.*

### <span id="page-10-0"></span>**4.1. Параметры электрического питания**

*Таблица 4.1.1. Параметры напряжения питания.*

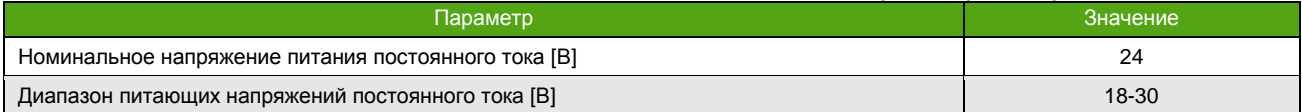

*Таблица 4.1.2. Параметры электрического потребления электронного блока.*

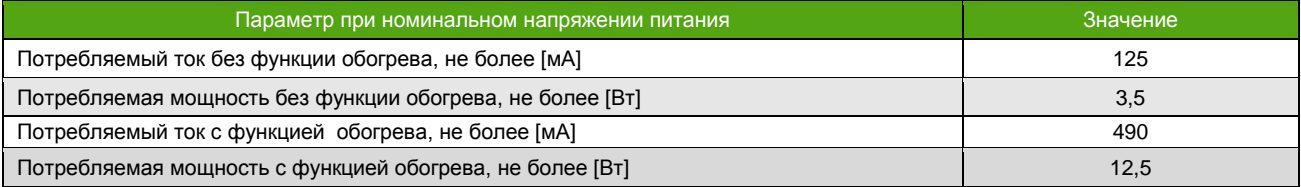

### <span id="page-10-1"></span>**4.2. Входные и выходные сигналы**

Доступны:

- Частотно-импульсный выходной сигнал;
- Modbus (RTU, ASCII) на интерфейсе RS-485;
- Modbus RTU на интерфейсе USB\*;

# <span id="page-10-2"></span>**4.3. Частотно-импульсный выход**

\_\_\_\_\_\_\_\_\_\_\_\_\_\_\_\_\_\_\_\_\_\_\_\_\_\_\_\_\_\_\_\_\_\_\_\_\_\_\_\_\_\_\_\_\_\_\_\_\_

См. также: 6.5. Частотно-[импульсный выход](#page-34-0)

Частотно-импульсный выход электронного блока является пассивным\*\*. Он имеет тип «открытый коллектор» (стандартный) или NAMUR NA01 (ГОСТ IEC 60947-5-6-2017) в зависимости от выбранного режима работы выхода.

<sup>\*</sup> Служебный интерфейс. Может использоваться только для настройки и конфигурирования прибора.

<sup>\*\*</sup> Требует подключения питания.

*Таблица 4.3.1. Параметры электрического питания частотно-импульсного выхода.*

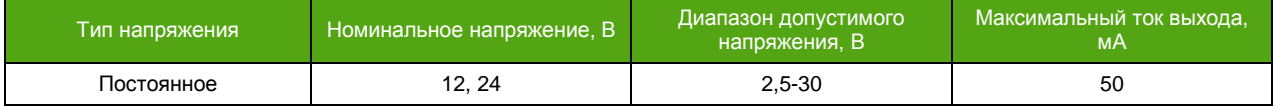

Принципиальные схемы частотно-импульсного выхода в режимах стандартный и NAMUR NA01 представлены на **рисунке 4.2.**

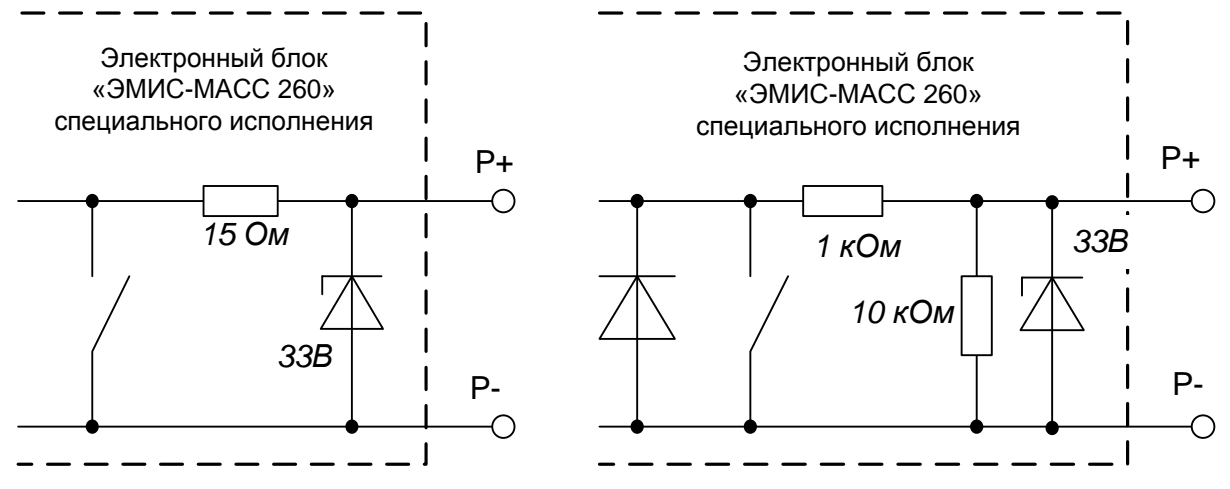

*Рисунок 4.2. Схема стандартного (слева) и NAMUR NA01 (справа) частотно-импульсного выхода.*

# <span id="page-11-0"></span>**4.4. Интерфейс RS-485**

См. также: [6.4. Протокол Modbus](#page-30-1)

Интерфейс RS-485 соответствует требованиям стандарта EIA/TIA-485-A. В **таблице 4.4.1** приведены основные характеристики RS-485. Принципиальная схема интерфейса RS-485 электронного блока изображена на **рисунке 4.3.** Положение переключателя ON включает терминальный резистор 120 Ом.

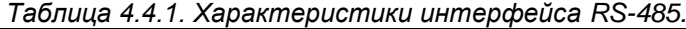

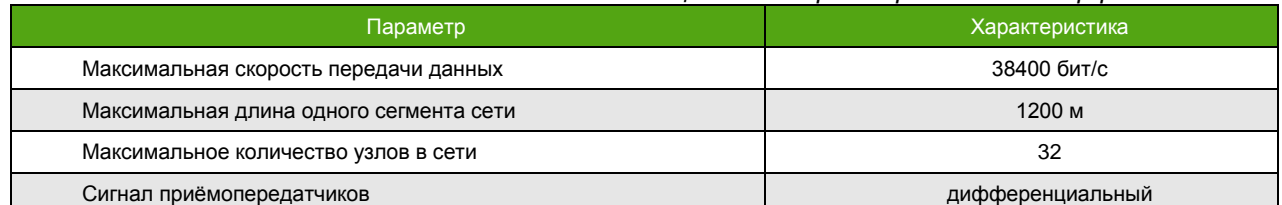

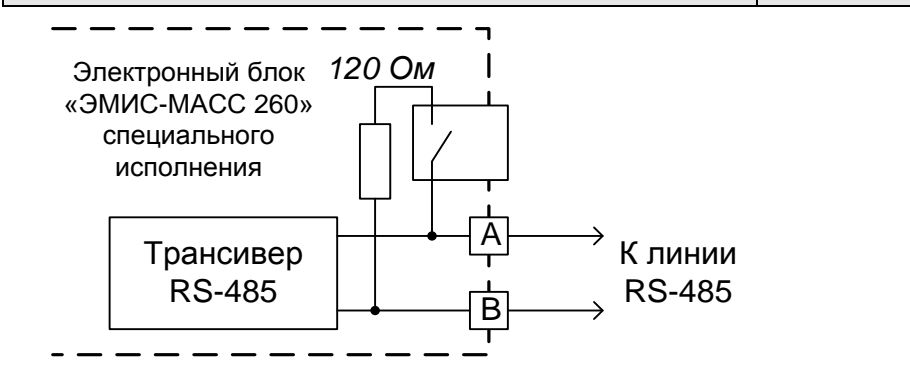

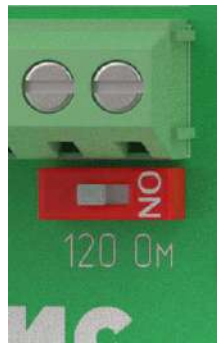

*Рисунок 4.3. Схема интерфейса RS-485 (слева) и* 

*переключатель терминального резистора (справа) электронного блока исполнения С2/СИП2.*

### <span id="page-12-0"></span>**4.5. Интерфейс USB**

**ЭМИС-МАСС 260 электронный блок С2/СИП2**

> См. также: [6.4. Протокол Modbus](#page-30-1)

USB является служебным интерфейсом, который не может использоваться в качестве основного интерфейса связи. Он предназначен для облегчения настройки и конфигурирования прибора. Для подключения по USB необходим кабель USB type-C.

Драйвер USB доступен на официальном сайте компании ЭМИС. После загрузки и установки драйвера, подключение прибора к компьютеру приведет к созданию виртуального COM-порта. Через него осуществляется связь с прибором.

Для диагностики и настройки рекомендуется применять фирменное программное обеспечение «ЭМИС-Интегратор».

### <span id="page-12-1"></span>**5. Электрическое подключение (электромонтаж)**

**ВНИМАНИЕ!**

Все операции, связанные с электрическим подключением прибора, должны выполняться при выключенном источнике питания расходомера.

Электрическое подключение расходомера должен осуществлять персонал, обладающий соответствующей квалификацией и допущенный для осуществления данных работ.

Персонал, осуществляющий электрическое подключение блока, при проведении работ должен руководствоваться действующими федеральными и национальными нормами безопасности.

Электрическое подключение электронного блока взрывозащищенного исполнения необходимо осуществлять в соответствии с разделом [5.6. Обеспечение взрывозащиты](#page-18-0) и действующей нормативно-технической документацией в области взрывозащиты. Входные и выходные параметры искробезопасных электрических цепей приводятся в разделе 5.6.1. [Средства](#page-18-1)  [обеспечения взрывозащиты](#page-18-1).

Не допускается воздействие электростатических разрядов на электронный блок.

### **5.1. Схемы электрического подключения**

<span id="page-12-2"></span>В данном разделе приведены типовые схемы подключения электронного блока к вторичному оборудованию и источнику питания. На **[рисунке 4.1](#page-10-3)** изображен электронный блок со стороны клеммной колодки, предназначенной для подключения внешних цепей. Дальнейшие изображения электронного блока упрощены для наглядности.

#### **ВНИМАНИЕ!**

При возникновении трудностей с выбором правильной схемы подключения и параметров цепи, обращайтесь за консультацией в службу технической поддержки ЭМИС:

> тел./факс: +7 (351) 729-99-12 e-mail: [support@emis-kip.ru](mailto:support@emis-kip.ru)

#### **5.1.1. Схемы подключения питания**

<span id="page-12-3"></span>На **рисунке 5.1.** приведена схема подключения питания электронного блока. На схеме указано номинальное значение напряжения.

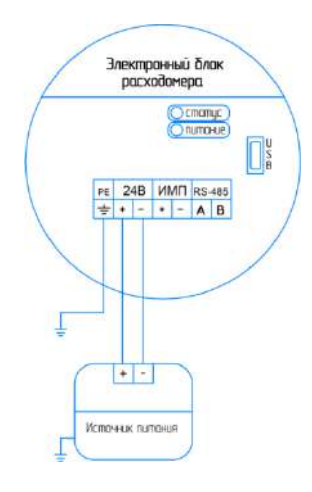

Параметры источника питания: см. 4.1. [Параметры электрического питания](#page-10-0).

*Рисунок 5.1. Схема подключения электронного блока к источнику питания.*

#### **5.1.2. Схемы подключения частотно-импульсного выхода**

<span id="page-13-0"></span>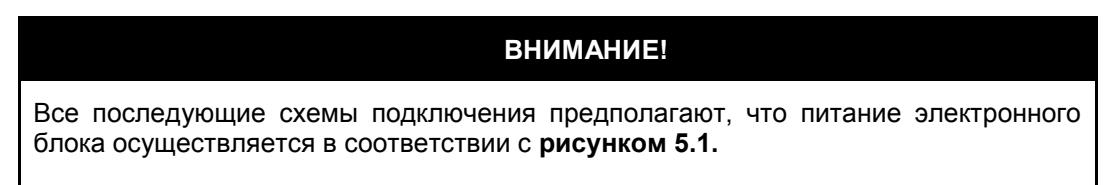

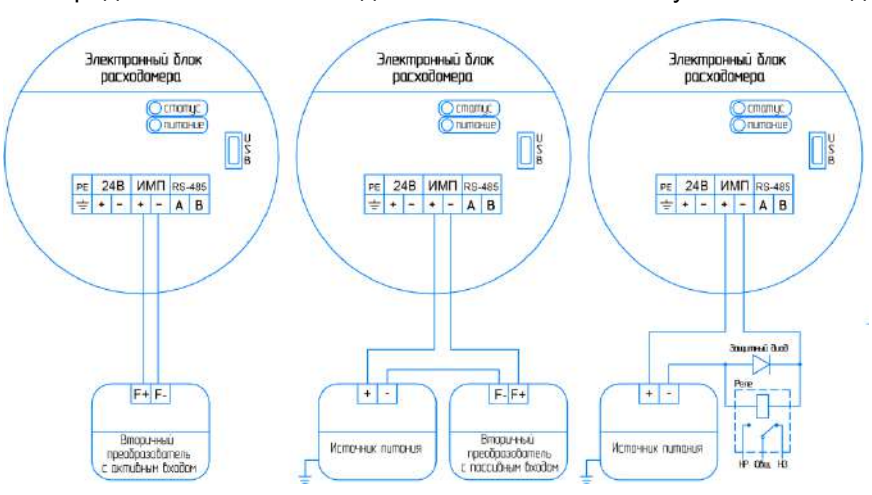

На **рисунке 5.2** представлены схемы подключения частотно-импульсного выхода.

Параметры частотно-импульсного выхода:

- напряжение питания (выхода) DC 2,5-30В;
- выходной ток не более 50 мА;
- максимальная частота 12000 Гц;

*Рисунок 5.2. Схема подключения частотно-импульсного выхода электронного блока к приемникам с активным (слева), пассивным (центр) частотными входами и через дополнительное реле для дискретного режима (справа).*

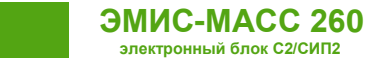

#### **5.1.3. Схемы подключения по RS-485**

<span id="page-14-0"></span>В целях диагностики или подключения к АРМ непосредственно, допускается подключение электронного блока через конвертер интерфейсов RS-485 – USB (COM).

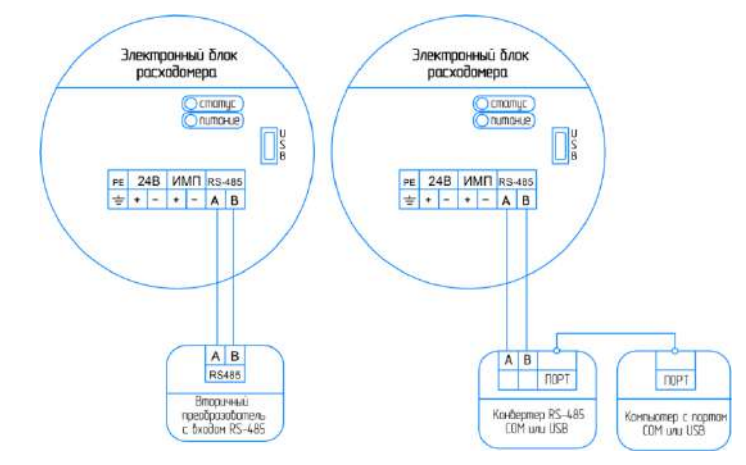

*Рисунок 5.3. Схема подключения электронного блока по интерфейсу RS-485 к вторичному преобразователю (слева) и к компьютеру через конвертер (справа).*

### <span id="page-14-1"></span>**5.2. Необходимый инструмент**

Перечень инструмента, рекомендованного для электрического монтажа:

- ключ для кабельных вводов;
- стриппер для зачистки проводов;
- клещи обжимные для наконечников проводов (при их использовании);
- отвертка шлицевая для подключения выходных сигналов и интерфейсов расходомера;
- отвертка крестовая для подключения заземляющего провода.

### **5.3. Порядок электрического подключения электронного блока**

<span id="page-14-2"></span>Перед выполнением электрического подключения электронного блока необходимо ознакомиться со схемами подключения электронного блока.

Выполнение электрических подключений производится в следующей последовательности, см. **Рисунок 5.4**:

- убедиться, что источник питания электронного блока выключен;
- снять стопор (6) с крышки электронного блока;
- открутить заднюю крышку (1) корпуса электронного блока;
- провести сигнальный кабель (4) и кабель питания (3) через кабельные вводы (2);
- выполнить подключение в соответствии с выбранной схемой подключения, приведенной в разделе [5.1. Схемы электрического подключения](#page-12-2);
- затянуть зажимы кабельных вводов;
- при необходимости установить заглушку вместо неиспользуемого кабельного ввода;
- подключить заземляющий проводник к клемме заземления, см. **Рисунок. 5.5**;
- плотно закрутить крышку корпуса электронного блока;
- установить стопор крышки электронного блока (6).

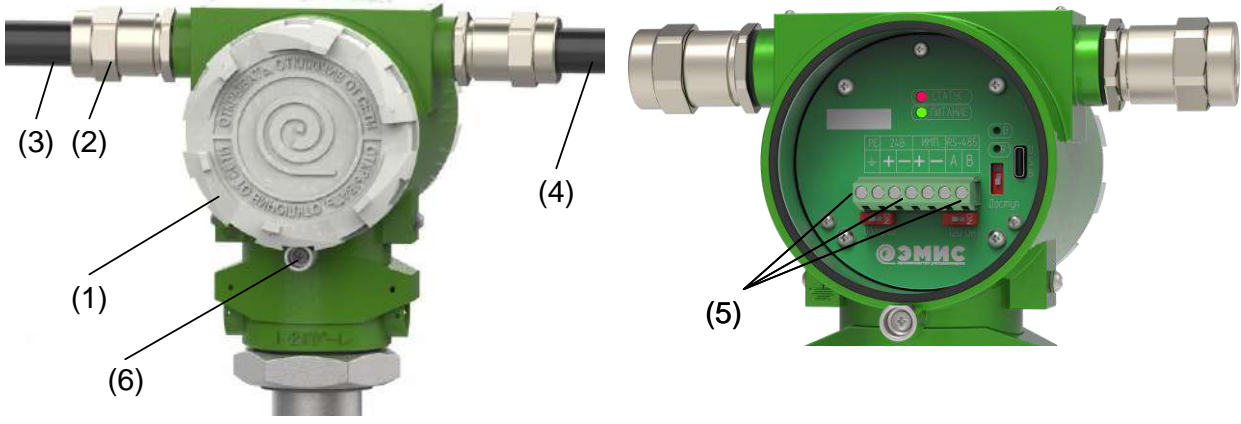

*Рисунок 5.4. Электрическое подключение электронного блока.*

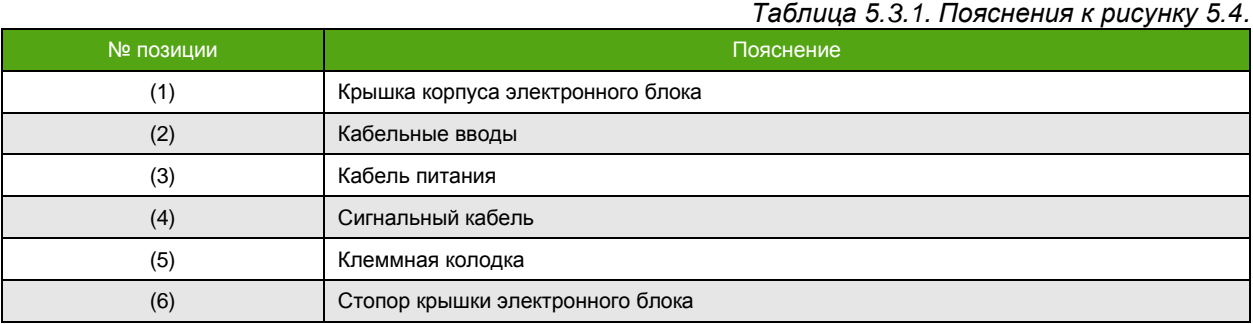

Заземление может быть подключено к соответствующему контакту на клеммной колодке либо снаружи через винт, как показано на **рисунке 5.5**.

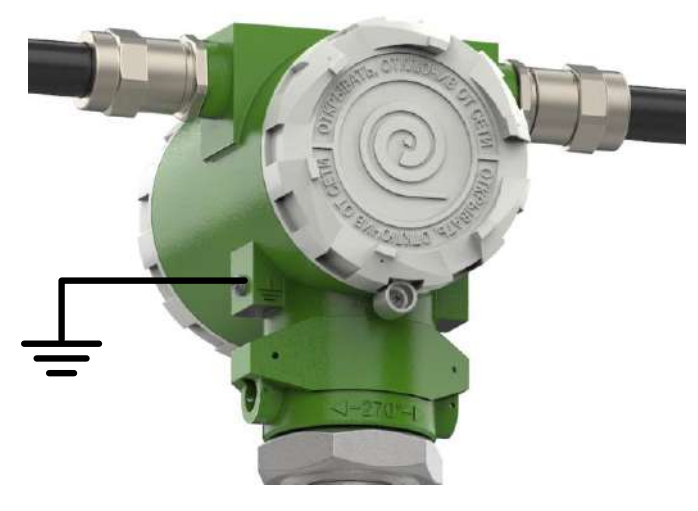

*Рисунок 5.5. Внешнее подключение защитного заземления.*

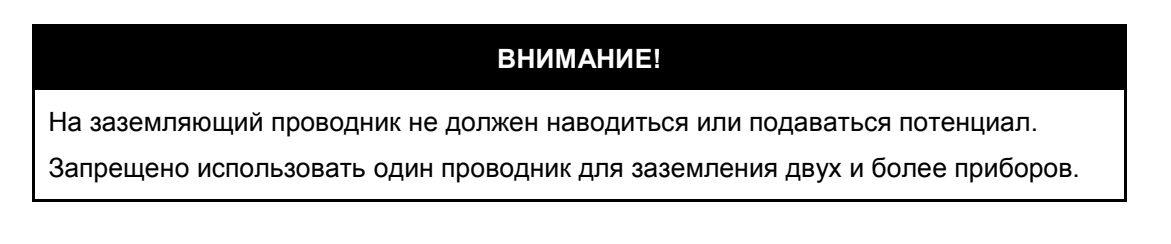

### <span id="page-16-0"></span>**5.4. Подключение сенсора приборов дистанционного исполнения**

Для расходомеров с электронными блоком дистанционного исполнения необходимо произвести электрическое подключение как сенсора, так и электронного блока. Подключение осуществляется с использованием специализированного кабеля с тремя витыми экранированием парами, одной витой экранированной тройкой и общей внешней металлической оплеткой. Металлическая оплетка используется в качестве заземления.

Для однозначной идентификации цепей используется цветовая и/или цифровая маркировка проводников кабеля.

Максимальная длина кабеля между сенсором и электронным блоком составляет **100м** для общепромышленного исполнения и **50м** для взрывозащищенного исполнения категории **IIC**. Сигнал, передаваемый по кабелю, является аналоговым. В связи с этим, не рекомендуется прокладывать кабель рядом с силовыми линиями и в местах с сильным электромагнитным излучением.

В нижней части электронного блока дистанционного исполнения находится круглая клеммная коробка с клеммной колодкой внутри. В коробку заводится и подключается первый конец кабеля. На сенсоре также располагается специальный блок, к которому подключается второй конец кабеля. Схема подключения расходомера дистанционного исполнения представлена на **рисунке 5.6**. Цветовая маркировка кабеля и контакты для подключения, представлены в **таблице 5.4.1.**

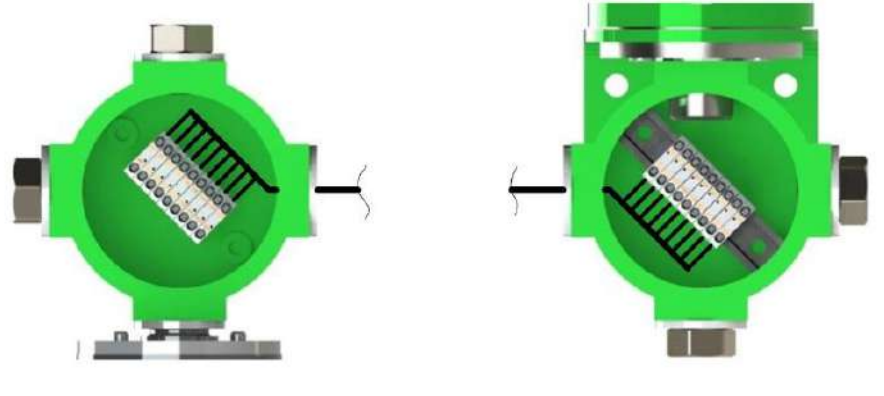

Сенсор (проточная часть) Электронный блок

**ЭМИС-МАСС 260 электронный блок С2/СИП2**

*Рисунок 5.6. Подключение электронного блока дистанционного исполнения к сенсору.*

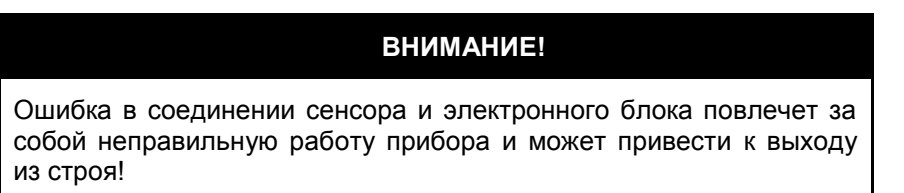

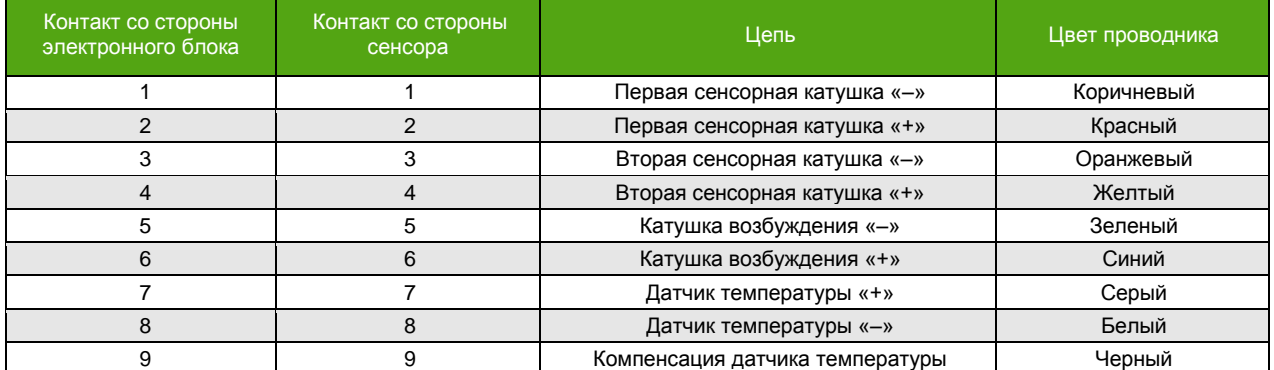

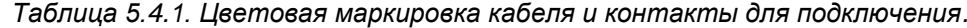

**5.5. РЕКОМЕНДАЦИИ ПО ПРИМЕНЯЕМЫМ КАБЕЛЯМ И ДЛИНАМ ЛИНИЙ**

Экран (оплетка, броня) кабеля используется для заземления и крепится под специализированные винты, обозначенные знаком заземления.

### <span id="page-17-1"></span><span id="page-17-0"></span>**5.5. Рекомендации по применяемым кабелям и длинам линий**

#### **5.5.1. Общие рекомендации**

**ЭМИС-МАСС 260 электронный блок С2/СИП2**

- рекомендуется использовать медные многожильные кабели;
- рекомендуется использовать кабельные наконечники;
- рекомендуется использовать отдельный источник питания для питания расходомера;
- не рекомендуется прокладывать сигнальные кабели вместе с силовыми, а также вблизи мощных источников электромагнитных полей.

### **5.5.2. Кабель питания**

<span id="page-17-2"></span>Для подключения электрического питания расходомера рекомендуется использовать монтажный кабель сечением провода 1, 1.5 и 2.5 мм<sup>2</sup>. Дополнительные характеристики кабеля (огнестойкость, пониженная горючесть и т.д.) необходимо выбирать исходя из внешних условий.

Максимальное удаление расходомера от источника питания зависит от сопротивления используемого кабеля и от необходимости в обогреве электронного блока, см. [3.1. Принцип](#page-7-1)  [действия и типы приборов](#page-7-1).

Расчет сопротивления кабеля производится по формуле:

$$
R = \frac{\rho \times l}{S}
$$

где, R – сопротивление кабеля [Ом], *р* – удельное сопротивление кабеля [Ом × мм<sup>2</sup>/м], l – длина кабеля [м], S - площадь поперечного сечения кабеля [мм<sup>2</sup>].

Максимально допустимое сопротивление кабеля для номинального напряжения 24 В указано в **таблице 5.5.1.**

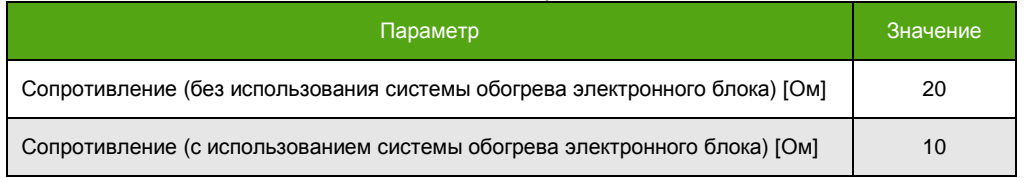

#### *Таблица 5.5.1. Максимальное сопротивление кабеля питания*

#### **5.5.3. Кабель для частотно-импульсного выхода**

<span id="page-17-3"></span>Для подключения частотно-импульсного выхода тип кабеля выбирается исходя из требований взрывозащиты, пожарной безопасности, устойчивости к агрессивным средам и климатического исполнения. Максимальная длина кабеля зависит от требований взрывозащиты и применяемого вторичного оборудования.

Рекомендации по подключению частотно-импульсного выхода:

- применять кабель с витой парой в индивидуальном или общем экране;
- выполнять заземление экрана кабеля в одной точке со стороны приемника;
- прокладывать кабель вдали от силовых линий и силового оборудования;
- не превышать предельно допустимую длину линии в 1 км.

### **5.5.4. Кабель для RS-485**

<span id="page-17-4"></span>Для интерфейса RS-485 рекомендуется применять специализированный кабель, например, КИПЭВ. Характеристики кабеля представлены в **таблице 5.5.2.**

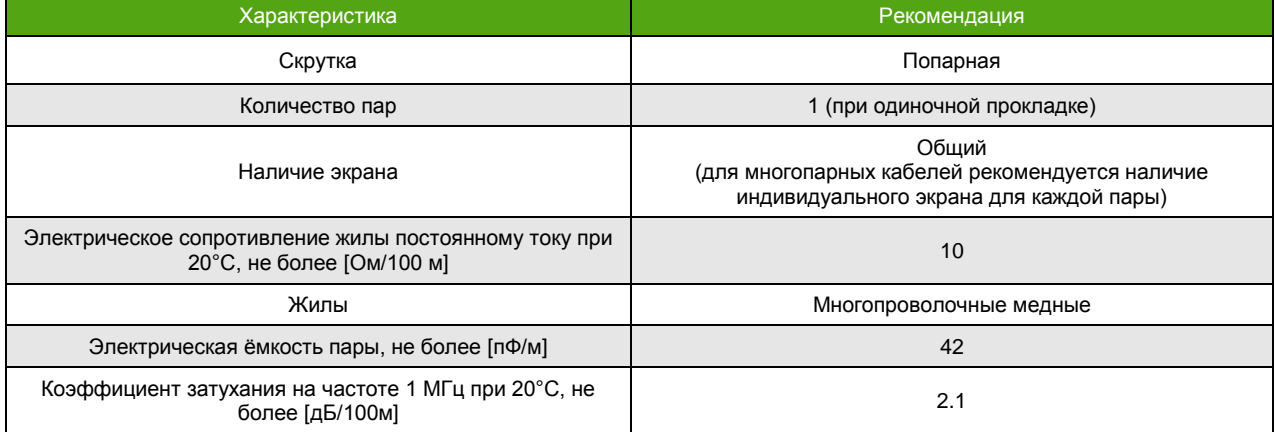

*Таблица 5.5.2. Рекомендуемые параметры для кабеля интерфейса RS-485.*

### <span id="page-18-1"></span><span id="page-18-0"></span>**5.6. Обеспечение взрывозащиты**

#### **5.6.1. Средства обеспечения взрывозащиты**

Описание взрывозащищенных исполнений расходомера приведено в руководстве по эксплуатации счетчика-расходомера «ЭМИС-МАСС 260» **ЭМ-260.000.000.000.00 РЭ**, доступного на сайте [www.emis-kip.ru.](http://www.emis-kip.ru/)

Электронный блок входит в состав расходомера взрывозащищенного исполнения **Ex**. Исполнение **Ex** предполагает, что все внутренние цепи электронного блока защищены оболочкой **Ex d**, внешние цепи (питания, RS-485, частотно-импульсный выход) являются искроопасными, поэтому подключается без барьеров искрозащиты. Искробезопасными цепями с уровнем защиты **ia** или **ib** являются цепи сенсора. Их искробезопасность обеспечивается встроенным в электронный блок барьером искрозащиты.

Схема подключения электронного блока исполнения **Ex** представлена на **рисунке 5.7**.

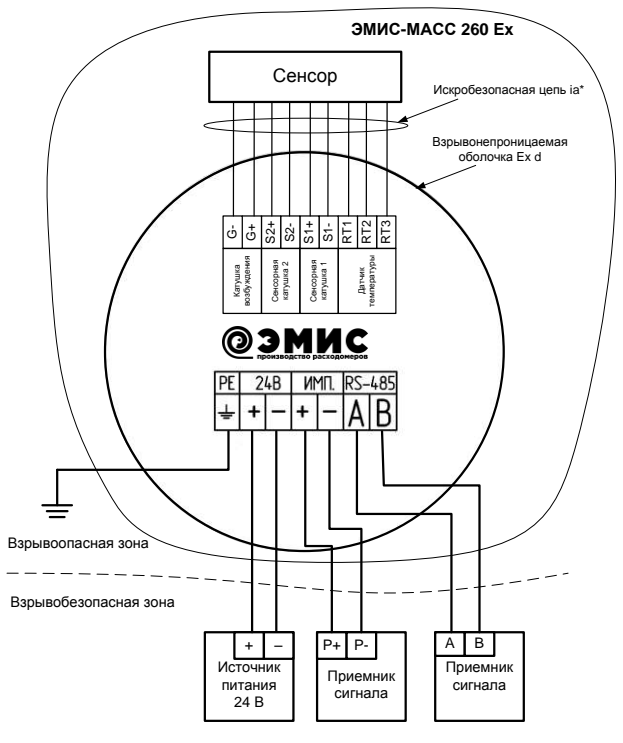

*Рисунок 5.7. Электрическое подключение электронного блока исполнения Ex.*

\* Возможно исполнение электронного блока с искробезопасными цепями уровня ib.

\_\_\_\_\_\_\_\_\_\_\_\_\_\_\_\_\_\_\_\_\_\_\_\_\_\_\_\_\_\_\_\_\_\_\_\_\_\_\_\_\_\_\_\_\_\_\_\_\_

Входные параметры взрывозащиты цепей сенсора электронного блока исполнения **Ex** приведены в **таблицах 5.6.1, 5.6.2**.

| Наименование параметра                   | Значение параметра для цепи сенсора<br>(подгруппа взрывоопасной смеси IIC) |       |       |       |                 |                 |                 |  |
|------------------------------------------|----------------------------------------------------------------------------|-------|-------|-------|-----------------|-----------------|-----------------|--|
|                                          | $S2+$                                                                      | $S2-$ | $S1+$ | $S1-$ | RT <sub>1</sub> | RT <sub>2</sub> | RT <sub>3</sub> |  |
| Максимальное входное напряжение [В]      | 13,27                                                                      | 13,27 | 13,27 | 13,27 | 13,27           | 13,27           | 13,27           |  |
| Максимальный входной ток [мА]            | 1,4                                                                        | 1,4   | 1,4   | 1,4   | 7.0             | 7,0             | 21              |  |
| Максимальная входная мощность [Вт]       | 0,02                                                                       | 0,02  | 0,02  | 0,02  | 0,035           | 0,035           | 0,1             |  |
| Максимальная внешняя емкость [мкФ]       | 0.94                                                                       | 0.94  | 0.94  | 0.94  | 0.94            | 0.94            | 0,94            |  |
| Максимальная внешняя индуктивность [мГн] | 1000                                                                       | 1000  | 1000  | 1000  | 1000            | 1000            | 200             |  |

*Таблица 5.6.1. Параметры взрывозащиты цепей сенсора для исполнения Ex*.

*Таблица 5.6.2. Параметры взрывозащиты цепи катушки возбуждения (G+) для исполнения Ex*.

| Наименование параметра                                                 | Значение параметра для цепи сенсора G+ |      |     |     |  |  |
|------------------------------------------------------------------------|----------------------------------------|------|-----|-----|--|--|
| Максимальное входное напряжение [В]                                    | 3.72                                   |      |     |     |  |  |
| Максимальный входной ток [мА]                                          | 277                                    |      |     |     |  |  |
| Максимальная входная мощность [Вт]                                     | 0.345                                  |      |     |     |  |  |
| Внутреннее сопротивление [Ом]                                          | 13.46                                  |      |     |     |  |  |
| Подгруппа взрывоопасной смеси                                          | IIС                                    | ШB   | liа |     |  |  |
| Максимальная внешняя емкость [мкФ]                                     | 100                                    | 100  | 100 | 100 |  |  |
| Максимальная внешняя индуктивность [мГн]                               | 0.46                                   | 1.8  | 3,7 | 6.  |  |  |
| Максимальное соотношение<br>индуктивность/сопротивление Lo/Ro [мГн/Ом] | 0,138                                  | 0,55 | 1,1 | 1,8 |  |  |

Интерфейс USB предназначен для облегчения настройки и конфигурирования прибора. Подключение к нему допустимо только во взрывобезопасной зоне.

#### **5.6.2. Монтаж с обеспечением взрывозащиты**

<span id="page-19-0"></span>Монтаж расходомеров во взрывоопасных условиях должен производиться в соответствии требованиями из **таблицы 5.6.3**:

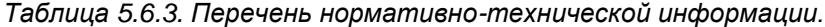

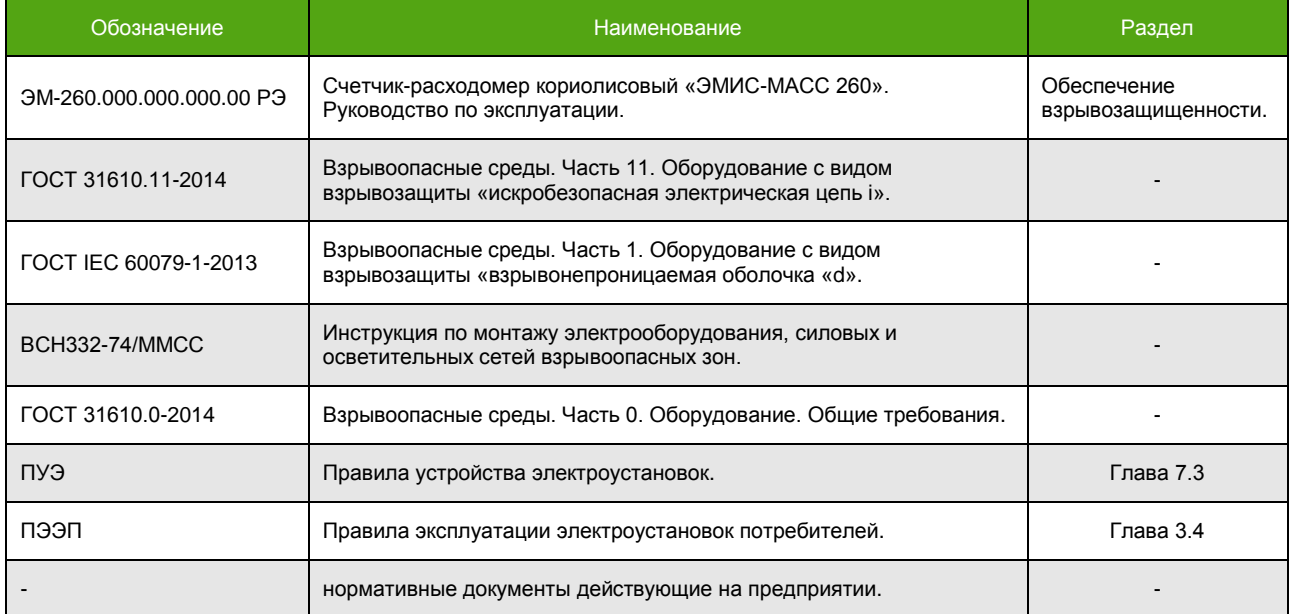

Перед монтажом расходомер должен быть осмотрен. Особое внимание следует обратить на:

- маркировку взрывозащиты;
- предупредительные надписи;

- отсутствие повреждений корпуса взрывонепроницаемой оболочки и датчика расходомера;
- наличие заземляющего зажима;

- наличие средств уплотнения для кабелей и крышек;
- состояние подключаемого кабеля.

Неиспользуемый при подключении расходомера кабельный ввод должен быть закрыт заглушкой, которая поставляется изготовителем, либо другой заглушкой, сертифицированной на соответствие требованиям ГОСТ IEC 60079-1-2013.

При монтаже необходимо проверить состояние взрывозащищенных поверхностей деталей, подвергаемых разборке. Царапины, вмятины, сколы на поверхностях, обозначенных меткой «Взрыв» на чертеже средств обеспечения взрывозащиты, не допускаются.

После завершения электрического монтажа необходимо закрыть крышки корпуса электронного блока и застопорить их стопорами.

### <span id="page-20-0"></span>**6. Управление и настройка электронного блока**

### <span id="page-20-1"></span>**6.1. Общая информация**

Управление и настройка электронного блока может осуществляться:

- c помощью дисплейной панели;
- по протоколу Modbus (интерфейс RS-485 или USB).

### **ВНИМАНИЕ!**

Все адреса и функции Modbus, описанные в настоящем руководстве, относятся к карте регистров «ЭМИС», если об ином не указано в явном виде. При необходимости использования других карт регистров см. **Приложения** к данному руководству.

Рекомендуется использовать фирменное ПО «ЭМИС Интегратор» для настройки и управления.

### <span id="page-20-2"></span>**6.2. Уровни доступа**

Для получения возможности внесения изменений в текущую конфигурацию прибора необходимо обладать соответствующим уровнем доступа. Прибор предлагает 4 уровня доступа, см. **Таблицу 6.2.1.**

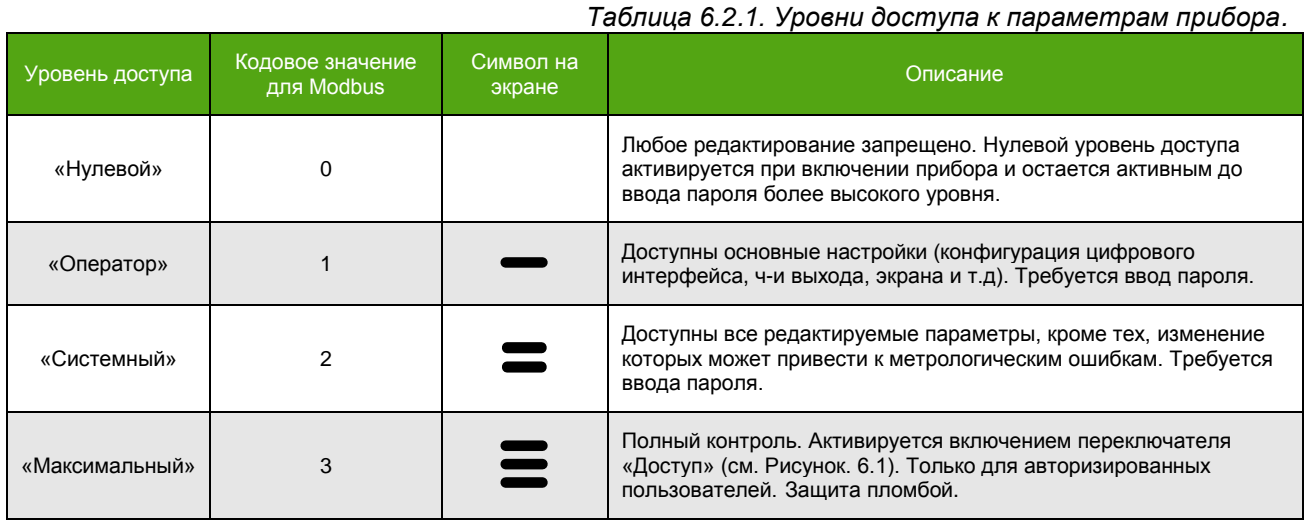

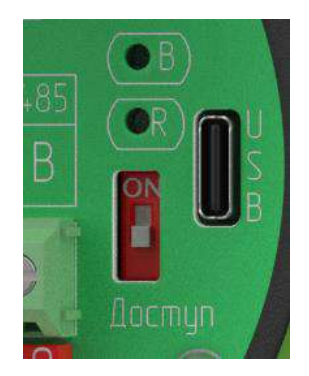

*Рисунок 6.1. Переключатель для активации максимального уровня доступа.*

При попытке редактирования параметра без обладания необходимым уровнем доступа, изменений параметра не произойдет. Если редактирование производится через дисплей, на экране появится сообщение «**Доступ ограничен**». При изменении по Modbus, ответное сообщение устройства вернет ошибку.

Получение текущего уровня доступа (кодового значения) по протоколу Modbus производится чтением соответствующего регистра, см. **Таблицу 6.2.2**. На дисплее данная информация доступна в верхнем правом углу на главных экранах в виде символа, приведенного в **таблице 6.2.1**.

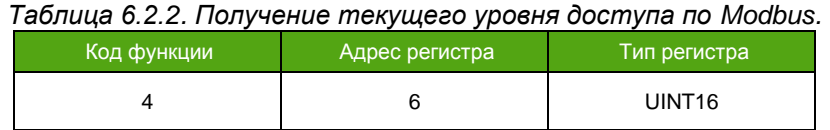

Для смены уровня доступа необходимо ввести пароль. Ввод пароля по протоколу Modbus осуществляется записью в соответствующий регистр. При необходимости ввода пароля через дисплейную панель выберите нужный пункт меню, как показано в **таблице 6.2.3**.

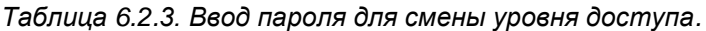

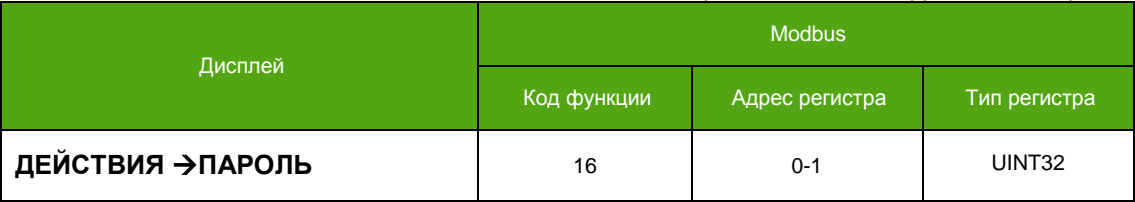

При этом, в зависимости от текущего уровня доступа и корректности ввода пароля, на экране появится одно из сообщений, представленных на **рисунке 6.2**.

| ПАРОЛЬ<br>ПАРОЛЬ НЕ<br>ТРЕБУЕТСЯ | ПАРОЛЬ<br><b>НЕВЕРНЫЙ</b><br>ПАРОЛЬ |
|----------------------------------|-------------------------------------|
| a.                               | б                                   |
| ПАРОЛЬ<br>ПАРОЛЬ                 | ПАРОЛЬ<br><b>СИСТЕМНЫЙ</b>          |
| <b>ONEPATOPA</b>                 | ПАРОЛЬ                              |
| в.                               | г.                                  |

*Рисунок 6.2. Ввод пароля через дисплей.*

*Таблица 6.2.4. Пояснения к рисунку 6.2.*

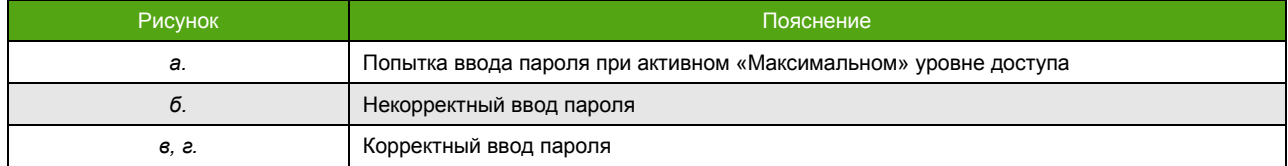

Ввод неверного пароля устанавливает «Нулевой» уровень доступа.

В случае если установлен одинаковый пароль для уровней доступа «Оператор» и «Системный» корректный ввод пароля дает «Системный» уровень доступа.

Для изменения пароля соответствующего уровня доступа, необходимо обладать уровнем доступа не ниже того, для которого требуется смена пароля.

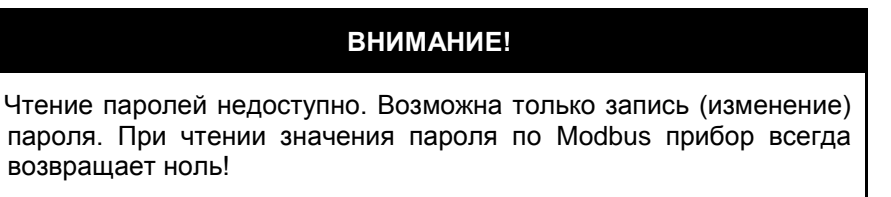

В **таблице 6.2.5** представлены заводские значения паролей. Смотрите **таблицу 6.2.6** для изменения пароля оператора и системного пароля.

#### *Таблица 6.2.5. Заводские значения паролей.*

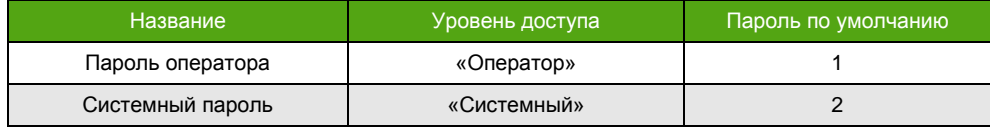

#### *Таблица 6.2.6. Изменение паролей.*

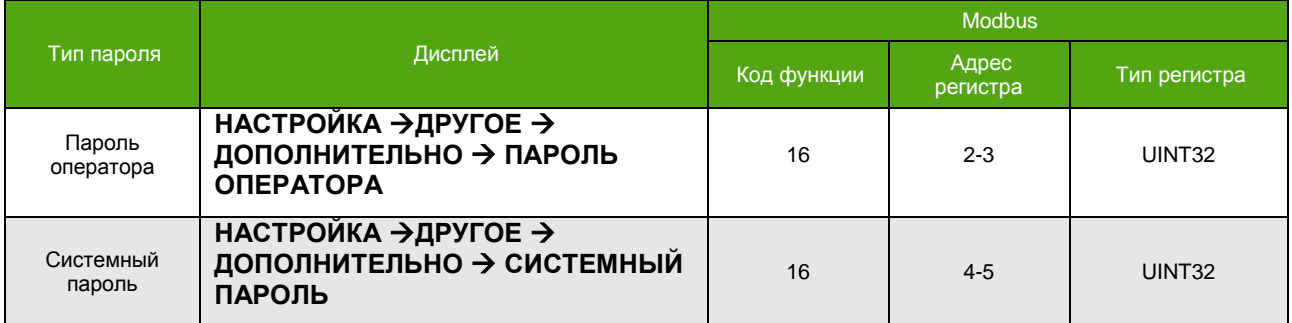

При включении прибор всегда инициализируется «Нулевым» уровнем доступа, поэтому изменение любого параметра потребует ввода пароля. При необходимости инициализации прибора отличным от «Нулевого» уровнем доступа, обратитесь в службу технической поддержки ЭМИС.

Для сброса уровня доступа до «Нулевого» достаточно ввести любой неверный пароль.

## <span id="page-22-0"></span>**6.3. Дисплей**

#### См. также: [Приложение Г. Структура меню](#page-172-0)

### **6.3.1. Описание дисплейной панели**

<span id="page-22-1"></span>На **рисунке 6.3** представлено изображение дисплейной панели электронного блока.

Дисплей (1) показывает текущие значения измеряемых величин и позволяет провести настройку расходомера через встроенное меню.

Управление осуществляется при помощи оптических кнопок (2 – 5), которые дают возможность настроить прибор без откручивания защитной крышки. О «нажатии» кнопки сигнализирует светодиодный индикатор (6), вспыхивающий красным светом.

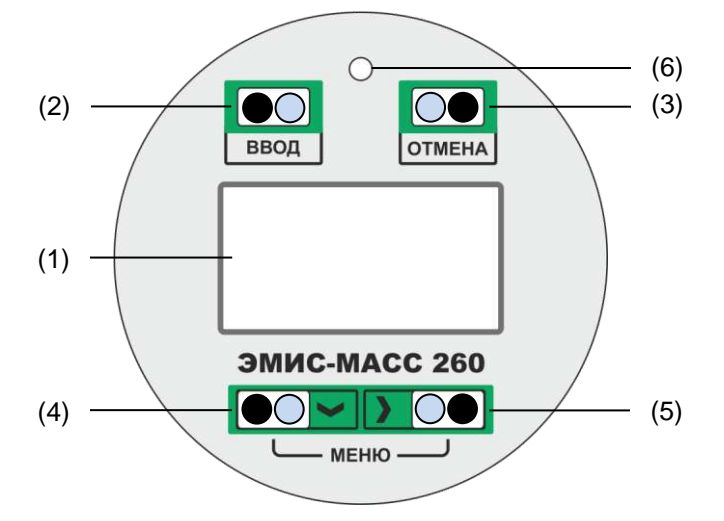

*Рисунок 6.3. Дисплейная панель с кнопками управления.*

В **таблице 6.3.1** приведено описание основных элементов дисплейной панели.

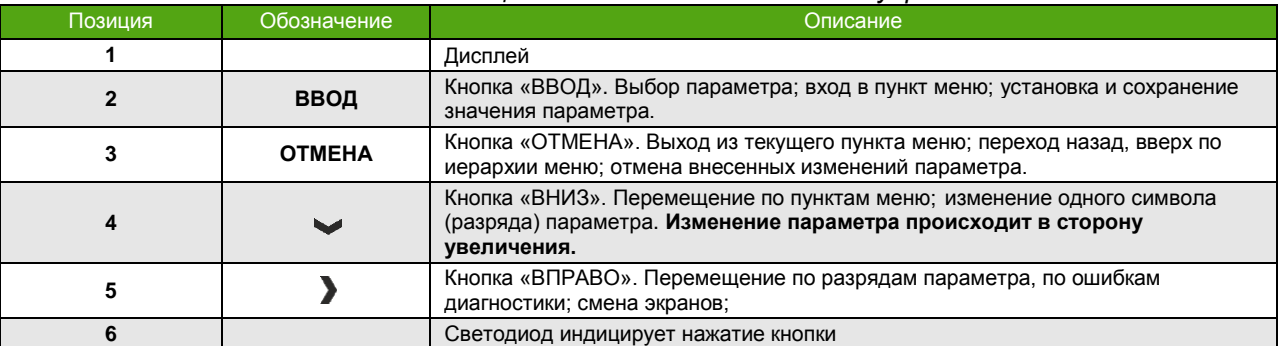

*Таблица 6.3.1. Основные элементы управления дисплейной панели.*

Контрастность дисплея можно регулировать путем установки числового значения от 0 до 127\*. Чем больше число, тем ярче изображение на экране. По умолчанию задано значение 30\*.

#### **6.3.2. Главные экраны**

<span id="page-23-0"></span>К главным экранам относятся 4 экрана, на которые выводятся текущие значения измеряемых величин. Главные экраны делятся на три основных и один системный экран. Главный экран, выбранный для отображения по умолчанию, является начальным. Этот экран отображается при включении прибора. Вид главного экрана представлен на **рисунке 6.4.**

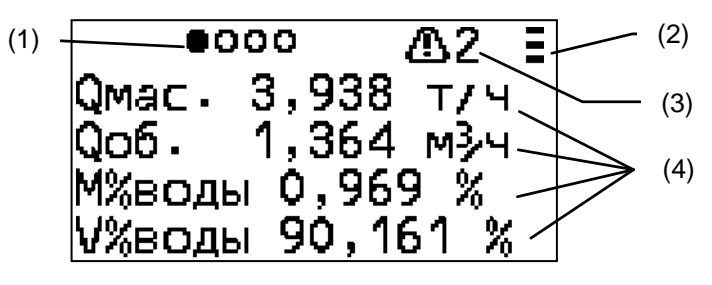

*Рисунок 6.4. Внешний вид главного экрана.*

\_\_\_\_\_\_\_\_\_\_\_\_\_\_\_\_\_\_\_\_\_\_\_\_\_\_\_\_\_\_\_\_\_\_\_\_\_\_\_\_\_\_\_\_\_\_\_\_\_

<sup>\*</sup> Увеличение яркости может привести дисплей к преждевременному выходу из строя.

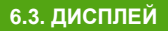

Смена основных и системного экранов осуществляется с помощью кнопки > ВПРАВО. В верхней строке индикатора отображается количество активных экранов (символами в виде круга) и отображаемый экран (символом закрашенного круга) - позиция (1) на рисунке 6.4.

Верхняя строка главного экрана также содержит информацию о текущем уровне доступа позиция (2), и о количестве диагностических сообщений (опционально) - позиция (3).

Основную область экрана занимают строки с отображаемыми параметрами - позиция (4)

При владении уровнем доступа «Системный», возможно отображение системного экрана. Для этого необходимо активировать экран. Активация системного экрана осуществляется одним из способов, описанных в таблице 6.3.2.

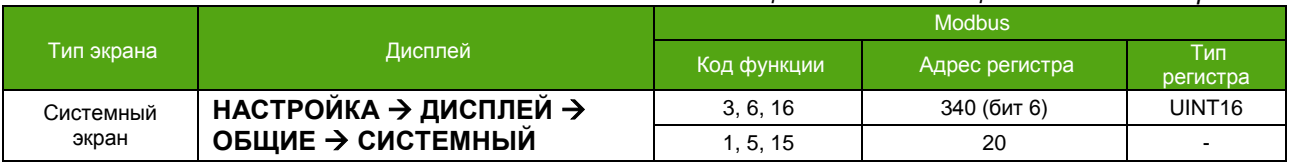

#### Таблица 6.3.2. Активация системных экранов.

Все главные экраны доступны для гибкой настройки. Конфигурация осуществляется построчно - каждой строке назначается измеряемая величина. Главный экран может содержать до 4-х строк. Но необходимо учитывать, что отображение счетчиков занимает 2 строки. При отключении отображения строки, оставшиеся параметры займут освободившееся место на экране.

В таблице 6.3.3 приведены измеряемые величины основных экранов, а также их кодовые значения для Modbus. Назначение измеряемых величин строкам экрана возможно при уровне доступа не ниже уровня «Оператор».

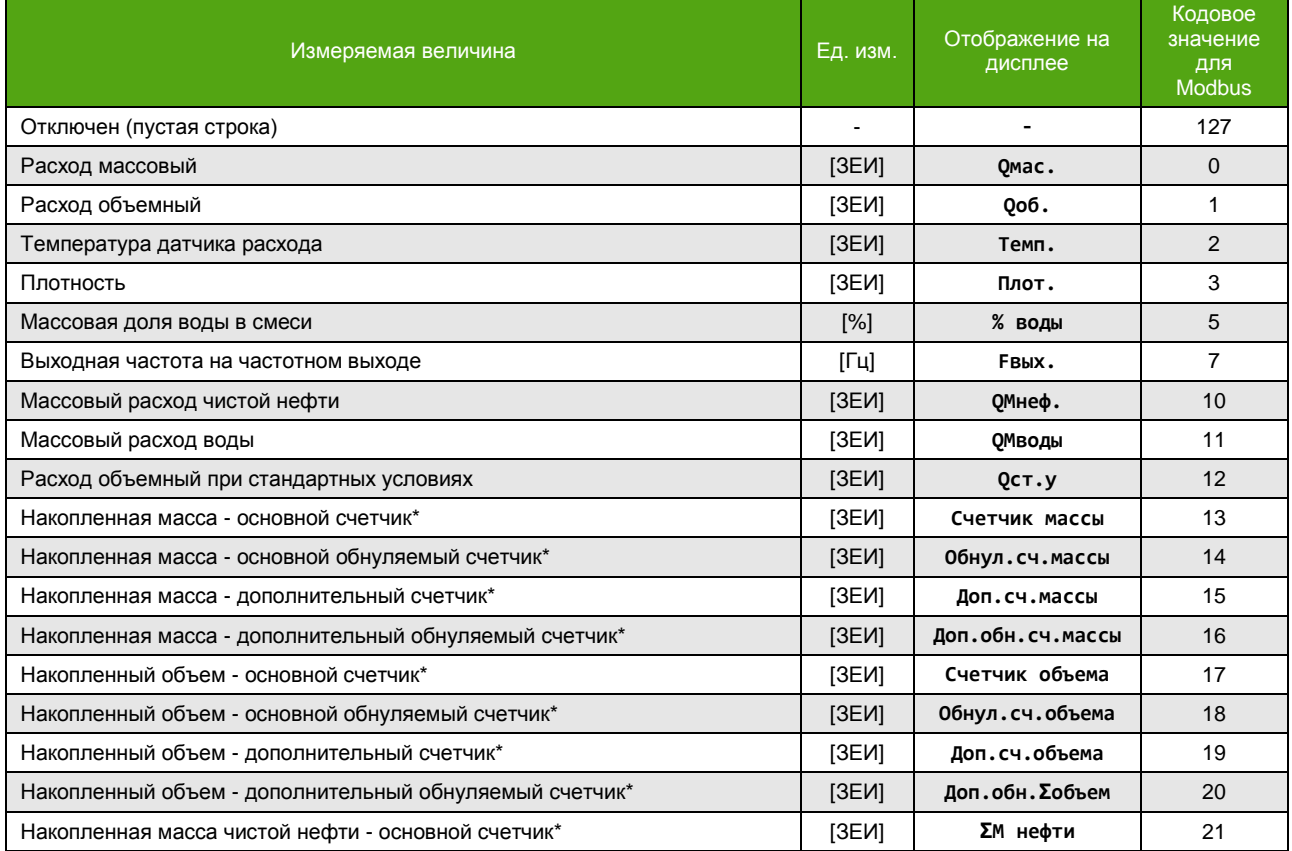

#### Таблица 6.3.3. Измеряемые величины, назначаемые строкам основных экранов.

\* Измеряемые величины занимающие 2 строки на экране.

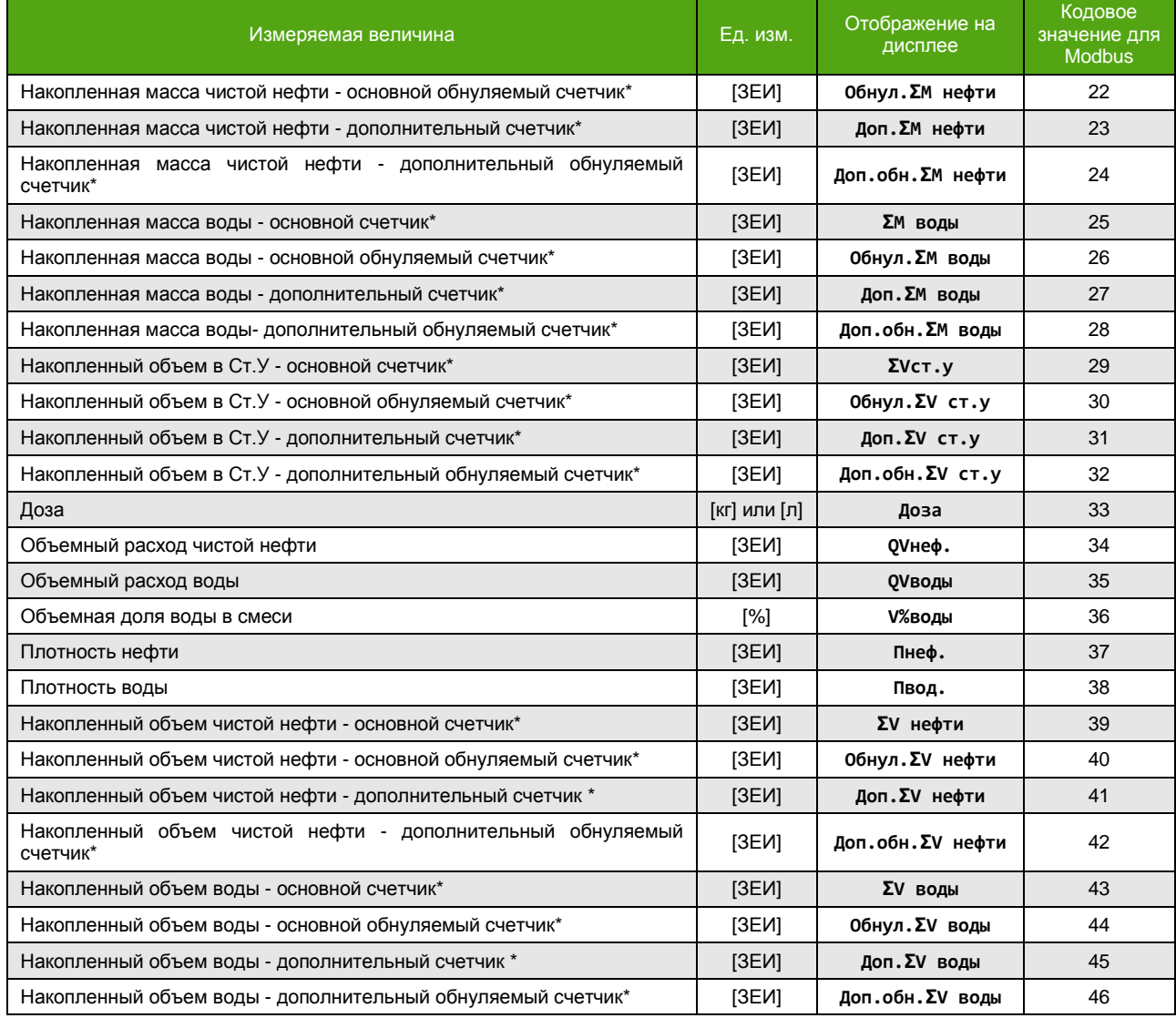

*Таблица 6.3.3. Измеряемые величины, назначаемые строкам основных экранов (окончание).*

В **таблице 6.3.4** представлены измеряемые величины системного экрана, а также их кодовые значения для Modbus. Назначение измеряемых величин строкам экрана возможно при уровне доступа не ниже уровня «Системный».

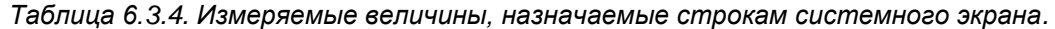

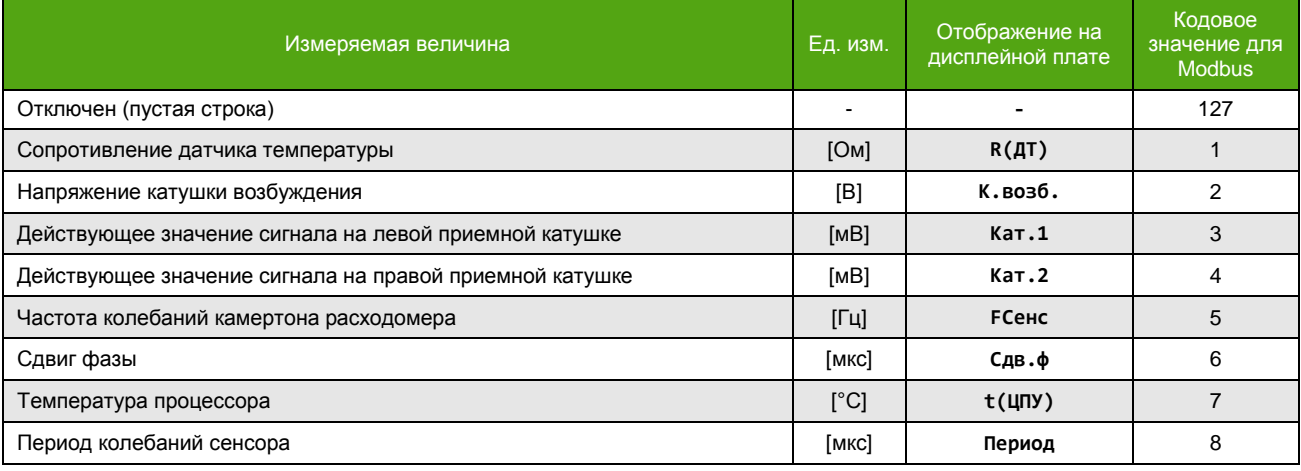

\* Измеряемые величины, занимающие 2 строки на экране.

\_\_\_\_\_\_\_\_\_\_\_\_\_\_\_\_\_\_\_\_\_\_\_\_\_\_\_\_\_\_\_\_\_\_\_\_\_\_\_\_\_\_\_\_\_\_\_\_\_

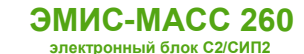

*Таблица 6.3.4. Измеряемые величины, назначаемые строкам системного экрана (окончание).*

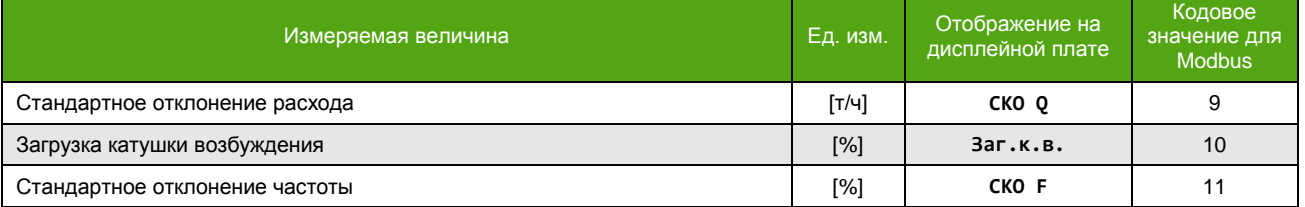

Конфигурация основных и системного экранов аналогична друг другу, поэтому, здесь приводится пример выбора одной строки – Строки 2 для Основного экрана 1, см. **Таблицу 6.3.5**. Изменение строки по Modbus – это запись соответствующего кода, см. **Таблицы 6.3.3** и **6.3.4**, в нужный байт 4-х байтного регистра настройки экрана. Каждый байт отвечает за строку на экране. Младший байт (нулевой) отвечает за параметр, выводимый в верхнюю строку экрана, старший байт (третий) – за нижнюю строку.

#### *Таблица 6.3.5. Выбор строки экрана.*

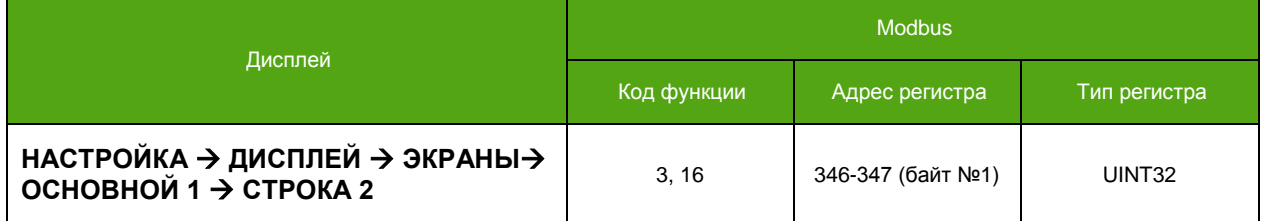

В **таблице 6.3.6** приведены заводские установки для основных и системных экранов.

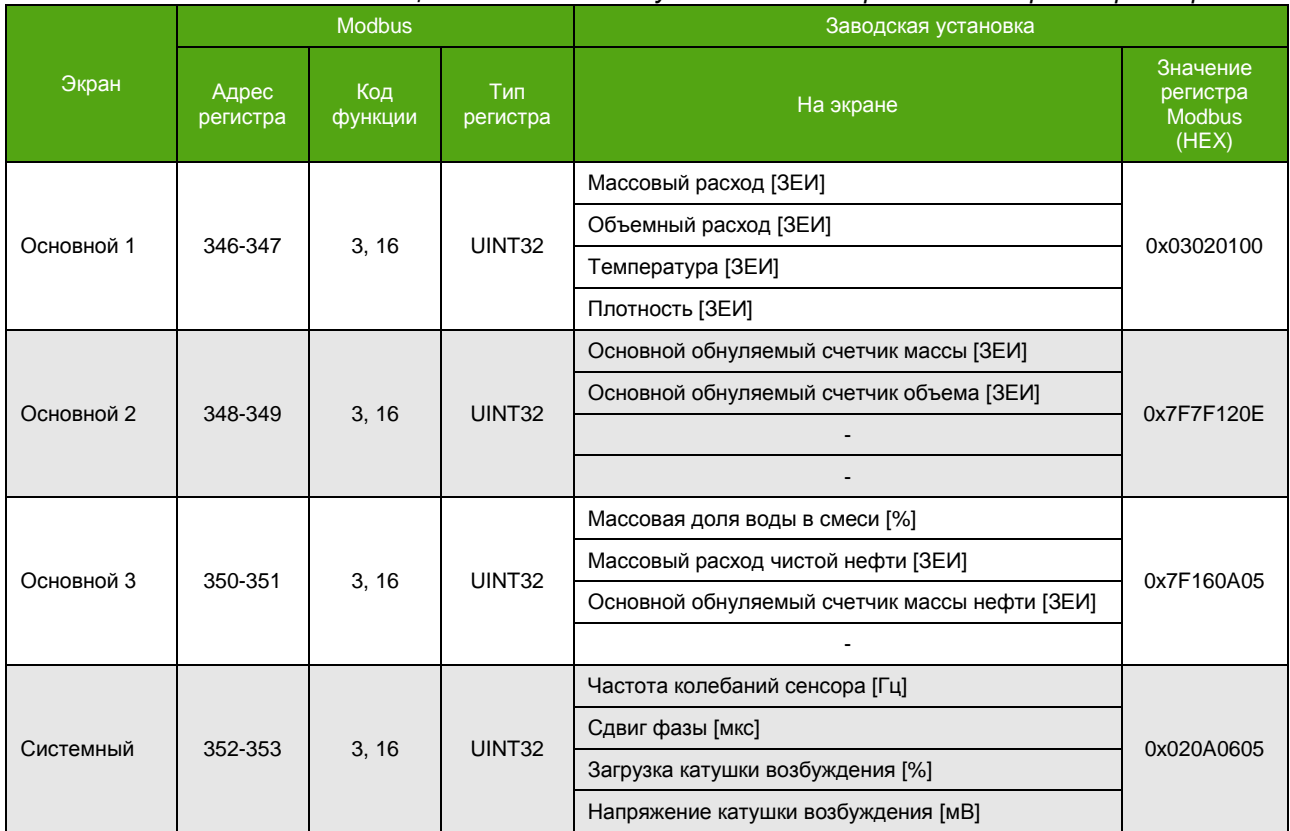

*Таблица 6.3.6. Заводские установки отображаемых параметров экранов.*

При активном режиме дозатора на частотно-импульсном выходе, см. 6.5.8. [Конфигурация частотно](#page-40-2)-импульсного выхода, на главный экран возможно вывести панель управления дозатором. Панель управления дозатором активируется установкой значения «Панель дозатора» в параметре «Начальный экран», см. **Таблицы 6.3.7** и **6.3.8.** Переключение на панель управления дозатором осуществляется нажатием кнопки D<sup>OTMEHA</sup> из любого основного экрана.

*Таблица 6.3.7. Выбор начального экрана.*

Таким же образом можно вернуть основные экраны, находясь на экране отображения панели управления дозатором. Подробнее см. [6.5.5.Дозатор](#page-36-2).

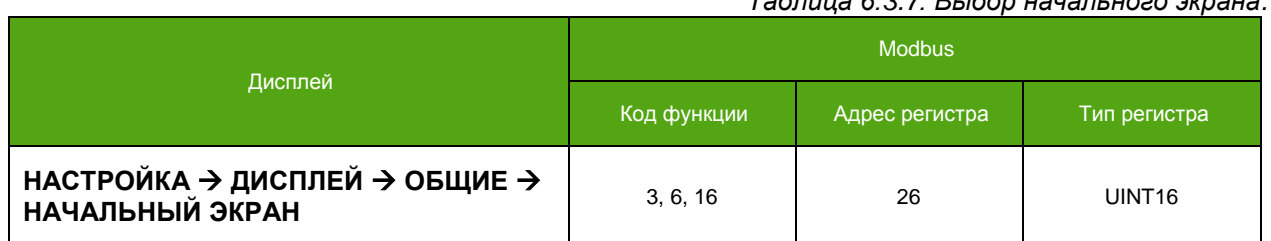

В **таблице 6.3.8.** представлены кодовые обозначения для начального экрана при чтении/записи по Modbus.

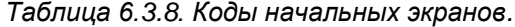

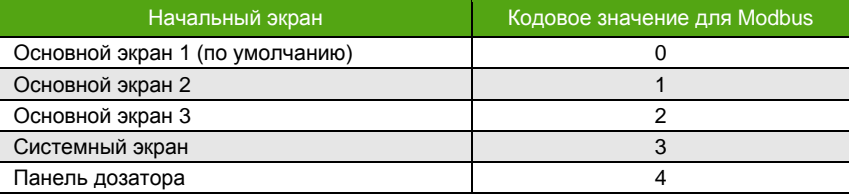

### <span id="page-27-0"></span>**6.3.3. Навигация по меню**

См. также [Приложение Д. Структура меню](#page-172-0)

Оптические кнопки дают возможность настроить прибор без откручивания защитной крышки. О «нажатии» кнопки сигнализирует светодиод на панели индикации см. **Рисунок 6.3,** позиция (6).

Вход в меню производится одновременным нажатием кнопок ВНИЗ и  $| \nvert$ ВПРАВО |, обозначенных словом «МЕНЮ», см. **Рисунок. 6.3**.

Перемещение по пунктам меню осуществляется с помощью кнопки | ВНИЗ | У | . Перемещение по пунктам текущего уровня меню выполняется циклично: с последнего пункта меню производится переход на первый. Одновременно на экране отображается заголовок и не более 4-х пунктов меню. Текущий пункт меню выделяется курсором  $\blacktriangleright$  слева от пункта меню, см. Рисунок 6.5, позиция (1).

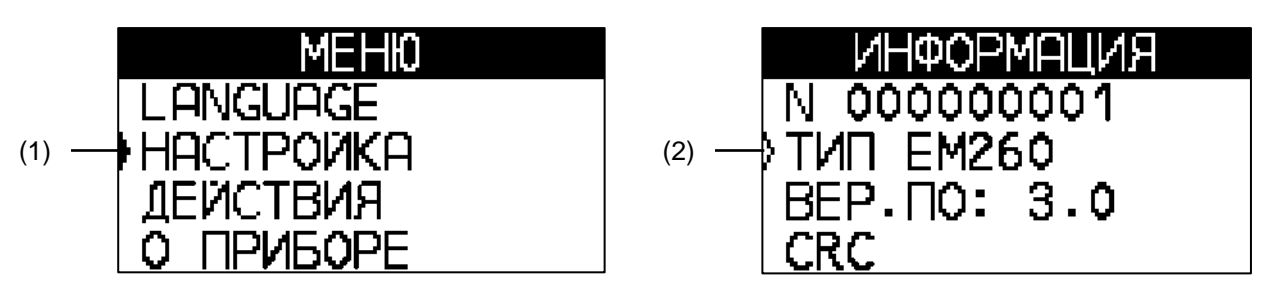

#### *Рисунок 6.5. Навигация по меню.*

Если пункт меню является информационным и не предусматривает входа (не активны кнопки ВВОД и ВПРАВО ), то курсор выглядит так: , см. **Рисунок 6.5,** позиция (2).

Выбор пункта меню можно осуществить кнопкой | ВВОД |, либо кнопкой | > ВПРАВО |.

Выход на уровень вверх осуществляется кнопкой | ОТМЕНА |.

Возврат к главным экранам из меню происходит автоматически через 60 секунд бездействия (когда не нажимаются никакие кнопки).

Если пункт меню представляет собой информационный параметр, то при входе в пункт меню отображается значение этого параметра или группы параметров в указанном формате. Выход из

просмотра параметра осуществляется кнопкой  $\mid$  ОТМЕНА  $\mid$ . Остальные кнопки в режиме просмотра значения информационного параметра не активны. Пример вывода информационного параметра показан на **рисунке 6.6**.

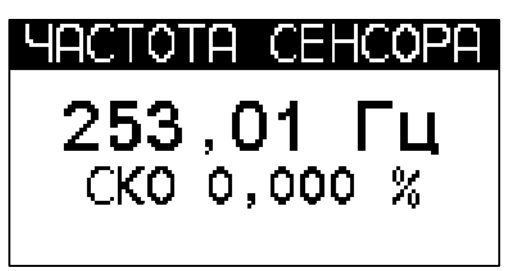

*Рисунок 6.6. Вывод информационного параметра.*

Если пункт меню представляет собой выпадающий список, см. **рисунок. 6.7**., то при входе в него выводятся все элементы этого списка. Установленный элемент списка отображается символом **|** справа от элемента, см. **рисунок 6.7**, позиция (2). Перемещение по списку осуществляется кнопкой | <sup>ВНИЗ</sup> | У и выполняется по кругу: с последнего элемента списка производится переход на первый. Выбор текущего элемента списка, обозначенного курсором , производится с помощью кнопки  $\mid$  ВВОД  $\mid$ , либо кнопки  $\mid$  > <code>BПPABO</code>  $\mid$  .

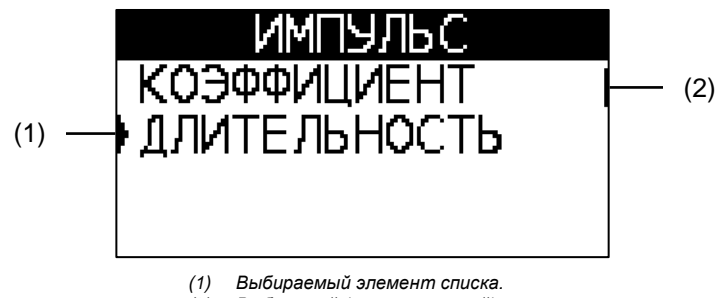

*(2) Выбранный (установленный) элемент списка.*

*Рисунок 6.7. Выбор значения параметра из списка.*

Нажатием кнопки | ОТМЕНА | можно выйти из режима просмотра элементов списка в любой момент без сохранения.

Если пункт меню представляет собой редактируемый параметр, то при входе в него отображается текущее значение этого параметра, Пример вывода редактируемого параметра показан на **рисунке 6.8**.

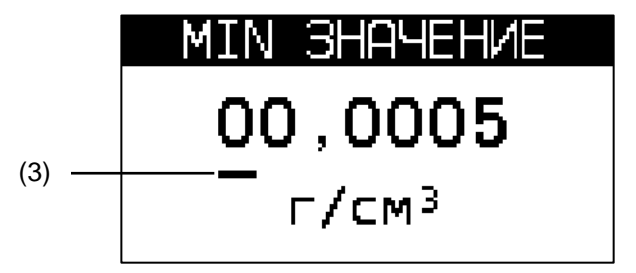

*Рисунок 6.8. Изменение значения редактируемого параметра.*

Изменение значения параметра осуществляется посимвольно. Редактируемый символ выделяется знаком подчеркивания см. **рисунок 6.8**, позиция (3). Выбор другого символа производится перемещением знака подчеркивания кнопкой D B<sup>ПРАВО</sup> . Перемещение выполняется циклично: с последнего символа производится переход на первый.

Изменение символа осуществляется кнопкой | ВНИЗ | ~ | . Значение изменяется циклично от 0 до 9. Если параметр имеет знак, то изменение первого символа приводит к изменению знака (чередуются «**+»** и «**–»** ).

После изменения параметра следует сохранить новое значение нажатием кнопки  $\lfloor$  BBOД  $\rfloor$ . При этом будет выведено окно подтверждения, показанное на **рисунке 6.9**. По кнопке ОТМЕНА можно выйти из режима редактирования параметра в любой момент без сохранения.

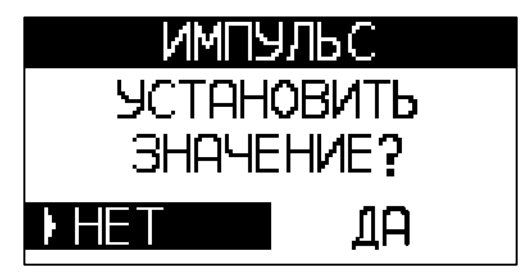

*Рисунок 6.9. Подтверждение установки значения.*

Выбор варианта ответа (**«Да»** / **«Нет»**) осуществляется кнопкой ВНИЗ либо кнопкой ВПРАВО | по циклу. Кнопкой | <sup>ВВОД</sup> | подтверждается выбранный вариант.

На **рисунке 6.10** показано окно результата изменения параметра, выйти из которого можно нажав любую кнопку.

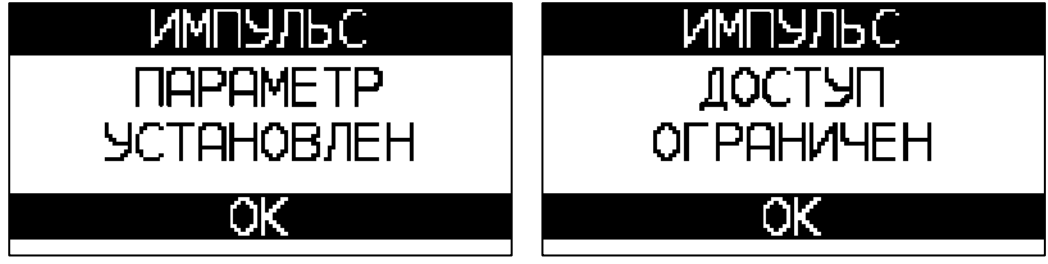

*Рисунок 6.10. Сообщение о результате изменения параметра.*

Если не удалось установить параметр, то может быть выведено сообщение «**ДОСТУП ОГРАНИЧЕН**» или «**ПАРАМЕТР ЗА ДИАПАЗОНОМ**».

Если пункт меню является действием, то при входе в него выводится окно подтверждения, аналогичное окну подтверждения редактируемого параметра, см. **рисунок 6.9.** Сообщение окна результата может быть различным в зависимости от выбранного действия. Все варианты сообщений представлены в **таблице 6.3.9.**

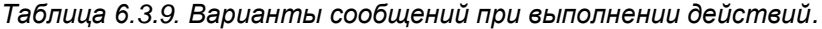

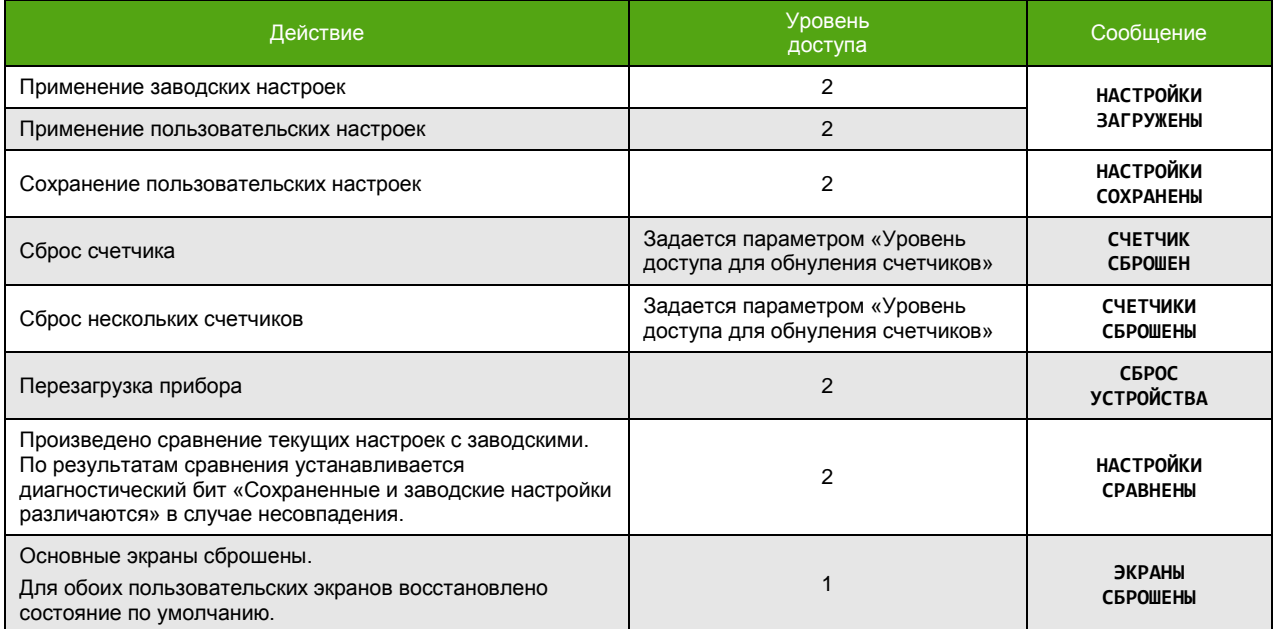

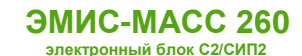

Таблица 6.3.9. Варианты сообщений при выполнении действий (окончание).

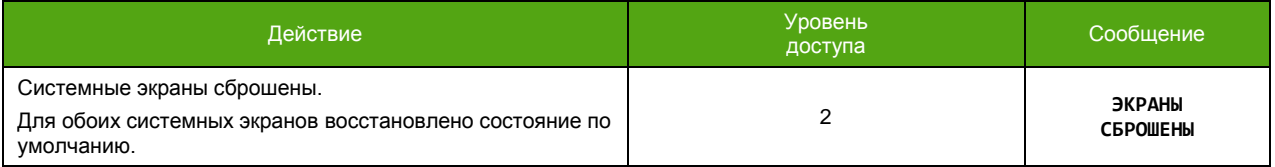

Если пункт меню является диагностическим сообщением, см. 8.1. Диагностическая информация, переключение активных диагностических сообщений осуществляется кнопками ВПРАВО ИЛИ ВНИЗ  $\cdot$ . Выход из меню просмотра ошибок – по кнопке  $\overline{O}$  ОТМЕНА.

Подробнее навигация по меню представлена в Приложении Д. Структура меню.

#### 6.3.4. Выбор языка дисплея

<span id="page-30-0"></span>Для отображения параметров на дисплее доступны следующие языки:

- русский;
- английский.

В таблице 6.3.10. представлены кодовые обозначения для каждого языка при чтении/записи по Modbus.

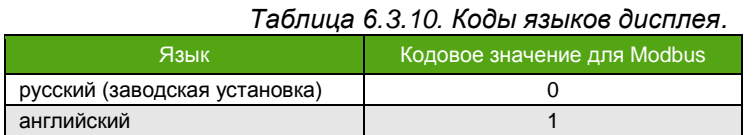

Для изменения языка по протоколу Modbus необходимо иметь уровень доступа не ниже «Оператор».

Выбор языка дисплея описан в таблице 6.3.11.

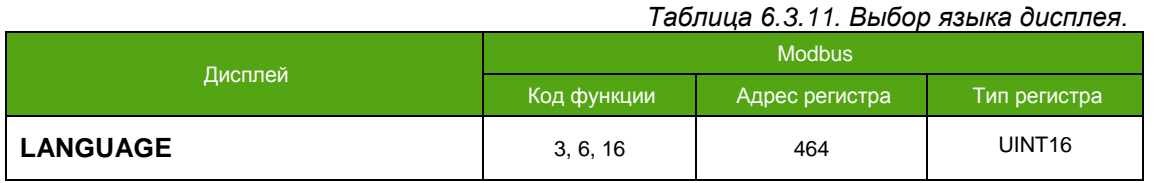

### <span id="page-30-1"></span>6.4. Протокол Modbus

См. также: 4.4. Интерфейс RS-485 4.5. Интерфейс USB

#### 6.4.1. Реализованные функции протокола Modbus

<span id="page-30-2"></span>Прибор может работать в следующих режимах, соответствующих спецификации протокола Modbus:

- Modbus RTU:
- Modbus ASCII.

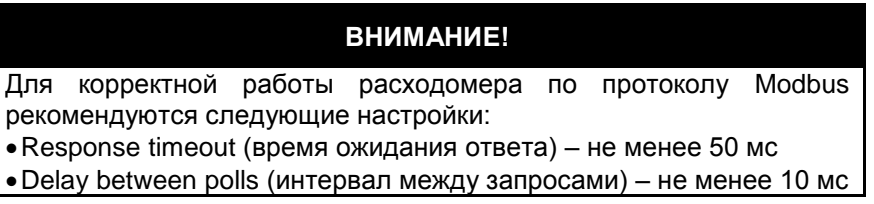

Поддерживаются функции, представленные в таблице 6.4.1.

*Таблица 6.4.1. Функции Modbus.*

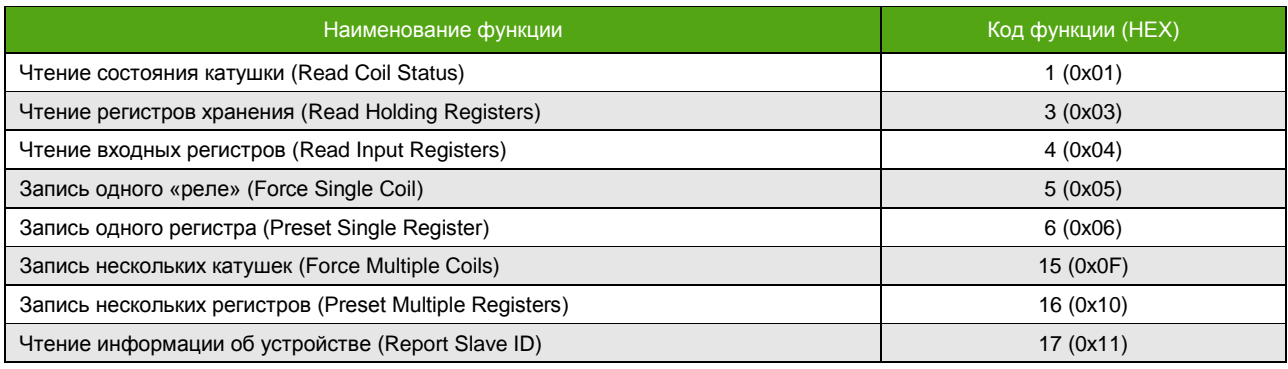

Особенности реализации протокола Modbus:

- Регистры Input (функция 4) и Holding (функция 3) не пересекаются хранят не одинаковые параметры;\*
- Порядок следования байт для Input регистров (функция 4) изменяем, для Holding (функция 3) определен жестко **2-3-0-1**;\*
- Запись функциями 6 и 16 приводит к изменению Holding регистров, читаемых функцией 3.\*
- Параметр типа FLOAT, UINT32, INT32 хранится в 2-ух расположенных подряд Modbus регистрах. Чтение/запись 1-го регистра, составляющего такой параметр, не доступно. При попытке чтения или записи прибор ответит ошибкой «**Illegal data address»** с кодом **0x02**.

### <span id="page-31-0"></span>**6.4.2. Выбор карты регистров**

См. также: [Приложение А. Карта регистров «ЭМИС»](#page-103-0) [Приложение Б. Карта регистров 3.хх совместимая с ПО ProLink](#page-140-0) [Приложение В. Карта регистров 3.хх совместимая с](#page-150-0) ПО ProLink [Приложение Г. Карта регистров совместимая с Pro](#page-160-0)mass

В приборе реализованы следующие карты регистров Modbus:

- карта регистров «ЭМИС»;
- карта регистров 3.хх совместимая с ПО ProLink (компьютер нефти на основе массового расхода);
- карта регистров 3.хх совместимая с ПО ProLink (компьютер нефти на основе объемного расхода);
- Карта регистров совместимая с Promass (Endress+Hauser).

В **таблице 6.4.2.** представлены кодовые обозначения для каждой карты регистров при чтении/записи по Modbus.

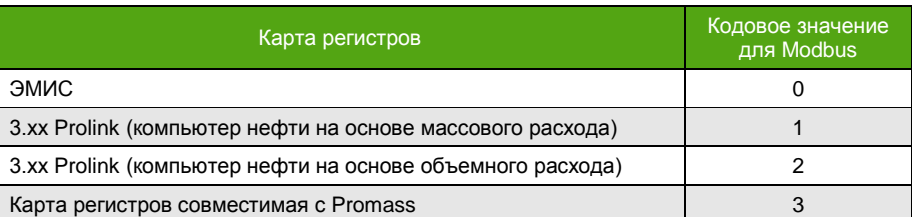

*Таблица 6.4.2. Коды карт регистров.*

Для изменения карты регистров по протоколу Modbus необходимо обладать уровнем доступа не ниже «Системный». Выбор карты регистров описан в **таблице 6.4.3**.

\_\_\_\_\_\_\_\_\_\_\_\_\_\_\_\_\_\_\_\_\_\_\_\_\_\_\_\_\_\_\_\_\_\_\_\_\_\_\_\_\_\_\_\_\_\_\_\_\_

<sup>\*</sup> При использовании карты регистров «ЭМИС».

*Таблица 6.4.3. Выбор карты регистров Modbus.*

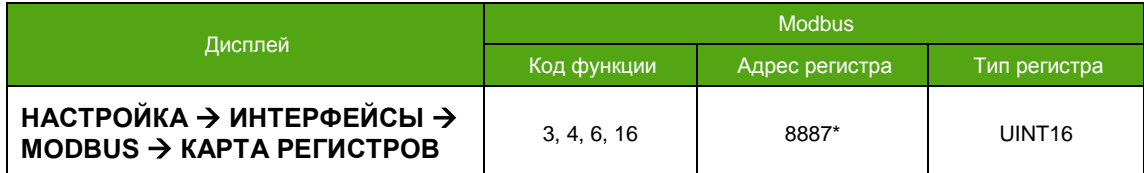

Для карт «3.хх» и Promass, значения регистров Modbus могут быть изменены с нулевым уровнем доступа, при этом доступ к настройкам через меню прибора остается под парольной защитой.

### **6.4.3. Заводские установки протокола Modbus**

<span id="page-32-0"></span>В **таблице 6.4.4** приведены заводские установки для протокола Modbus.

Для диагностики и настройки рекомендуется применять фирменное программное обеспечение «ЭМИС-Интегратор».

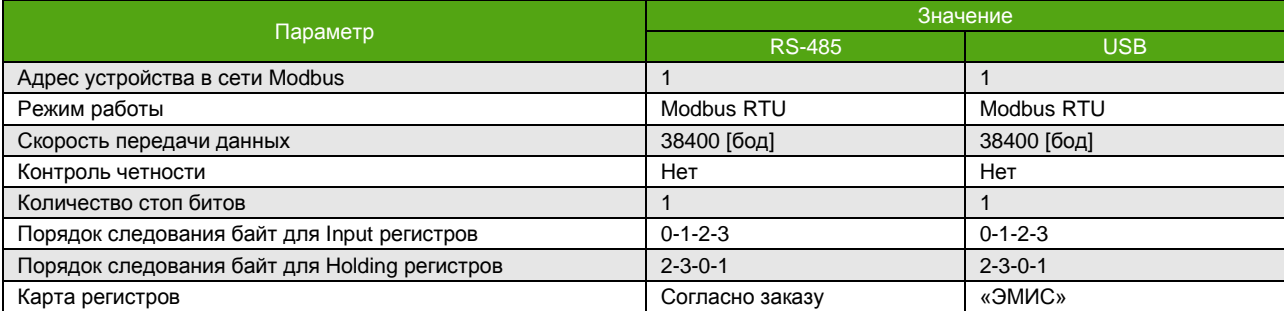

#### *Таблица 6.4.4. Заводские установки протокола Modbus.*

#### **ВНИМАНИЕ!**

Все параметры Modbus для интерфейса USB, кроме порядка следования байт неизменяемы. Их значения приведены в **таблице 6.4.4**. Порядок следования байт для интерфейса USB соответствует заданному для RS-485.

#### **6.4.4. Настройка параметров протокола Modbus**

\_\_\_\_\_\_\_\_\_\_\_\_\_\_\_\_\_\_\_\_\_\_\_\_\_\_\_\_\_\_\_\_\_\_\_\_\_\_\_\_\_\_\_\_\_\_\_\_\_

<span id="page-32-1"></span>Основные параметры протокола Modbus для RS-485 приведены в **таблице 6.4.5**.

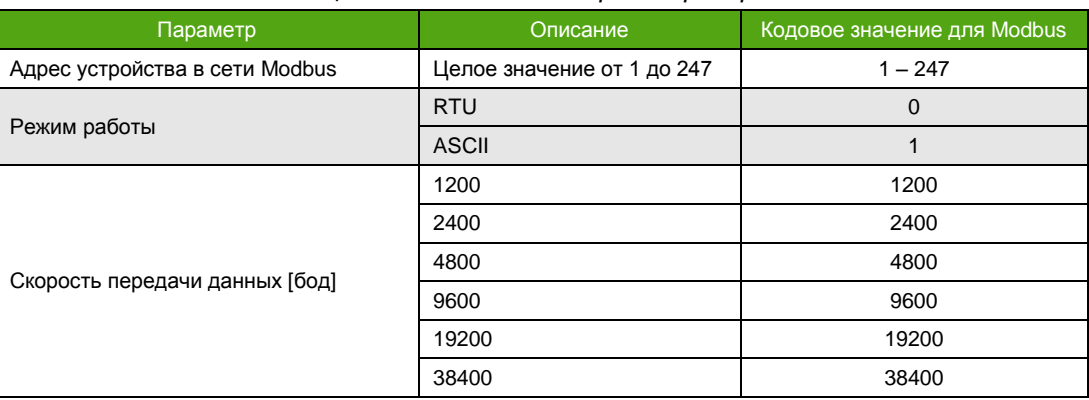

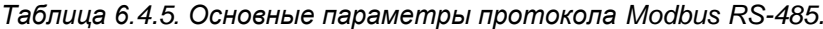

<sup>\*</sup> Для карт регистров «3.хх» адресация начинается с 1, поэтому при использовании карты «3.хх», к текущему адресу необходимо прибавить 1.

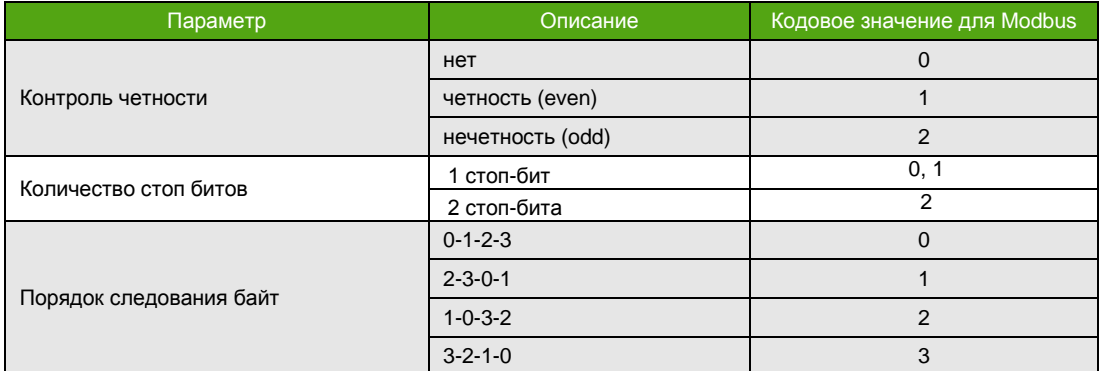

*Таблица 6.4.5. Основные параметры протокола Modbus RS-485 (окончание).*

### **ВНИМАНИЕ!**

Установка скорости передачи данных в значение отличное от указанных в **таблице 6.4.5** приведет к активации скорости по умолчанию – 38400 бод.

Изменение параметров Modbus описано в **таблице 6.4.6**. Необходимо обладать уровнем доступа не ниже «Оператор» для изменения параметров Modbus.

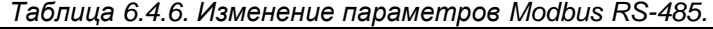

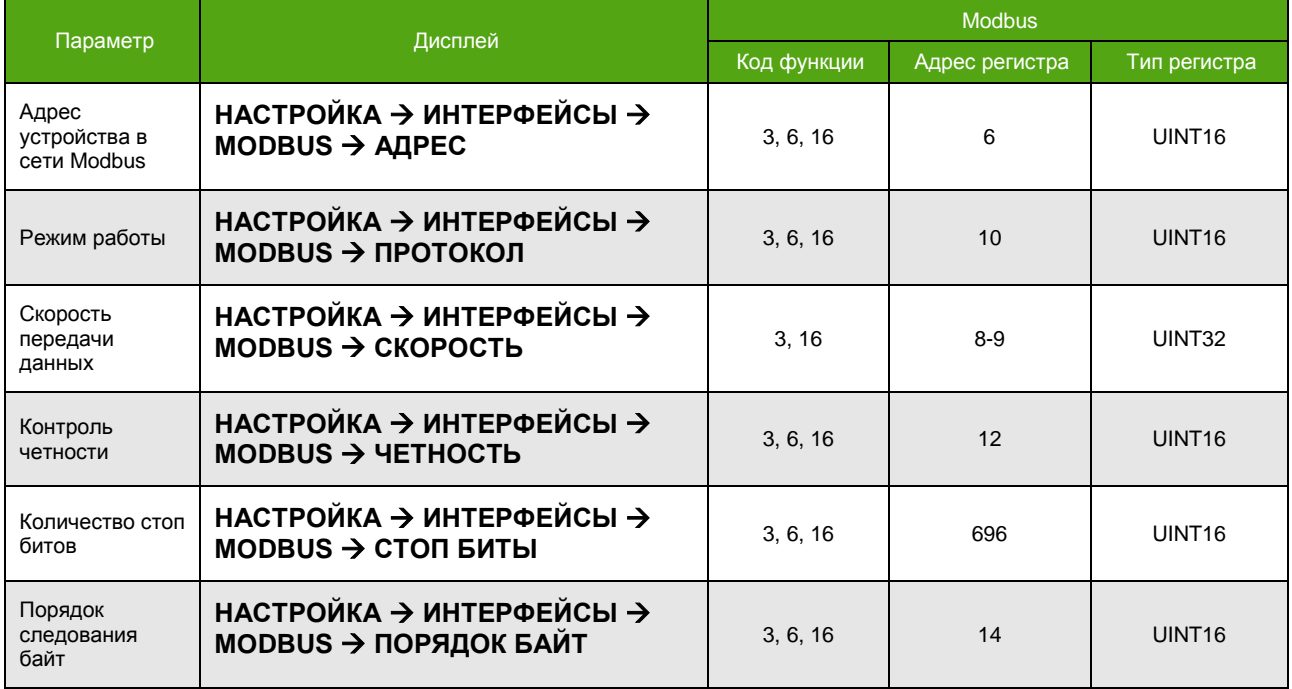

### **6.4.5. Спектр сигнала**

<span id="page-33-0"></span>Электронный блок может передавать информацию о спектре входного сигнала по протоколу Modbus в двух вариантах:

- сокращенный спектр;
- полный спектр.

Сокращенный спектр – это чтение четырех значений частоты и амплитуды наивысших гармонических составляющих исходного сигнала. Регистры Modbus гармонических составляющих представлены в **таблице 6.4.7**.

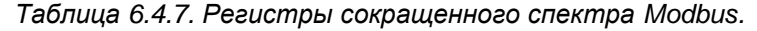

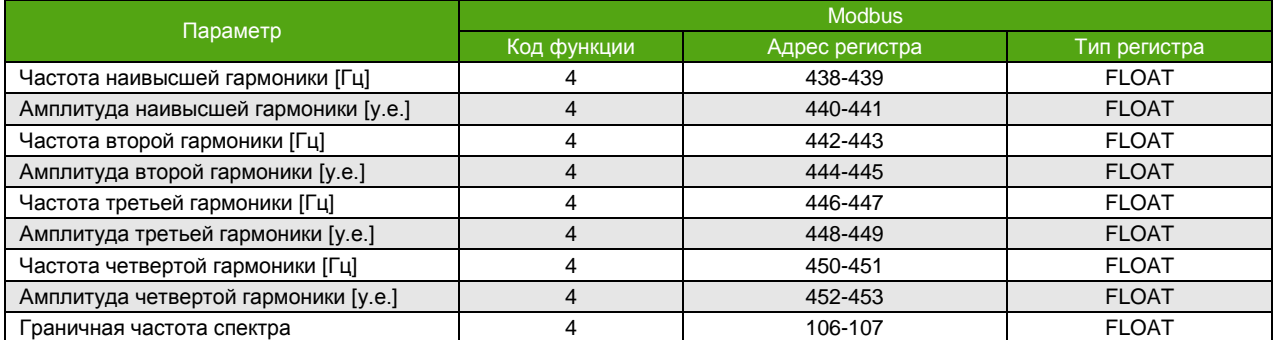

Амплитуда гармоник нормируется к амплитуде наивысшей гармоники, и для наивысшей гармоники всегда составляет 32768 у.е.

Полный спектр доступен путем чтения Modbus регистров, начиная с адреса 3072, порциями по 124 регистра функцией 4. Каждое из 1024 целочисленных значений регистров представляет собой целочисленную амплитуду соответствующей гармоники. Частота соответствующей гармоники может быть определена по формуле

$$
f_i = \frac{Fg}{1023} \cdot i,
$$

где *Fg* = 488,28125 [Гц] – граничная частота спектра, см. **Таблицу 6.4.7**, *i* – номер гармоники, начиная с 0.

В **таблице 6.4.8** приведены диапазоны запрашиваемых регистров для вывода спектра.

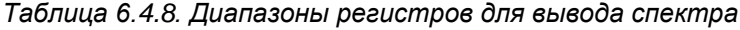

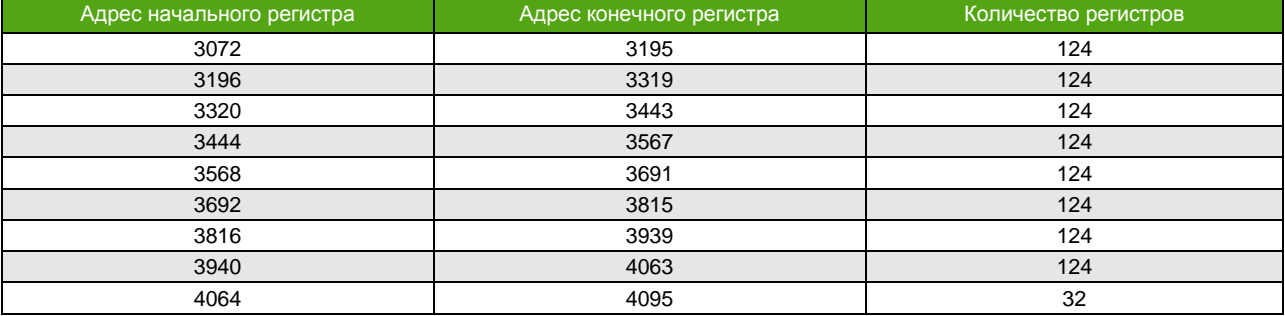

Спектр позволяет оценить состояние сенсора расходомера – частоту его колебаний. Для вывода спектра рекомендуется применять фирменное программное обеспечение «ЭМИС-Интегратор».

### <span id="page-34-0"></span>**6.5. Частотно-импульсный выход**

См. также 4.3. Частотно-[импульсный выход](#page-10-2) 6.5.8. [Конфигурация частотно](#page-40-2)-импульсного выхода 5.1.2. [Схемы подключения частотно](#page-13-0)-импульсного выхода

Частотно-импульсный выход может работать в режимах:

- частотный режим;
- импульсный режим;
- дискретный режим (реле потока);
- дискретный режим (дозатор);
- дискретный режим (индикация выхода за диапазон установленных значений);
- дискретный режим (индикация неисправности, аварии).

Программно задаваемый параметр «Тип контакта выхода» устанавливает неактивное состояние выхода – это такое состояние, которое считается состоянием без сигнала. Например,

если выход настроен на индикацию расхода, то нулевой расход приведет к установке выхода в неактивное состояние. Неактивное состояние выхода далее обозначается термином «нормальный» по аналогии с релейным выходом, а тип контакта соответственно «НЗ/НР»:

- «НР» (нормально разомкнутый или нормально открытый) означает, что в неактивном состоянии контакт разомкнут, и ток не пропускается:
- «НЗ» (нормально закрытый или нормально замкнутый), соответственно, означает, что в неактивном состоянии ток пропускается.

Таблица 6.5.1. Текущая частота частотно-импульсного выхода.

Текущее значение частоты на частотно-импульсном выходе доступно на экране и по Modbus. Для чтения частоты по Modbus см. Таблицу 6.5.1

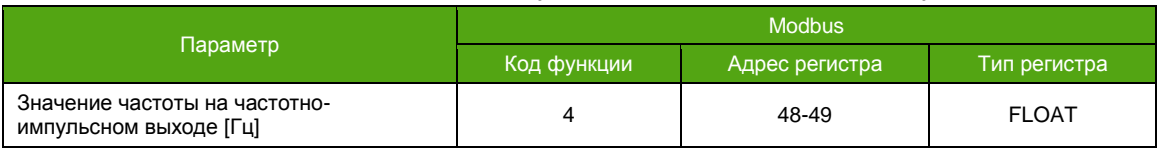

### <span id="page-35-0"></span>6.5.1. Частотный режим

См. также 6.5.9. Конфигурация частотного режима

В частотном режиме значение измеряемой величины соответствует частоте, которая вычисляется исходя из заданных граничных значений частоты и измеряемой величины. Для измеряемых величин: массовый расход [т/ч], объемный расход [м<sup>3</sup>/ч], массовые расходы нефти и воды [т/ч], объемные расходы нефти и воды [м<sup>3</sup>/ч], объемный расход в стандартных условиях [м<sup>3</sup>/ч], нижние граничные значения равны 0. Верхние границы доступны для настройки.

$$
Q = \frac{f_{\text{bhx}} \times Q_{URV}}{f_{\text{rp}}}
$$

где  $Q$  – значение расхода [т/ч или м<sup>3</sup>/ч],  $f_{\text{Bhxx}}$  – текущая частота выхода [Гц],  $Q_{URV}$  – значение расхода [т/ч или м<sup>3</sup>/ч], соответствующее верхней граничной частоте,  $f_{\text{ro}}$  – верхнее граничное значение частоты [Гц].

> ВНИМАНИЕ! При несоответствии текущего направления потока заданному в настройках, на частотно-импульсном выходе сигнал отсутствует!

Длительность импульса не должна превышать 50% периода частоты соответствующей максимальному расходу.

Значение частоты на частотно-импульсном выходе в частотном режиме может меняться в диапазоне от 0 Гц до 12000 Гц. В случае если частота на частотно-импульсном выходе превышает 10000 Гц, устанавливается бит 1 «Частота на частотно-импульсном выходе превысила 10000 Гц» диагностического регистра 0, см. 8.1. Диагностическая информация.

#### 6.5.2. Импульсный режим

См. также 6.5.10. Конфигурация импульсного режима

<span id="page-35-1"></span>В импульсном режиме за единицу времени измерения на выход выводится целое число импульсов с определенной длительностью. Это число импульсов, умноженное на цену одного импульса, соответствует значению измеряемой величины:

$$
Q = \frac{3.6 \times Kp \times N}{\Delta t}
$$
где  $Q$  – значение расхода [т/ч или м ${}^{3}$ /ч], *Кр* – цена импульса [кг/имп или л/имп],  $N$  – число импульсов за время измерения, ∆*t* – время измерения [с].

Цену импульса следует выбирать таким образом, чтобы при максимальном расходе частота на выходе не превышала 10000 Гц.

$$
f_{\text{BbIX.}} = \frac{Q}{3.6 \times Kp}
$$

где *f*вых. – текущая частота выхода [Гц], *Q* – значение расхода [т/ч или м<sup>3</sup> /ч], *Kp* – цена импульса [кг/имп или л/имп].

Длительность импульса не должна превышать 50% периода частоты соответствующей максимальному расходу.

По умолчанию расходомер настраивается на передачу массового расхода. Типовая цена импульса массового расхода для расходомеров различных диаметров представлена в **таблице 6.5.2 (а, б)**. Для объемного расхода единицей измерения цены импульса является [л/имп].

*Таблица 6.5.2а. Типовая цена импульса для массового расхода.*

| пv                      |        | ィド     | つら<br>2J | 40    | 50    | 80    | 100   | 150   | 200   | 250   |
|-------------------------|--------|--------|----------|-------|-------|-------|-------|-------|-------|-------|
| Цена импульса, [кг/имп] | 0,0001 | 0.0002 | 0,0005   | 0,002 | 0.003 | 0.012 | 0.020 | 0.040 | 0,040 | 0,060 |

*Таблица 6.5.2б. Типовая цена импульса для массового расхода (конструктивное исп. «ФР»).*

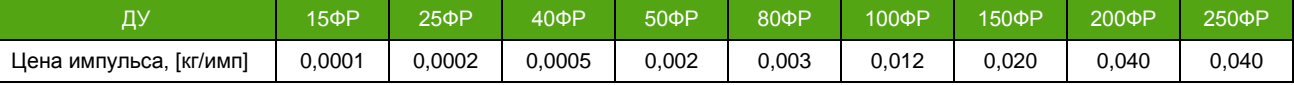

Значение частоты на частотно-импульсном выходе в импульсном режиме может меняться в диапазоне от 0 Гц до 12000 Гц. В случае если частота на частотно-импульсном выходе превышает 10000 Гц, устанавливается бит 1 «Частота на частотно-импульсном выходе превысила 10000 Гц» диагностического регистра 0 см. [8.1. Диагностическая информация](#page-92-0).

#### **6.5.3. Особенности дискретных режимов**

**ЭМИС-МАСС 260 электронный блок С2/СИП2**

Дискретный режим – режим, в котором выход имеет 2 устойчивых состояния: замкнут и разомкнут.

Состояние выхода в дискретном режиме можно контролировать по Modbus, см. **Таблицу 6.5.3.**  «0» обозначает разомкнутое состояние контакта, «1» – замкнутое.

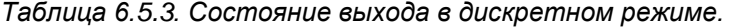

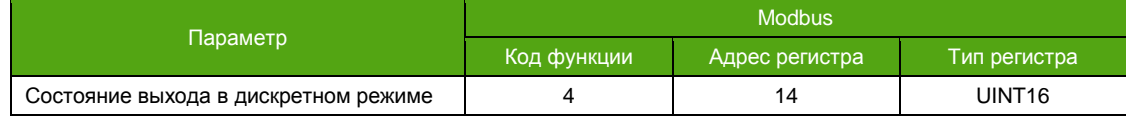

### <span id="page-36-0"></span>**6.5.4. Реле потока (реле расхода)**

См. также [6.5.11. Конфигурация режима реле потока](#page-43-0)

Дискретный режим, в котором выход меняет свое нормальное состояние при превышении массовым расходом величины заданного порога. При снижении значения массового расхода ниже заданного порога, выход восстанавливает свое нормальное состояние.

### <span id="page-36-1"></span>**6.5.5. Дозатор**

В данном дискретном режиме состояние выхода служит индикатором достижения заданной дозы.

Процесс дозирования заключается в сравнении *заданной* в параметрах и *отмеренной* доз. При достижении отмеренной дозой той величины, которая задана в параметрах, происходит изменение состояния выхода – переключение из нормального состояния, заданного для дозатора, в активное. В этот момент отмеренная доза сбрасывается, на выходе формируется импульс установленной длительности. При выводе импульса доза не накапливается. После окончания импульса выход восстанавливает нормальное состояние, заданное для дозатора, и начинается следующий замер\*.

Заданная доза не сбрасывается автоматически, поэтому при одной и той же ее величине, не нужно каждый раз задавать ее заново.

Для дискретного режима дозатора, кроме общего типа контакта выхода (состояние до момента «пуск» и после момента «стоп»), задается также тип контакта для дозатора – состояние выхода от начала замера (момент «пуск») и до окончания процесса дозирования. Это позволяет контролировать и управлять началом и окончанием замера более гибко. Возможны 4 варианта конфигурации выхода для режима дозатора, представленные в **таблице 6.5.4**, где сигнал из столбца «Пояснение» – это сигнал на катоде защитного диода относительно анода, из схемы подключения выхода через дополнительное реле, см. [5.1.2 Схемы подключения частотно](#page-13-0)[импульсного выхода](#page-13-0).

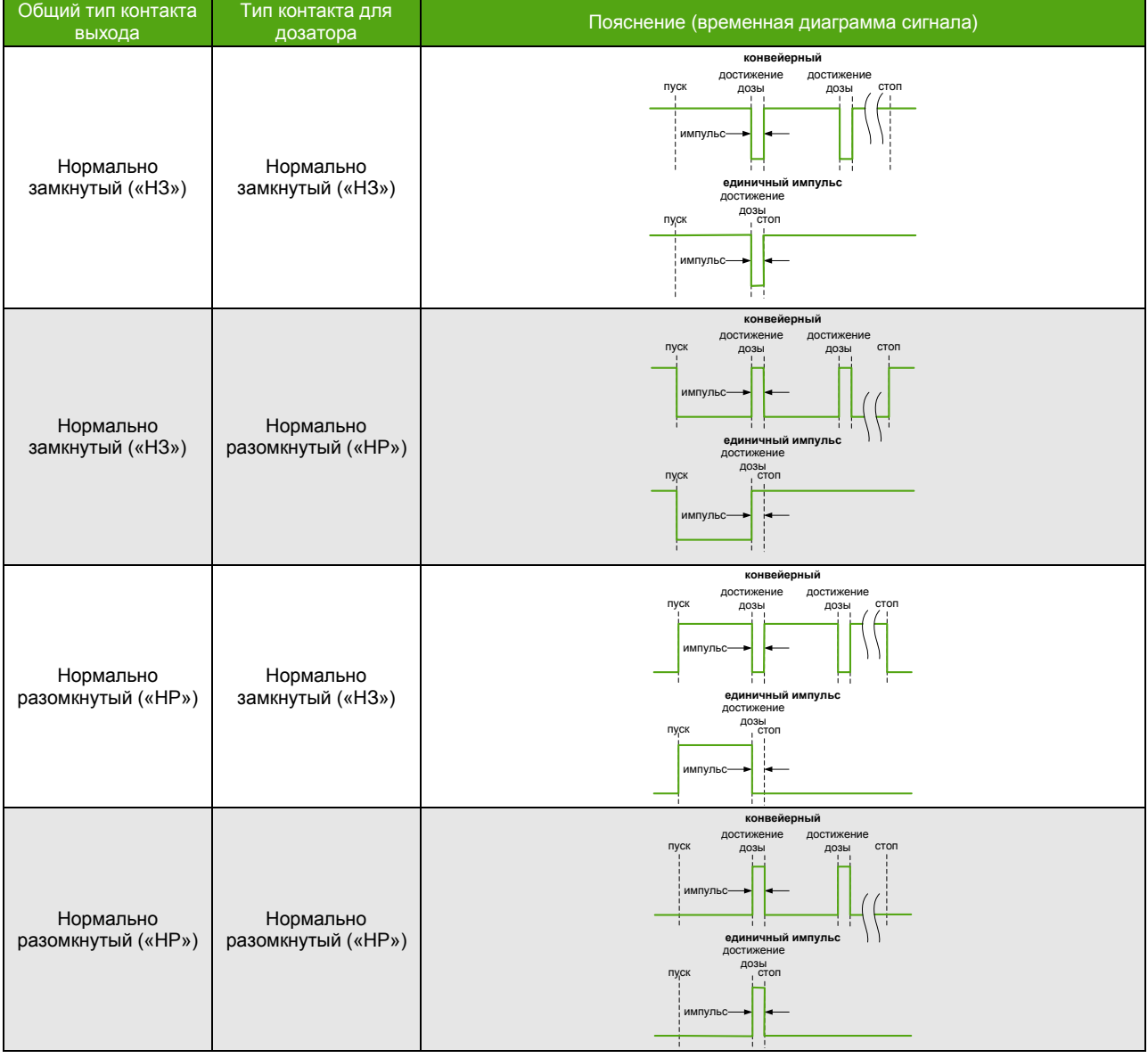

*Таблица 6.5.4. Варианты конфигурации выхода дозатора.*

\* При использовании конвейерного типа дозатора.

\_\_\_\_\_\_\_\_\_\_\_\_\_\_\_\_\_\_\_\_\_\_\_\_\_\_\_\_\_\_\_\_\_\_\_\_\_\_\_\_\_\_\_\_\_\_\_\_\_

# **ВНИМАНИЕ!**

Изменение типа контакта для дозатора осуществляется только при остановленном (неактивном) дозаторе.

Дозатор может быть двух типов:

- конвейерный (по умолчанию);
- единичного импульса.

В конвейерном режиме дозирование ведется непрерывно – после окончания замера одной дозы начинается измерение следующей. В режиме единичного импульса, по окончании одного замера, дозатор переходит в состояние остановки, последующие измерения дозы не осуществляются, а выход устанавливается в состояние, заданное параметром «Общий тип контакта выхода», см. **Таблицу 6.5.4**.

Для начала дозирования с использованием Modbus выполните шаги 1-7, описанные в **таблице 6.5.5.**

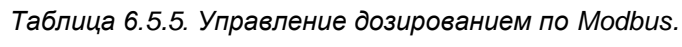

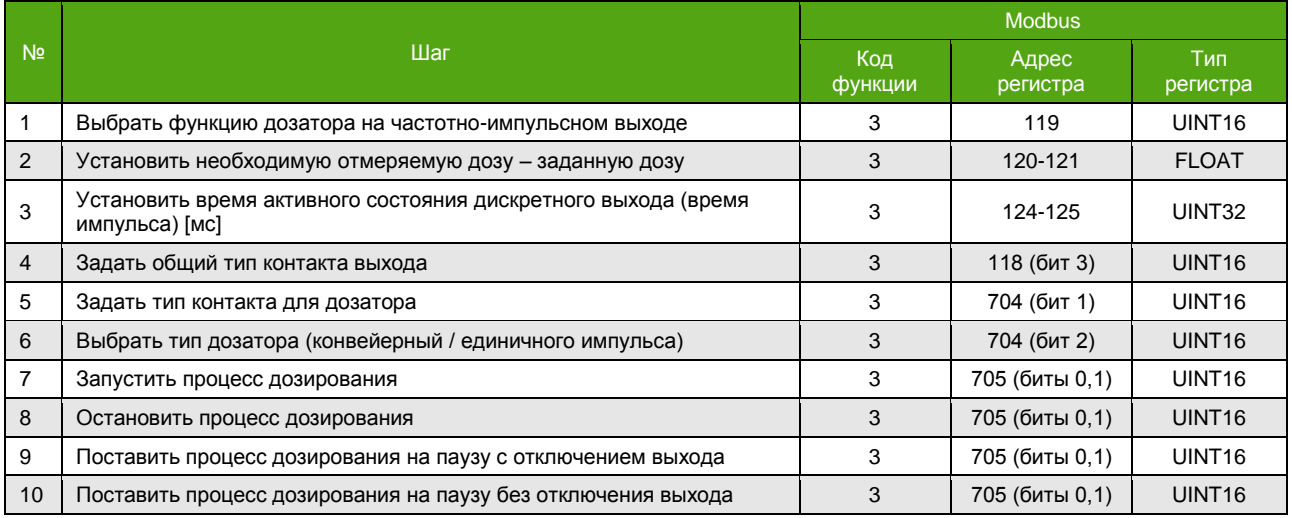

- Остановка процесса дозирования обнуляет отмеренную дозу и переводит выход в состояние заданное параметром «Общий тип контакта выхода».
- Постановка процесса дозирования на паузу с отключением выхода это перевод выхода в состояние, заданное параметром «Общий тип контакта выхода» без обнуления отмеренной дозы.
- Постановка процесса дозирования на паузу без отключения выхода это перевод выхода в состояние, заданное параметром «Тип контакта для дозатора» без обнуления отмеренной дозы.

Дозатор работает только для одного направления потока, задаваемого параметром «Индикация потока». В случае изменения направления потока доза не отмеряется.

### **ВНИМАНИЕ!**

Отсечка минимального расхода и функция контроля плотности относятся, в том числе, к расходу в режиме дозатора.

Регистры Modbus для контроля работы дозатора приведены в **таблице 6.5.6**.

**ЭМИС-МАСС 260 электронный блок С2/СИП2**

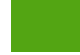

*Таблица 6.5.6. Контроль дозатора по Modbus.*

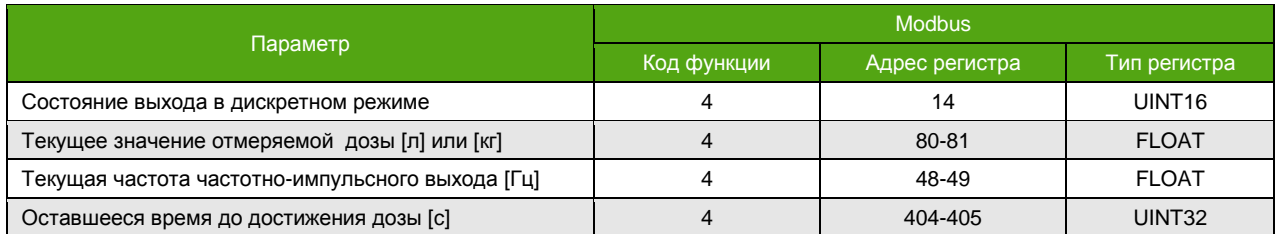

При активном режиме дозатора на частотно-импульсном выходе, см. 6.5.8. [Конфигурация частотно](#page-40-0)-импульсного выхода, на главный экран возможно вывести панель управления дозатором. Панель управления дозатором активируется установкой значения «Панель дозатора» в параметр «Начальный экран», см. **[Таблицы 6.](#page-27-0)3.7** и **[6.3.8.](#page-27-1)** Переключение на панель управление дозатором осуществляется нажатием кнопки ОТМЕНА из любого главного экрана. Таким же образом можно вернуть главные экраны, находясь на экране отображения панели управления дозатором. На **рисунке 6.11** показан внешний вид панели дозатора.

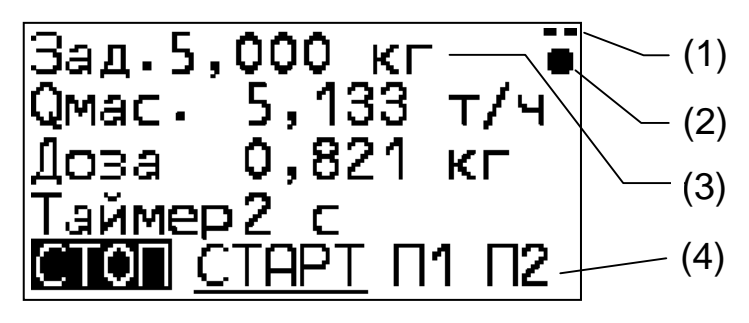

*Рисунок 6.11. Панель дозатора.*

На рис. 6.11 приняты следующие обозначения:

(1) – тип контакта для дозатора:

- нормально замкнутый;
- нормально разомкнутый;
- (2) текущее состояние дозатора:
	- $\blacksquare$  активный режим (пуск);
	- $\mathbf{\Omega}$  неактивный режим (стоп);
	- пауза без отключения выхода;
	- $\Box$  пауза с отключением выхода;

(3) – величина отмеренной дозы (доступна для изменения с панели дозатора);

- (4) панель управления:
	- СТАРТ запуск процесса дозирования;
	- СТОП остановка процесса дозирования со сбросом отмеренной дозы;
	- П1 пауза без отключения выхода: текущее измерение дозы прекращается, выход сохраняет свое предыдущее состояние; после нажатия СТАРТ измерение дозы продолжается;
	- П2 пауза с отключением выхода: текущее измерение дозы прекращается, выход переходит в неактивное состояние, заданное битом 3 регистра 118; после нажатия СТАРТ измерение дозы продолжается.

Активный режим панели управления (4) обозначается подчеркиванием.

В режиме дозатора кнопка D ВПРАВО последовательно переводит фокус ввода с одного элемента управления на другой: **СТАРТ**, **СТОП**, **П1**, **П2** и **Заданная доза**. Активация элемента, а также вход в режим изменения заданной дозы (аналогично редактируемым параметрам, см. **Рисунок. 6.8**) осуществляется кнопкой  $\mid$  <sup>ВВОД</sup> . Для выхода из экрана управления дозатором используется кнопка ОТМЕНА

См. также

#### **ВНИМАНИЕ!**

В случае бездействия, автоматического перехода от экрана управления дозатором к одному из главных экранов не происходит.

### <span id="page-40-1"></span>**6.5.6. Индикация выхода за диапазон установленных значений**

6.5.13[. Конфигурация режима индикации выхода за диапазон установленных значений](#page-45-0)

Это режим, в котором выход меняет свое нормальное состояние как при превышении контролируемой измеряемой величиной заданного верхнего порогового значения, так и при снижении контролируемой величины ниже заданного нижнего порогового значения.

### **6.5.7. Индикация неисправности, аварии**

В режиме индикации неисправности выход меняет нормальное состояние при наличии одной из следующих критических неисправностей, см. 8.1. [Диагностическая информация](#page-92-0):

- отсутствуют колебания сенсора;
- амплитуды катушек сенсора отличаются более чем на 50%;
- пробковое течение;
- плотность вне диапазона (при включенном [контроле плотности](#page-82-0));
- загрузка катушки возбуждения вне диапазона (при включенном контроле [загрузки катушки](#page-83-0)  [возбуждения](#page-83-0)).

### <span id="page-40-0"></span>**6.5.8. Конфигурация частотно-импульсного выхода**

См. также 6.5. Частотно-[импульсный выход](#page-34-0)

Общие параметры, относящиеся ко всем режимам работы частотно-импульсного выхода, приведены в **таблице 6.5.7**. В следующих разделах описаны индивидуальные параметры для каждого из режимов частотно-импульсного выхода.

Необходимо обладать уровнем доступа не ниже «Оператор» для изменения параметров частотно-импульсного выхода.

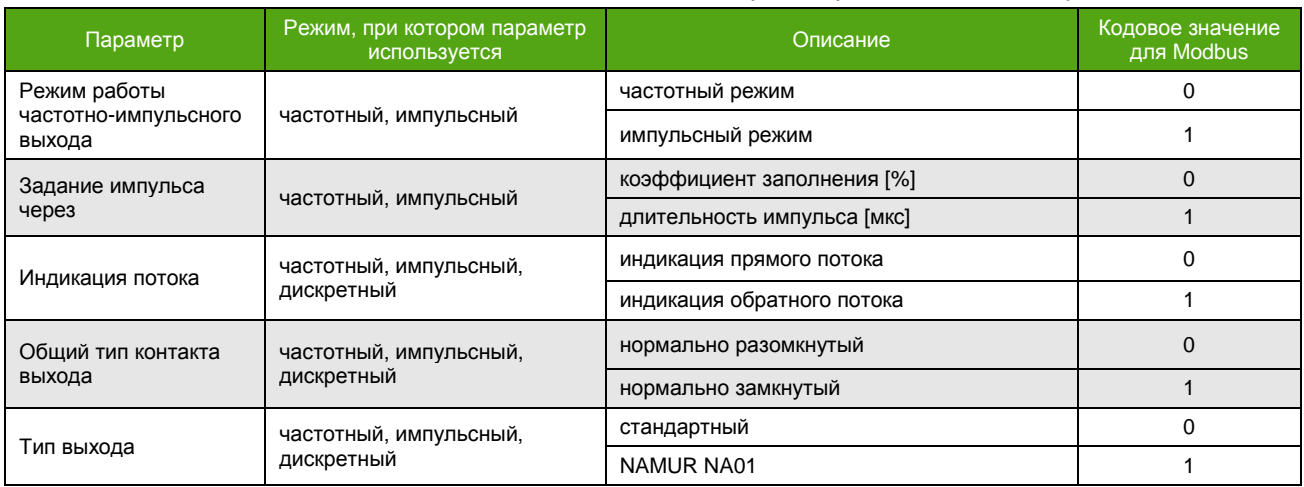

#### *Таблица 6.5.7. Общие параметры частотно-импульсного выхода.*

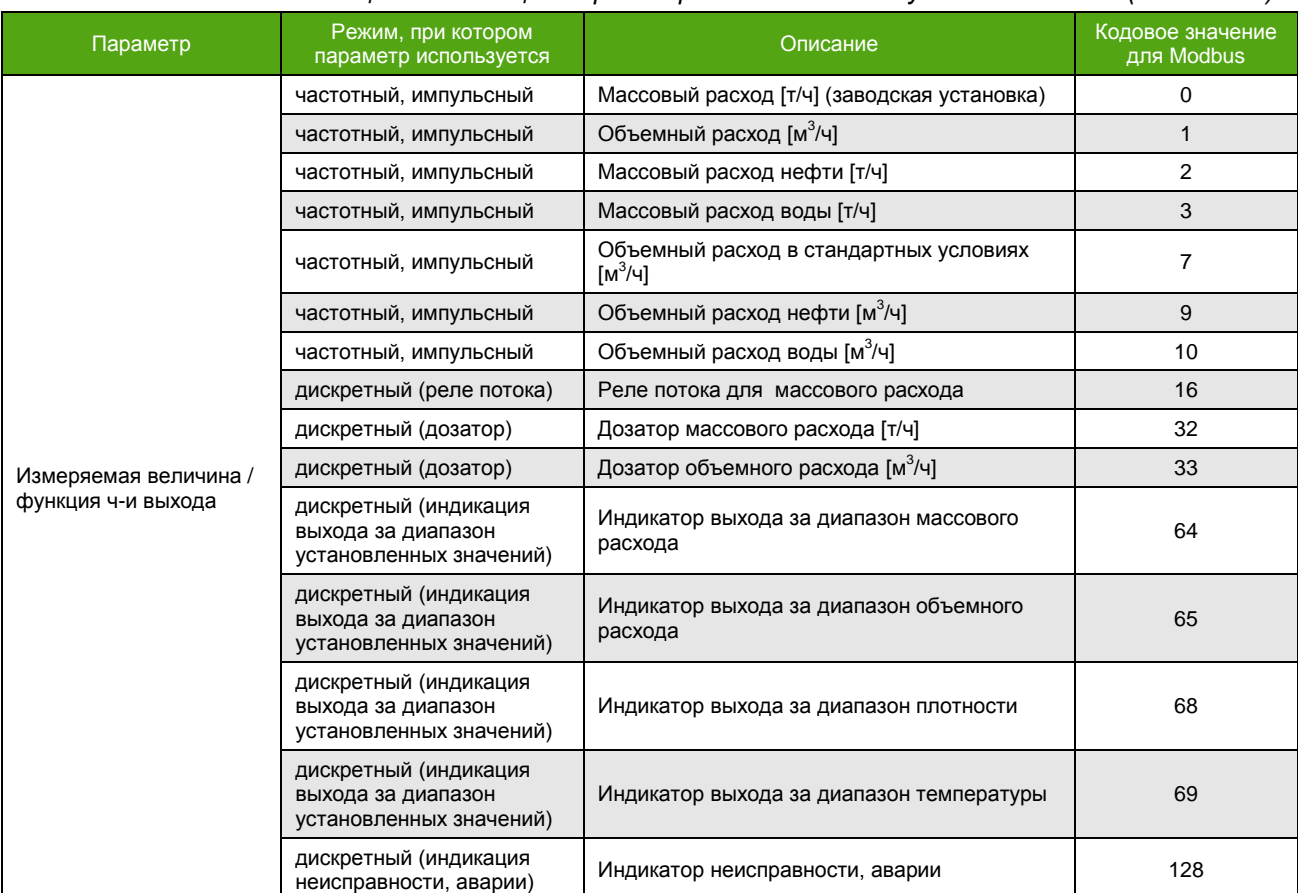

#### *Таблица 6.5.7. Общие параметры частотно-импульсного выхода (окончание).*

Изменение общих параметров частотно-импульсного выхода описано в **таблице 6.5.8**.

# **ВНИМАНИЕ!**

Через меню дисплейной панели доступны только те параметры, которые используются при настройке текущего режима! Для переключения режима работы выхода и отображения параметров нужного режима, необходимо в первую очередь выбрать нужную **измеряемую величину / функцию** выхода.

*Таблица 6.5.8. Изменение параметров частотно-импульсного выхода.*

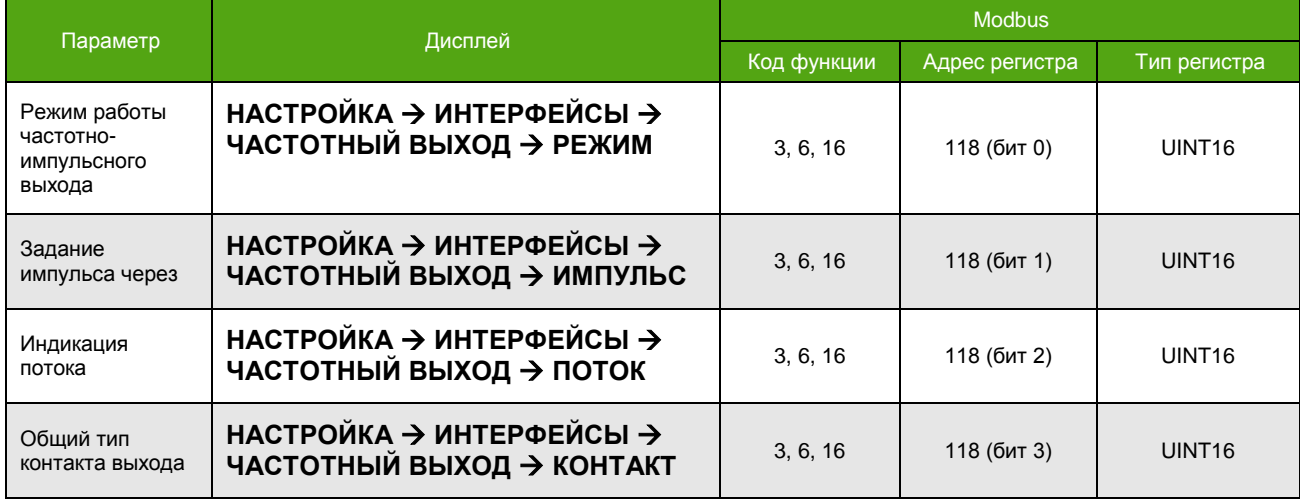

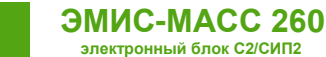

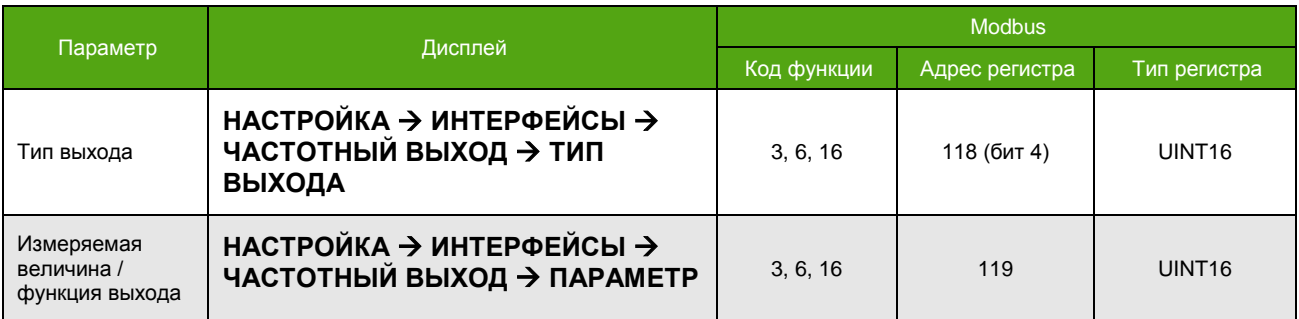

*Таблица 6.5.8. Изменение параметров частотно-импульсного выхода (окончание).*

Длительность импульса на частотно-импульсном выходе не превышает половину периода при любой конфигурации. В случае если заданный коэффициент заполнения больше 50%, или длительность импульса превышает половину периода, устанавливается статус «Длительность импульса частотного выхода более 50%» (бит 9 диагностического регистра 400, см. [8.1. Диагностическая информация](#page-92-0)), и длительность импульса ограничивается 50% периода.

# **6.5.9. Конфигурация частотного режима**

См. также 6.5.1[. Частотный режим](#page-35-0)

Параметры частотного режима работы частотно-импульсного выхода приведены в **таблице 6.5.9.** Изменение параметров частотного режима ч-и выхода описано в **таблице 6.5.10**.

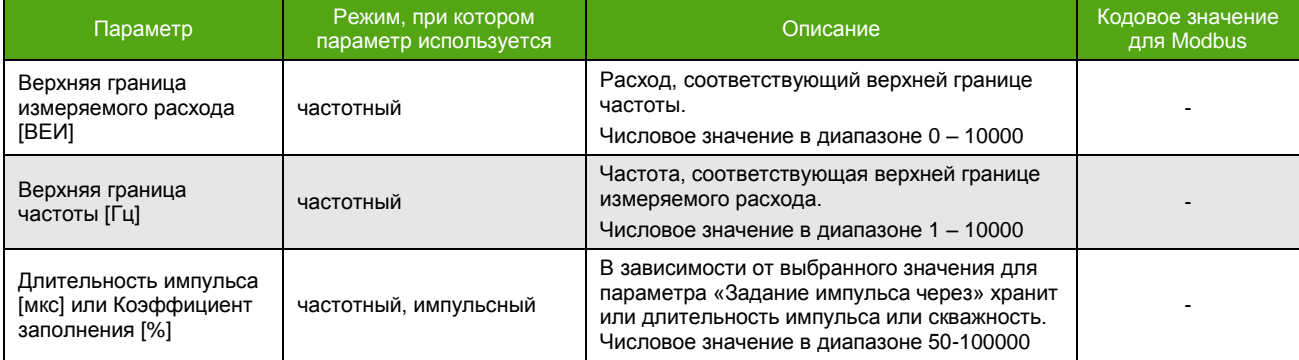

*Таблица 6.5.9. Параметры частотного режима частотно-импульсного выхода.*

*Таблица 6.5.10. Изменение параметров частотного режима.*

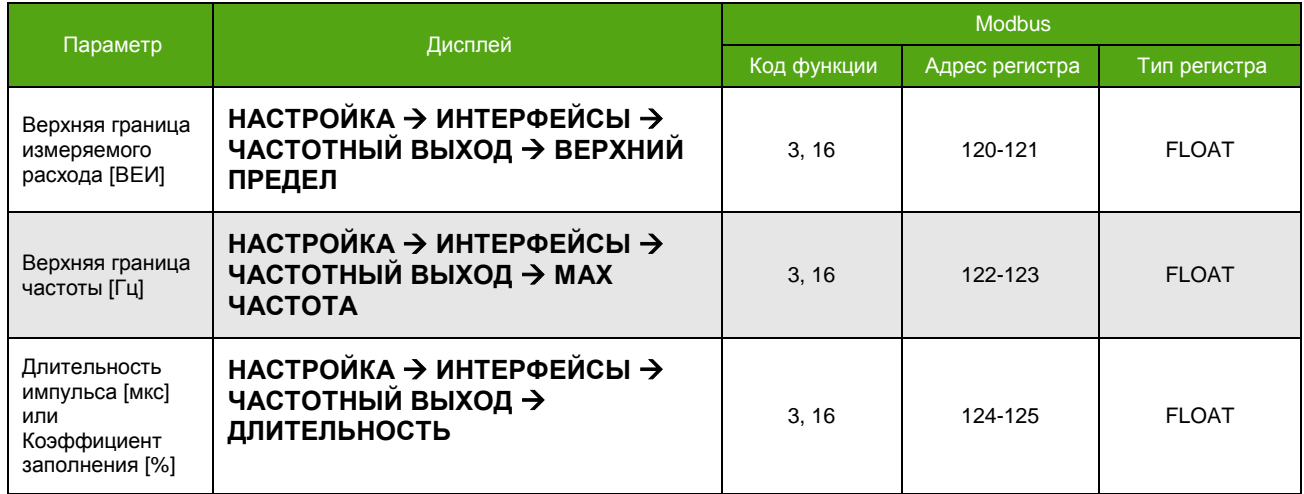

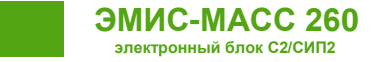

## **6.5.10. Конфигурация импульсного режима**

См. также 6.5.2[. Импульсный режим](#page-35-1)

Параметры импульсного режима работы частотно-импульсного выхода приведены в **таблице 6.5.11**. Изменение параметров импульсного режима частотно-импульсного выхода описано в **таблице 6.5.12**.

*Таблица 6.5.11. Параметры импульсного режима частотно-импульсного выхода.*

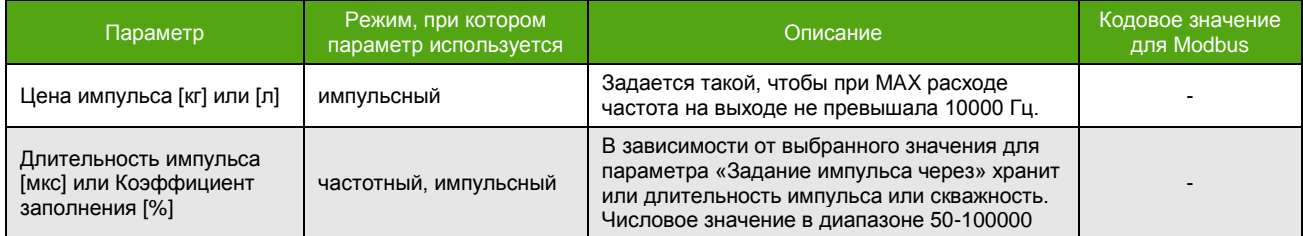

#### *Таблица 6.5.12. Изменение параметров импульсного режима.*

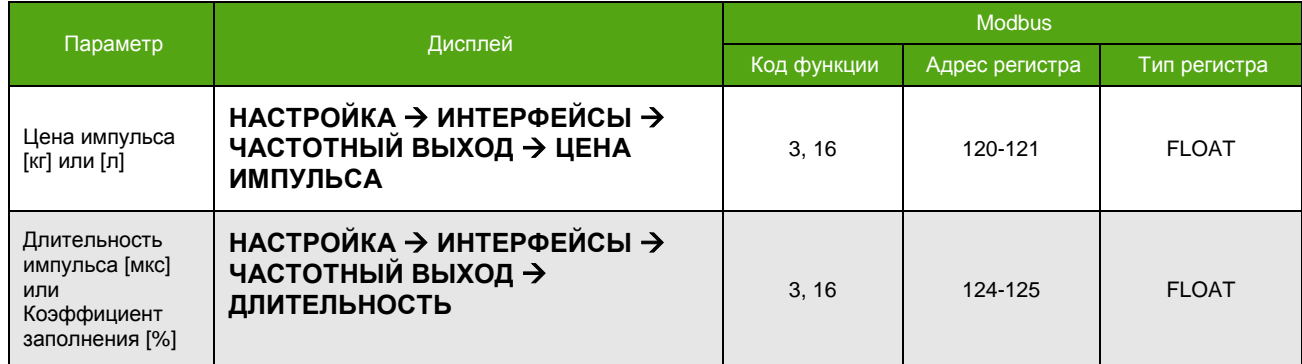

### <span id="page-43-0"></span>**6.5.11. Конфигурация режима реле потока**

См. также 6.5.4. [Реле потока \(реле расхода\)](#page-36-0)

Параметры настройки режима реле потока на частотно-импульсном выходе приведены в **таблице 6.5.13.** Изменение параметров режима реле потока описано в **таблице 6.5.14.**

#### *Таблица 6.5.13. Параметры реле потока.*

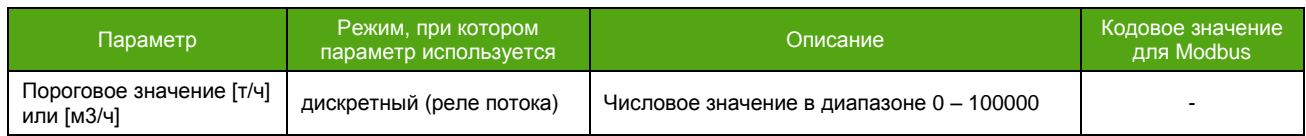

*Таблица 6.5.14. Изменение параметров режима реле потока.*

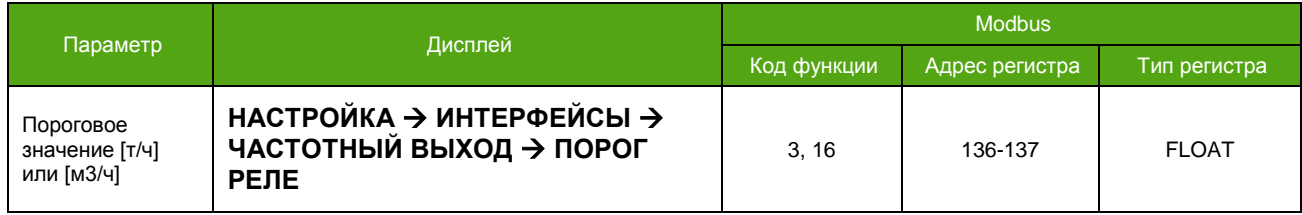

### <span id="page-43-1"></span>**6.5.12. Конфигурация дозатора**

См. также 6.5.5. [Дозатор](#page-36-1)

Параметры настройки режима дозатора на частотно-импульсном выходе приведены в **таблице 6.5.15.** Изменение параметров дозатора описано в **таблице 6.5.16.**

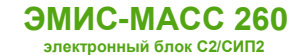

#### *Таблица 6.5.15. Параметры дозатора.*

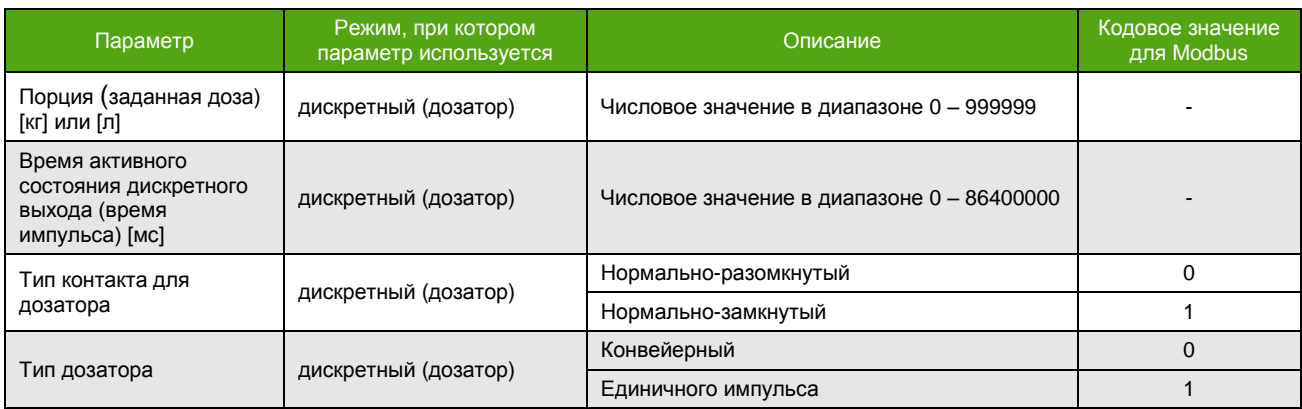

#### *Таблица 6.5.16. Изменение параметров дозатора.*

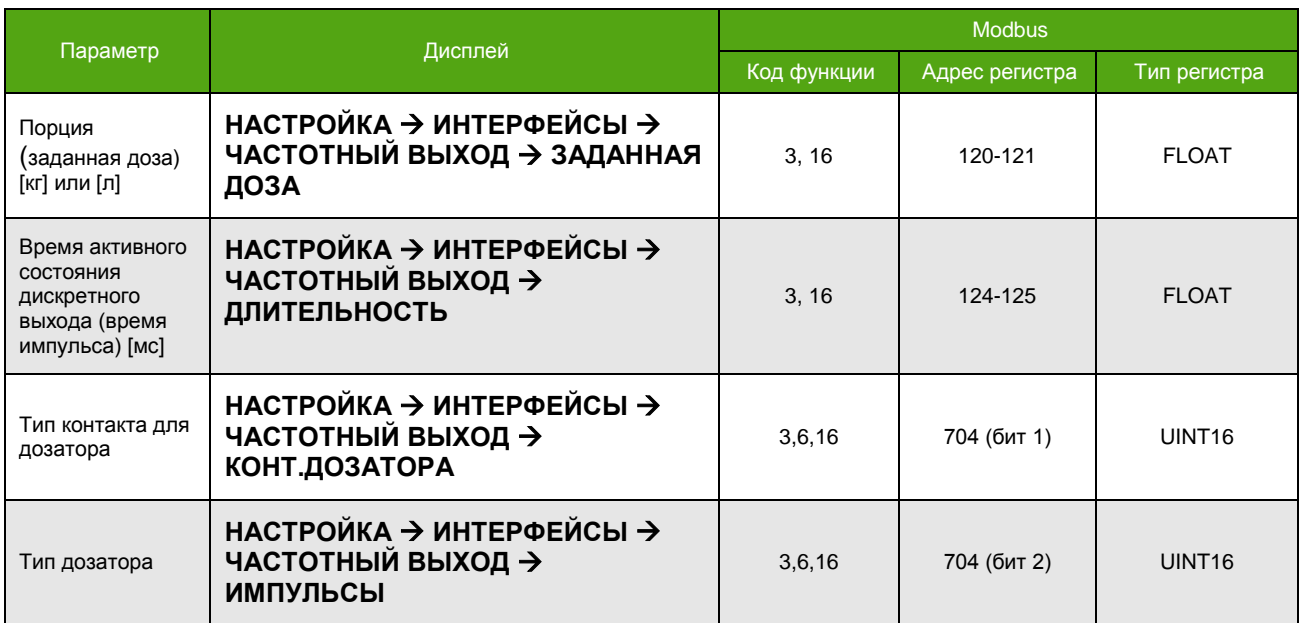

Для управления процессом дозирования по Modbus см. **Таблицу 6.5.17.**

*Таблица 6.5.17. Управление дозатором по Modbus.*

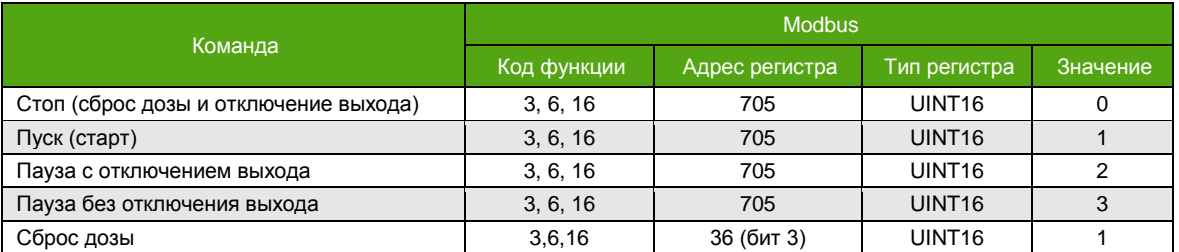

- Остановка процесса дозирования обнуляет отмеренную дозу и переводит выход в состояние, заданное параметром «Общий тип контакта выхода».
- Постановка процесса дозирования на паузу с отключением выхода это перевод выхода в состояние, заданное параметром «Общий тип контакта выхода», без обнуления отмеренной дозы.
- Постановка процесса дозирования на паузу без отключения выхода это перевод выхода в состояние, заданное параметром «Тип контакта для дозатора», без обнуления отмеренной дозы.

# <span id="page-45-0"></span>**6.5.13. Конфигурация режима индикации выхода за диапазон установленных значений**

См. также

6.5.6. [Индикация выхода за диапазон установленных значений](#page-40-1)

Параметры настройки режима индикации выхода за диапазон установленных значений приведены в **таблице 6.5.18**. Изменение параметров данного режима описано в **таблице 6.5.19.**

*Таблица 6.5.18. Параметры режима индикации выхода за диапазон установленных значений.*

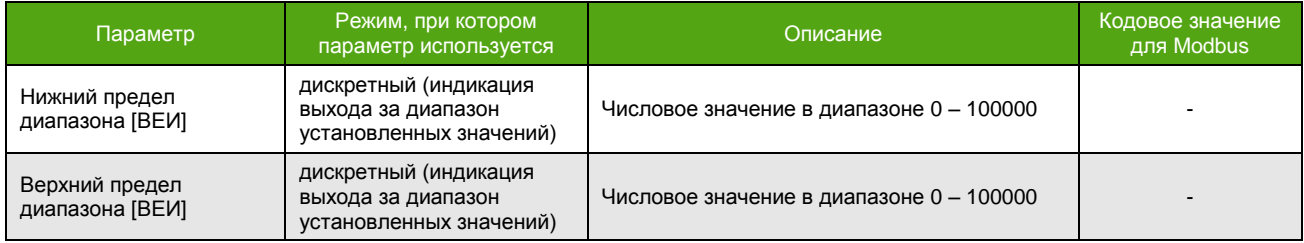

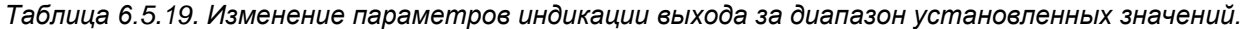

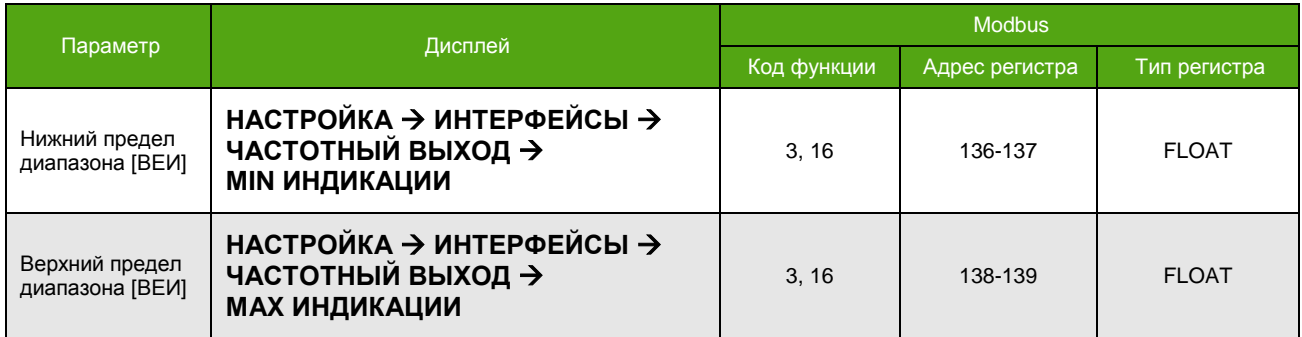

# **6.6. Фильтрация сигнала**

**ЭМИС-МАСС 260 электронный блок С2/СИП2**

Для улучшения качества измерительного сигнала прибор предусматривает настройку и использование нескольких дополнительных фильтров:

- усреднение расхода;
- медианный фильтр;
- два полосовых фильтра;

### **6.6.1. Усреднение расхода и плотности**

Усреднение (демпфирование) требуется для сглаживания резких скачков значений измеряемой величины. Для использования усреднения необходимо задать время в секундах, в течение которого измеряемая величина будет усредняться.

Уровень доступа для изменения времени усреднения – «Оператор».

В **таблице 6.6.1** приведены способы задания времени усреднения для расхода и плотности.

*Таблица 6.6.1. Изменение времени усреднения.*

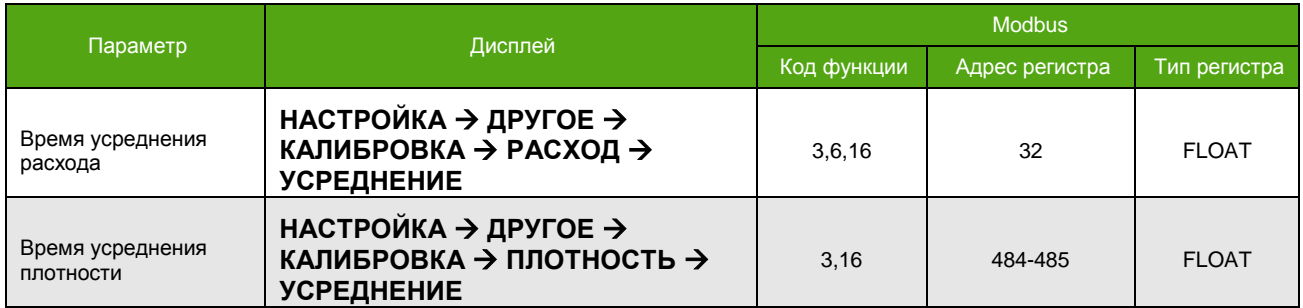

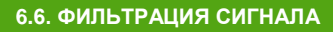

# **6.6.2. Медианный фильтр**

Медианный фильтр представляет собой операцию подмены измеренного значения средним значением из рассматриваемого количества последних измерений. Для медианного фильтра важными параметрами являются:

- Время измерения расхода;
- Количество точек медианного фильтра.

Время измерения расхода составляет **0,0655** секунды. Количество рассматриваемых точек можно установить в диапазоне от 0 до 127. Медианный фильтр всегда обрабатывает нечетное количество точек.

Настройка фильтра осуществляется по Modbus. Количество рассматриваемых точек указывается в регистре 698 с помощью функций 6 или 16. Нулевое значение регистра соответствует выключенному медианному фильтру.

Необходимо обладать уровнем доступа «Системный» для изменения параметров медианного фильтра.

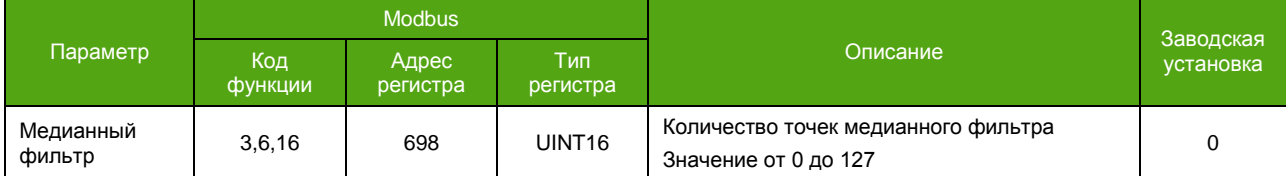

#### *Таблица 6.6.2. Регистры настройки медианного фильтра.*

## **6.6.3. Полосовые фильтры**

Основное назначение полосовых фильтров – оставить сигнал только в интересующем частотном диапазоне, близком к частоте колебаний сенсора и уменьшить влияние других частотных составляющих на вычисление частоты и фазового сдвига, участвующих в измерении расхода.

Полосовые фильтры позволяют масштабировать частотные гармоники спектра сигнала с заданным коэффициентом.

В указанном диапазоне частот для каждого полосового фильтра значение гармонических составляющих, входящих в заданный диапазон частот, определяется как

$$
Value = Value_{\text{H3M}} \cdot \frac{Scale}{100},
$$

где *Value*изм – измеренное значение гармоники до́ применения фильтра; *Scale* – масштабный коэффициент [%] из регистров 766-767 или 772-773 соответственно.

Настройка фильтра осуществляется по Modbus. В **таблице 6.6.3** приведены Modbus регистры, с помощью которых производится включение и настройка полосовых фильтров. Уровень доступа для изменения – «Системный».

|                                    | <b>Modbus</b> |                |                    | Описание                                                                                                    | Заводская |  |
|------------------------------------|---------------|----------------|--------------------|----------------------------------------------------------------------------------------------------|-----------|--|
| Параметр                           | Код функции   | Адрес регистра | Тип регистра       |                                                                                                    | установка |  |
| Включение<br>ПОЛОСОВЫХ<br>фильтров | 3,6,16        | 697            | UINT <sub>16</sub> | Включение коррекции и фильтров<br>бит 4 - включение первого<br>полосового фильтра<br>бит 5 - включение второго<br>полосового фильтра | 0         |  |
| Фильтр 1 нижняя<br>частота [Гц]    | 3,16          | 762-763        | <b>FLOAT</b>       | Значение нижней частоты первого<br>полосового фильтра                                                                                | 0         |  |

*Таблица 6.6.3. Регистры настройки полосовых фильтров.*

**ЭМИС-МАСС 260 электронный блок С2/СИП2**

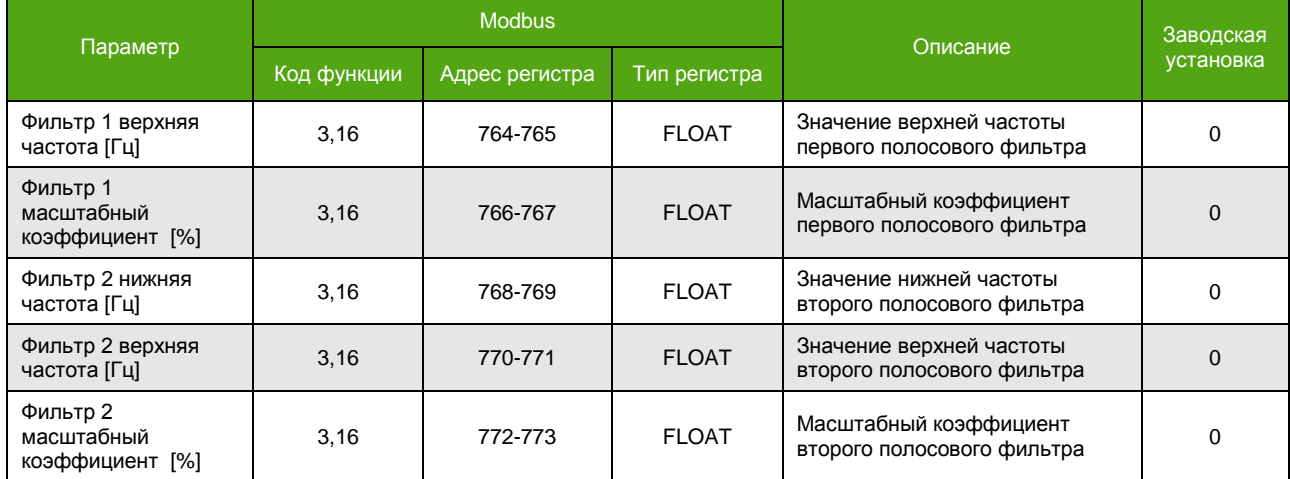

#### *Таблица 6.6.3. Регистры настройки полосовых фильтров (окончание).*

# **7. Эксплуатация электронного блока**

# **7.1. Информация о приборе**

К основной информации о приборе относится:

- серийный номер расходомера;
- версия ПО (программного кода) электронного блока;
- контрольная сумма программного кода;
- контрольная сумма метрологических данных.

Часть информации содержится на шильде\* электронного блока:

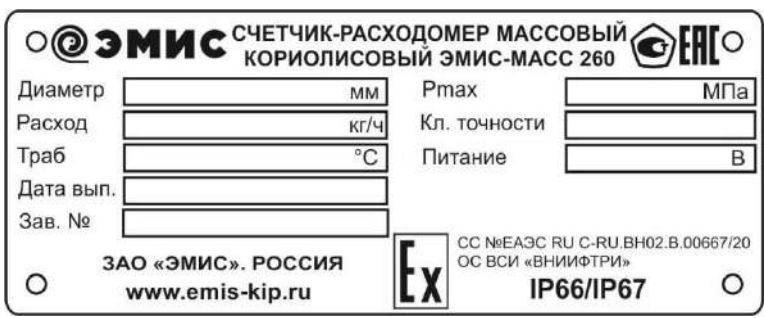

*Рисунок 7.1. Шильд электронного блока.*

Получение информации о приборе описано в **таблице 7.1.1.**

\_\_\_\_\_\_\_\_\_\_\_\_\_\_\_\_\_\_\_\_\_\_\_\_\_\_\_\_\_\_\_\_\_\_\_\_\_\_\_\_\_\_\_\_\_\_\_\_\_

*Таблица 7.1.1. Информация о приборе.*

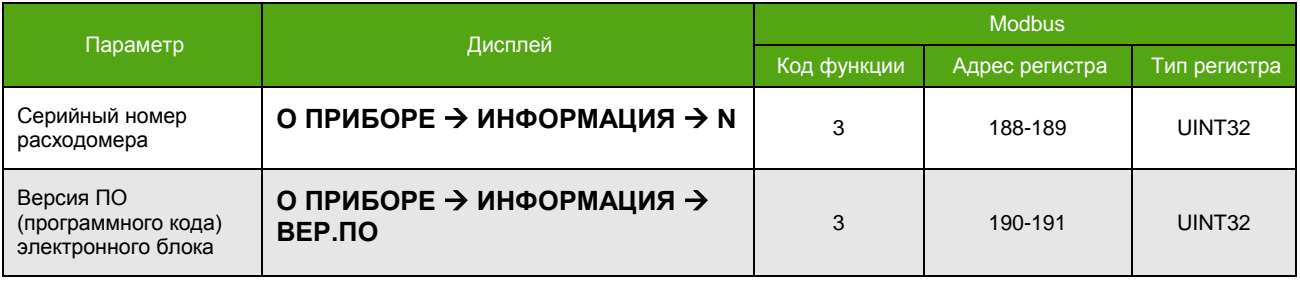

\* Смотрите раздел «Маркировка» в «Руководстве по эксплуатации счетчика расходомера массового «ЭМИС-МАСС 260».

*Таблица 7.1.1. Информация о приборе (окончание).*

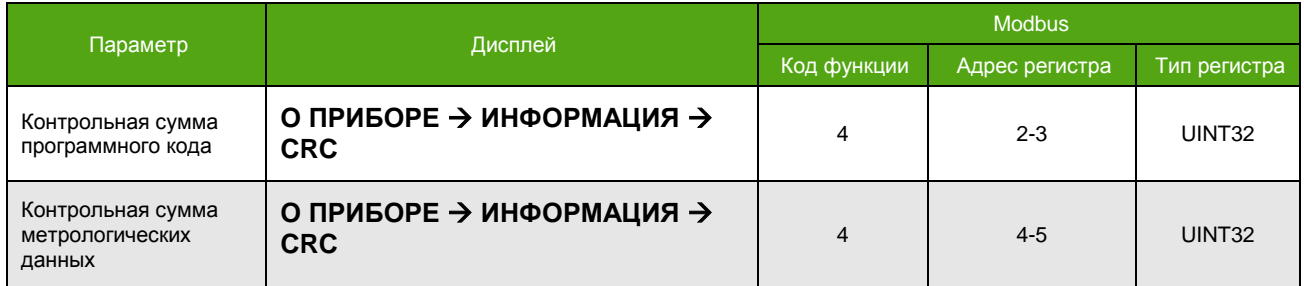

# **7.2. Измеряемые величины**

Получение значений измеряемых величин возможно с использованием дисплея, протокола Modbus, частотно-импульсного выхода.

Для постоянного отображения необходимой измеряемой величины на дисплее см. [6.3.2. Главные экраны.](#page-23-0) В данном разделе приводится способ вывода, который не является основным для вывода на дисплей и ограничен 1 минутой (при отсутствии воздействия на клавиатуру).

Некоторые измеряемые величины могут быть назначены в качестве параметров частотноимпульсного выхода, см. [6.5. Частотно](#page-34-0)-импульсный выход.

# **7.2.1. Массовый расход**

<span id="page-48-0"></span>Массовый расход является основным измеряемым параметром. Время измерения массового расхода составляет **0,0655** секунды. Способы доступа к массовому расходу указаны в **таблице 7.2.1.**

|               |             |                                                                        |              | <i>Laoliuda T.L.I. Maccosbiu pac</i> xoo. |
|---------------|-------------|------------------------------------------------------------------------|--------------|-------------------------------------------|
|               | Код функции | Адрес регистра                                                         | Тип регистра | Единица измерения                         |
| <b>Modbus</b> |             | 18-19                                                                  | <b>FLOAT</b> | [T/4]                                     |
|               |             | 167-168                                                                | <b>FLOAT</b> | [K <sub>l</sub> /C]                       |
|               |             | 246-247                                                                | <b>FLOAT</b> | [3EVI]                                    |
|               |             | Меню                                                                   |              | Единица измерения                         |
| Дисплей       |             | О ПРИБОРЕ → ПАРАМЕТРЫ → РАСХОД →<br>[T/4]<br>МАССОВЫЙ → МАССОВЫЙ СМЕСИ |              |                                           |

*Таблица 7.2.1. Массовый расход.*

Основные параметры массового расхода приведены в **таблице 7.2.2**. Изменение параметров описано в **таблице 7.2.3.**

#### *Таблица 7.2.2. Основные параметры расхода.*

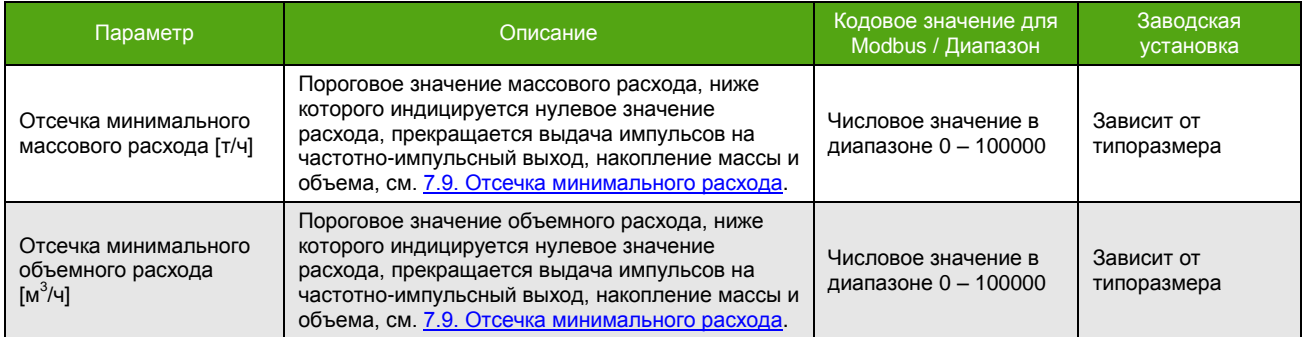

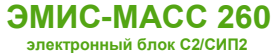

### *Таблица 7.2.2. Основные параметры расхода (окончание).*

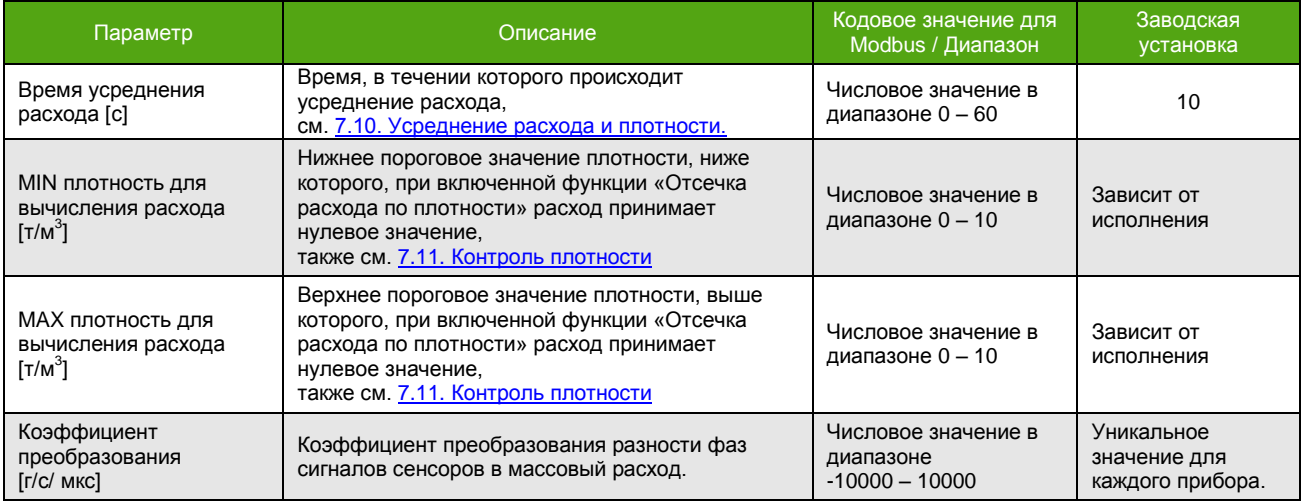

*Таблица 7.2.3. Изменение параметров расхода.*

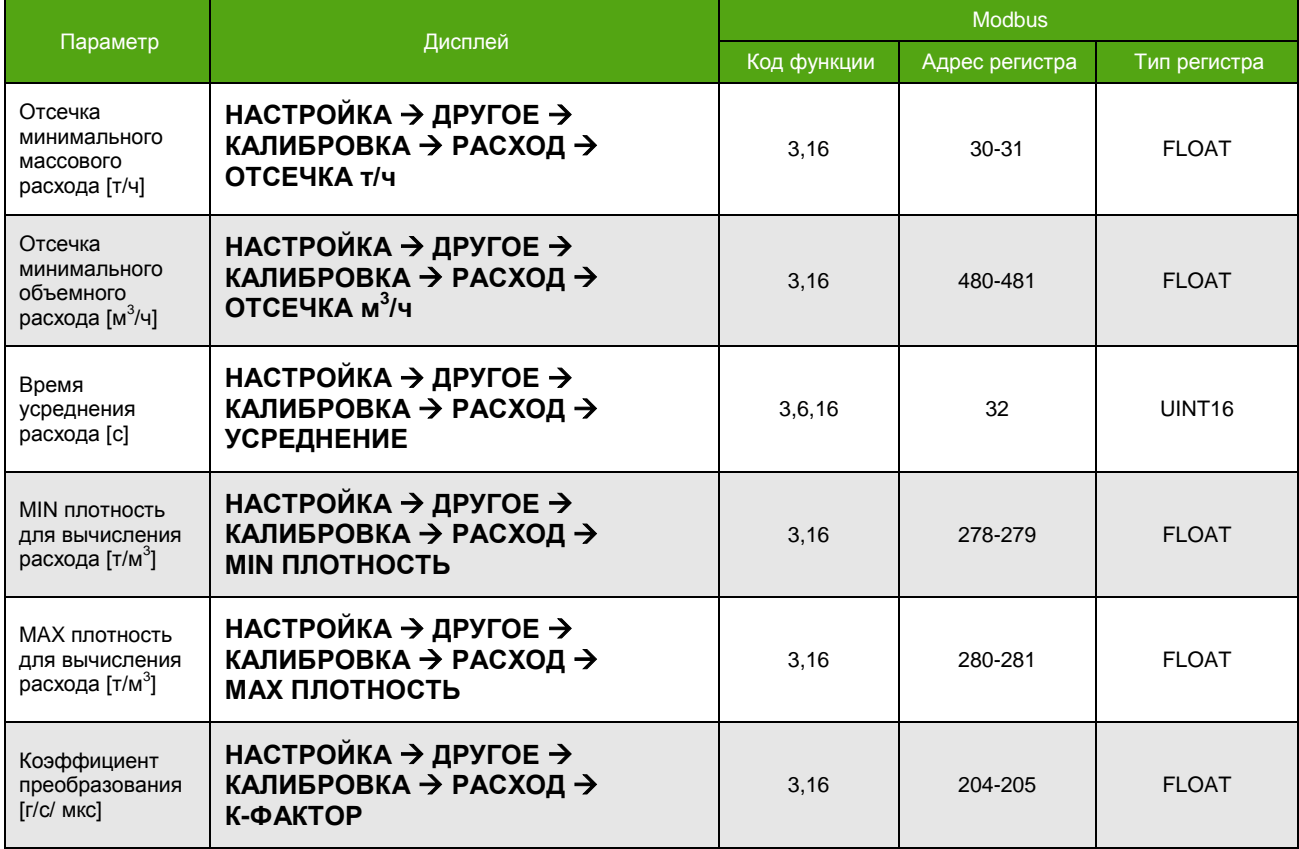

Уровень доступа для изменения большинства параметров расхода – «Системный».

# **7.2.2. Плотность**

<span id="page-50-0"></span>Плотность является измеряемым параметром. Способы доступа к плотности указаны в **таблице 7.2.4.**

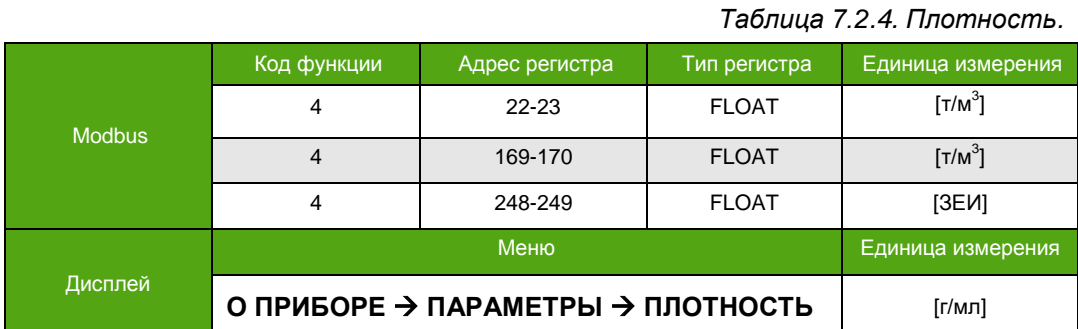

Основные параметры плотности приведены в **таблице 7.2.5**. Изменение параметров описано в **таблице 7.2.6.**

#### *Таблица 7.2.5. Основные параметры плотности.*

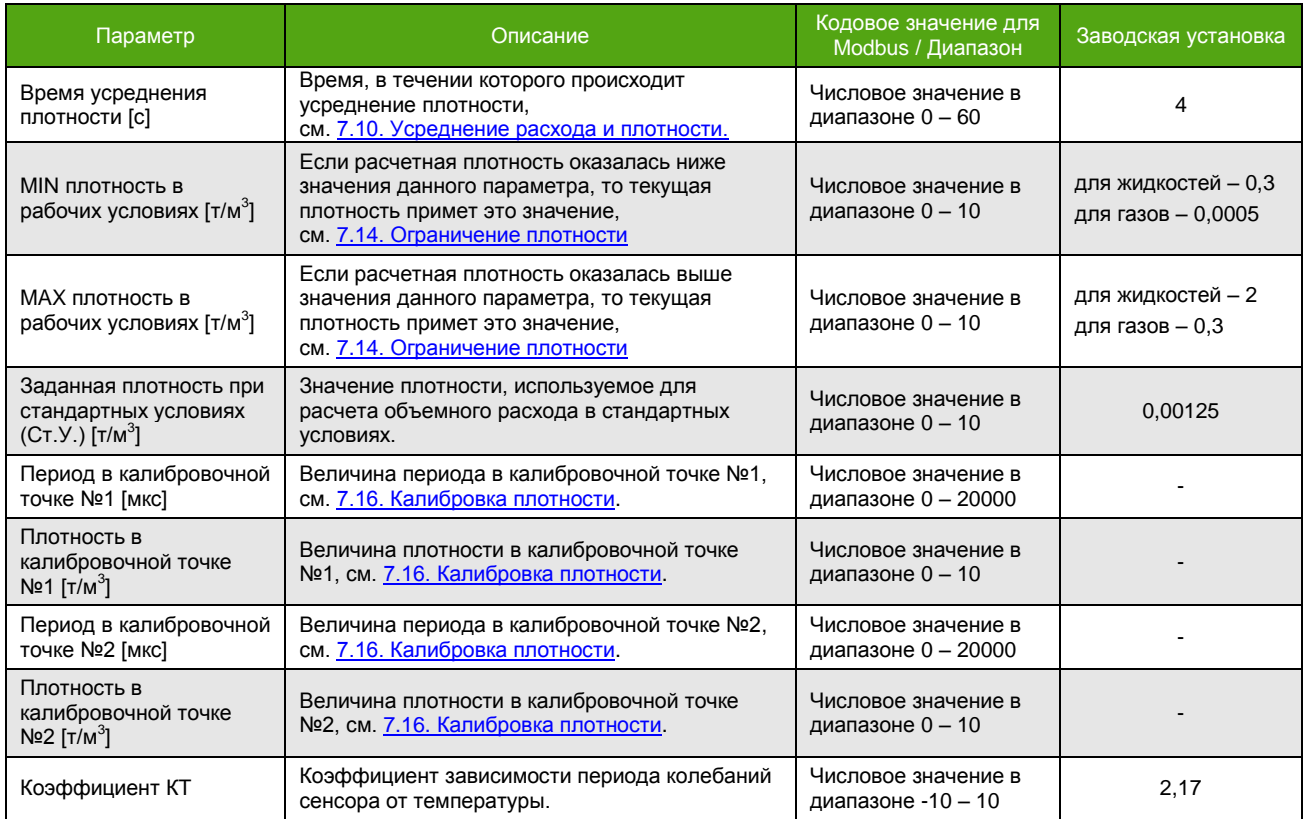

*Таблица 7.2.6. Изменение параметров плотности.*

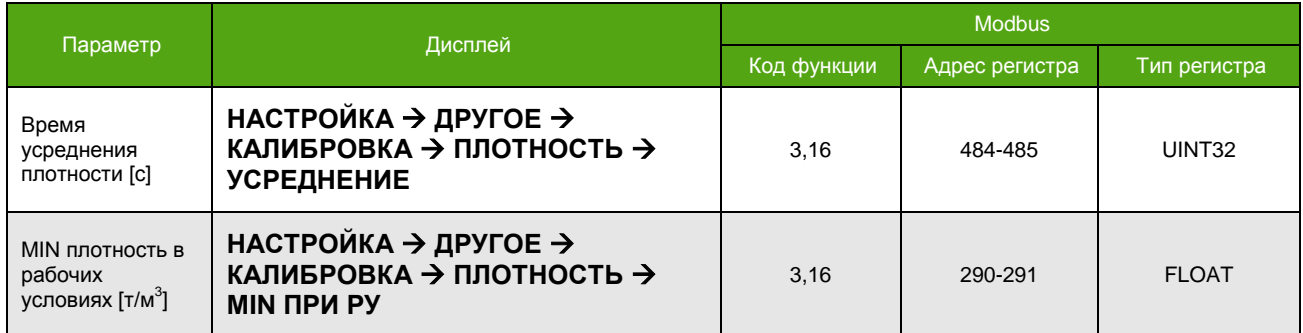

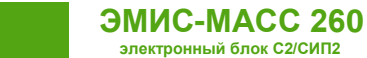

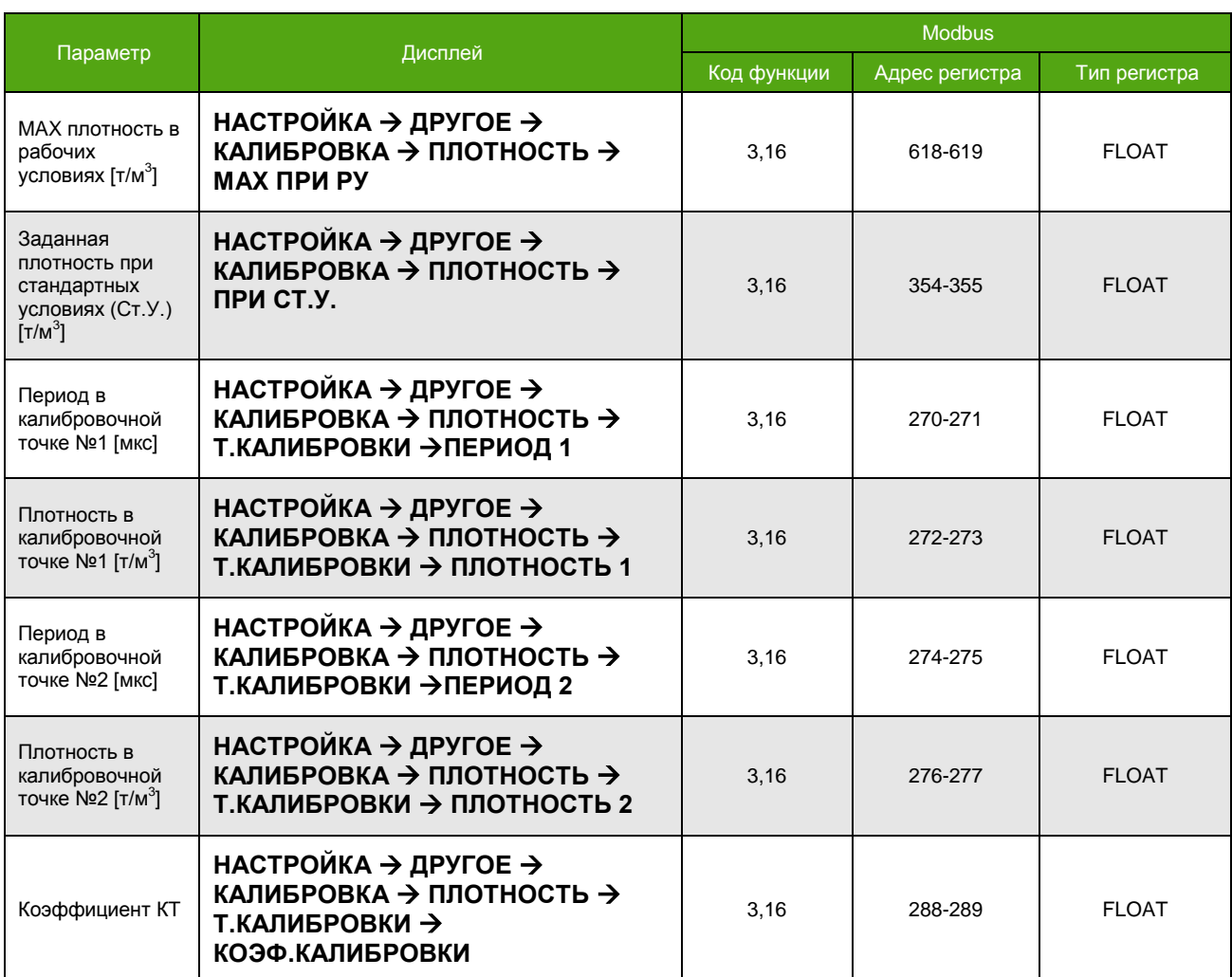

*Таблица 7.2.6. Изменение параметров плотности (окончание).*

Уровень доступа для изменения большинства параметров плотности – «Системный».

# **7.2.3. Температура**

Температура является измеряемым параметром. Способы доступа к температуре указаны в **таблице 7.2.7.**

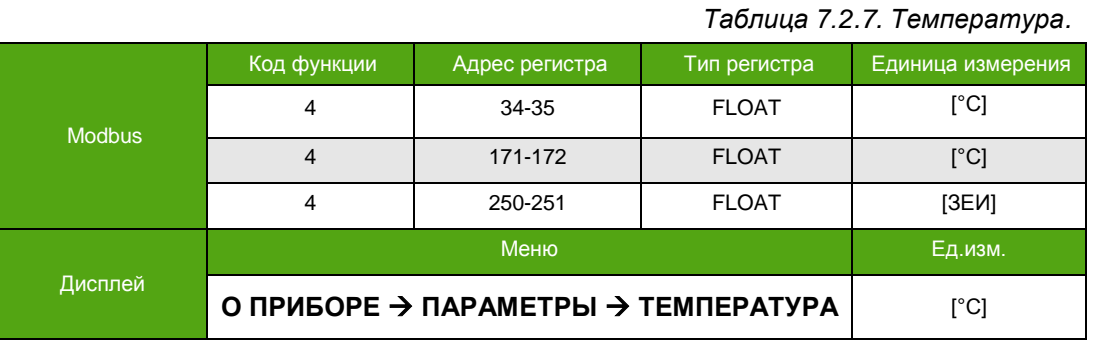

Основные параметры температуры приведены в **таблице 7.2.8**. Изменение параметров описано в **таблице 7.2.**

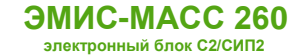

*Таблица 7.2.8. Основные параметры температуры.*

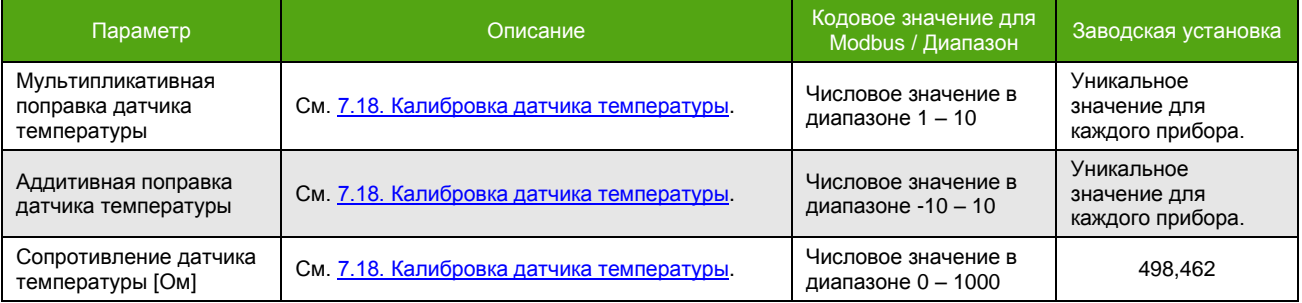

#### *Таблица 7.2.9. Изменение параметров температуры.*

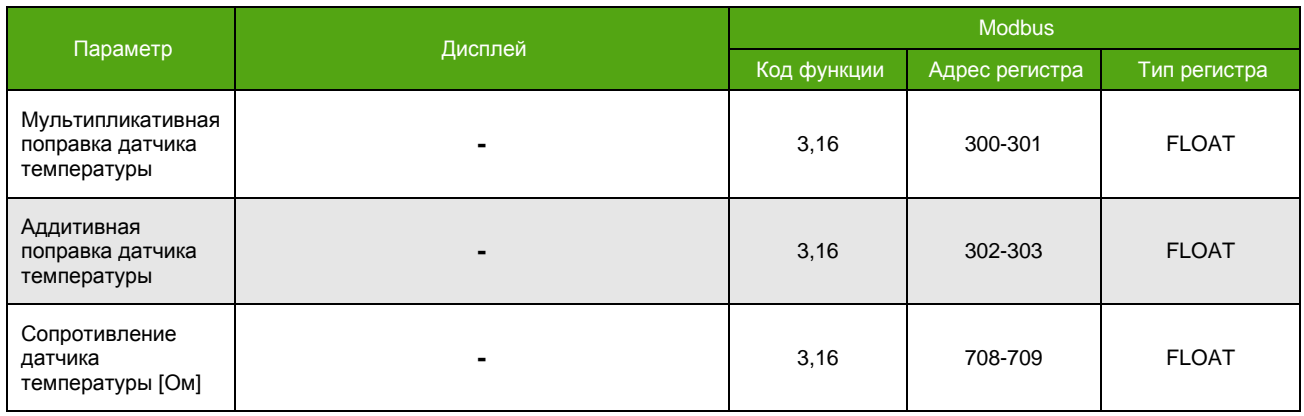

Необходимо обладать уровнем доступа «Максимальный» для изменения параметров температуры.

# **7.2.4. Объемный расход**

Объемный расход является вычисляемым параметром. Способы доступа к объемному расходу указаны в **таблице 7.2.10**.

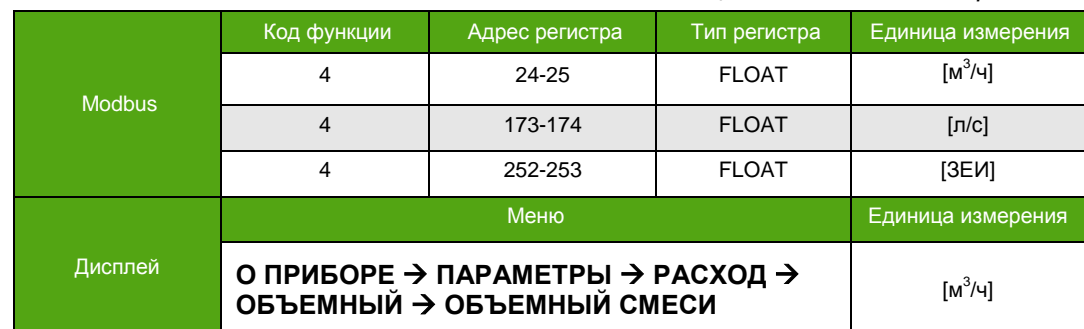

*Таблица 7.2.10. Объемный расход.*

Основные параметры объемного расхода приведены **в таблице 7.2.2**. Изменение параметров описано в **таблице 7.2.3**, см. [7.2.1 Массовый расход.](#page-48-0)

# <span id="page-52-0"></span>**7.2.5. Массовый расход чистой нефти**

См. также 7.13. [Компьютер чистой нефти](#page-83-1)

Массовый расход чистой нефти является вычисляемым параметром. Способы доступа к массовому расходу чистой нефти указаны в **таблице 7.2.11**.

### *Таблица 7.2.11. Массовый расход чистой нефти.*

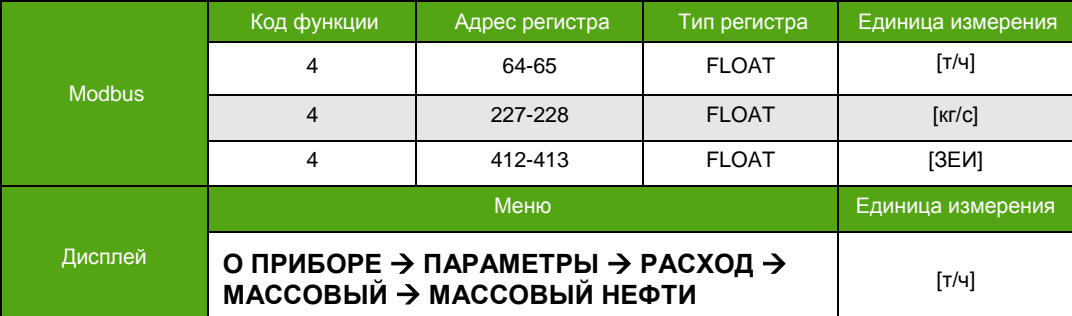

Основные параметры массового расхода чистой нефти приведены в **таблице 7.2.12**. Изменение параметров описано в **таблице 7.2.13.**

#### *Таблица 7.2.12. Основные параметры массового расхода чистой нефти.*

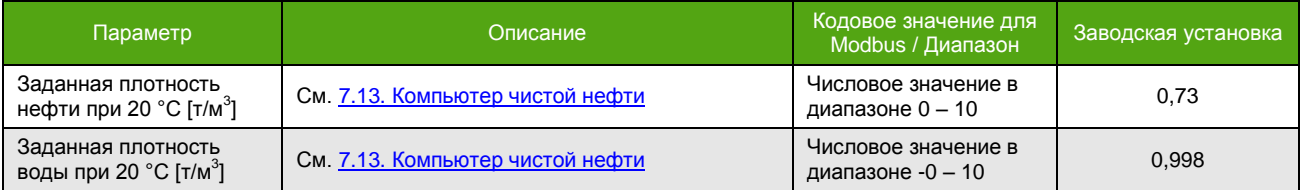

*Таблица 7.2.13. Изменение параметров массового расхода чистой нефти.*

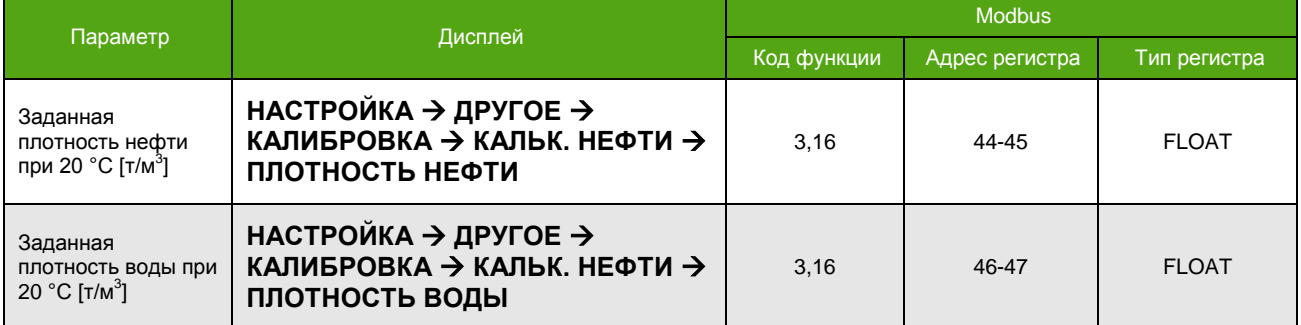

Необходимо обладать уровнем доступа не ниже «Оператор» для изменения параметров калькулятора нефти.

### **7.2.6. Массовый расход воды**

Массовый расход воды является вычисляемым параметром. Способы доступа к массовому расходу воды указаны в **таблице 7.2.14.**

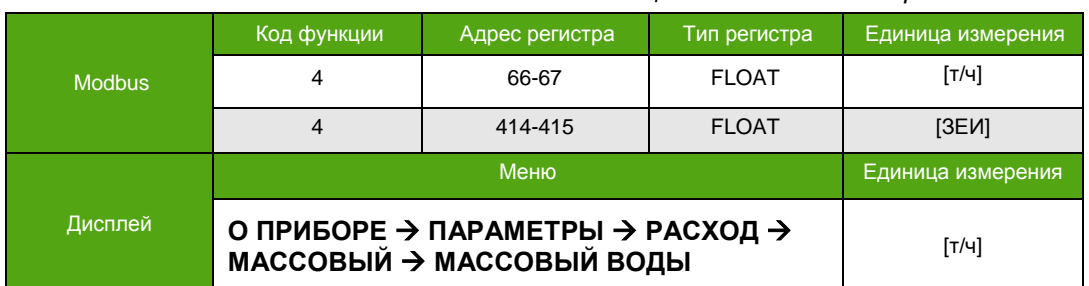

*Таблица 7.2.14. Массовый расход воды.*

Основные параметры массового расхода воды приведены **в таблице 7.2.12**. Изменение параметров описано в **таблице 7.2.13**.

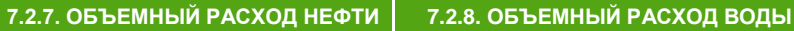

# **7.2.7. Объемный расход чистой нефти**

**ЭМИС-МАСС 260 электронный блок С2/СИП2**

> См. также 7.13. [Компьютер чистой нефти](#page-83-1)

Объемный расход чистой нефти является вычисляемым параметром. Способы доступа к объемному расходу чистой нефти указаны в **таблице 7.2.15**.

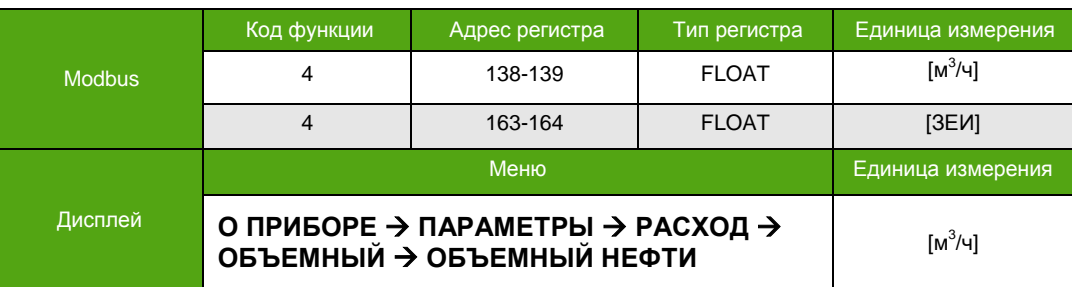

*Таблица 7.2.15. Объемный расход чистой нефти.*

Основные параметры объемного расхода чистой нефти приведены **в таблице 7.2.12**. Изменение параметров описано в **таблице 7.2.13**.

# **7.2.8. Объемный расход воды**

Объемный расход воды является вычисляемым параметром. Способы доступа к объемному расходу воды указаны в **таблице 7.2.16**.

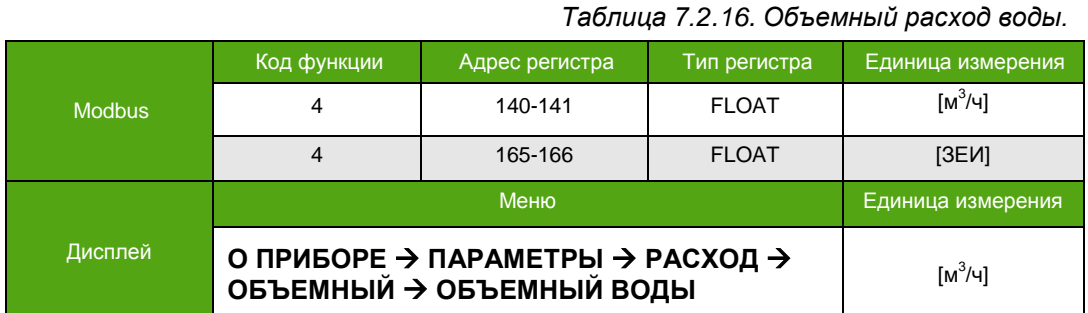

Основные параметры объемного расхода воды приведены **в таблице 7.2.12**. Изменение параметров описано в **таблице 7.2.13**.

# **7.2.9. Доля воды в смеси**

См. также 7.13. [Компьютер чистой нефти](#page-83-1)

Массовая доля воды в смеси является вычисляемым параметром. Способы доступа к массовой доле воды в смеси указаны в **таблице 7.2.17**.

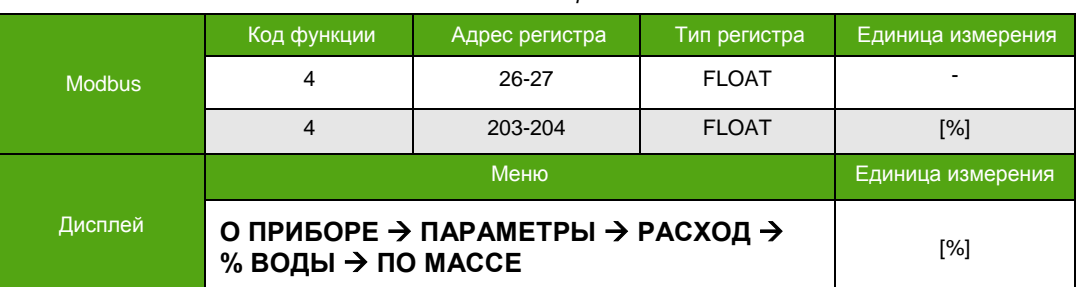

*Таблица 7.2.17. Массовая доля воды в смеси.*

Объемная доля воды в смеси является вычисляемым параметром. Способы доступа к объемной доле воды в смеси указаны в **таблице 7.2.18.**

*Таблица 7.2.18. Объемная доля воды в смеси.*

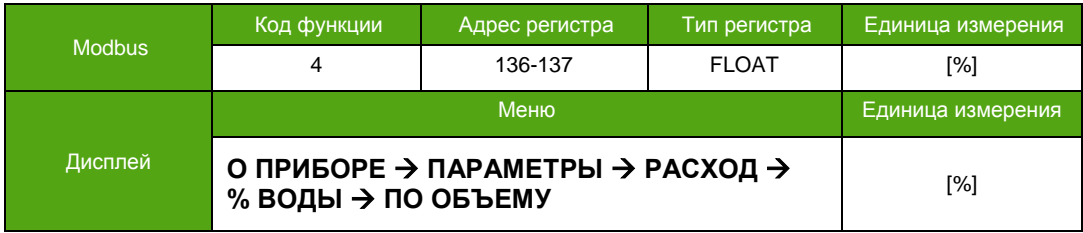

Значения массовой и объемной доли воды в смеси зависят от тех же настроечных параметров, что и массовый расход чистой нефти, см. **Таблицу 7.2.12**.

# **7.2.10. Объемный расход в стандартных условиях**

См. также 7.20. [Приведение к стандартным](#page-90-0) условиям

Объемный расход в стандартных условиях является вычисляемым параметром. Способы доступа к объемному расходу в стандартных условиях указаны в **таблице 7.2.19.**

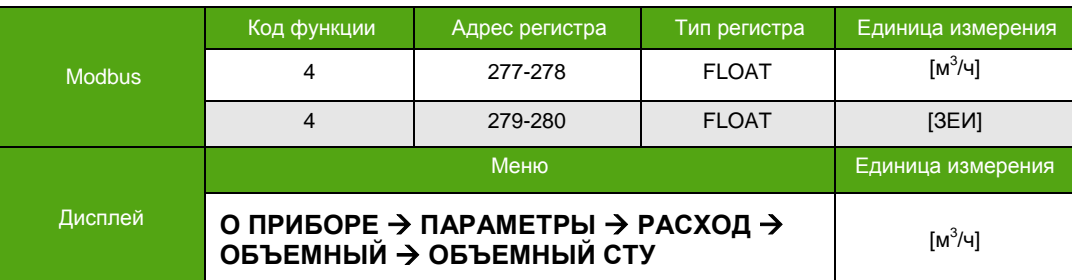

*Таблица 7.2.19. Объемный расход в стандартных условиях.*

Большинство параметров объемного расхода в стандартных условиях – это общие параметры для расхода, которые приведены **в таблице 7.2.2**. Изменение параметров описано в **таблице 7.2.3**., см. 7.2.1. [Массовый расход.](#page-48-0) Основным параметром для настройки объемного расхода в стандартных условиях является плотность в стандартных условиях, см. **Таблицу 7.2.5**, и **Таблицу 7.2.6** раздела [7.2.2. Плотность](#page-50-0).

# **7.2.11. Давление**

В приборе используется значение «заданного давления», которое вводится в прибор при настройке или в процессе эксплуатации и служит для проведения корректировки расхода «на лету». В случае необходимости сохранения заданного давления в энергозависимой памяти прибора, с целью применения этого значения после выключения питания, следует выполнить специальную функцию сохранения. Не рекомендуется выполнять сохранение значения заданного давления в процессе эксплуатации прибора при частоте обновления давления более 1 раза в час.

Способы доступа к давлению указаны в **таблице 7.2.20.**

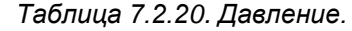

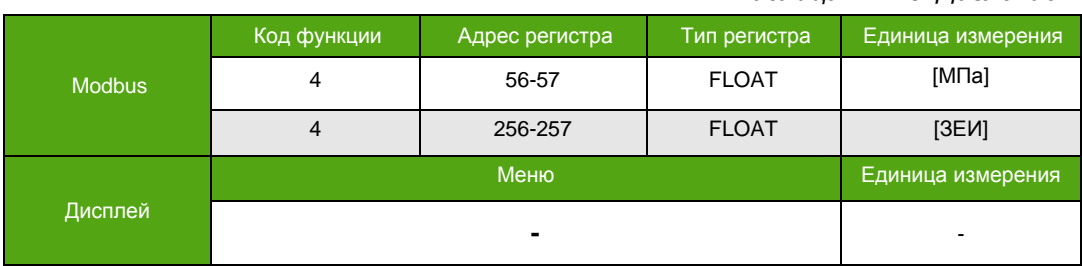

Основные параметры давления приведены в **таблице 7.2.21**. Изменение параметров описано в **таблице 7.2.22**.

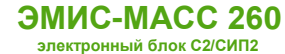

*Таблица 7.2.21. Основные параметры давления.*

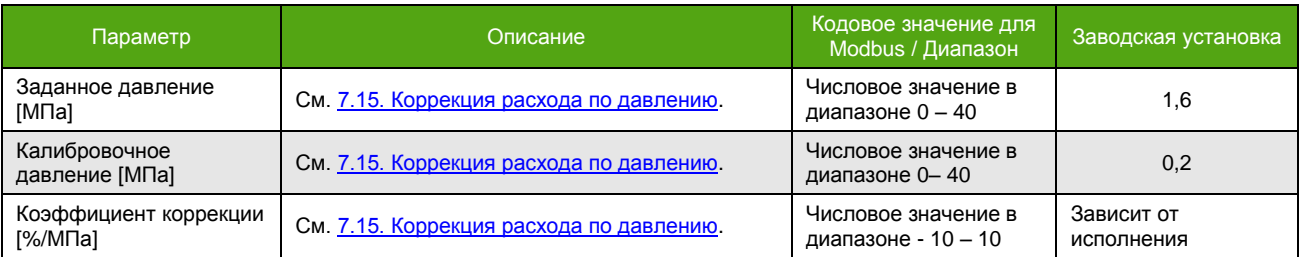

### *Таблица 7.2.22. Изменение параметров давления.*

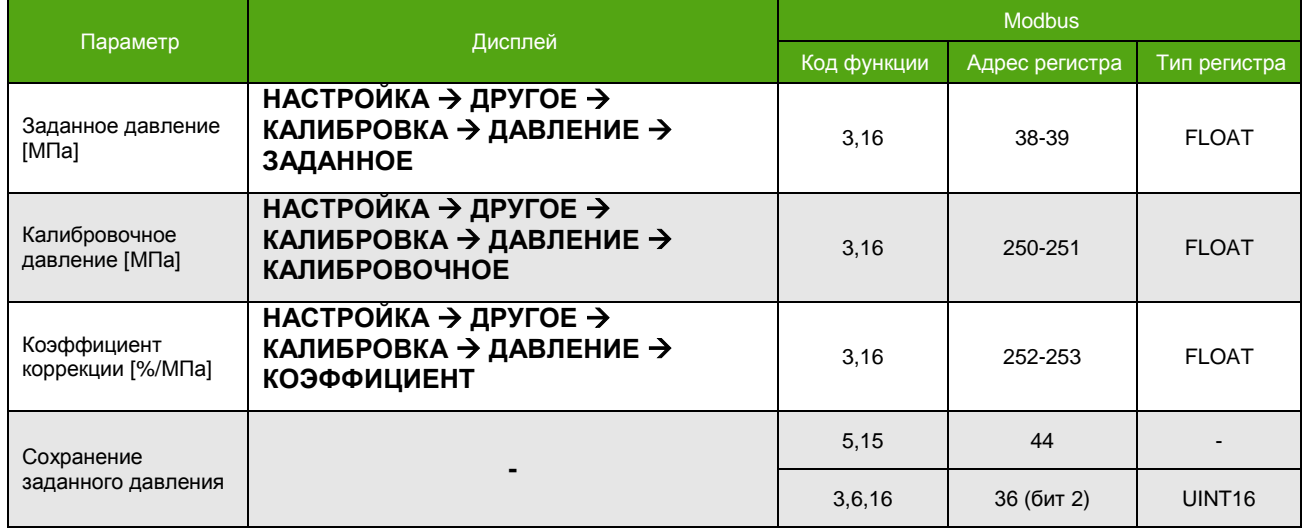

Уровень доступа для изменения большинства параметров давления – «Системный».

# **7.2.12. Плотность нефти и воды**

Значения плотности нефти и воды вычисляются на основе заданных значений плотности для нефти и воды с учетом текущей температуры. Способы доступа к вычисленной плотности нефти указаны в **таблице 7.2.23**, к вычисленной плотности воды в **таблице 7.2.24**.

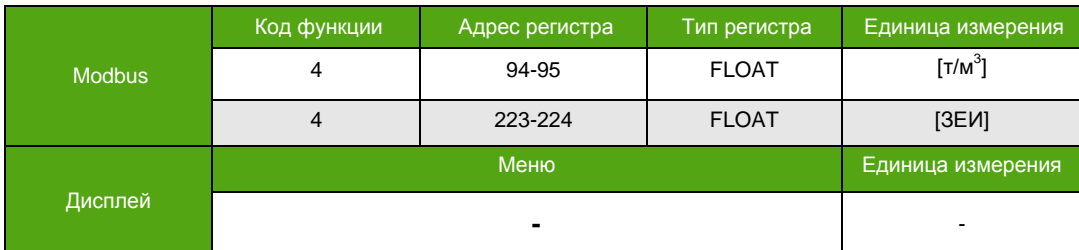

*Таблица 7.2.23. Текущая плотность нефти.*

*Таблица 7.2.24. Текущая плотность воды.*

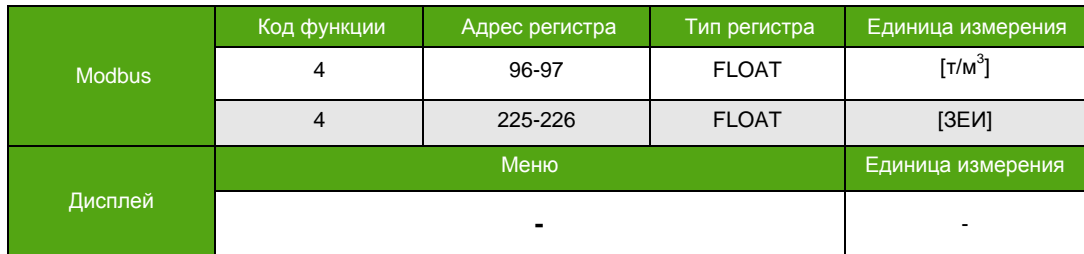

Параметры для настройки приведены **в таблице 7.2.12**. Изменение параметров описано в **таблице 7.2.13**, см. раздел [7.2.5. Массовый расход чистой нефти](#page-52-0).

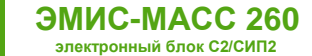

# **7.3. Счетчики (сумматоры)**

См. также: 7.19. [Автосброс счетчиков](#page-89-0)

# **7.3.1. Описание счетчиков**

В электронном блоке реализованы 4 типа накопительных счетчиков, см. **Таблицу 7.3.1**.

*Таблица 7.3.1. Типы счетчиков.*

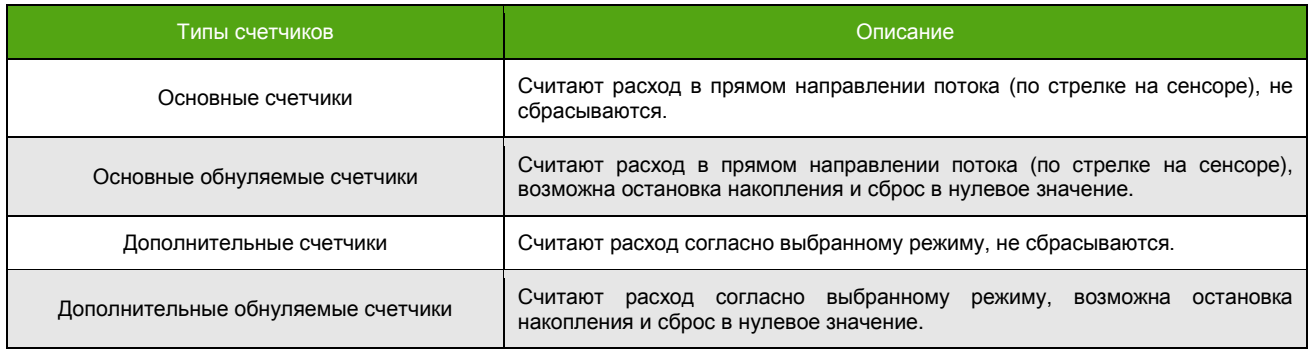

Режим работы дополнительных счетчиков доступен для настройки. Выбранный режим относится ко всем дополнительным счетчикам. Описание режимов работы приведено в **таблице 7.3.2**., выбор режима работы дополнительных счетчиков – в **таблице 7.3.3**.

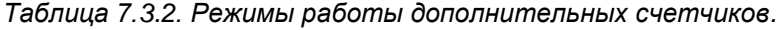

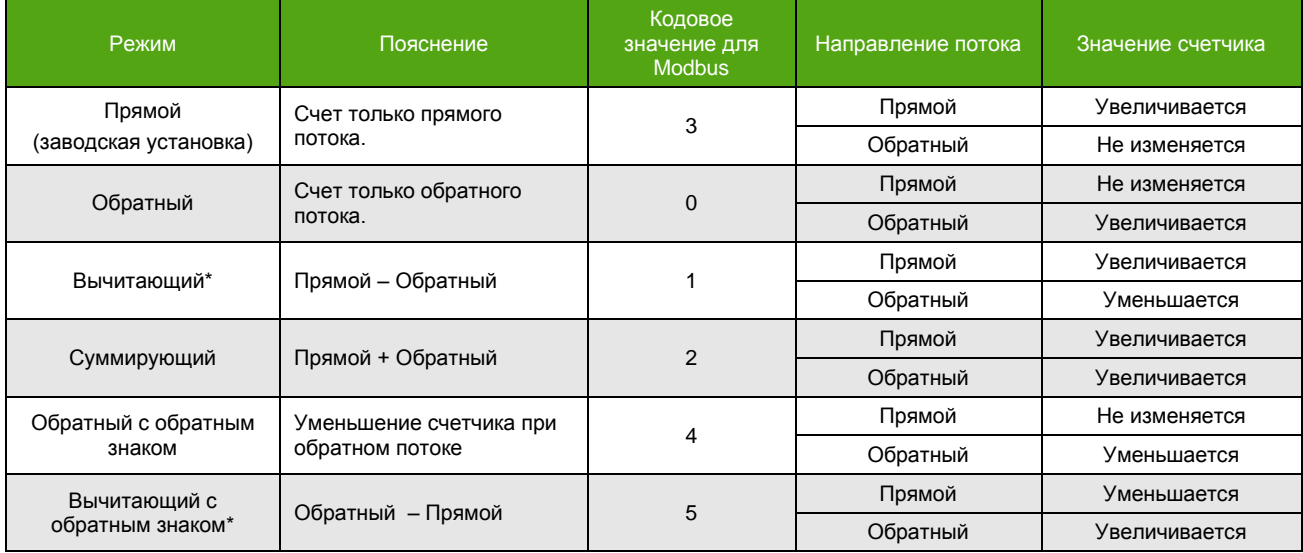

*Таблица 7.3.3. Выбор режима работы дополнительных счетчиков.*

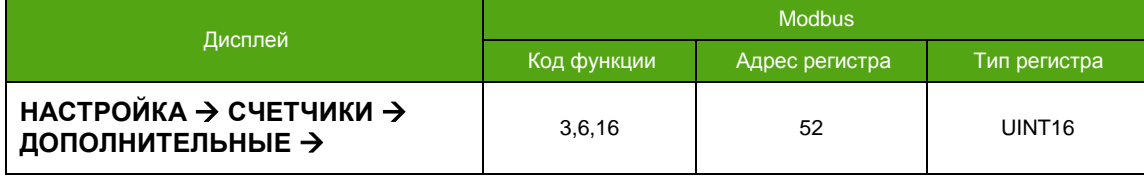

\_\_\_\_\_\_\_\_\_\_\_\_\_\_\_\_\_\_\_\_\_\_\_\_\_\_\_\_\_\_\_\_\_\_\_\_\_\_\_\_\_\_\_\_\_\_\_\_\_

<sup>\*</sup> При достижении нуля счетчик продолжает считать в обратную сторону, т.е. знак в значении счетчика меняется на противоположный:

если значение счетчика было положительным, оно становится отрицательным и начинает увеличиваться со знаком « - ».

если значение счетчика было отрицательным, оно становится положительным и начинает увеличиваться со знаком « + ».

### **ВНИМАНИЕ!**

При выборе режима дополнительных счетчиков «Прямой» вывод отрицательного расхода (обратного потока) отключается. В случае регистрации прибором обратного потока выводимый расход принимает нулевое значение.

По характеру измеряемой величины для накопления счетчики делятся на:

- счетчики массы;
- счетчики объема.

По характеру выполняемой функции счетчики делятся на:

- общие счетчики;
- счетчики нефти и воды;
- счетчики объема в стандартных условиях.

Перечень всех доступных в электронном блоке счетчиков представлен в **таблице 7.3.4**.

#### *Таблица 7.3.4. Общий список накопительных счетчиков.*

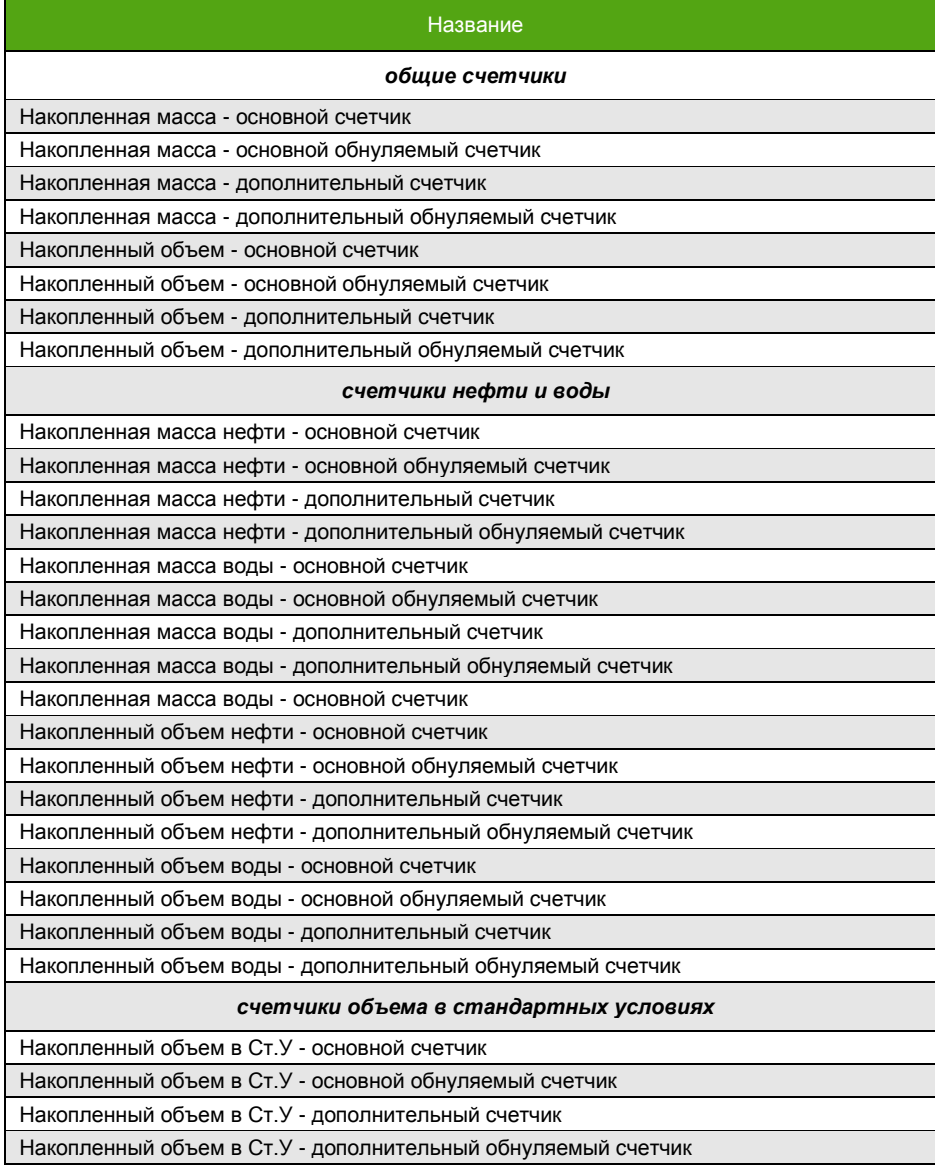

**7.3.1. ОПИСАНИЕ СЧЕТЧИКОВ**

Все обнуляемые счетчики запускаются и останавливаются совместно и одновременно. Нельзя запустить, например, обнуляемые общие счетчики объема независимо от обнуляемых общих счетчиков массы и наоборот. То же самое касается обнуляемых счетчиков в стандартных условиях, обнуляемых счетчиков нефти и воды. В **таблице 7.3.5** описаны способы запуска/остановки обнуляемых счетчиков. Запуск счетчиков по Modbus – это запись «1» в соответствующий регистр/бит, «0» – остановка. Уровень доступа для запуска/остановки задается параметром «Уровень доступа для обнуления счетчиков», см. **Таблицу 7.3.7.**

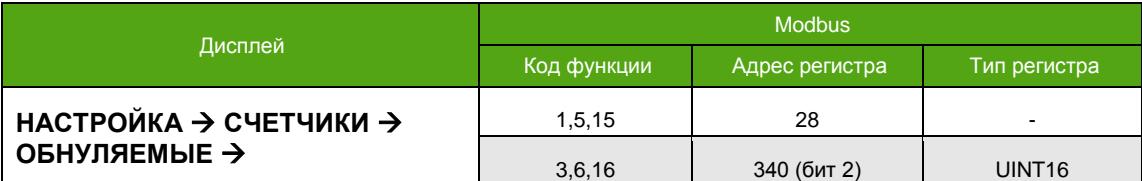

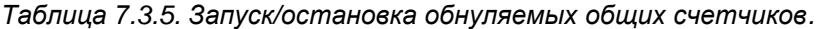

Переполнение и антипереполнение счетчиков происходит в зависимости от ДУ расходомера:

для ДУ10 при достижении значения +/-10000;

**ЭМИС-МАСС 260 электронный блок С2/СИП2**

- для ДУ15, 25 при достижении значения +/-100000;
- для ДУ40, 50 при достижении значения +/-1000000;
- для ДУ80 200 при достижении значения +/-10000000;
- для больших значений при достижении значения +/-100000000;

Все счетчики сохраняются в энергонезависимую память прибора. Период сохранения счетчиков задается параметром «Периодичность записи счетчиков [мин]». По умолчанию он равен 1-й минуте. Таким образом, в случае выключения питания, при следующем включении счётчики инициализируются последними сохраненными значениями из внутренней памяти, а не теми значениями, что были сразу до́ выключения. Если период записи счетчиков равен 0, то счетчики не сохраняются в энергонезависимую память. Для изменения параметра «Периодичность записи счетчиков» необходимо иметь уровень доступа не ниже «Оператор».

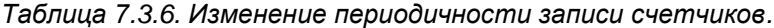

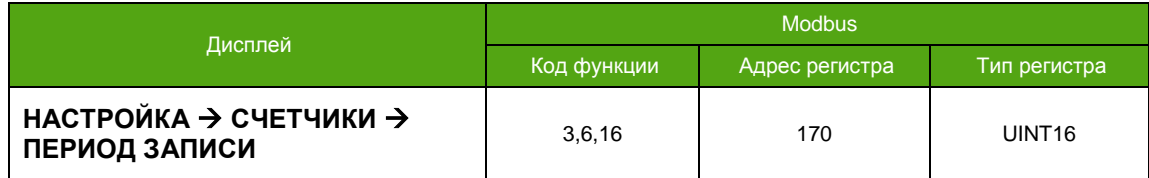

В процессе эксплуатации прибора часто требуется сброс доступных для обнуления счетчиков. В то же время, возможность обнуления не всегда необходима и не является рекомендуемой при определенных видах учета. В виду этого, уровень доступа к функции сброса обнуляемых счетчиков задается пользователем по своему усмотрению с помощью параметра «Уровень доступа для обнуления счетчиков», см. **Таблицу 7.3.7**. Для изменения параметра необходимо обладать уровнем доступа – «Системный».

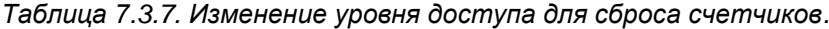

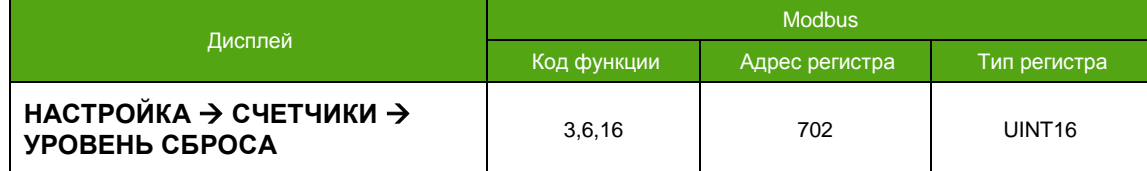

Получение значений счетчиков возможно с использованием дисплея, протокола Modbus.

Для постоянного отображения необходимого счетчика на дисплее см. [6.3.2. Главные экраны](#page-23-0). Далее приводится способ вывода, который не является основным для вывода на дисплей и ограничен 1 минутой (при отсутствии воздействия на клавиатуру).

**ЭМИС-МАСС 260 электронный блок С2/СИП2**

Чтение значений счетчиков по Modbus доступно в следующих форматах:

- FLOAT;
- INT32.

Так как для хранения каждого счетчика выделено по 8 байт, в формате INT32 счетчик выводится раздельно:

- целая часть 4 байта;
- дробная часть 4 байта.

Для вывода используются 4 расположенных подряд регистра.

## **7.3.2. Общие счетчики массы**

К общим счетчикам массы относятся:

- Накопленная масса основной счетчик;
- Накопленная масса основной обнуляемый счетчик;
- Накопленная масса дополнительный счетчик;
- Накопленная масса дополнительный обнуляемый счетчик.

Способы доступа к основному счетчику массы указаны в **таблице 7.3.8**. Счетчик не обнуляемый.

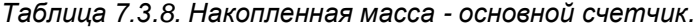

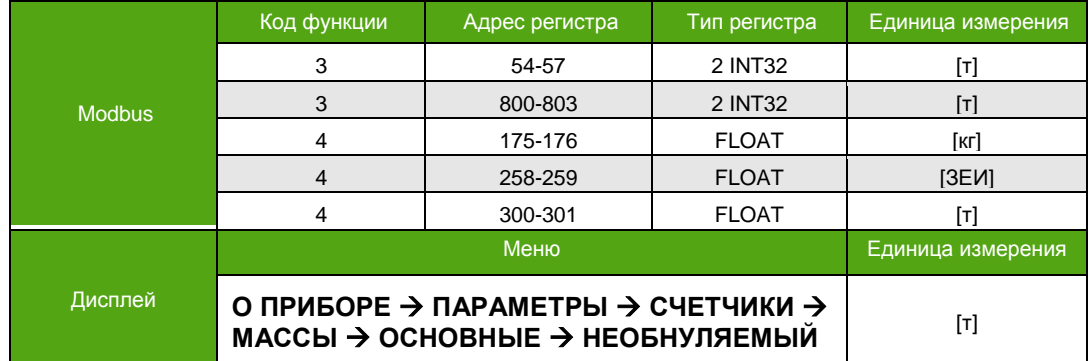

Способы доступа к основному обнуляемому счетчику массы указаны в **таблице 7.3.9**, сброс описан в **таблице 7.3.10**. Сброс по Modbus – это запись «1» в соответствующий регистр/бит.

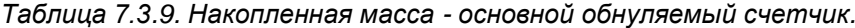

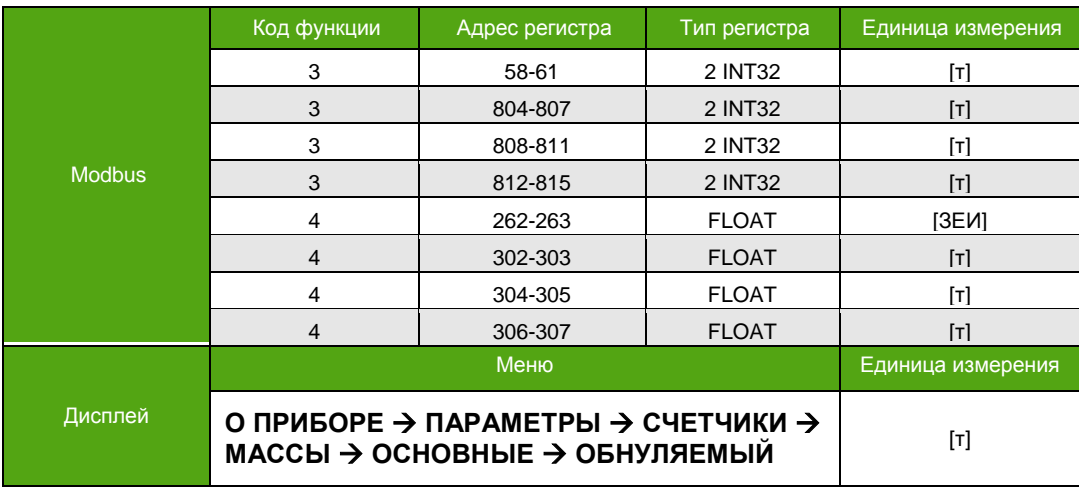

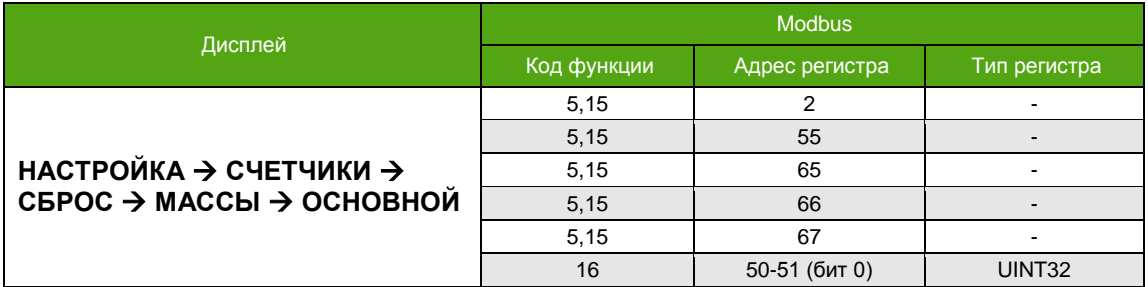

*Таблица 7.3.10. Сброс основного обнуляемого счетчика массы.*

Способы доступа к дополнительному счетчику массы указаны в **таблице 7.3.11**. Счетчик не обнуляемый.

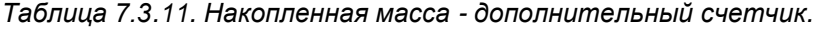

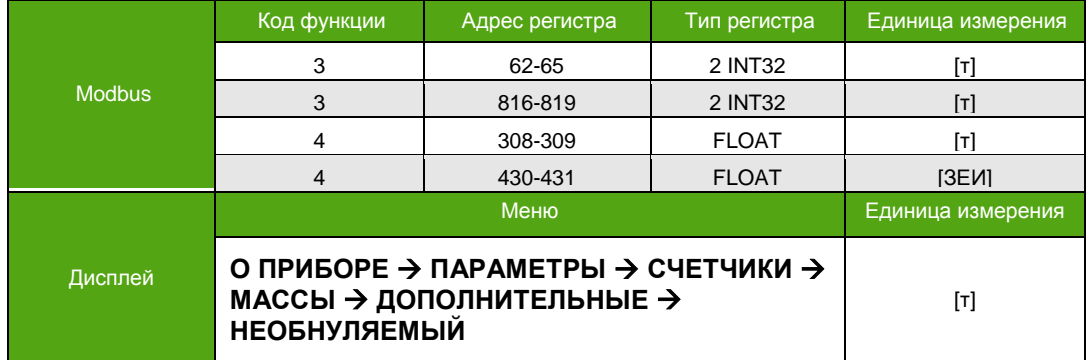

Способы доступа к дополнительному обнуляемому счетчику массы указаны в **таблице 7.3.12**, сброс описан в **таблице 7.3.13**. Сброс по Modbus – это запись «1» в соответствующий регистр/бит.

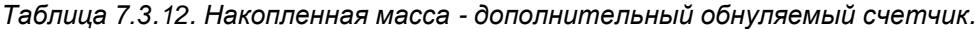

|               | Код функции       | Адрес регистра                                                                         | Тип регистра | Единица измерения   |
|---------------|-------------------|----------------------------------------------------------------------------------------|--------------|---------------------|
|               | 3                 | 66-69                                                                                  | 2 INT32      | ſтl                 |
|               | 3                 | 820-823                                                                                | 2 INT32      | $\lceil$ T $\rceil$ |
|               | 3                 | 824-827                                                                                | 2 INT32      | $\lceil T \rceil$   |
| <b>Modbus</b> | 3                 | 828-831                                                                                | 2 INT32      | $\lceil$ T]         |
|               | 4                 | 266-267                                                                                | <b>FLOAT</b> | [3EM]               |
|               | $\overline{4}$    | 310-311                                                                                | <b>FLOAT</b> | $\lceil$ T]         |
|               | 4                 | 312-313                                                                                | <b>FLOAT</b> | ſтl                 |
|               | $\overline{4}$    | 314-315                                                                                | <b>FLOAT</b> | [T]                 |
|               |                   | Меню                                                                                   |              | Единица измерения   |
| Дисплей       | <b>ОБНУЛЯЕМЫЙ</b> | О ПРИБОРЕ → ПАРАМЕТРЫ → СЧЕТЧИКИ →<br>МАССЫ $\rightarrow$ ДОПОЛНИТЕЛЬНЫЕ $\rightarrow$ |              | [T]                 |

*Таблица 7.3.13. Сброс дополнительного обнуляемого счетчика массы.*

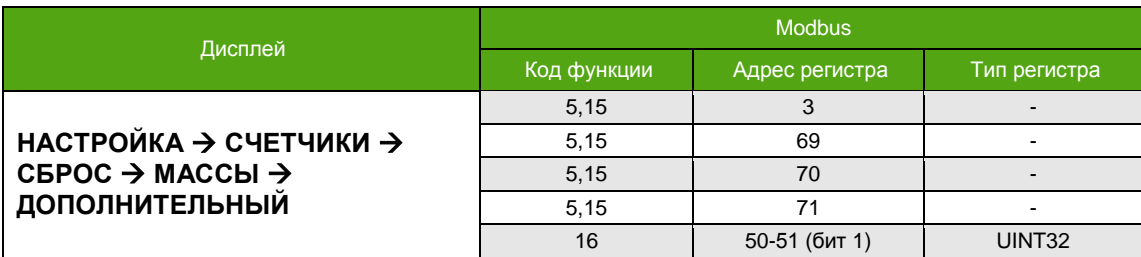

# **7.3.3. Общие счетчики объема**

К общим счетчикам объема относятся:

- Накопленный объем основной счетчик;
- Накопленный объем основной обнуляемый счетчик;
- Накопленный объем дополнительный счетчик;
- Накопленный объем дополнительный обнуляемый счетчик.

Способы доступа к основному счетчику объема указаны в **таблице 7.3.14**. Счетчик не обнуляемый.

|               | Код функции | Адрес регистра                                                             | Тип регистра | Единица измерения   |
|---------------|-------------|----------------------------------------------------------------------------|--------------|---------------------|
|               | 3           | 70-73                                                                      | 2 INT32      | $[M^3]$             |
| <b>Modbus</b> | 3           | 896-899                                                                    | 2 INT32      | $[M^3]$             |
|               | 4           | 177-178                                                                    | <b>FLOAT</b> | $\lceil \Pi \rceil$ |
|               | 4           | 260-261                                                                    | <b>FLOAT</b> | [3EM]               |
|               |             | 348-349                                                                    | <b>FLOAT</b> | $[M^3]$             |
|               |             | Меню                                                                       |              | Единица измерения   |
| Дисплей       |             | О ПРИБОРЕ → ПАРАМЕТРЫ → СЧЕТЧИКИ →<br>AF1 FULL \ AAUABULUE \ UFAFUVEGEULUI |              | $\mathsf{[M}^3]$    |

*Таблица 7.3.14. Накопленный объем - основной счетчик.*

Способы доступа к основному обнуляемому счетчику объема указаны в **таблице 7.3.15**, сброс описан в **таблице 7.3.16**. Сброс по Modbus – это запись «1» в соответствующий регистр/бит.

**ОБЪЕМА ОСНОВНЫЕ НЕОБНУЛЯЕМЫЙ** [<sup>м</sup>

|               | Код функции                                                          | Адрес регистра | Тип регистра | Единица измерения |
|---------------|----------------------------------------------------------------------|----------------|--------------|-------------------|
|               | 3                                                                    | 74-77          | 2 INT32      | $[M^3]$           |
|               | 3                                                                    | 900-903        | 2 INT32      | $[M^3]$           |
|               | 3                                                                    | 904-907        | 2 INT32      | $[M^3]$           |
| <b>Modbus</b> | 3                                                                    | 908-911        | 2 INT32      | $[M^3]$           |
|               | $\overline{4}$                                                       | 264-265        | <b>FLOAT</b> | [3EM]             |
|               | 4                                                                    | 350-351        | <b>FLOAT</b> | $[M^3]$           |
|               | $\overline{4}$                                                       | 352-353        | <b>FLOAT</b> | $[M^3]$           |
|               | 4                                                                    | 354-355        | <b>FLOAT</b> | $[M^3]$           |
|               |                                                                      | Меню           |              | Единица измерения |
| Дисплей       | О ПРИБОРЕ → ПАРАМЕТРЫ → СЧЕТЧИКИ →<br>ОБЪЕМА → ОСНОВНЫЕ → ОБНУЛЯЕМЫЙ | $[M^3]$        |              |                   |

*Таблица 7.3.15. Накопленный объем - основной обнуляемый счетчик.*

*Таблица 7.3.16. Сброс основного обнуляемого счетчика объема.*

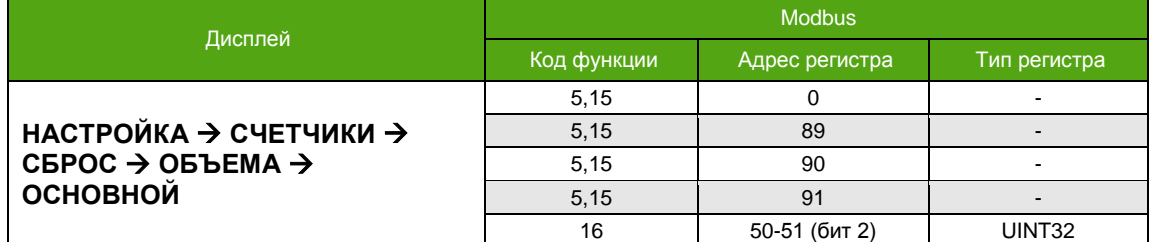

Способы доступа к дополнительному счетчику объема указаны в **таблице 7.3.17**. Счетчик не обнуляемый.

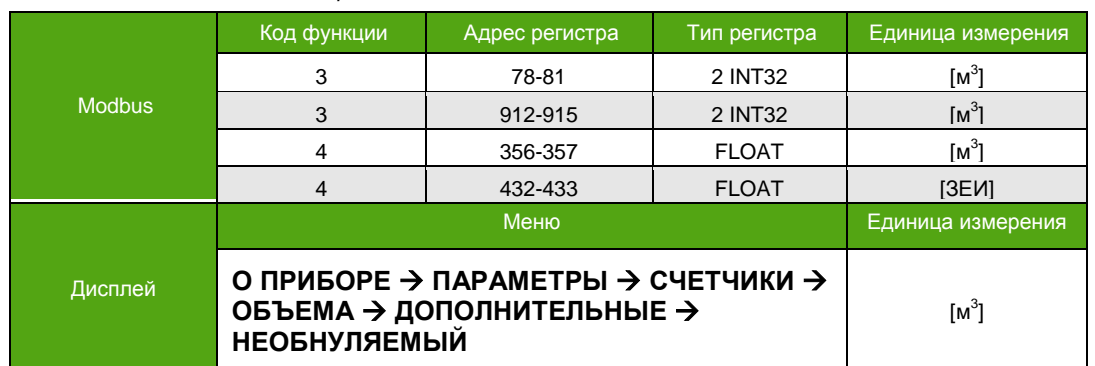

*Таблица 7.3.17. Накопленный объем - дополнительный счетчик.*

Способы доступа к дополнительному обнуляемому счетчику объема указаны в **таблице 7.3.18**, сброс описан в **таблице 7.3.19**. Сброс по Modbus – это запись «1» в соответствующий регистр/бит.

|               | Код функции                                                                          | Адрес регистра | Тип регистра | Единица измерения |
|---------------|--------------------------------------------------------------------------------------|----------------|--------------|-------------------|
|               | 3                                                                                    | 82-85          | 2 INT32      | $[M^3]$           |
|               | 3                                                                                    | 916-919        | 2 INT32      | $[M^3]$           |
|               | 3                                                                                    | 920-923        | 2 INT32      | $[M^3]$           |
| <b>Modbus</b> | 3                                                                                    | 924-927        | 2 INT32      | $[M^3]$           |
|               | 4                                                                                    | 268-269        | <b>FLOAT</b> | [3EM]             |
|               | $\overline{4}$                                                                       | 358-359        | <b>FLOAT</b> | $[M^3]$           |
|               | 4                                                                                    | 360-361        | <b>FLOAT</b> | $[M^3]$           |
|               | $\overline{4}$                                                                       | 362-363        | <b>FLOAT</b> | $[M^3]$           |
|               |                                                                                      | Меню           |              | Единица измерения |
| Дисплей       | О ПРИБОРЕ → ПАРАМЕТРЫ → СЧЕТЧИКИ →<br>ОБЪЕМА → ДОПОЛНИТЕЛЬНЫЕ →<br><b>ОБНУЛЯЕМЫЙ</b> | $[M^3]$        |              |                   |

*Таблица 7.3.18. Накопленный объем - дополнительный обнуляемый счетчик.*

*Таблица 7.3.19. Сброс дополнительного обнуляемого счетчика объема.*

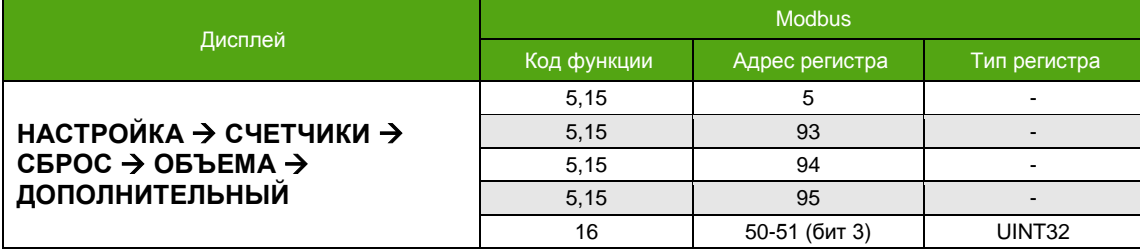

### **7.3.4. Счетчики массы нефти и воды**

К счетчикам массы нефти и воды относятся:

- Накопленная масса нефти основной счетчик;
- Накопленная масса нефти основной обнуляемый счетчик;
- Накопленная масса нефти дополнительный счетчик;
- Накопленная масса нефти дополнительный обнуляемый счетчик;
- Накопленная масса воды основной счетчик;
- Накопленная масса воды основной обнуляемый счетчик;
- Накопленная масса воды дополнительный счетчик;
- Накопленная масса воды дополнительный обнуляемый счетчик.

Способы доступа к основному счетчику массы нефти указаны в **таблице 7.3.20**, к основному счетчику массы воды в **таблице 7.3.21**. Счетчики не обнуляемые.

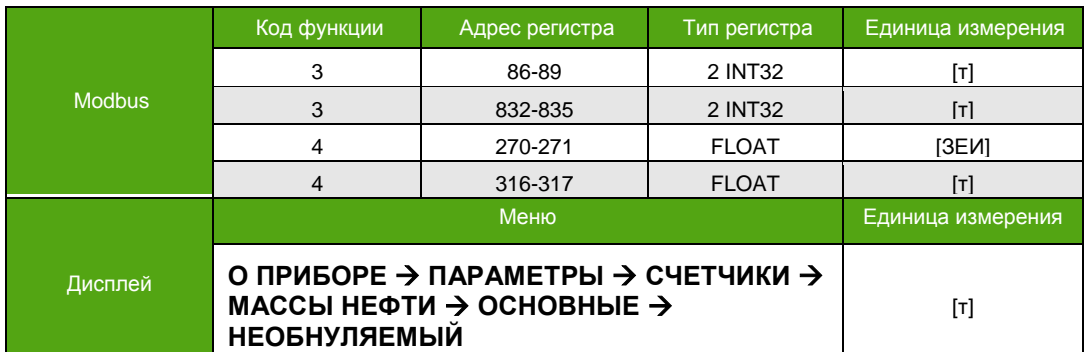

*Таблица 7.3.20. Накопленная масса нефти - основной счетчик.*

*Таблица 7.3.21. Накопленная масса воды - основной счетчик.*

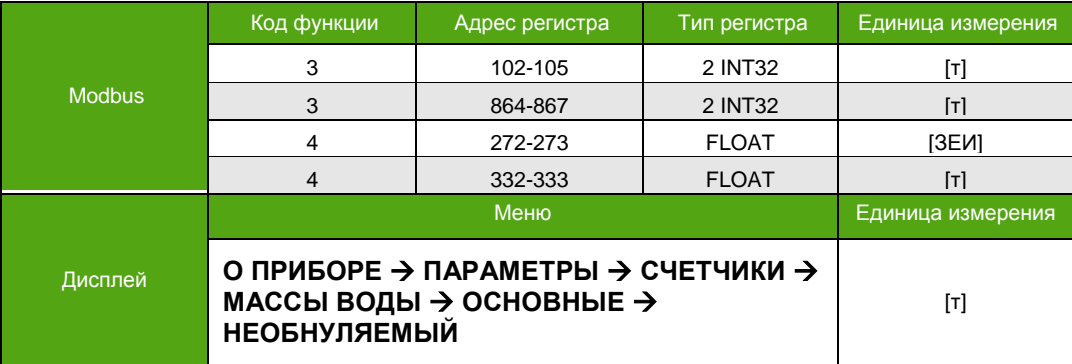

Способы доступа к основному обнуляемому счетчику массы нефти указаны в **таблице 7.3.22**, сброс описан в **таблице 7.3.23**. Способы доступа к основному обнуляемому счетчику массы воды указаны в **таблице 7.3.24**, сброс описан в **таблице 7.3.25**. Сброс по Modbus – это запись «1» в соответствующий регистр/бит.

*Таблица 7.3.22. Накопленная масса нефти - основной обнуляемый счетчик.*

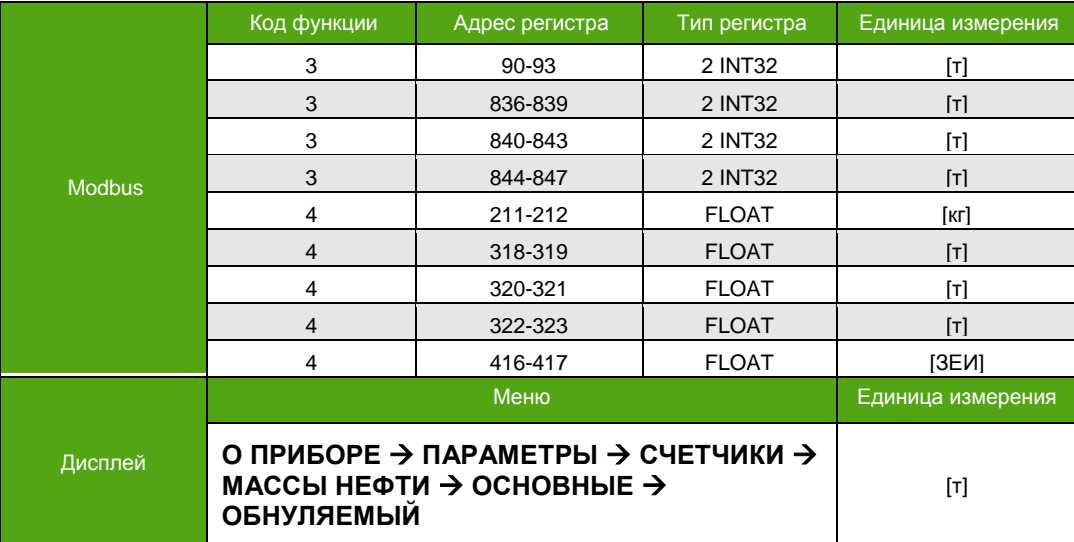

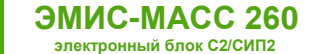

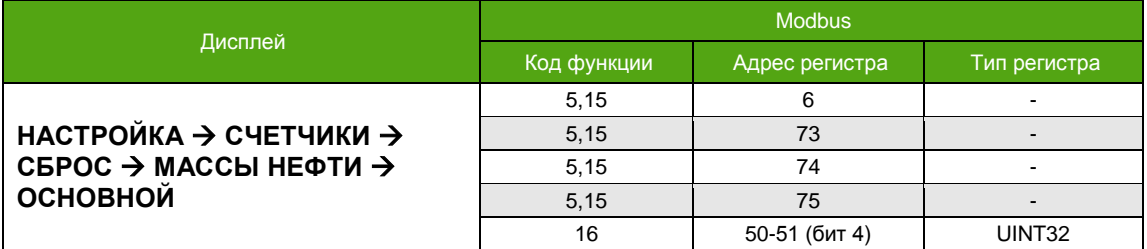

*Таблица 7.3.23. Сброс основного обнуляемого счетчика массы нефти.*

*Таблица 7.3.24. Накопленная масса воды - основной обнуляемый счетчик.*

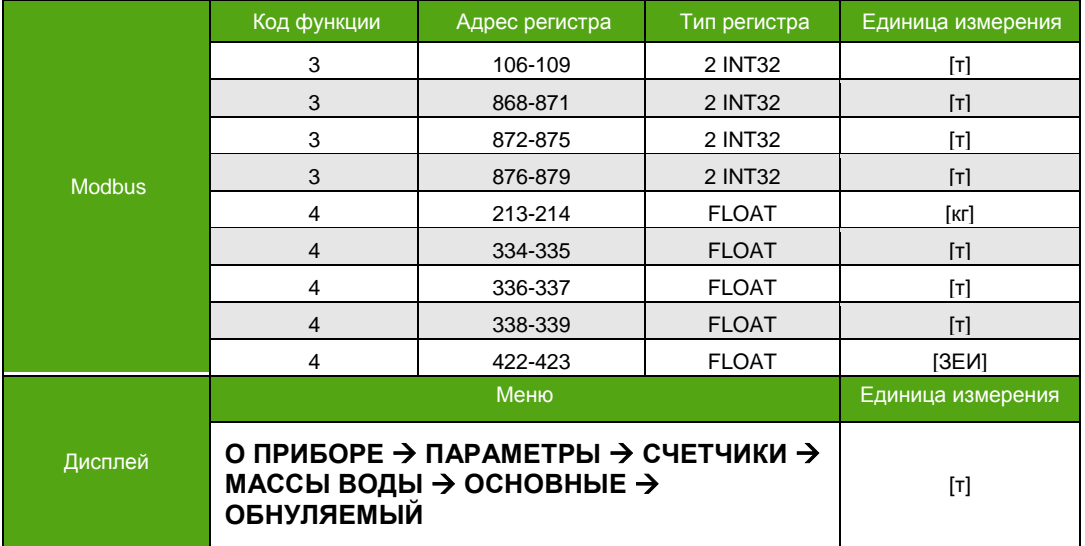

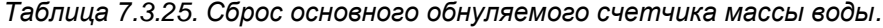

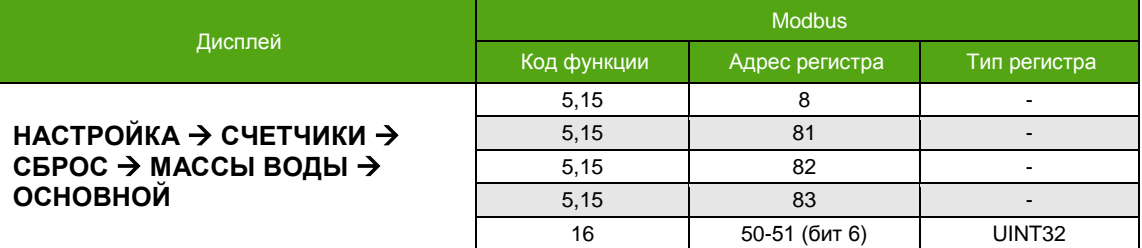

Способы доступа к дополнительному счетчику массы нефти указаны в **таблице 7.3.26**, к дополнительному счетчику массы воды в **таблице 7.3.27**. Счетчики не обнуляемые.

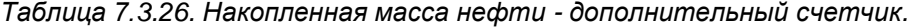

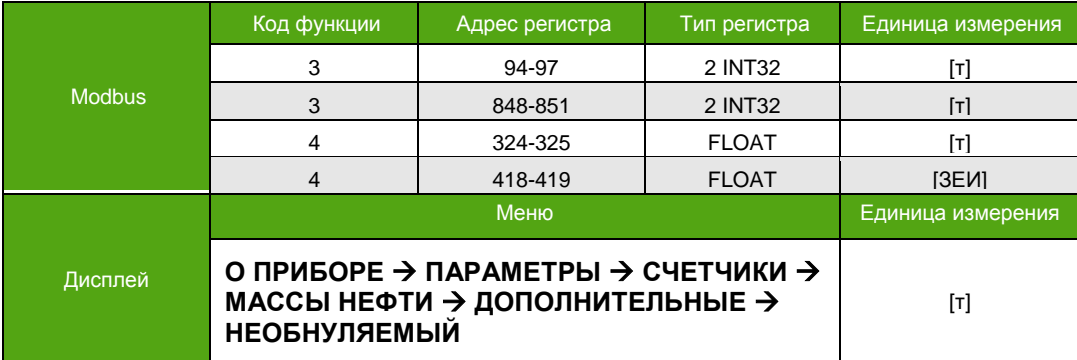

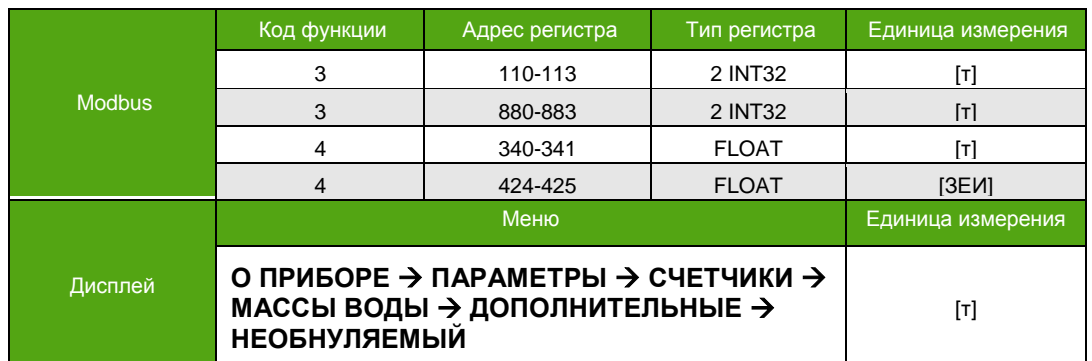

*Таблица 7.3.27. Накопленная масса воды - дополнительный счетчик.*

Способы доступа к дополнительному обнуляемому счетчику массы нефти указаны в **таблице 7.3.28**, сброс описан в **таблице 7.3.29**. Способы доступа к основному дополнительному счетчику массы воды указаны в **таблице 7.3.30**, сброс описан в **таблице 7.3.31**. Сброс по Modbus – это запись «1» в соответствующий регистр/бит.

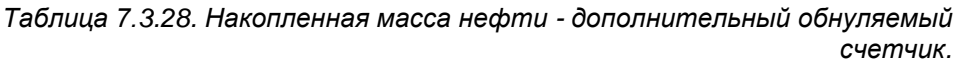

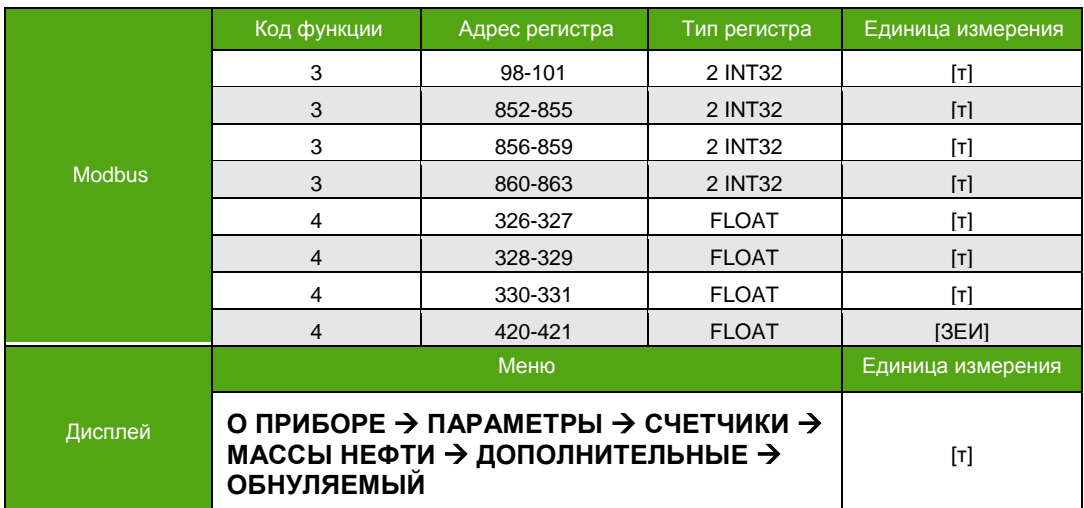

*Таблица 7.3.29. Сброс дополнительного обнуляемого счетчика массы нефти.*

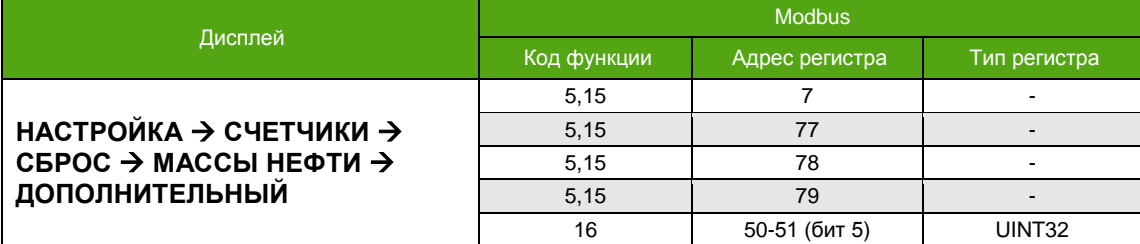

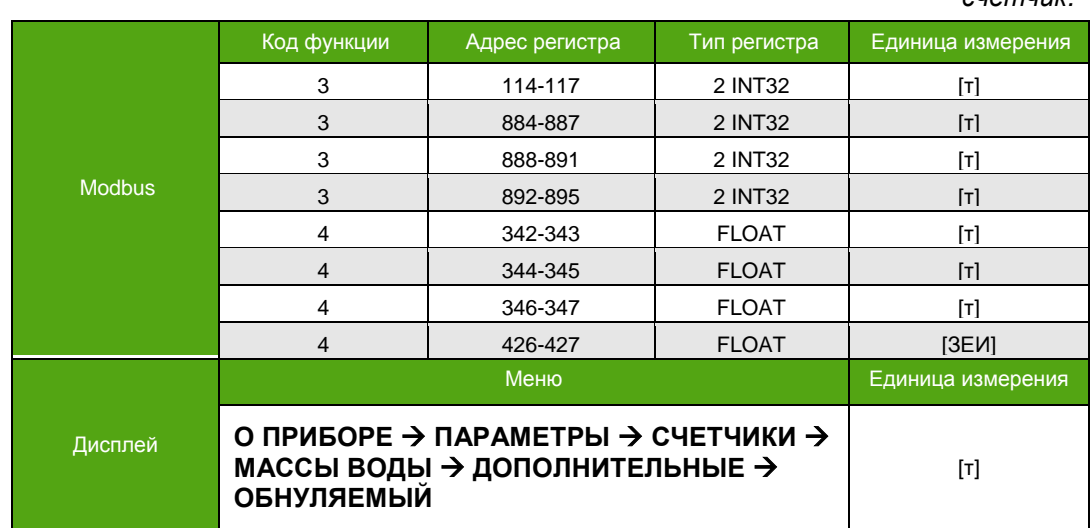

*Таблица 7.3.30. Накопленная масса воды - дополнительный обнуляемый счетчик.*

*Таблица 7.3.31. Сброс дополнительного обнуляемого счетчика массы воды.*

|                                                | <b>Modbus</b> |                |                          |  |
|------------------------------------------------|---------------|----------------|--------------------------|--|
| Дисплей                                        | Код функции   | Адрес регистра | Тип регистра             |  |
|                                                | 5.15          |                | -                        |  |
| НАСТРОЙКА $\rightarrow$ СЧЕТЧИКИ $\rightarrow$ | 5.15          | 85             | $\overline{\phantom{0}}$ |  |
| СБРОС → МАССЫ ВОДЫ →                           | 5.15          | 86             |                          |  |
| ДОПОЛНИТЕЛЬНЫЙ                                 | 5,15          | 87             |                          |  |
|                                                | 16            | 50-51 (бит 7)  | UINT32                   |  |

### **7.3.5. Счетчики объема нефти и воды**

К счетчикам объема нефти и воды относятся:

- Накопленный объем нефти основной счетчик;
- Накопленный объем нефти основной обнуляемый счетчик;
- Накопленный объем нефти дополнительный счетчик;
- Накопленный объем нефти дополнительный обнуляемый счетчик;
- Накопленный объем воды основной счетчик;
- Накопленный объем воды основной обнуляемый счетчик;
- Накопленный объем воды дополнительный счетчик;
- Накопленный объем воды дополнительный обнуляемый счетчик.

Способы доступа к основному счетчику объема нефти указаны в **таблице 7.3.32**, к основному счетчику объема воды в **таблице 7.3.33**. Счетчики не обнуляемые.

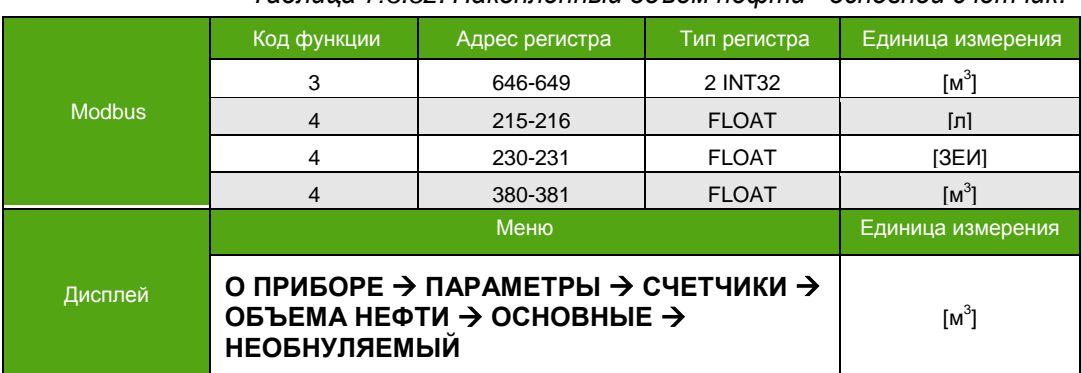

*Таблица 7.3.32. Накопленный объем нефти - основной счетчик.*

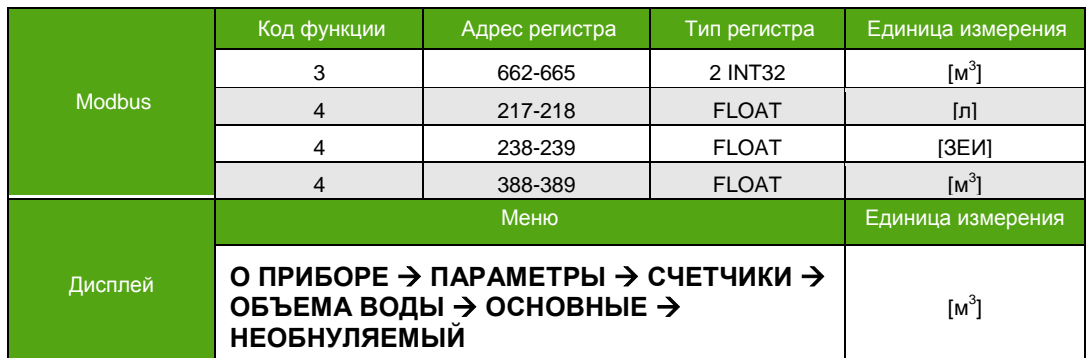

*Таблица 7.3.33. Накопленный объем воды - основной счетчик.*

Способы доступа к основному обнуляемому счетчику объема нефти указаны в **таблице 7.3.34**, сброс описан в **таблице 7.3.35**. Способы доступа к основному обнуляемому счетчику объема воды указаны в **таблице 7.3.36**, сброс описан в **таблице 7.3.37**. Сброс по Modbus – это запись «1» в соответствующий регистр/бит.

*Таблица 7.3.34. Накопленный объем нефти - основной обнуляемый счетчик.*

|               | Код функции                                                                          | Адрес регистра | Тип регистра | Единица измерения   |
|---------------|--------------------------------------------------------------------------------------|----------------|--------------|---------------------|
|               | 3                                                                                    | 650-653        | 2 INT32      | ſм <sup>3</sup>     |
| <b>Modbus</b> | 4                                                                                    | 219-220        | <b>FLOAT</b> | [л]                 |
|               | 4                                                                                    | 232-233        | <b>FLOAT</b> | [3EN]               |
|               | 4                                                                                    | 382-383        | <b>FLOAT</b> | $\lceil M^3 \rceil$ |
|               |                                                                                      | Меню           |              | Единица измерения   |
| Дисплей       | О ПРИБОРЕ → ПАРАМЕТРЫ → СЧЕТЧИКИ →<br>ОБЪЕМА НЕФТИ → ОСНОВНЫЕ →<br><b>ОБНУЛЯЕМЫЙ</b> |                |              | $[M^3]$             |

*Таблица 7.3.35. Сброс основного обнуляемого счетчика объема нефти.*

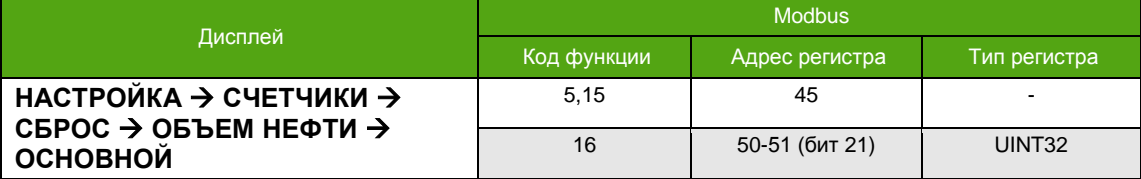

*Таблица 7.3.36. Накопленный объем воды - основной обнуляемый счетчик.*

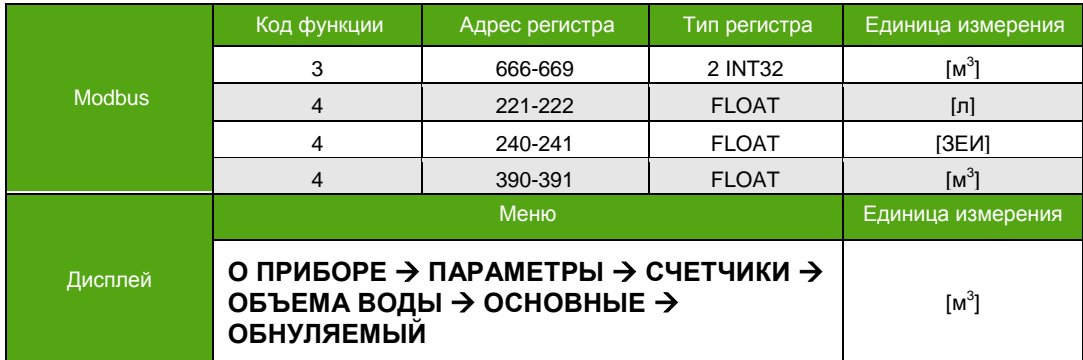

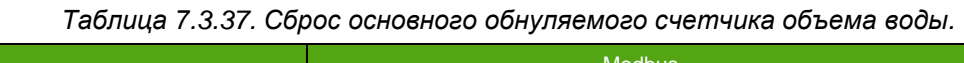

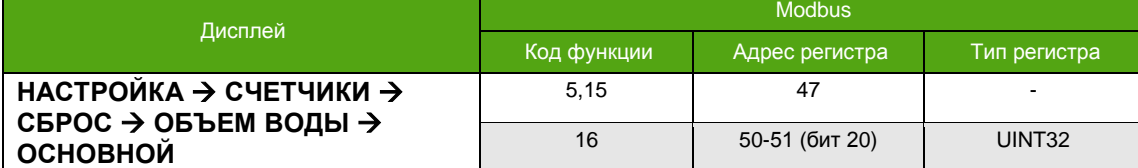

Способы доступа к дополнительному счетчику объема нефти указаны в **таблице 7.3.38**, к дополнительному счетчику объема воды в **таблице 7.3.39**. Счетчики не обнуляемые.

|               | Код функции         | Адрес регистра                                                        | Тип регистра | Единица измерения |
|---------------|---------------------|-----------------------------------------------------------------------|--------------|-------------------|
| <b>Modbus</b> | 3                   | 654-657                                                               | 2 INT32      | $[M^3]$           |
|               |                     | 234-235                                                               | <b>FLOAT</b> | [3EM]             |
|               |                     | 384-385                                                               | <b>FLOAT</b> | $[M^3]$           |
|               |                     | Меню                                                                  |              | Единица измерения |
| Дисплей       | <b>НЕОБНУЛЯЕМЫЙ</b> | О ПРИБОРЕ → ПАРАМЕТРЫ → СЧЕТЧИКИ →<br>ОБЪЕМА НЕФТИ → ДОПОЛНИТЕЛЬНЫЕ → |              | $[M^3]$           |

*Таблица 7.3.38. Накопленный объем нефти - дополнительный счетчик.*

*Таблица 7.3.39. Накопленный объем воды - дополнительный счетчик.*

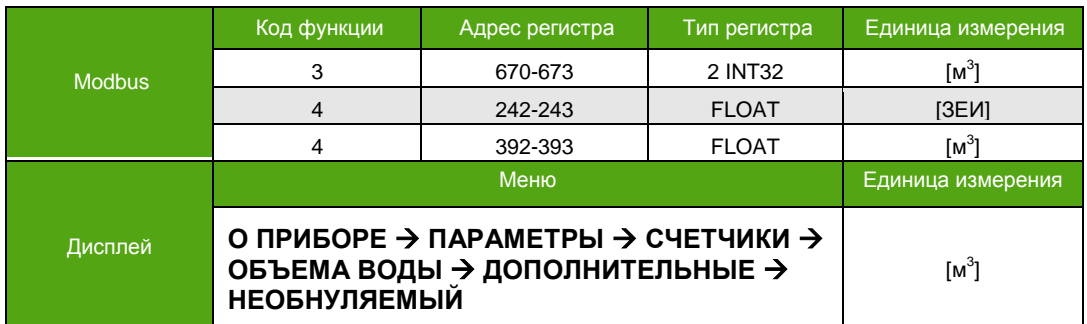

Способы доступа к дополнительному обнуляемому счетчику объема нефти указаны в **таблице 7.3.40**, сброс описан в **таблице 7.3.41**. Способы доступа к дополнительному обнуляемому счетчику объема воды указаны в **таблице 7.3.42**, сброс описан в **таблице 7.3.43**. Сброс по Modbus – это запись «1» в соответствующий регистр/бит.

> *Таблица 7.3.40. Накопленный объем нефти - дополнительный обнуляемый счетчик.*

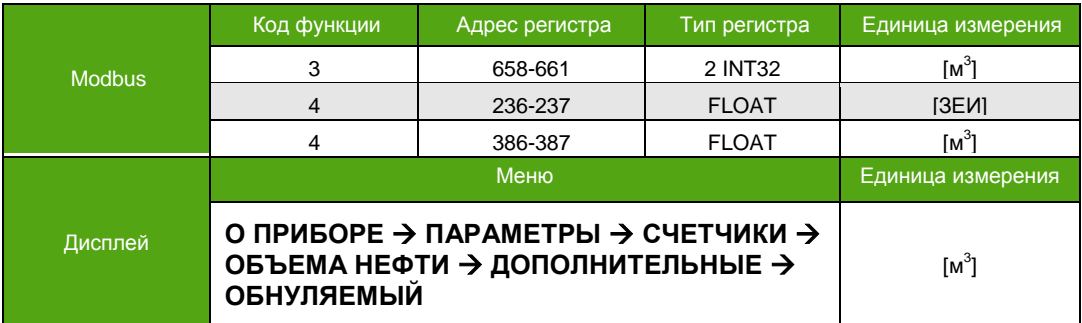

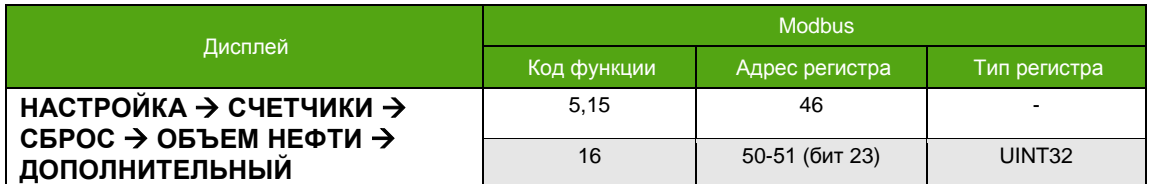

*Таблица 7.3.41. Сброс дополнительного обнуляемого счетчика объема нефти.*

*Таблица 7.3.42. Накопленный объем воды - дополнительный обнуляемый счетчик.*

|               | Код функции | Адрес регистра | Тип регистра | Единица измерения |
|---------------|-------------|----------------|--------------|-------------------|
| <b>Modbus</b> | 3           | 674-677        | 2 INT32      | $[M^3]$           |
|               | 4           | 244-245        | <b>FLOAT</b> | [3EM]             |
|               | 4           | 394-395        | <b>FLOAT</b> | $[M^3]$           |
|               |             | Меню           |              | Единица измерения |
|               |             |                |              |                   |

*Таблица 7.3.43. Сброс дополнительного обнуляемого счетчика объема воды.*

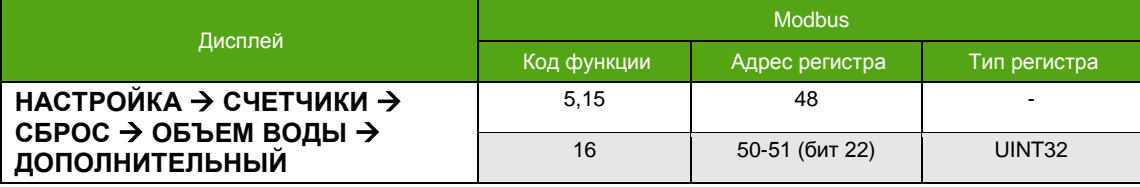

### **7.3.6. Счетчики объема в стандартных условиях**

См. также 7.20. [Приведение объемного расхода к стандартным условиям](#page-90-0)

К счетчикам объема в стандартных условиях относятся:

- Накопленный объем в Ст.У. основной счетчик;
- Накопленный объем в Ст.У. основной обнуляемый счетчик;
- Накопленный объем в Ст.У. дополнительный счетчик;
- Накопленный объем в Ст.У. дополнительный обнуляемый счетчик.

Способы доступа к основному счетчику объема в Ст.У. указаны в **таблице 7.3.44**. Счетчик не обнуляемый.

|               | Код функции                                                                                                    | Адрес регистра | Тип регистра | Единица измерения |
|---------------|----------------------------------------------------------------------------------------------------|----------------|--------------|-------------------|
|               | 3                                                                                                    | 678-681        | 2 INT32      | $[M^3]$           |
| <b>Modbus</b> | 3                                                                                                    | 928-931        | 2 INT32      | $[M^3]$           |
|               |                                                                                                    | 281-283        | <b>FLOAT</b> | [3EVI]            |
|               |                                                                                                    | 364-365        | <b>FLOAT</b> | $[M^3]$           |
|               |                                                                                                    | Меню           |              | Единица измерения |
| Дисплей       | О ПРИБОРЕ → ПАРАМЕТРЫ → СЧЕТЧИКИ →<br>OB DEMA B CT.Y. $\rightarrow$ OCHOBHBIE $\rightarrow$<br><b>НЕОБНУЛЯЕМЫЙ</b> |                |              | $[M^3]$           |

*Таблица 7.3.44. Накопленный объем в Ст.У. - основной счетчик.*

Способы доступа к основному обнуляемому счетчику объема в Ст.У. указаны в **таблице 7.3.45**, сброс описан в **таблице 7.3.46**. Сброс по Modbus – это запись «1» в соответствующий регистр/бит.

Дисплей

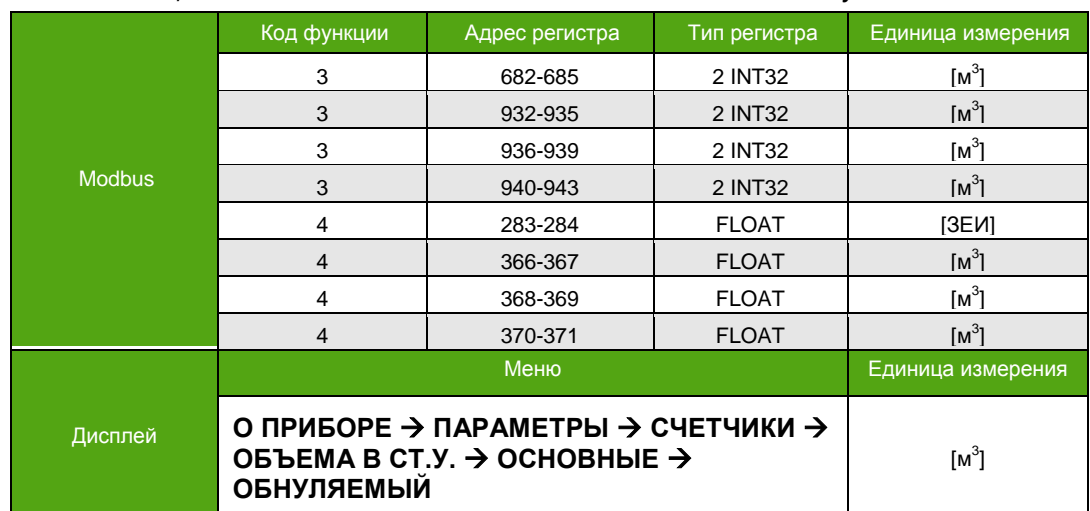

*Таблица 7.3.45. Накопленный объем в Ст.У. - основной обнуляемый счетчик.*

*Таблица 7.3.46. Сброс основного обнуляемого счетчика объема в Ст.У.*

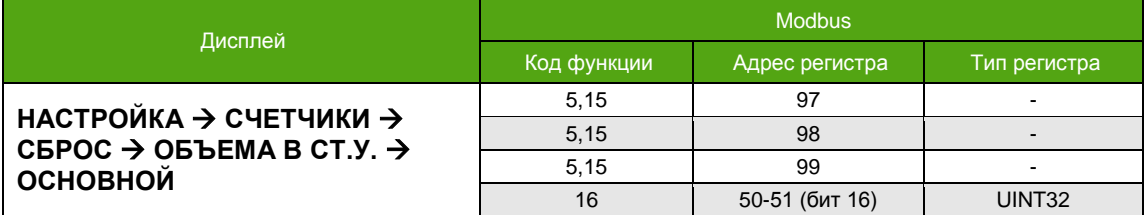

Способы доступа к дополнительному счетчику объема в Ст.У. указаны в **таблице 7.3.47**. Счетчик не обнуляемый.

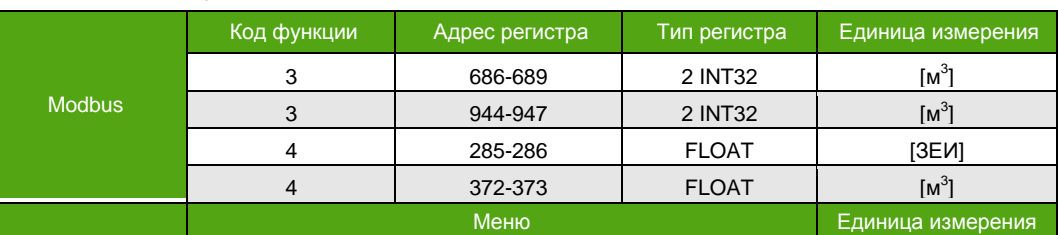

*Таблица 7.3.47. Накопленный объем в Ст.У. - дополнительный счетчик.*

Способы доступа к дополнительному обнуляемому счетчику объема в Ст.У. указаны в **таблице 7.3.48**, сброс описан в **таблице 7.3.49**. Сброс по Modbus – это запись «1» в соответствующий регистр/бит.

**О ПРИБОРЕ ПАРАМЕТРЫ СЧЕТЧИКИ ОБЪЕМА В СТ.У. ДОПОЛНИТЕЛЬНЫЕ**

**НЕОБНУЛЯЕМЫЙ**

 $[M^3]$
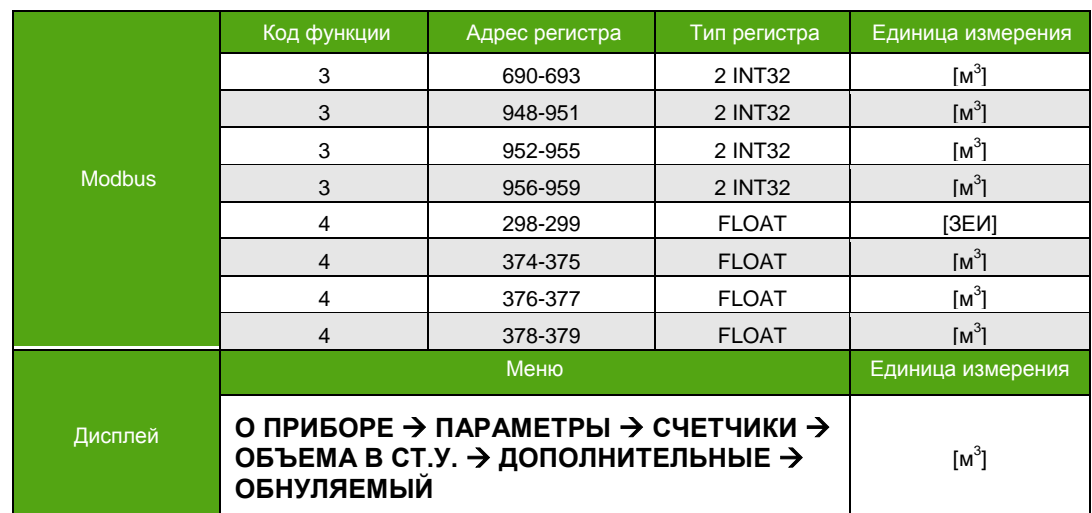

*Таблица 7.3.48. Накопленный объем в Ст.У. - дополнительный обнуляемый счетчик.*

*Таблица 7.3.49. Сброс дополнительного обнуляемого счетчика объема в Ст.У.*

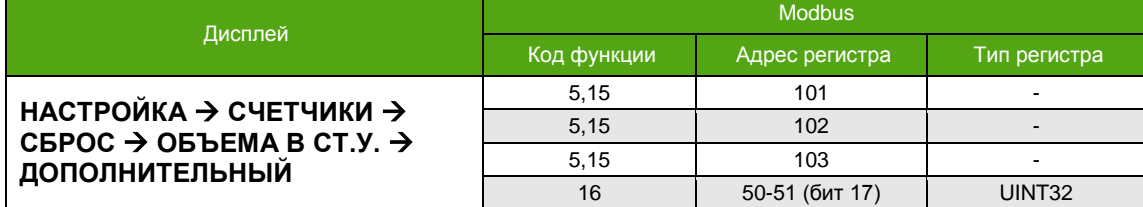

### **7.3.7. Обнуление группы счетчиков**

Для сброса доступны все обнуляемые счетчики. Способы индивидуального обнуления каждого отдельного счетчика описаны выше. В данном разделе приведены способы группового обнуления. Сброс по Modbus осуществляется записью «1» в соответствующий бит/регистр. Уровень доступа задается параметром «Уровень доступа для обнуления счетчиков».

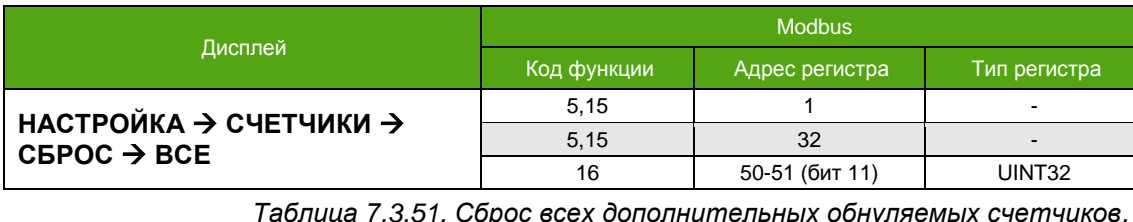

*Таблица 7.3.50. Сброс всех обнуляемых счетчиков.*

*Таблица 7.3.51. Сброс всех дополнительных обнуляемых счетчиков.*

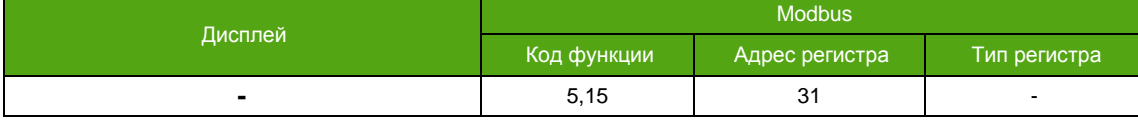

# **7.4. Единицы измерения**

См. также:

3.4. [Основные измеряемые величины и внутренние единицы измерения](#page-9-0)

Основным измеряемым величинам можно назначить удобную для использования единицу измерения. Выбранная единица измерения – ЗЕИ, используется при отображении на экране. Кроме этого, в электронном блоке для каждой измеряемой величины предусмотрены Modbus регистры, которые хранят значение измеряемой величины в ЗЕИ.

Уровень доступа для изменения единиц измерения не ниже «Оператор».

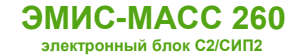

# **7.4.1. Единицы массового расхода**

Перечень единиц измерения и их кодовые значения для Modbus представлены в **таблице 7.4.1**.

Единицы измерения массового расхода относятся также к измеряемым величинам «Массовый расход нефти» и «Массовый расход воды».

| Единица измерения                         | Кодовое значение для Modbus |
|-------------------------------------------|-----------------------------|
| Тонн в час [т/ч]<br>(заводская установка) |                             |
| Грамм в секунду [г/с]                     |                             |
| Килограмм в секунду [кг/с]                |                             |
| Килограмм в минуту [кг/мин]               |                             |
| Тонн в сутки [т/сут]                      |                             |
| Килограмм в час [кг/ч]                    |                             |

*Таблица 7.4.1. Единицы измерения массового расхода.*

Изменение единиц измерения описано в **таблице 7.4.2.**

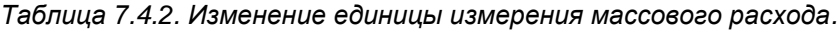

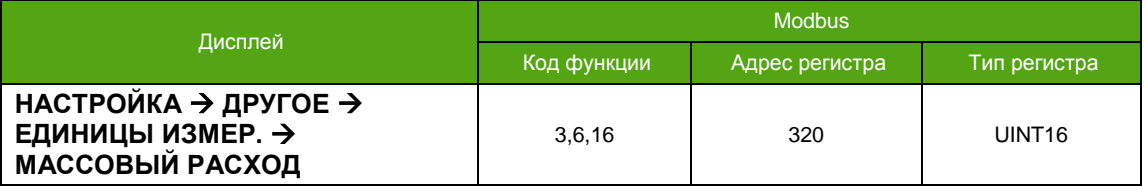

### **7.4.2. Единицы массы**

Перечень единиц измерения и их кодовые значения для Modbus представлены в **таблице 7.4.3**.

Единицы измерения массы относятся также к счетчикам массы нефти и воды.

*Таблица 7.4.30. Единицы измерения массы.*

| Единица измерения                  | Кодовое значение для Modbus |
|------------------------------------|-----------------------------|
| Тонны [т]<br>(заводская установка) |                             |
| Килограммы [кг]                    |                             |
| Граммы [г]                         |                             |

Изменение единиц измерения описано в **таблице 7.4.4.**

*Таблица 7.4.4. Изменение единицы измерения массы.*

| Дисплей                                                                            | <b>Modbus</b> |                |                    |
|------------------------------------------------------------------------------------|---------------|----------------|--------------------|
|                                                                                    | Код функции   | Адрес регистра | Тип регистра       |
| НАСТРОЙКА $\rightarrow$ ДРУГОЕ $\rightarrow$<br>ЕДИНИЦЫ ИЗМЕР. $\rightarrow$ МАССА | 3,6,16        | 322            | UINT <sub>16</sub> |

# **7.4.3. Единицы плотности**

Перечень единиц измерения и их кодовые значения для Modbus представлены в **таблице 7.4.5**.

*Таблица 7.4.50. Единицы измерения плотности.*

| Единица измерения                                                           | Кодовое значение для Modbus |
|-----------------------------------------------------------------------------|-----------------------------|
| Грамм на кубический сантиметр [г/см <sup>3</sup> ]<br>(заводская установка) |                             |
| Килограмм на литр [кг/л]                                                    |                             |
| Килограмм на кубический метр [кг/м <sup>3</sup> ]                           |                             |
| Тонн на кубический метр [т/м <sup>3</sup> ]                                 |                             |

Изменение единиц измерения описано в **таблице 7.4.6.**

*Таблица 7.4.6. Изменение единицы измерения плотности.*

| Дисплей                                                           | <b>Modbus</b> |                |                    |
|-------------------------------------------------------------------|---------------|----------------|--------------------|
|                                                                   | Код функции   | Адрес регистра | Тип регистра       |
| НАСТРОЙКА → ДРУГОЕ →<br>ЕДИНИЦЫ ИЗМЕР. $\rightarrow$<br>ПЛОТНОСТЬ | 3.6.16        | 328            | UINT <sub>16</sub> |

## **7.4.4. Единицы температуры**

Перечень единиц измерения и их кодовые значения для Modbus представлены в **таблице 7.4.7**.

*Таблица 7.4.70. Единицы измерения температуры.*

| Единица измерения                             | Кодовое значение для Modbus |
|-----------------------------------------------|-----------------------------|
| Градусы Цельсия [°С]<br>(заводская установка) |                             |
| Градусы Фаренгейта [°F]                       |                             |

Изменение единиц измерения описано в **таблице 7.4.8.**

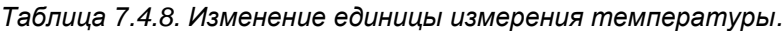

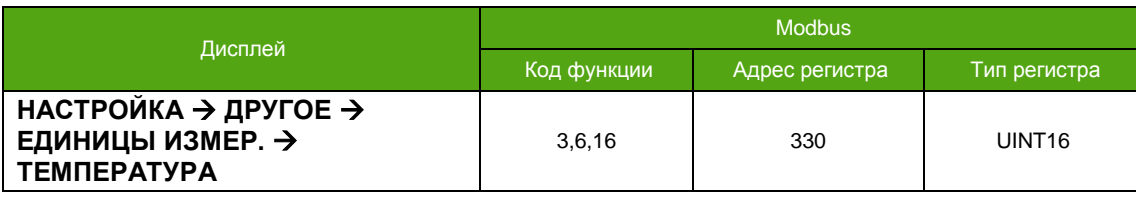

# **7.4.5. Единицы объемного расхода**

Перечень единиц измерения и их кодовые значения для Modbus представлены в **таблице 7.4.9**.

Единицы измерения объемного расхода относятся также к измеряемым величинам «Объемный расход нефти» и «Объемный расход воды».

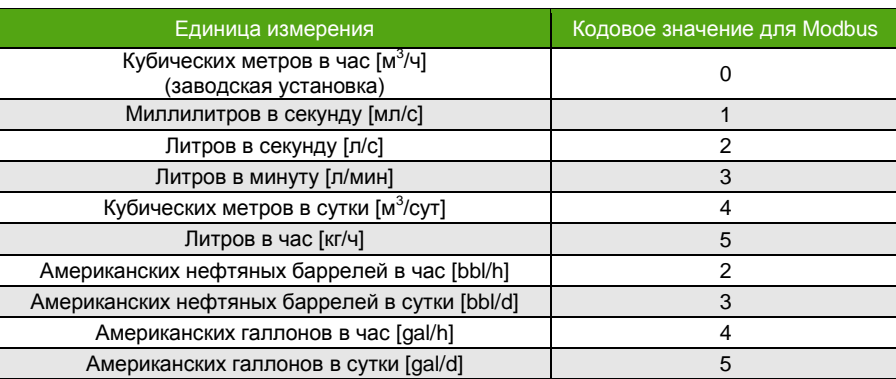

*Таблица 7.4.9. Единицы измерения объемного расхода.*

Американский нефтяной баррель ≈ 158.988 литров ≈ 0,158988 кубических метров.

Американский галлон ≈ 3,785411784 литра.

Изменение единиц измерения описано в **таблице 7.4.10.**

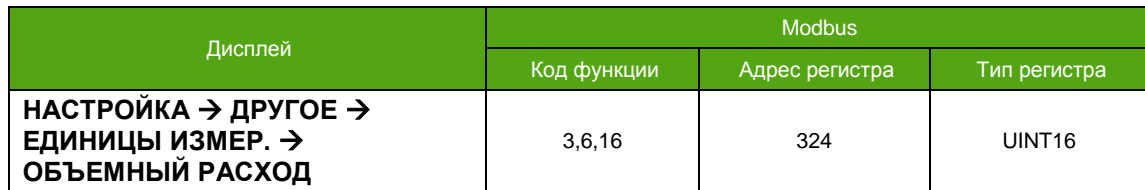

*Таблица 7.4.10. Изменение единицы измерения объемного расхода.*

### **7.4.6. Единицы объема**

Перечень единиц измерения и их кодовые значения для Modbus представлены в **таблице 7.4.11**.

Единицы измерения объема относятся также к счетчикам объема нефти и воды.

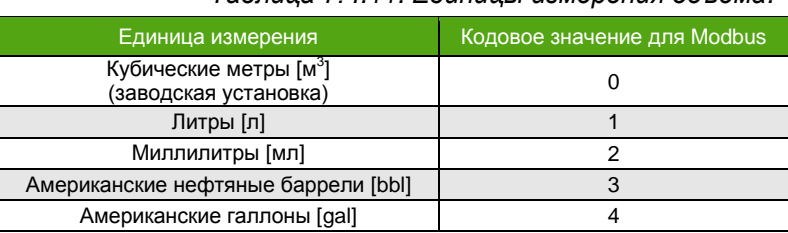

*Таблица 7.4.11. Единицы измерения объема.*

Американский нефтяной баррель ≈ 158.988 литров ≈ 0,158988 кубических метров.

Американский галлон ≈ 3,785411784 литра.

Изменение единиц измерения описано в **таблице 7.4.12.**

*Таблица 7.4.12. Изменение единицы измерения объема.*

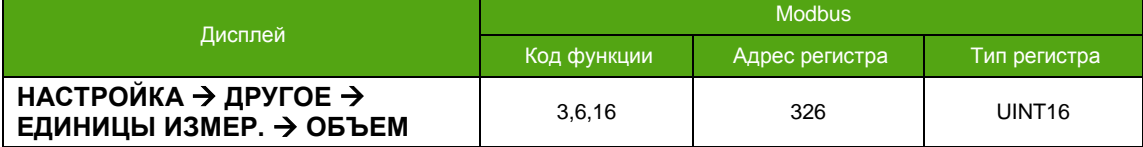

### **7.4.7. Единицы объемного расхода в стандартных условиях**

Перечень единиц измерения и их кодовые значения для Modbus представлены в **таблице 7.4.13**.

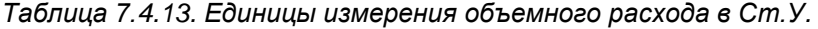

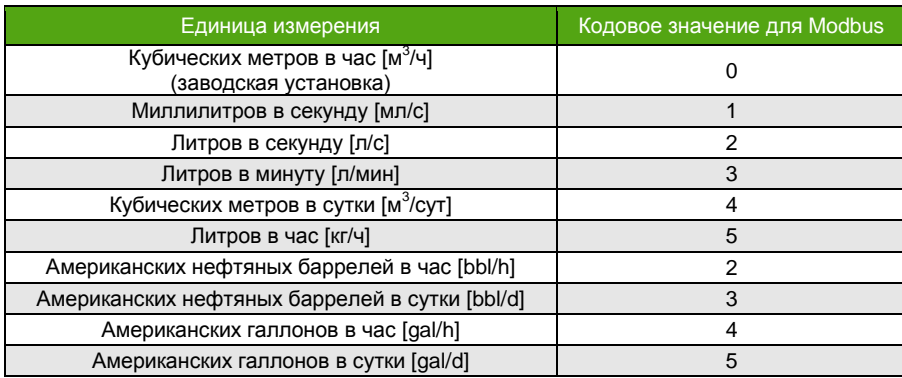

Американский нефтяной баррель ≈ 158.988 литров ≈ 0,158988 кубических метров.

Американский галлон ≈ 3,785411784 литра.

Изменение единиц измерения описано в **таблице 7.4.14.**

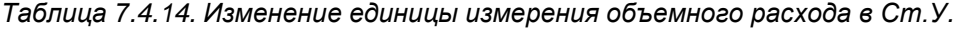

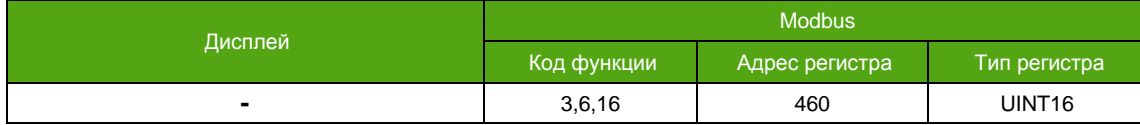

### **7.4.8. Единицы объема в стандартных условиях**

Перечень единиц измерения и их кодовые значения для Modbus представлены в **таблице 7.4.15**.

*Таблица 7.4.15. Единицы измерения объема в Ст.У.*

| Единица измерения                                           | Кодовое значение для Modbus |
|-------------------------------------------------------------|-----------------------------|
| Кубические метры [м <sup>3</sup> ]<br>(заводская установка) |                             |
| Литры [л]                                                   |                             |
| Миллилитры [мл]                                             |                             |
| Американские нефтяные баррели [bbl]                         |                             |
| Американские галлоны [gal]                                  |                             |

Американский нефтяной баррель ≈ 158.988 литров ≈ 0,158988 кубических метров.

Американский галлон ≈ 3,785411784 литра.

Изменение единиц измерения описано в **таблице 7.4.16.**

```
Таблица 7.4.16. Изменение единицы измерения объема в Ст.У.
```
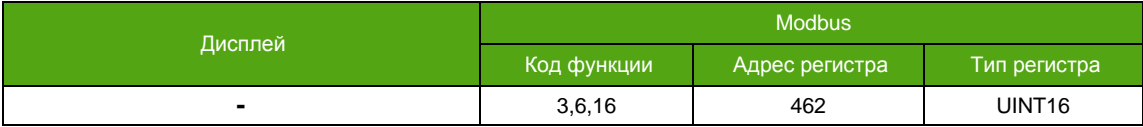

#### **7.4.9. Единицы давления**

Перечень единиц измерения и их кодовые значения для Modbus представлены в **таблице 7.4.17**.

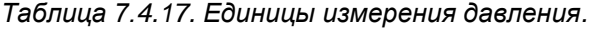

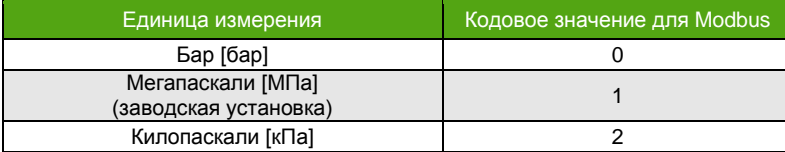

Изменение единиц измерения описано в **таблице 7.4.18.**

*Таблица 7.4.18. Изменение единицы измерения давления.*

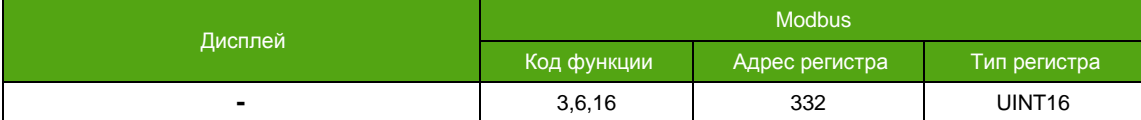

# **7.5. Первый запуск**

По окончании процедуры монтажа расходомера и электрического подключения электронного блока осуществляется первый запуск расходомера. После включения на дисплее отображается логотип компании производителя (в зависимости от выбранного языка):

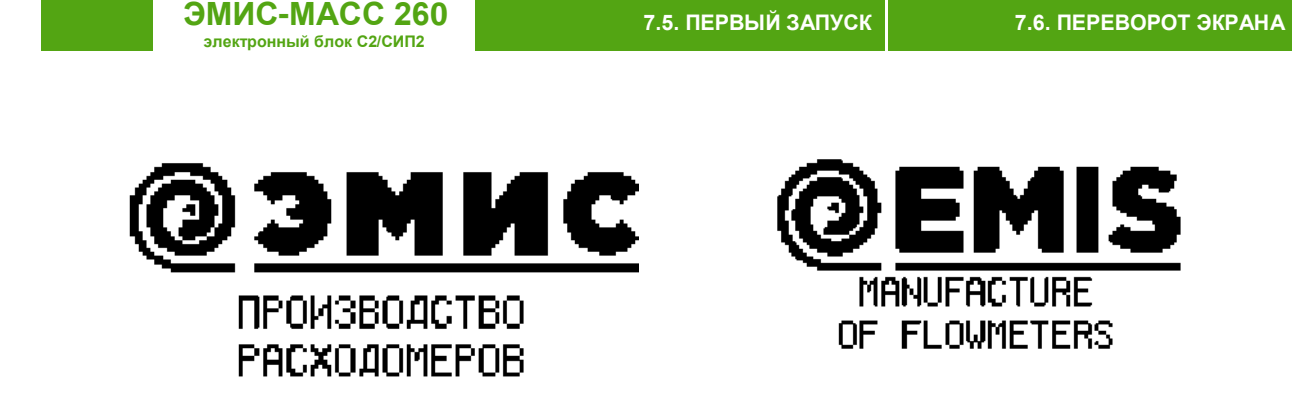

#### *Рисунок 7.1. Индикатор после включения расходомера*

В это время электронный блок проводит процедуру инициализации и запуск сенсора – светодиод «Статус», расположенный на плате клемм см. **[Рисунок. 4.1](#page-10-0)**, вспыхивает с частотой около 5 раз в 3 секунды. При успешном запуске частота вспыхивания светодиода «Статус» составляет 1 раз в 3 секунды, см. [8.2. Индикатор «Статус»](file:///C:/Users/vev67/Downloads/Статус%23_Индикатор_). После запуска на индикаторе отображается главный экран, см. [6.3.2. Главные экраны](#page-23-0).

Самодиагностика электронного блока осуществляется непрерывно. Режим работы прибора можно определить по сообщениям на индикаторе и по значению диагностического регистра, см. [8.1. Диагностическая информация](#page-92-0). В нормальном режиме работы на дисплее отображается основной экран, выводимые на экран значения периодически изменяются в соответствии с измеряемой величиной, а светодиод «Статус» вспыхивает с частотой 1 раз в 3 секунды.

На главном экране может отображаться количество предупреждений и значок  $\Delta$ см. **[Рисунок](#page-23-1) 6.4**. Эта опция является отключаемой (по умолчанию включена), см. **Таблицу 7.5.1**. Включение/выключение по Modbus – это запись «1» в соответствующий регистр/бит. Уровень доступа не ниже «Оператор».

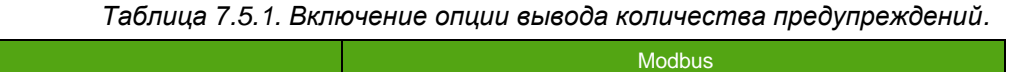

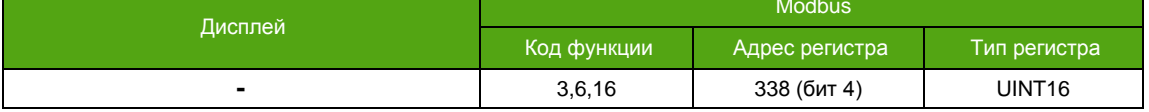

При возникновении критической ошибки на экране отображается сообщение об ошибке вместо измеряемых параметров. Полный перечень возможных критических ошибок приведен в разделе [8.1. Диагностическая информация](#page-92-0).

Для точной работы расходомера, после монтажа, необходимо осуществить процедуру [установки нуля расходомера](#page-78-0).

# **7.6. Переворот экрана**

Переворот экрана необходим в случае установки прибора в положение, при котором затруднен зрительный контроль показаний дисплея, например, в положении, когда сенсор располагается выше электронного блока («флагом» вверх). При необходимости повернуть экран на 180° можно воспользоваться программным методом, см. **Таблицу 7.6.1**. Для этого требуется уровень доступа не ниже «Оператор». Активация функции по Modbus – это запись «1», деактивация – запись «0» в соответствующий регистр/бит.

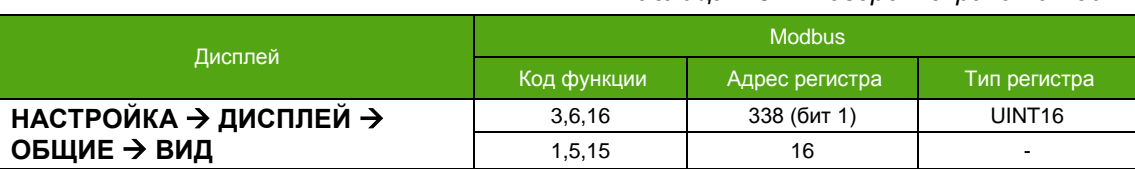

### *Таблица 7.6.1. Поворот экрана на 180*°*.*

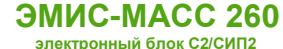

# <span id="page-78-0"></span>7.7. Установка нуля расходомера

Установка нуля расходомера - это определение значения нулевой (опорной) точки, при отсутствии потока. Значение нулевой точки - это временная разница сигналов сенсорных катушек, соответствующая нулевому расходу. Установка нуля проводится непосредственно на месте эксплуатации, на заполненном измеряемой средой расходомере. Давление среды при установке нуля должно соответствовать давлению при эксплуатации.

Установка нуля является важной процедурой, поэтому для получения корректного значения нулевой точки необходимо произвести следующие действия:

- убедиться, что проточная часть расходомера полностью заполнена измеряемой средой;
- обеспечить непрерывную работу расходомера на измеряемой среде не менее 30 минут с  $\bullet$ момента включения:
- дождаться установки теплового равновесия между расходомером и измеряемой средой;
- закрыть запорный клапан, расположенный после расходомера (ниже по направлению потока);
- закрыть запорный клапан, расположенный до расходомера (выше по направлению потока);
- убедиться, что поток полностью отсутствует;
- запустить установку нуля.

В таблице 7.7.1 описаны способы активации процесса установки нуля. Уровень доступа - не ниже «Оператор». Активация процесса по Modbus - это запись «1» в соответствующий регистр/бит.

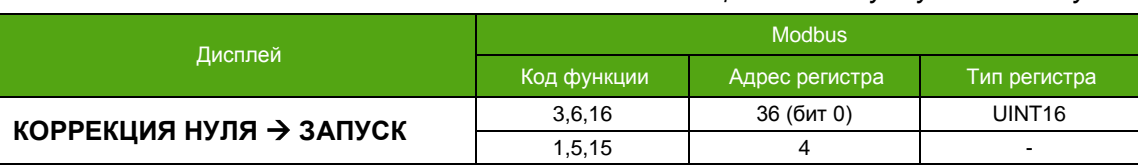

Контроль выполнения процедуры установки нулевой точки осуществляется с помощью дисплея. см. Рисунок 7.2, а также чтением регистров Modbus, описанных в таблице 7.7.1, диагностического регистра и параметра «Время до окончания проверки/установки нуля [c]».

В таблице 7.7.3 приведен перечень параметров, отвечающих за установку нуля расходомера. Столбец «Доступ» отображает минимальный уровень доступа, требуемый для изменения значения параметра. Способы доступа к параметрам нулевой точки указаны в таблице 7.7.4.

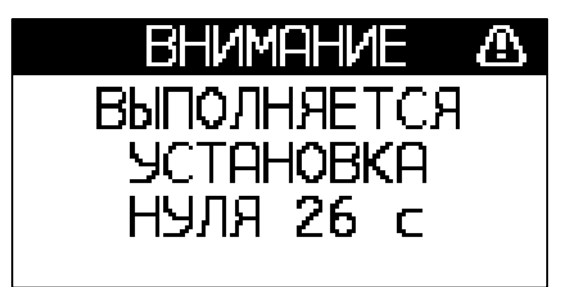

Рисунок 7.2. Сообщение об установке нуля.

Таблица 7.7.3. Основные параметры нулевой точки.

Таблица 7.7.1. Запуск установки нуля.

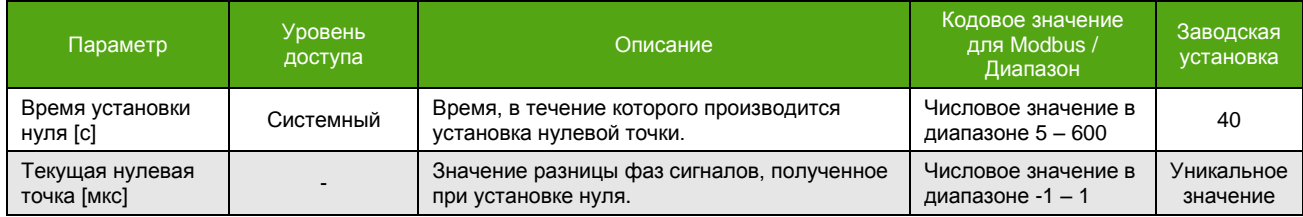

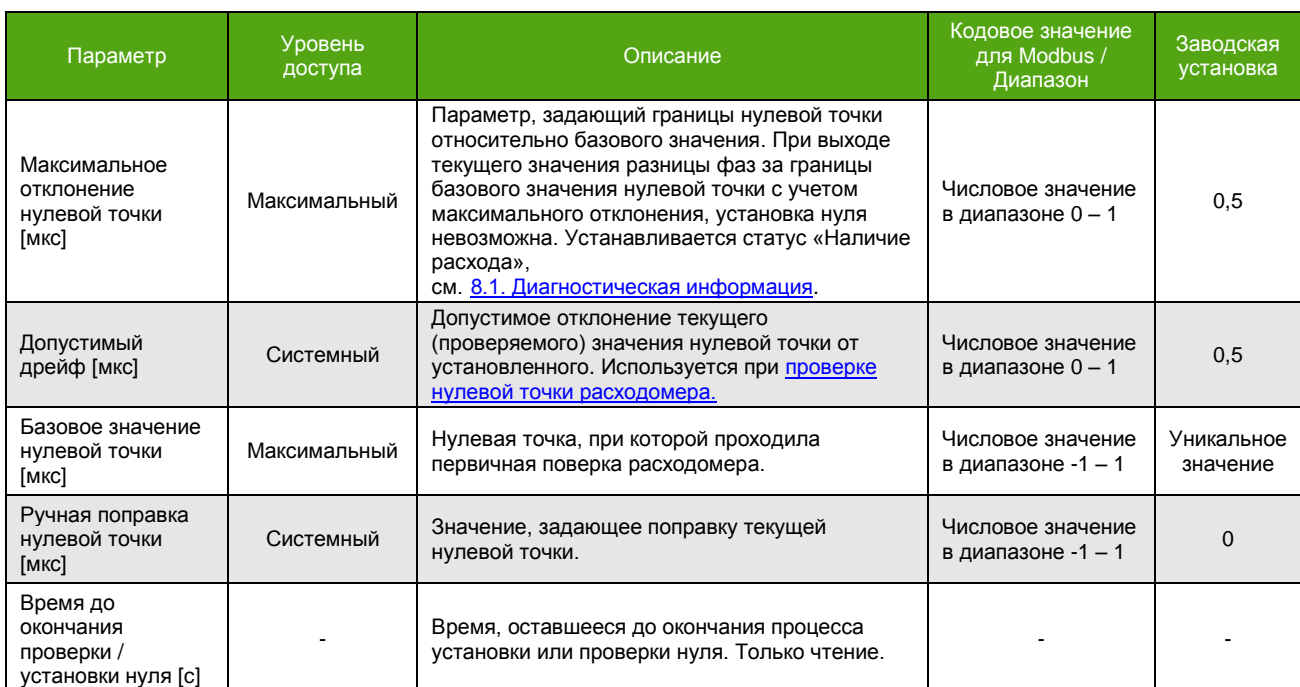

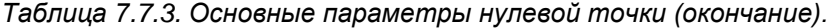

#### *Таблица 7.7.4. Изменение параметров нулевой точки.*

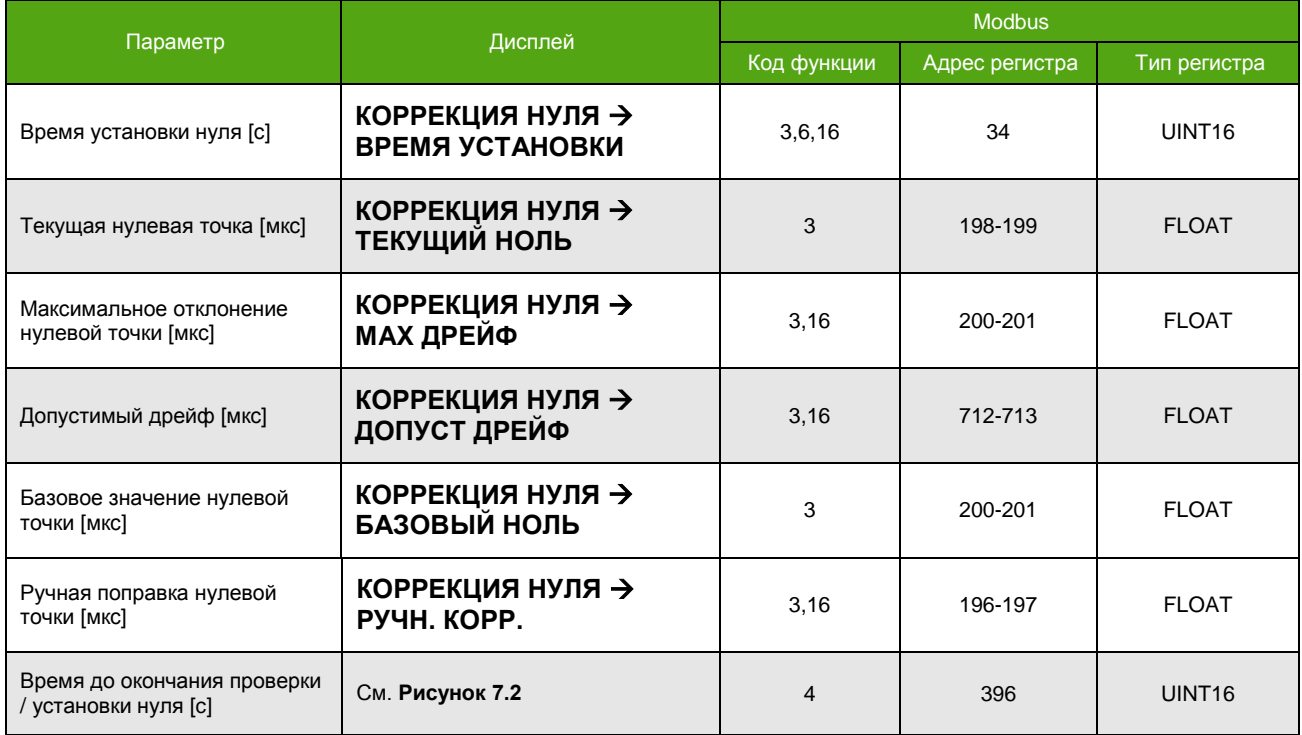

Если в процессе установки нуля значение временной разницы фаз сигналов не входит в диапазон «Базовое значение нулевой точки» ± «Максимальное отклонение нулевой точки», то процедура установки нуля прекращается, устанавливается статус «Наличие расхода».

Для проведения установки нуля рекомендуется использовать фирменное программное обеспечение «ЭМИС-Интегратор».

Установку нуля следует также выполнить если:

**ЭМИС-МАСС 260** 

электронный блок С2/СИП2

- расходомер показывает некоторое значение расхода при отсутствии расхода в действительности;
- изменились физические свойства измеряемой среды;
- произошло опорожнение расходомера (измерительных трубок).

ВНИМАНИЕ! Установка нуля должна проводиться при гарантированном отсутствии потока или движения измеряемой среды в расходомере. Для подтверждения корректности операции установки нуля рекомендуется повторить ее 3-5 раз и контролировать стабильность значения нулевой точки.

При длительном отсутствии измеряемой среды в проточной части расходомера (трубки расходомера пустые) рекомендуется отключать расходомер.

# 7.8. Проверка нулевой точки расходомера

<span id="page-80-0"></span>Функция проверки нулевой точки служит для определения корректности установленной нулевой точки без изменения ее значения.

Перед запуском проверки необходимо выполнить перечень действий, описанных в разделе 7.7. Установка нуля расходомера.

В таблице 7.8.1 описаны способы активации процесса проверки нулевой точки. Уровень доступа - не ниже «Оператор». Активация процесса по Modbus - это запись «1» в соответствующий регистр/бит.

Таблица 7.8.1. Запуск проверки нулевой точки.

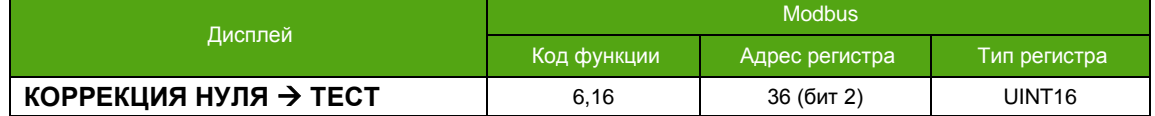

Контроль выполнения процедуры проверки нулевой точки осуществляется с помощью дисплея, а также чтением регистров Modbus, см. Таблицу 7.8.2. Активность процесса - это «1» в соответствующем регистре/бите. Параметр «Время до окончания проверки/установки нуля [c]» выводит оставшееся до окончания поверки время, см. Таблицу 7.7.4.

Таблица 7.8.2. Контроль выполнения проверки нулевой точки.

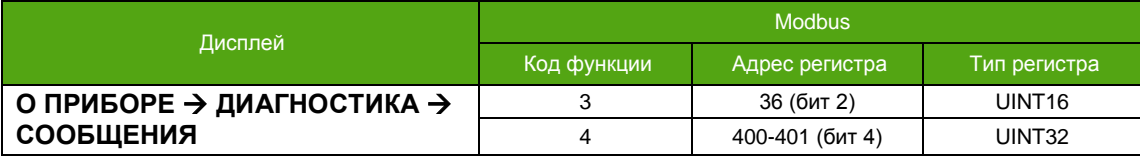

По окончании проверки, в случае если полученное значение отличается от значения текущей нулевой точки на величину превышающую «Допустимый дрейф нуля», см. Таблицу 7.7.3, устанавливается статус о необходимости установки нуля, см. Таблицу 7.8.3.

Таблица 7.8.3. Результат выполнения проверки нулевой точки.

| Дисплей                                       | <b>Modbus</b> |                 |              |
|-----------------------------------------------|---------------|-----------------|--------------|
|                                               | Код функции   | Адрес регистра  | Тип регистра |
| О ПРИБОРЕ → ДИАГНОСТИКА →<br><b>СООБЩЕНИЯ</b> | 4             | 400-401 (бит 8) | UINT32       |

# <span id="page-81-0"></span>7.9. Отсечка минимального расхода

ВНИМАНИЕ! При выборе режима дополнительных счетчиков «Прямой», CM. 7.3.1 Описание счетчиков, вывод отрицательного расхода (обратного потока) отключается. В случае регистрации прибором обратного потока выводимый расход принимает нулевое значение.

Отсечка минимального расхода - это функция, которая обнуляет расход при его значении ниже определенного порога.

Если измеряемый расход по модулю меньше значения отсечки, измеренный расход приравнивается к нулю, значения счетчиков не изменяются, выходной сигнал на частотноимпульсном выходе также отсутствуют (если выбран частотный, импульсный режим, реле или режим дозатора). При любом положительном значении отсечки данная функция становится активной.

В приборе доступны две отсечки минимального расхода:

- отсечка минимального массового расхода:
- отсечка минимального объемного расхода.

Обе отсечки относятся и к массовому, и к объемному расходу, но рабочей является та, значение которой больше. Причем для сравнения с отсечкой минимального объемного расхода, вычисленное значение массового расхода пересчитывается в объемный расход с учетом текущей плотности.

Отсечка минимального массового расхода включена по умолчанию. Значение отсечки зависит от типоразмера расходомера и устанавливается равным 1% от максимального массового расхода.

Отсечка минимального объемного расхода выключена по умолчанию, т.е. ее значение равно 0.

Для изменения требуется уровень доступа «Системный».

В таблице 7.9.1 описаны способы изменения отсечек расхода.

Таблица 7.9.1. Изменение отсечек расхода.

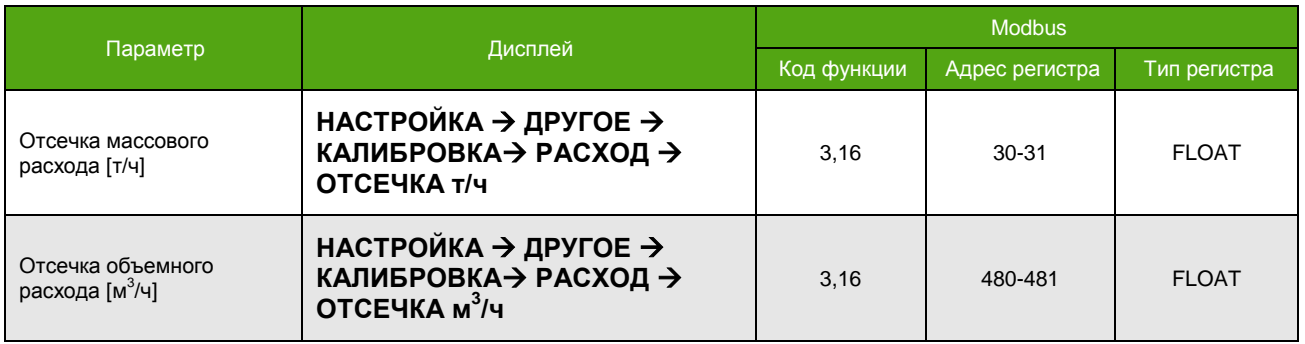

# 7.10. Усреднение расхода и плотности

Усреднение (демпфирование) требуется для сглаживания резких скачков значений измеряемой величины. Для использования усреднения необходимо задать время в секундах, в течение которого измеряемая величина будет усредняться.

Уровень доступа для изменения времени усреднения - «Оператор».

Таблица 7.10.1. Изменение времени усреднения.

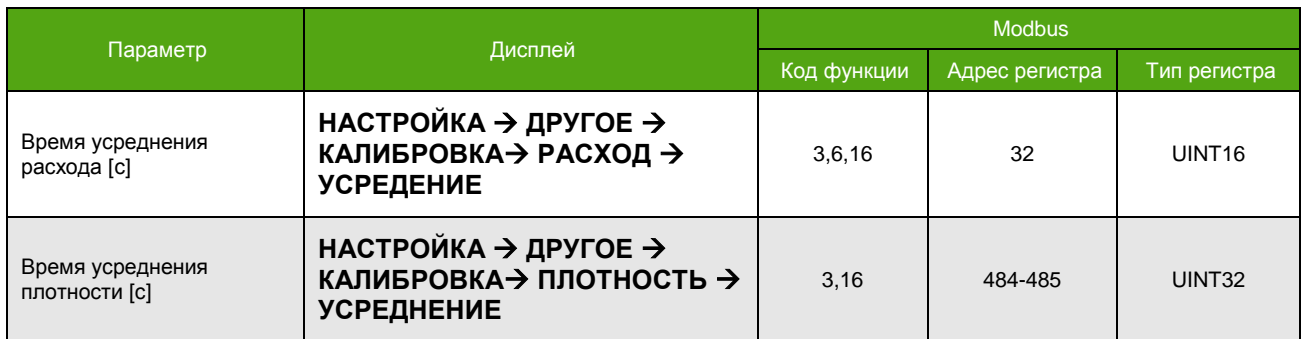

# 7.11. Контроль плотности

<span id="page-82-0"></span>Контроль плотности - это функция, которая обнуляет расход при выходе плотности за пределы заданного диапазона.

При активной функции контроля, если текущая плотность оказалась выше верхнего порогового значения (верхний предел) или ниже нижнего порогового значения (нижний предел) расход принимает нулевое значение, значения счетчиков не изменяются, на дисплее отображается сообщение «Плотность вне диапазона», в диагностическом регистре устанавливается статус «Плотность вышла за границы установленные для расхода», см. 8.1. Диагностическая информация. При этом значение плотности остается прежним\*.

При неактивной функции контроля и выходе плотности за диапазон рабочей плотности, в диагностическом регистре устанавливается статус «Плотность вышла за границы установленные для расхода», но сообщение на дисплей не выводится и расход не обнуляется.

Активация функции по Modbus - это запись «1» в соответствующий регистр/бит, деактивация запись «0».

Для включения контроля требуется уровень доступа «Системный», изменение диапазона доступно с уровнем доступа «Оператор». По умолчанию функция не активна.

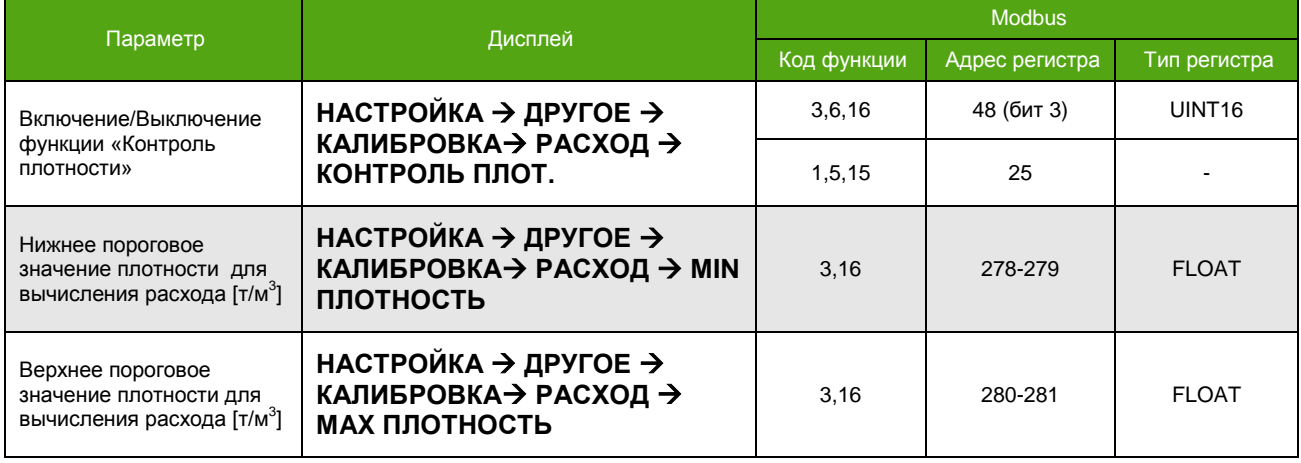

Таблица 7.11.1. Изменение параметров функции «Контроль плотности».

<sup>\*</sup> Функция «Контроль плотности» не оказывает влияние на измеренное значение плотности.

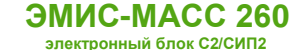

### <span id="page-83-0"></span>**7.12. Контроль загрузки катушки возбуждения**

В электронном блоке реализована функция контроля загрузки катушки возбуждения.

При активной функции контроля, если текущее значение загрузки катушки возбуждения оказалось выше верхнего порогового значения (верхний предел) или ниже нижнего порогового значения (нижний предел), расход принимает нулевое значение, значения счетчиков не изменяются, на дисплее отображается сообщение «Перегрузка катушки возбуждения», в диагностическом регистре устанавливается соответствующий статус, см. [8.1. Диагностическая информация](#page-92-0).

При неактивной функции контроля и выходе значения загрузки катушки возбуждения за установленный диапазон в диагностическом регистре устанавливается статус «Перегрузка катушки возбуждения», но сообщение на дисплей не выводится и расход не обнуляется.

Активация функции по Modbus – это запись «1» в соответствующий регистр/бит, деактивация – запись «0».

Для включения контроля требуется уровень доступа «Системный», изменение диапазона доступно с уровнем доступа «Оператор». По умолчанию функция не активна.

*Таблица 7.12.1. Изменение параметров функции «Контроль загрузки катушки возбуждения».*

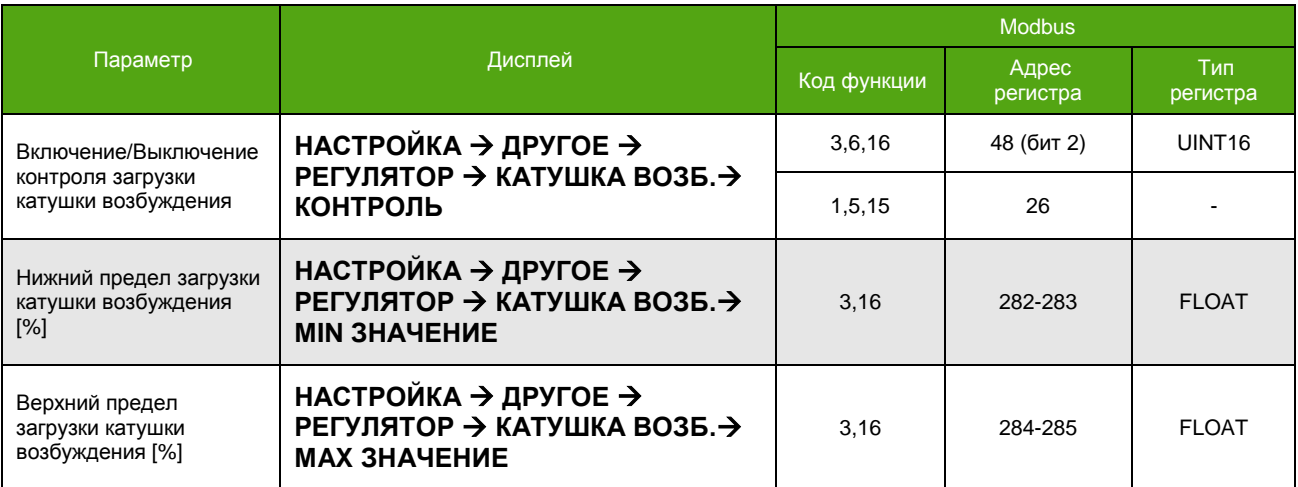

# **7.13. Компьютер чистой нефти**

См. также [7.2.5. Массовый расход чистой нефти](#page-52-0) [7.2.7. Объемный расход чистой нефти](#page-54-0) [7.2.9. Доля воды в смеси](#page-54-1)

Данная функция позволяет вычислять содержание нефти и воды, присутствующих в водонефтяном потоке путем сравнения измеренной плотности водонефтяной смеси с эталонными (заданными) плотностями чистой нефти и воды, скорректированными по температуре.

### **ВНИМАНИЕ!**

Выключение функции «Компьютер чистой нефти» устанавливает все связанные величины (массовые и объемные расходы нефти и воды, массовые и объемные доли воды в смеси) в нулевое значение.

Массовая доля одного компонента из двухкомпонентной смеси рассчитывается по следующей формуле:

$$
m\omega_1=(\frac{1}{\rho_2}-\frac{1}{\rho})\div(\frac{1}{\rho_2}-\frac{1}{\rho_1})
$$

где *mω<sup>1</sup>* – массовая доля компонента №1 (воды), *ρ* – измеренная расходомером плотность смеси двух компонентов, *ρ<sup>1</sup>* – плотность компонента №1 (воды), *ρ<sup>2</sup>* – плотность компонента №2 (нефти).

Массовая доля компонента №2 рассчитывается аналогично.

Зная массовую долю отдельного компонента и общий массовый расход смеси, расходомер вычисляет массовый расход отдельного компонента по следующей формуле:

$$
Q_{\text{m}x1} = Q_{\text{m}x} \times m\omega_1
$$

где *QМЖ1* – массовый расход компонента №1, *QМЖ* – массовый расход смеси, *mω<sup>1</sup>* – массовая доля компонента №1 (воды).

Аналогично рассчитываются массовый расход компонента №2.

Пределы допускаемой относительной погрешности измерений массового расхода (массы) компонента №1 двухкомпонентной смеси рассчитываются по формуле:

$$
\pm \left[|\delta Q_{\text{MIX}}|(|\delta M_{\text{X}}|) + \frac{\rho_1 \times \Delta \rho_{\text{X}}}{\rho_1 - \rho_1 \cdot \rho} \cdot 100\% \right]^\star
$$

где *Δρ<sup>ж</sup>* – погрешность измерения плотности.

**ЭМИС-МАСС 260 электронный блок С2/СИП2**

Аналогично рассчитывается погрешность компонента №2.

Объемная доля одного компонента из двухкомпонентной смеси рассчитывается по следующей формуле:

$$
v\omega_1 = \frac{\rho - \rho_2}{\rho_1 - \rho_2}
$$

где *vω<sup>1</sup>* – объемная доля компонента №1 (воды), *ρ* – измеренная расходомером плотность смеси двух компонентов, *ρ<sup>1</sup>* – плотность компонента №1 (воды), *ρ<sup>2</sup>* – плотность компонента №2 (нефти).

Объемная доля компонента №2 рассчитывается аналогично.

Зная объемную долю отдельного компонента и общий объемный расход смеси, расходомер вычисляет объемный расход отдельного компонента по следующей формуле:

$$
Q_{\nu\text{m}1} = Q_{\nu\text{m}} \times \nu\omega_1
$$

где *QVЖ1* – объемный расход компонента №1, *QV<sup>Ж</sup>* – объемный расход смеси, *vω<sup>1</sup>* – объемная доля компонента №1 (воды).

Аналогично рассчитываются объемный расход компонента №2.

\_\_\_\_\_\_\_\_\_\_\_\_\_\_\_\_\_\_\_\_\_\_\_\_\_\_\_\_\_\_\_\_\_\_\_\_\_\_\_\_\_\_\_\_\_\_\_\_\_

<sup>\*</sup> Значение погрешности указано без учета погрешностей заданных плотностей – составляющих двухкомпонентной среды. Измерение массы компонентов необходимо проводить в течение не менее 1 минуты. Разница между плотностью смеси и компонентом №1 не должна быть меньше погрешности измерения расходомером плотности  $Δρ<sub>W</sub> < *lp* – *ρ*<sub>1</sub>*l*.$ 

Способы активации функции и изменения требуемых параметров описаны в **таблице 7.13.1**. По умолчанию функция выключена. Уровень доступа для изменения – «Оператор».

*Таблица 7.13.1. Изменение параметров калькулятора нефти.*

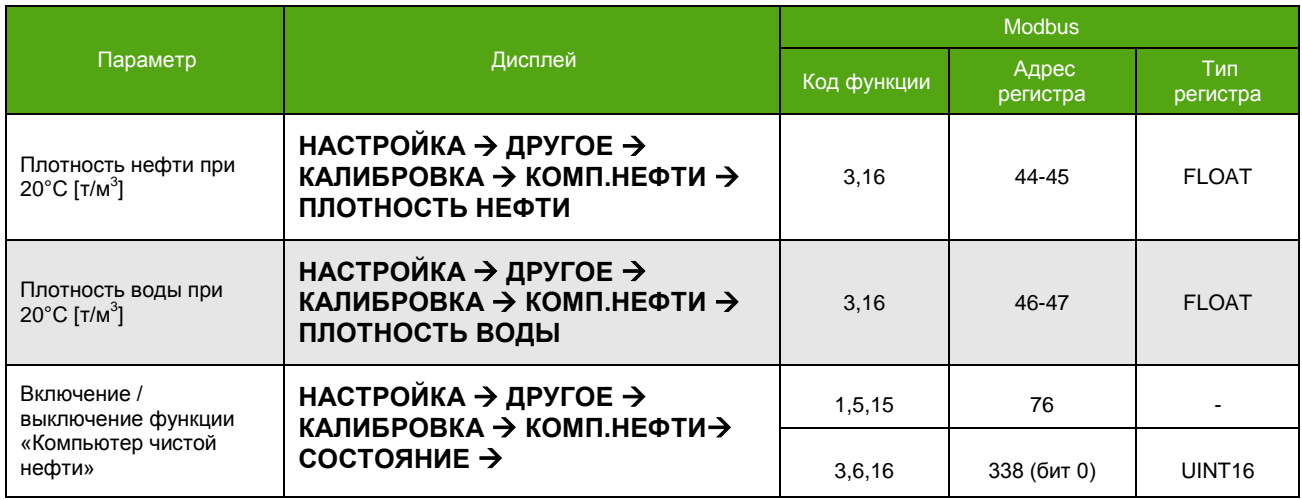

# **7.14. Ограничение плотности**

Функция ограничения плотности ограничивает текущую плотность в заданном диапазоне. Если расчетная плотность оказалась ниже нижнего порогового значения диапазона, то текущая плотность принимает это значение – значение минимальной плотности в рабочих условиях. Аналогично для выхода за границу верхнего порогового значения диапазона (максимальная плотность в рабочих условиях).

Объемный расход вычисляется на основе той плотности, которая получается в результате ограничений.

При выходе расчетной плотности за границы установленного диапазона в диагностическом регистре устанавливается статус «Плотность приняла граничное значение», см. 8.1. [Диагностическая информация](#page-92-0).

Уровень доступа для изменения – «Оператор».

*Таблица 7.14.1. Изменение параметров функции ограничения плотности.*

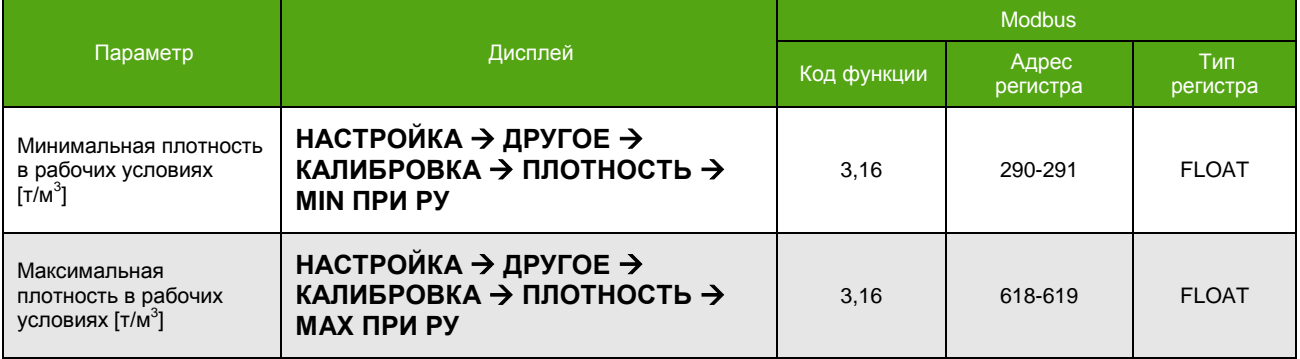

# **7.15. Коррекция расхода по давлению**

Функция коррекции расхода по давлению позволяет корректировать текущее значение расхода в соответствии с введенным (заданным) в процессе эксплуатации давлением. Прибор не предусматривает подключение датчика давления.

Коррекция выполняется по следующей формуле:

$$
Q_{\text{exopp.}} = Q \times (1 - \frac{K_{\text{kopp.}}}{100} \times (P_{\text{sa},L} - P_{\text{ka},L}))
$$

где  $Q_{\text{exoon}}$  – скорректированный расход,  $Q$  – вычисленный расход (без коррекции),  $K_{\text{kopp.}}$  – коэффициент коррекции,  $P_{\text{sa},1}$  – заданное (текущее) давление,  $P_{\text{Kan}}$  – калибровочное давление.

Параметры, ответственные за коррекцию расхода по давлению указаны в **таблице 7.15.1**.

Уровень доступа для изменения – «Системный».

### **ВНИМАНИЕ!**

Изменение заданного давления не приводит к автоматическому сохранению нового значения в энергонезависимую память. Без принудительного сохранения, новое значение остается актуальным до́ выключения прибора. При необходимости сохранения воспользуйтесь специальной функцией.

#### *Таблица 7.15.1. Изменение параметров давления.*

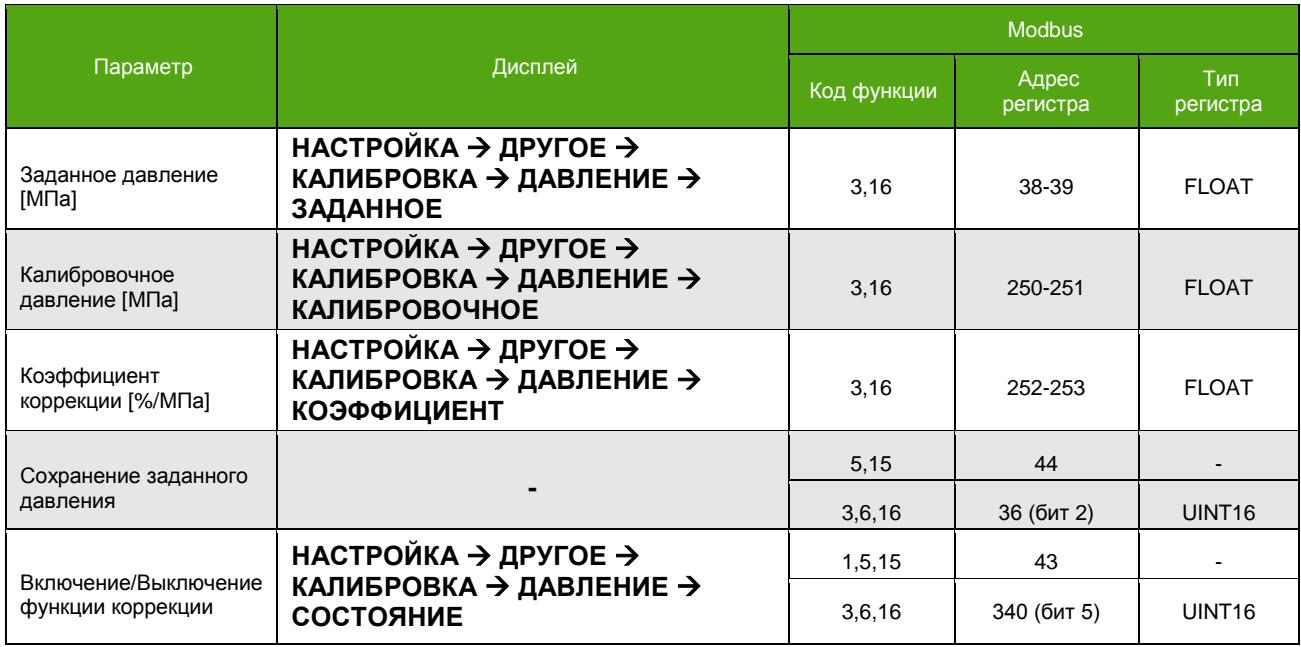

# **7.16. Калибровка плотности**

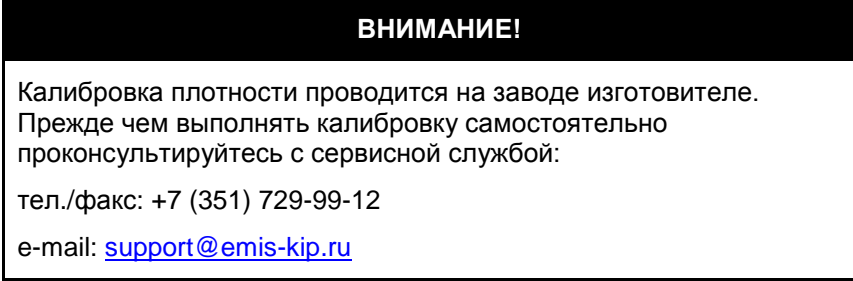

Если значение плотности измеряемой среды, отличается от эталонного значения, измеренного плотномером (ареометром), необходимо выполнить процедуру калибровки плотности.

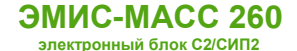

Используется способ, который предполагает соответствие текущей плотности эталона периоду колебаний трубок калибруемого расходомера, заполненного той же средой, что эталон.

Для калибровки используются две среды. Первая – это среда с низкой плотностью (обычно воздух), вторая – среда с высокой плотностью (обычно вода). Этот метод также называют «Калибровка по двум точкам».

Алгоритм калибровки, следующий:

- в первой калибровочной точке расходомеру задается плотность воздуха, и сохраняется значение периода колебаний трубок расходомера для этой плотности;
- во второй точке расходомеру задается плотность воды, измеренная эталоном, и сохраняется значение периода колебаний трубок для воды.

Текущий период колебаний трубок расходомера можно вывести на дисплей, см. [6.3.2. Главные экраны](#page-23-0), для этого необходимо:

- активировать системный экран;
- задать одной из строк системного экрана отображение параметра «Период колебаний сенсора».

В **таблице 7.16.1** представлены параметры необходимые для проведения калибровки. Уровень доступа для изменения – «Системный».

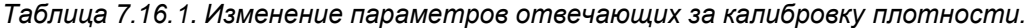

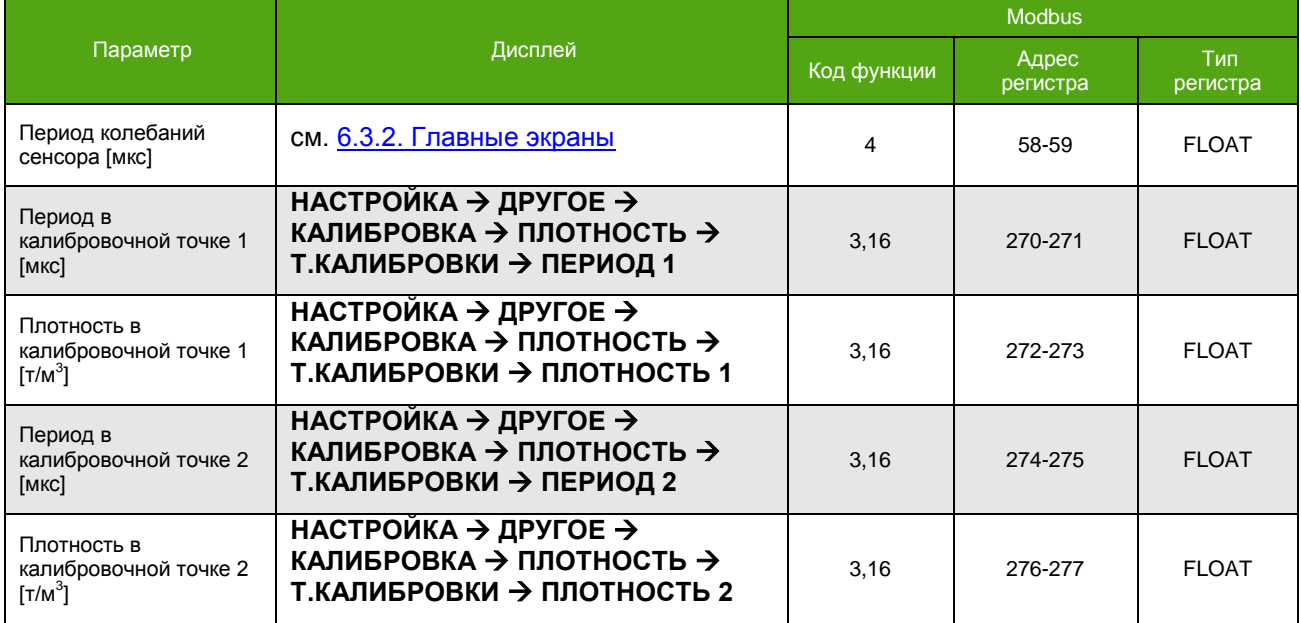

После выполнения процедуры калибровки показаний плотности необходимо выполнить процедуру установки нуля расходомера, см. [7.7. Установка нуля расходомера](#page-78-0).

# **7.17. Калибровка плотности в рабочих условиях**

Для расходомеров с классом точности  $\pm 0.3$  кг/м<sup>3</sup> необходимо проводить дополнительную калибровку плотности при вводе расходомера в эксплуатацию. Калибровка осуществляется на смонтированном на трубопровод расходомере, заполненном измеряемой средой.

Процедуру калибровки рекомендовано выполнять при помощи фирменного программного обеспечения «ЭМИС-Интегратор».

Калибровка плотности в рабочих условиях осуществляется с уровнем доступа «Системный»

Алгоритм калибровки при помощи ПО «ЭМИС-Интегратор»:

- 1. Обеспечить полное заполнение проточной части расходомера измеряемой средой. Убедиться в отсутствии потока через расходомер (расходомер отсечен на входе и выходе запорной арматурой). Непрерывная работа расходомера на измеряемой среде с момента включения и до начала калибровки должна составлять не менее 30 минут.
- 2. Перейти на вкладку **«Измерения» - «Расход/Плотн./Темпер./Давл[ВЕИ]»**. Сравнить измеренную расходомером температуру среды с показаниями датчика температуры, термометра или другого СИ, установленного на линии трубопровода. Допустимое абсолютное отклонение показаний температуры ±1°C.
- 3. Перейти на вкладку **«Настройка» - «Плотность»**. Скопировать текущие значения калибровки из группы **«Параметры калибровки плотности»**, сохранить в текстовом файле. Данная операция позволит выполнить сравнение полученных значений с установленными на заводе. Также, при необходимости, позволит вернуть значения до заводских.
- 4. Перейти на вкладку **«Измерения» - «Сигналы сенсора»**. Скопировать текущее значение параметра **«Период колебаний сенсора (скорр.) [мкс]»**.
- 5. Перейти на вкладку **«Настройка» - «Плотность»**. Записать скопированное значение периода в поле **«Период в калибровочной точке 2 [мкс]»**.
- 6. В поле **«Плотность в калибровочной точке 2 [т/м<sup>3</sup> ]»** записать фактическое значение плотности измеряемой среды в т/м<sup>3</sup> при текущих рабочих условиях (температуре и давлении).
- 7. Перейти на вкладку **«Измерения» - «Расход/Плотн./Темпер./Давл [ВЕИ]»**. Сравнить плотность, вычисленную расходомером, с эталонной плотностью при текущих рабочих условиях. При необходимости повторить операции, описанные в пунктах 4-6.

# **7.18. Калибровка датчика температуры**

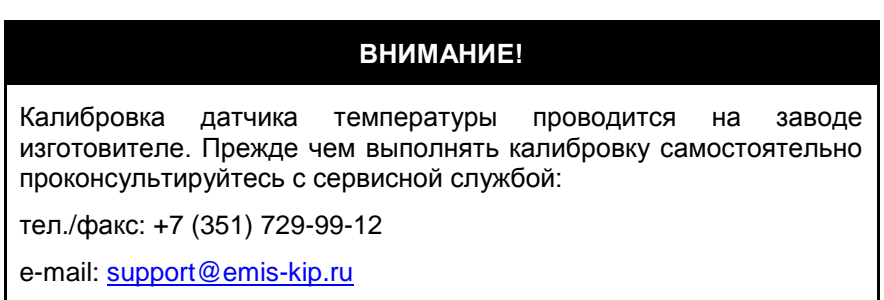

Если значение температуры среды, измеренное датчиком температуры расходомера, отличается от эталонного значения температуры, необходимо осуществить калибровку датчика.

Для калибровки датчика температуры используются два параметра:

- мультипликативная поправка (по умолчанию 1);
- аддитивная поправка (по умолчанию 0).

Как правило, значение аддитивной поправки задается таким образом, чтобы погрешность определения температуры была не более ±0,5 °С, значение мультипликативной поправки не изменяется.

В **таблице 7.18.1** приведены параметры, используемые для калибровки датчика температуры.

Для внесения изменений требуется уровень доступа «Максимальный».

*Таблица 7.18.1. Изменение параметров отвечающих за калибровку датчиков температуры.*

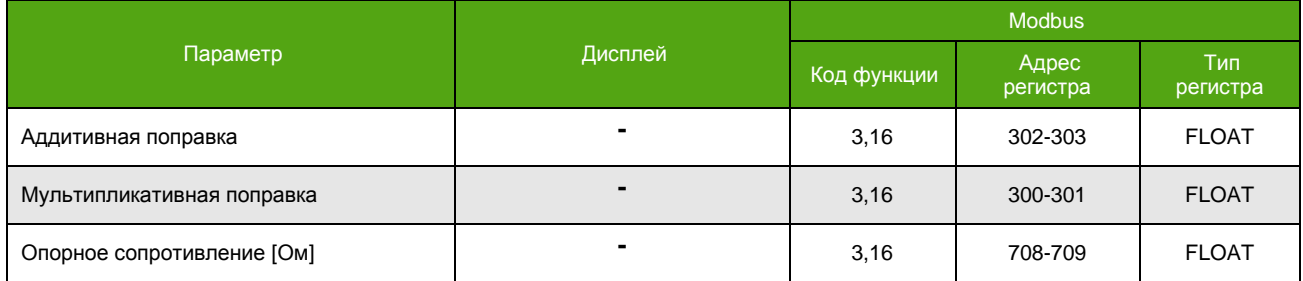

Калибровка датчика температуры через дисплейную панель недоступна.

# **7.19. Автосброс счетчиков**

См. также: 7.3. [Счетчики \(сумматоры\)](#page-57-1)

Функция автосброса счетчиков служит для обнуления счетчиков в автоматическом режиме при условии отсутствия потока через расходомер. При активной функции автосброса, в случае отсутствия расхода в течение установленного времени, происходит обнуление выбранных счетчиков.

Для активации функции необходимо задать «Период автоматического сброса счетчиков [с]» и выбрать требуемый счетчик, см. **Таблицу 7.19.1**. Значение «Периода автоматического сброса счетчиков [с]» равное «0» отключает функцию.

Активация счетчика по Modbus – это запись «1», деактивация – запись «0» в соответствующий регистр/бит. Уровень доступа для изменения задается параметром «Уровень доступа для обнуления счетчиков».

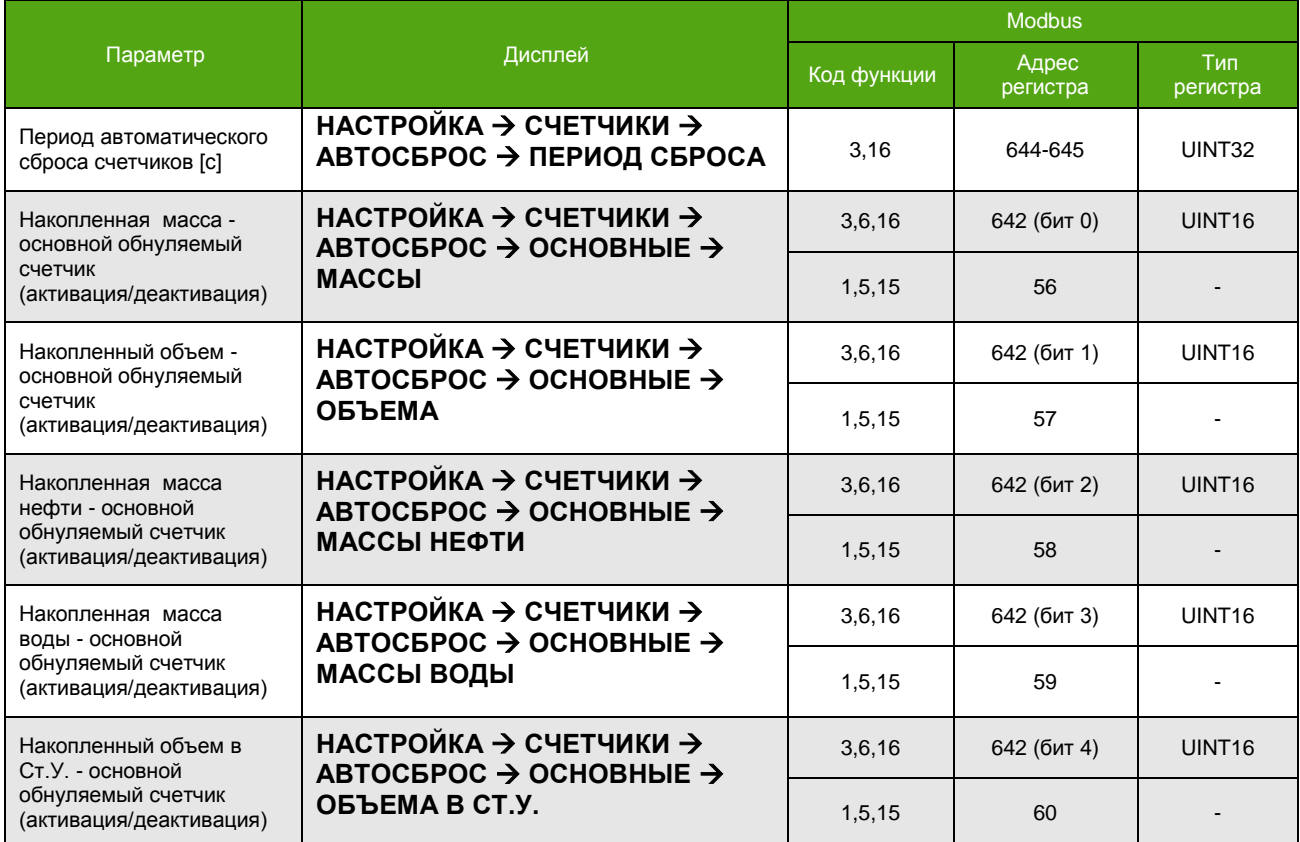

*Таблица 7.19.1. Изменение параметров автосброса счетчиков.*

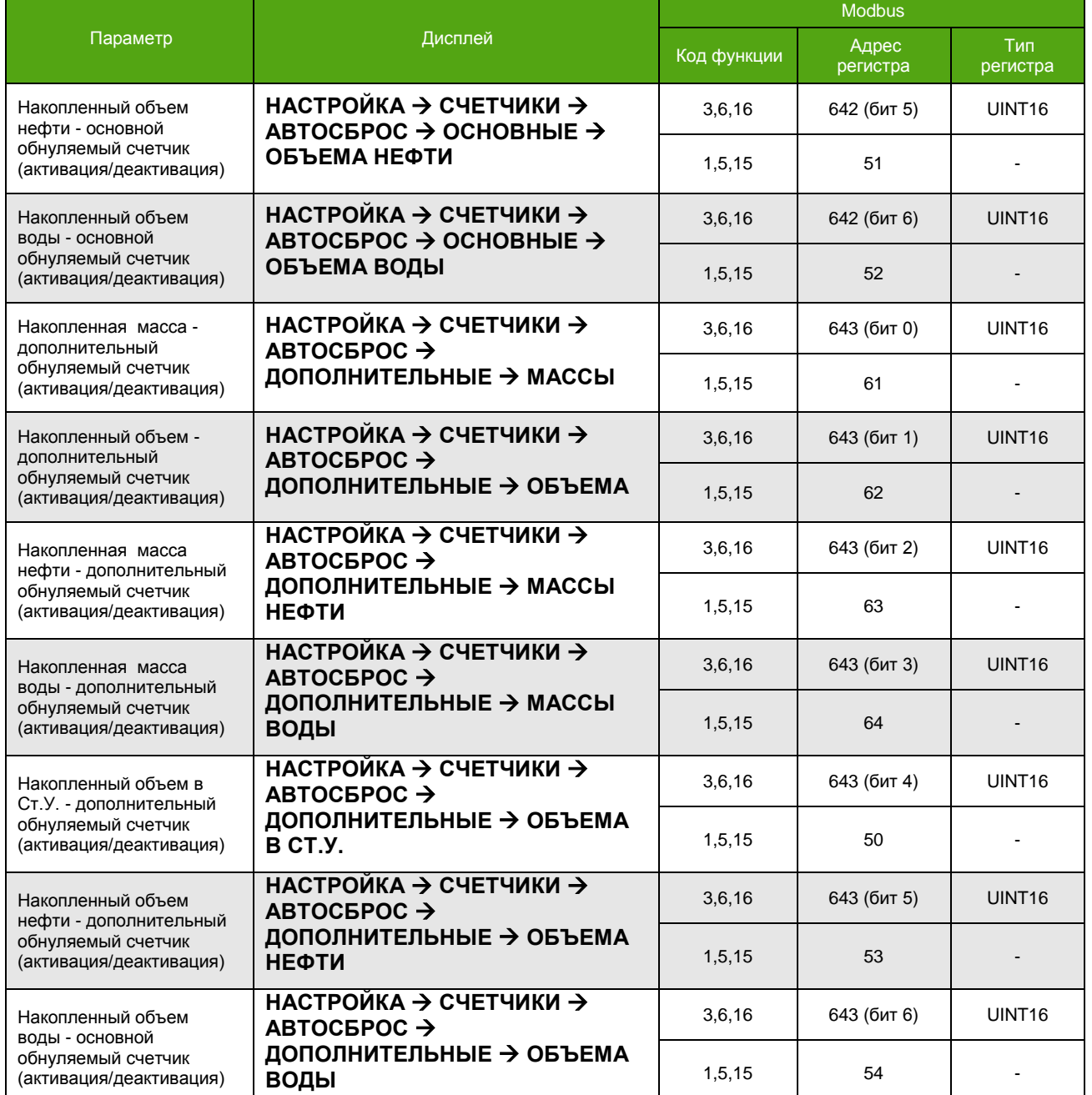

*Таблица 7.19.1. Изменение параметров автосброса счетчиков (окончание).*

# **7.20. Приведение объемного расхода к стандартным условиям**

См. также: 7.2.[10. Объемный расход в стандартных условиях](#page-55-0)  7.3.6. [Счетчики объема в стандартных условиях](#page-70-0)

Объемный расход, приведенный к стандартным условиям, вычисляется по следующей формуле:

$$
Q_{\text{Cr.V}} = \frac{Q_m}{\rho_{\text{Cr.V}}}
$$

Где  $Q_m$  – массовый расход,  $\rho_{Cr,V}$  – плотность в стандартных условиях.

Для получения значения объемного расхода в Ст.У. необходимо активировать функцию вычисления и задать требуемую плотность в Ст.У., см. **Таблицу 7.20.1**.

Отключение функции устанавливает объемный расход в Ст.У в нулевое значение. По умолчанию функция выключена. Уровень доступа для изменения – «Системный».

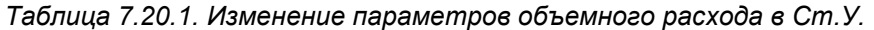

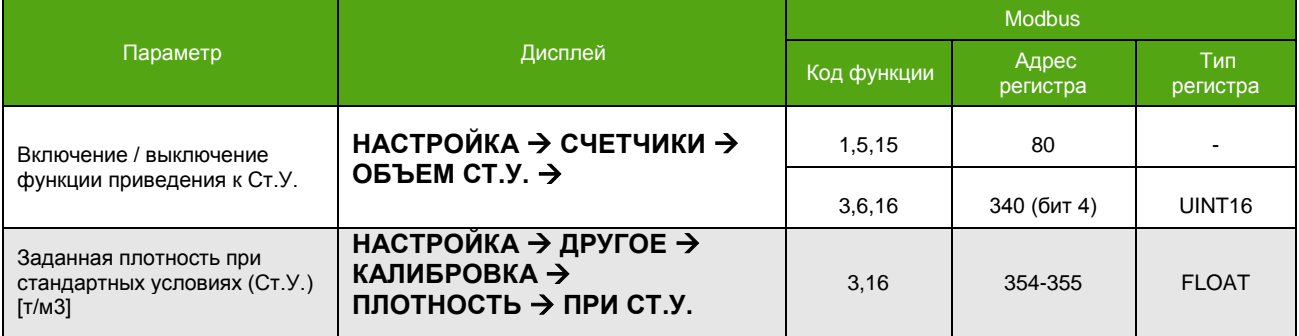

# **7.21. Контроль обрыва датчика температуры**

При активной функции, если возникает неполадка датчика температуры, то на дисплее отображается сообщение «Обрыв датчика температуры» и устанавливается одноименный статус, см. [8.1. Диагностическая информация.](#page-92-0) Если функция выключена, то сообщение на дисплей не выводится, но статус устанавливается.

Активация функции по Modbus – это запись «1» в соответствующий регистр/бит, деактивация – запись «0».

Для включения/выключения контроля требуется уровень доступа «Системный». По умолчанию функция включена.

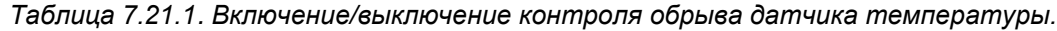

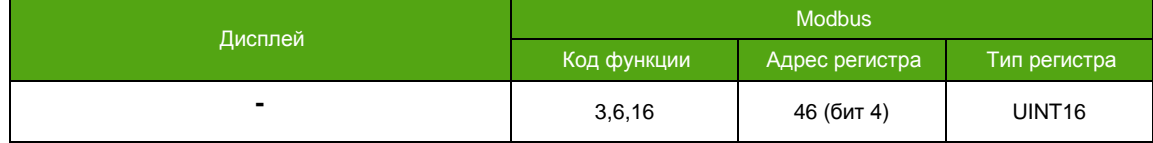

# **7.22. Перезагрузка прибора**

При внесении некоторых изменений, для вступления их в силу требуется перезагрузка прибора. В случае невозможности использовать отключение питания можно воспользоваться программным методом. Уровень доступа – «Системный».

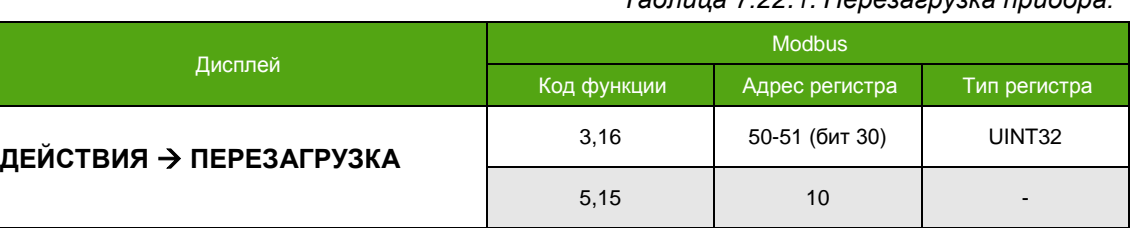

### *Таблица 7.22.1. Перезагрузка прибора.*

# **7.23. Температурная коррекция расхода**

Для компенсации теплового расширения металлов сенсора расходомера, измеренный расход подвергается температурной коррекции.

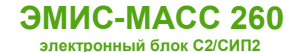

Коррекция  $C_{\varphi}$  вычисляется по следующей формуле:

$$
C_{\varphi} = 1 + K_t \times \frac{(t - t_{\text{gas}})}{100}
$$

где  $K_t$  – коэффициент температурной коррекции расхода [%/°С],

 $t$  – измеренная температура среды [°С],  $t_{\text{max}}$  – температура калибровки прибора (базовая) [°С].

Корректировка расхода происходит по формуле:

$$
Q = Q_{\text{H3M}} \times C_{\varphi}
$$

где  $Q_{\text{H3M}}$  – измеренное значение расхода.

Параметры, определяющие коррекцию расхода, задаются при поверке прибора. Они входят в перечень метрологически значимых параметров. Уровень доступа для изменения этих параметров «Максимальный».

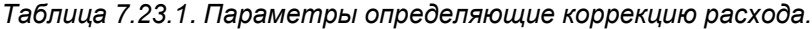

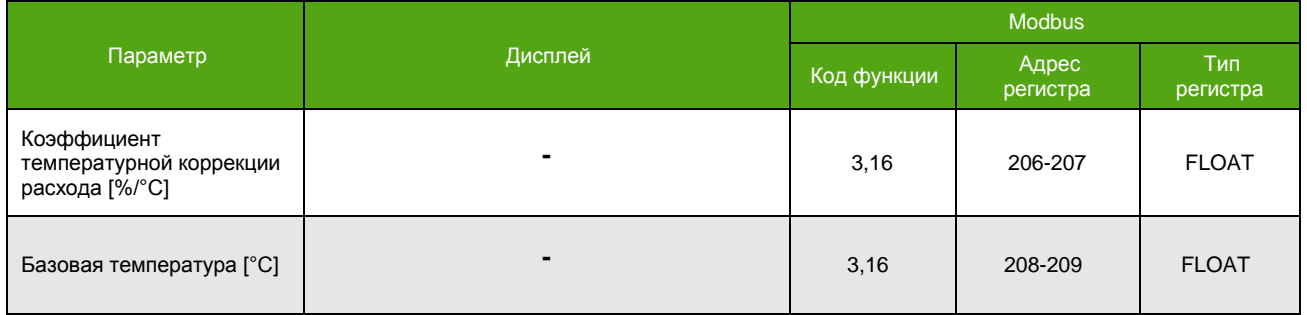

# **8. Диагностика**

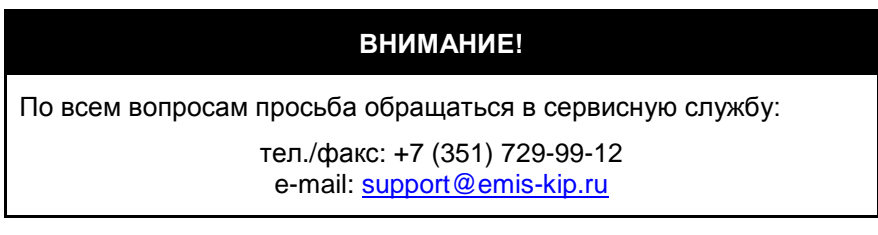

# <span id="page-92-0"></span>**8.1. Диагностическая информация**

Получение полной диагностической информации доступно как через меню дисплея, так и по протоколу Modbus с использованием карты регистров «ЭМИС». Диагностическая информация хранится в регистрах, указанных в **таблице 8.1.2** и **таблице 8.1.3**. Установленный в «1» бит означает активность статуса.

Рекомендация NAMUR NE107 классифицирует диагностическую информацию по специальным категориям. Перечень категорий представлен ниже.

### Таблица 8.1.1. Классификация событий в соответствии с NAMUR NE107.

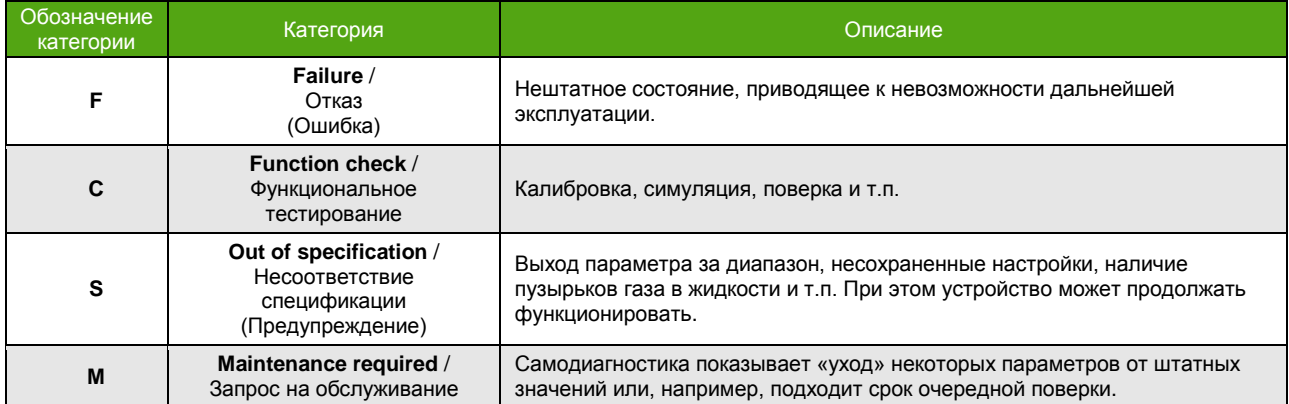

### Таблица 8.1.2. Диагностический регистр 0.

<span id="page-93-0"></span>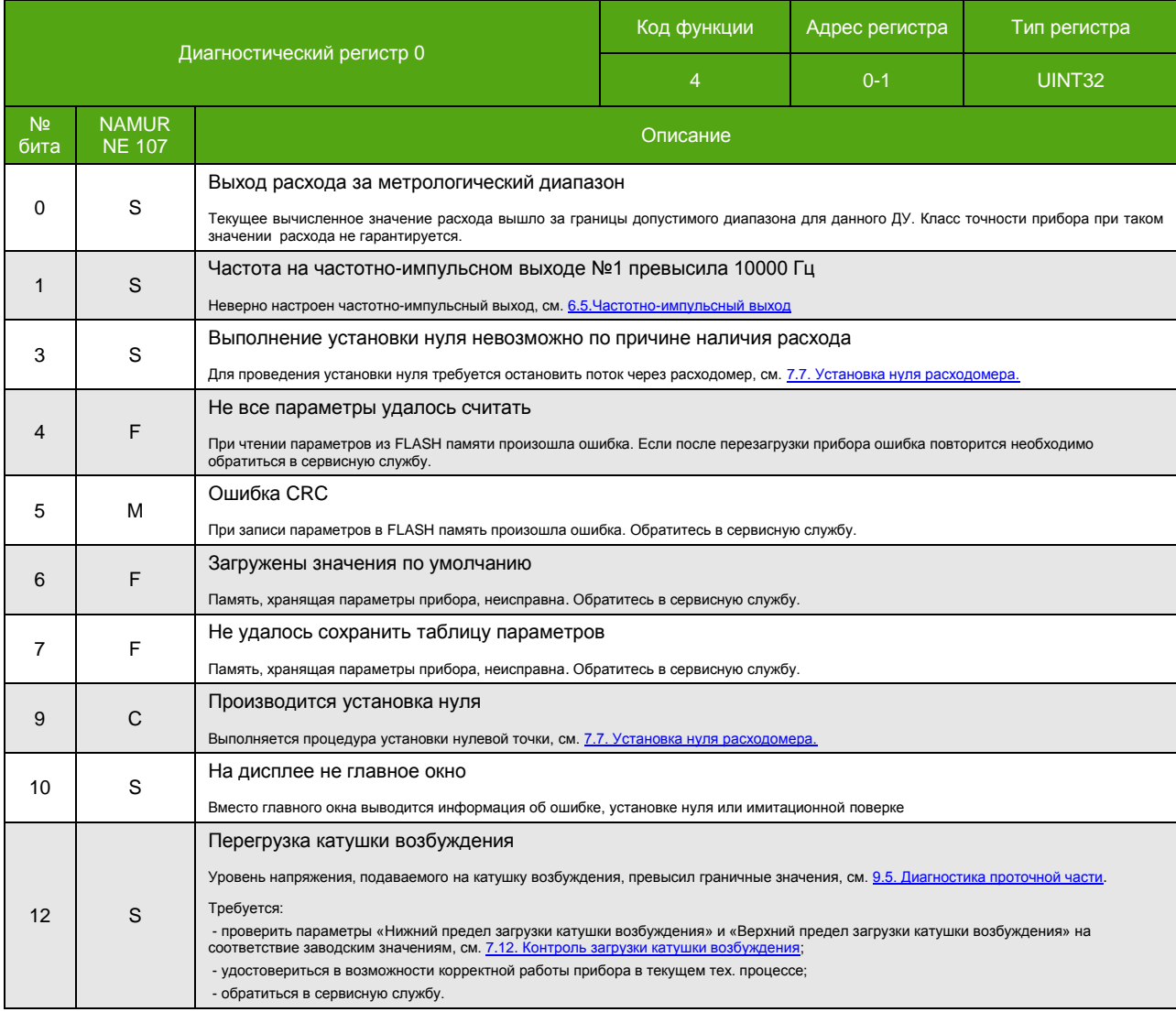

### *Таблица 8.1.2. Диагностический регистр 0 (окончание).*

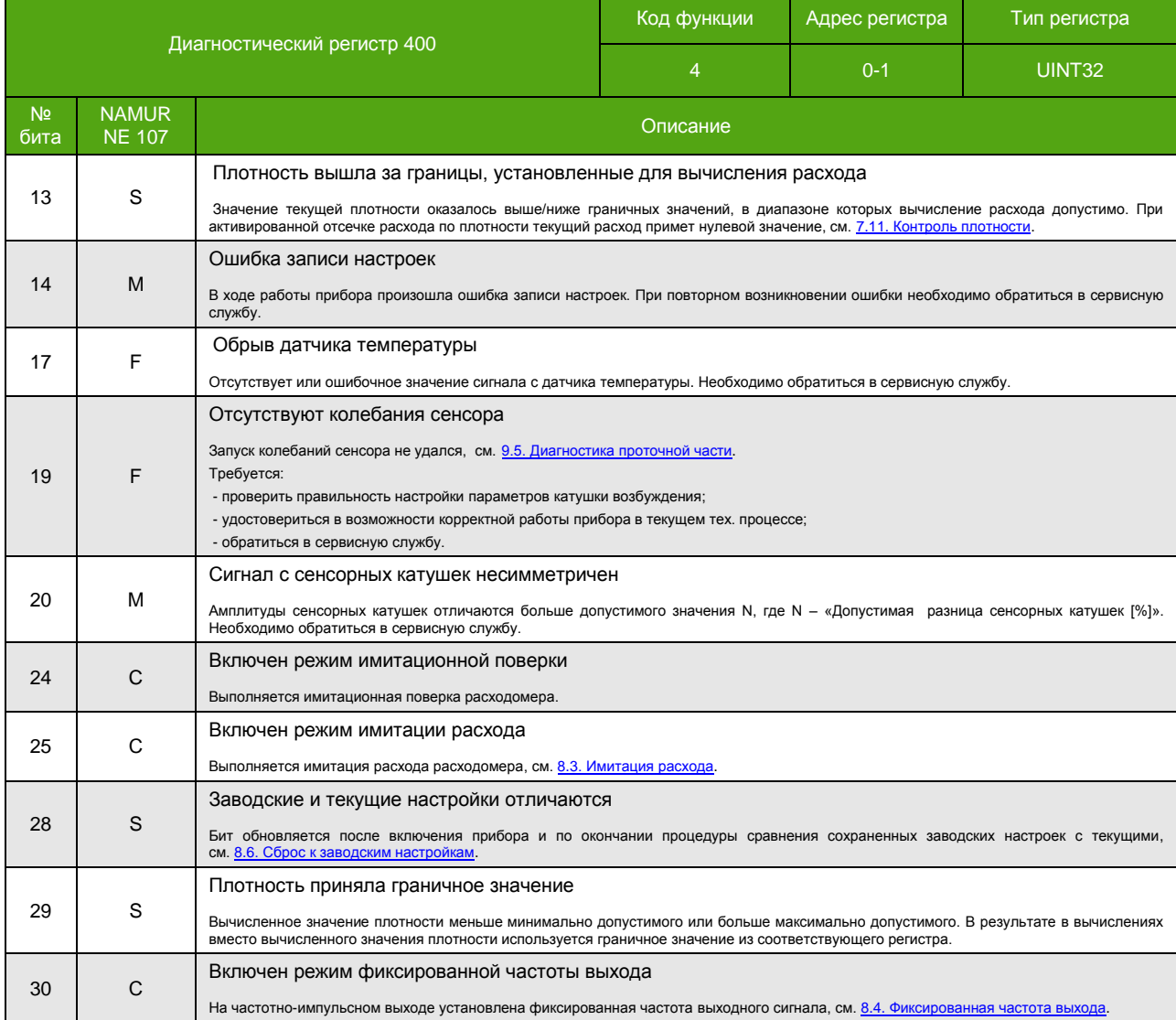

### *Таблица 8.1.3. Диагностический регистр 400.*

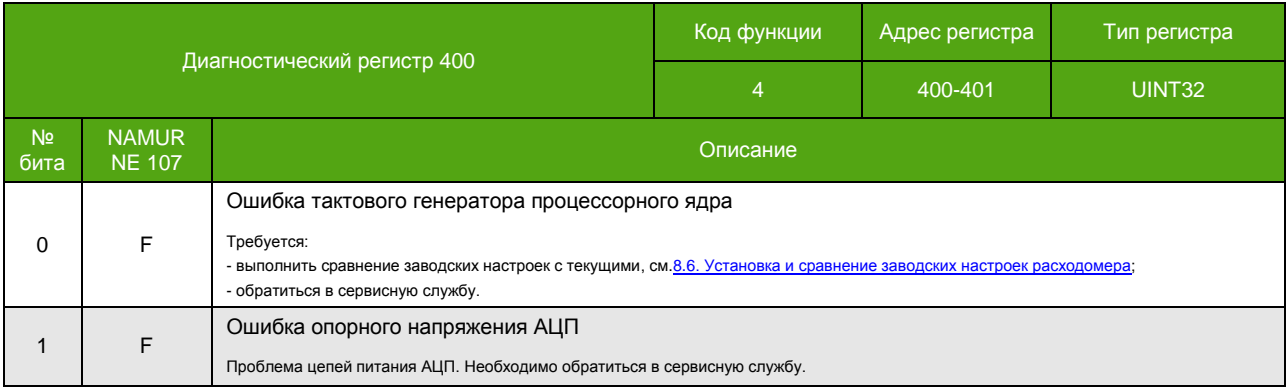

#### *Таблица 8.1.3. Диагностический регистр 400 (окончание).*

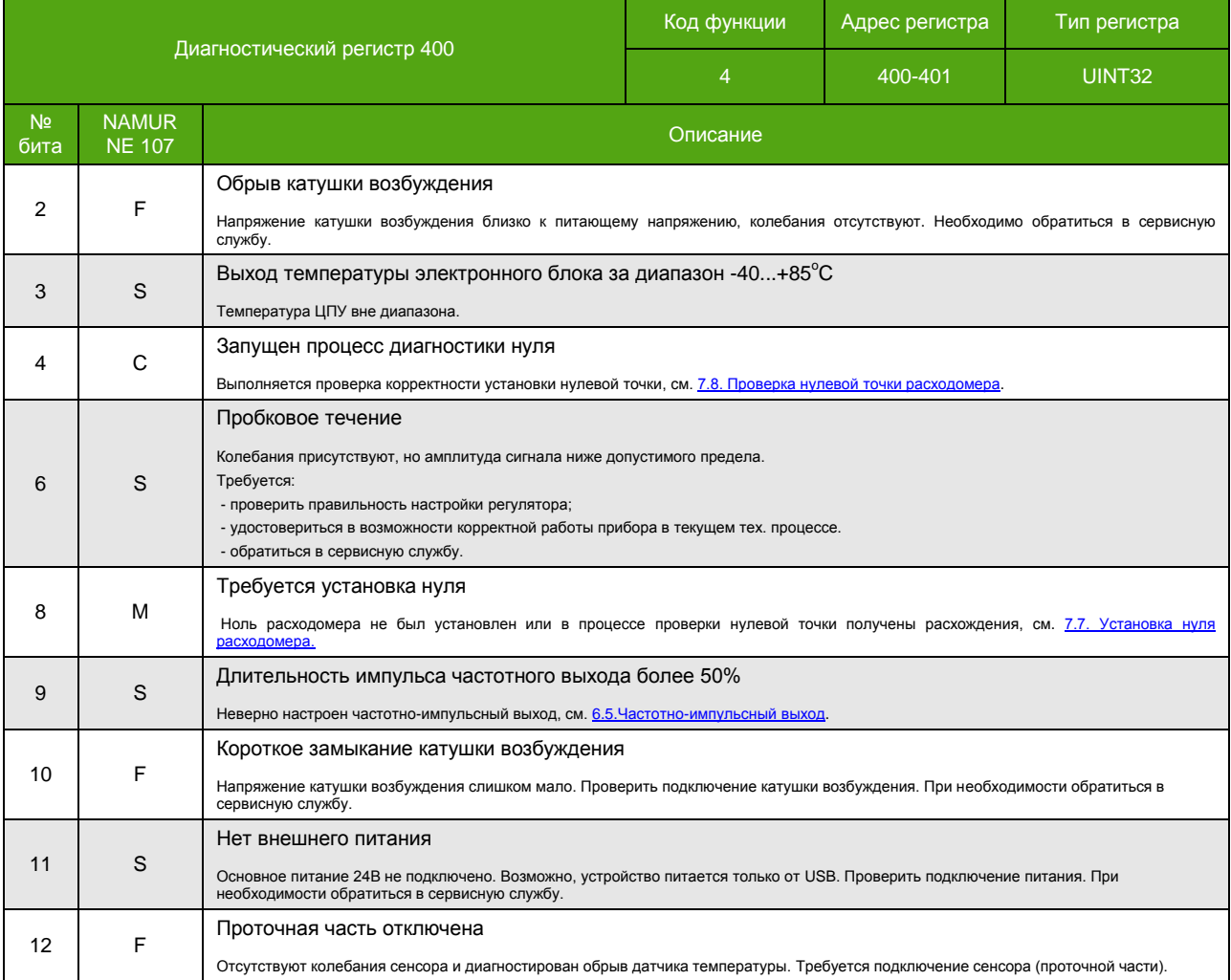

Полный перечень диагностических сообщений доступен через меню дисплейной панели:

### **О ПРИБОРЕ ИНФОРМАЦИЯ ДИАГНОСТИКА СООБЩЕНИЯ**

Сообщения о критических ошибках выводятся на дисплей вместо основных экранов. При наличии более одного события для индикации, на экран выводится только одно – то, которое имеет более высокий приоритет. Сообщения не мешают пользоваться экранным меню, но в случае отсутствия активности, снова появляются через 60 секунд бездействия (при условии сохранения причины сообщения). В **таблице 8.1.4** представлен перечень сообщении об ошибках, выводимых на дисплей электронного блока.

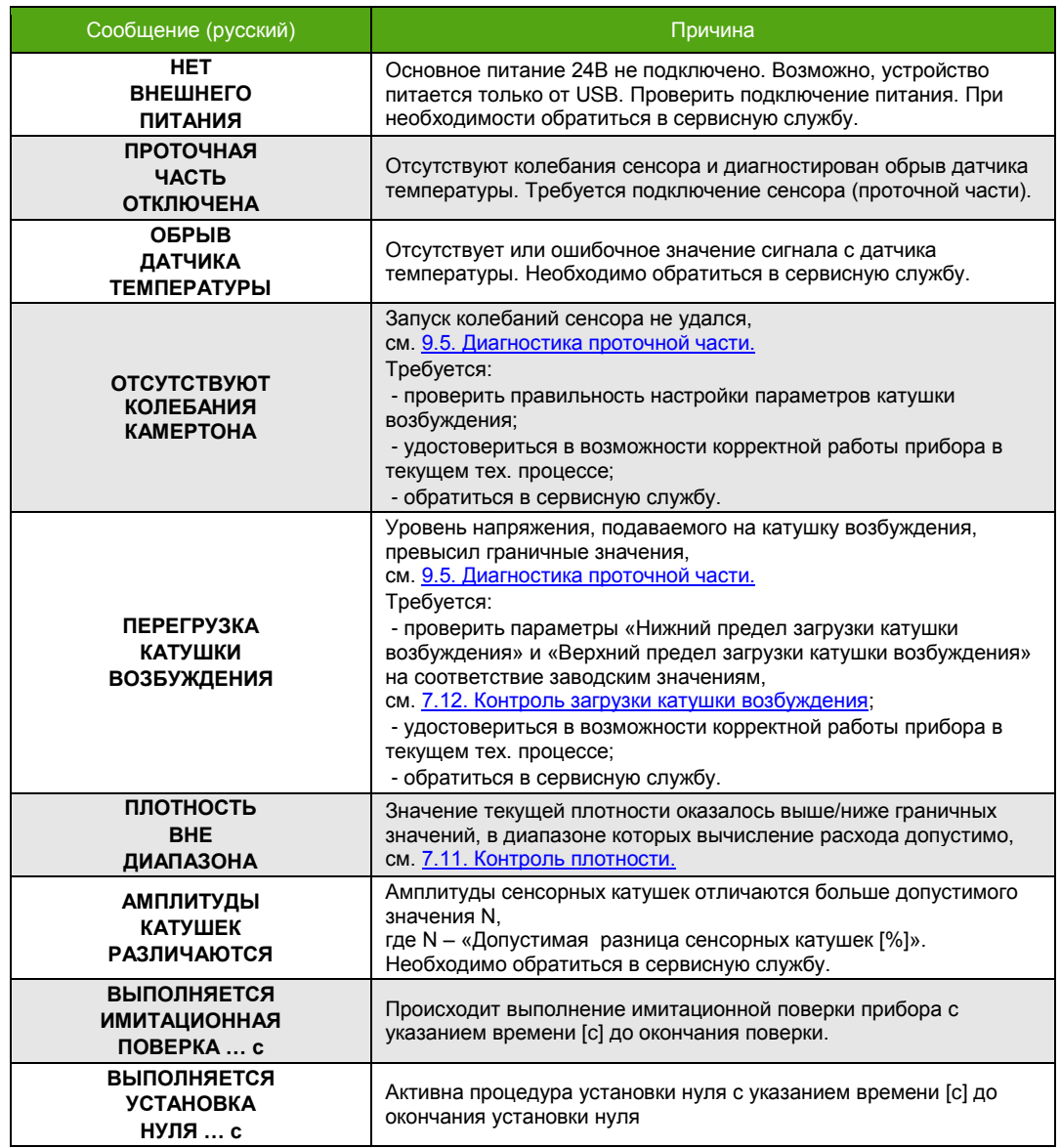

<span id="page-96-1"></span>*Таблица 8.1.4. Диагностические сообщения на дисплее (в порядке приоритета).*

# <span id="page-96-0"></span>**8.2. Индикатор «Статус»**

Сигнальный светодиод, расположенный на плате клемм, см. **[Рисунок 4.1](#page-10-0)**, служит для индикации режима работы прибора.

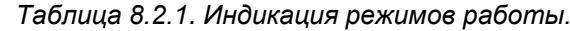

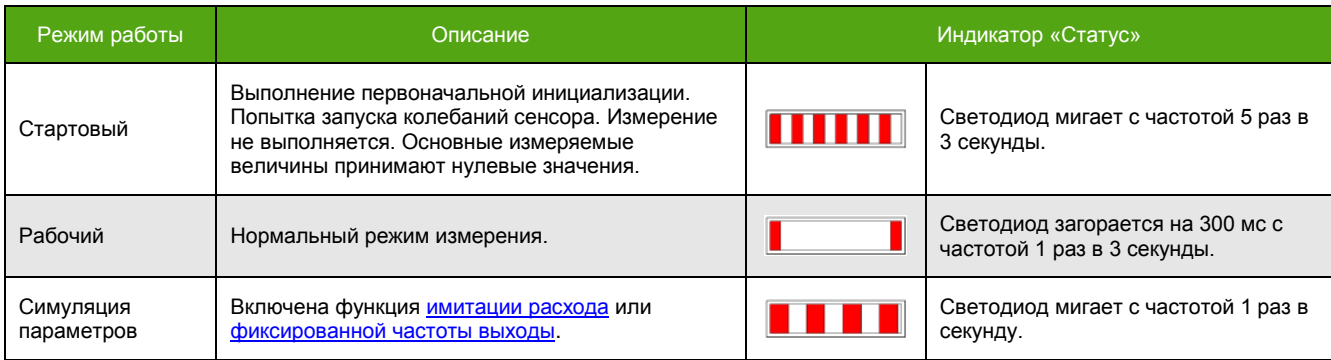

# 8.3. Имитация расхода

**ЭМИС-МАСС 260** 

**электронный блок С2/СИП2** 

Для проверки правильности настройки прибора и вторичного оборудования можно воспользоваться функцией имитации расхода. Эта функция имитирует заданный массовый расход в течение требуемого отрезка времени. При этом всё, что связано с величиной массового расхода (счетчики, частотно-импульсный выход, регистры Modbus) изменяется согласно заданному расходу. Массовые и объемные счетчики начинают отсчет с нулевого значения для облегчения контроля результата и возвращаются к реальному зафиксированному значению после остановки имитации.

Для активации функции имитации расхода требуется обладание уровнем доступа «Системный». Запуск имитации расхода по Modbus - это запись «1» в соответствующий регистр/бит, остановка - запись «0».

Нахождение прибора в режиме имитации сигнализируется соответствующим статусом, см. 8.1. Диагностическая информация, символом на дисплее, светодиод «Статус» мигает с частотой 1 раз в секунду.

Параметры для управления режимом имитации расхода приведены в таблице 8.3.1.

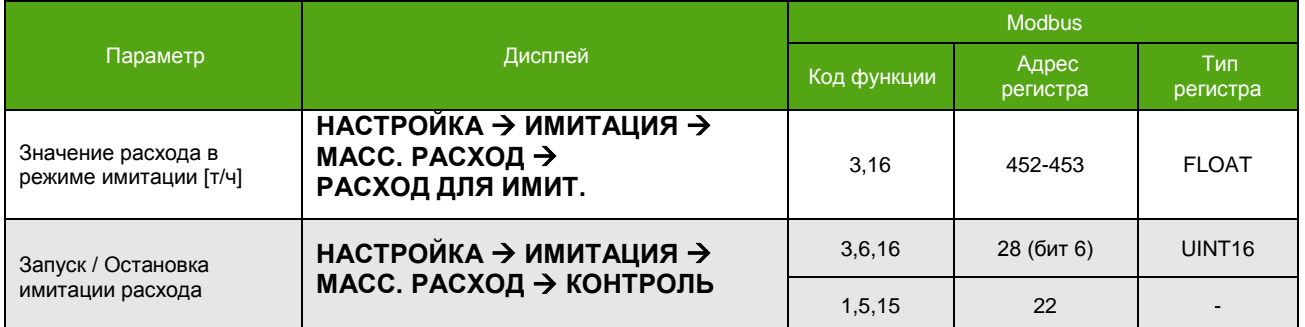

Таблица 8.3.1. Изменение параметров имитации расхода.

Во время имитации расхода в левом верхнем углу экрана высвечивается символ ИМ, как показано на рисунке 8.1.

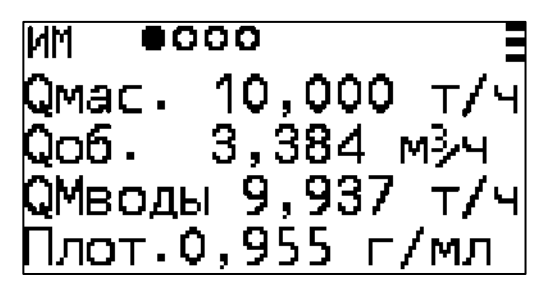

Рисунок 8.1. Режим имитации.

### 8.4. Фиксированная частота выхода

<span id="page-97-0"></span>Для проверки правильности настройки частотно-импульсного выхода и вторичного оборудования можно воспользоваться функцией фиксированной частоты выхода. Эта функция устанавливает на ч-и выходе заданную частоту в течение требуемого времени. При этом все остальные измеряемые величины не подвергаются влиянию функции и доступны по другим каналам связи в прежнем виде.

Запуск функции – это установка параметра «Заданная частота выхода в режиме имитации [Гц]» в значение отличное от нуля. «0» - выключает функцию фиксированной частоты. Диапазон допустимых значений частоты 0.01 - 10000 Гц.

Нахождение прибора в режиме фиксированной частоты сигнализируется соответствующим статусом, символом ИМ на дисплее, см. Рисунок 8.1, светодиод «Статус» мигает с частотой 1 раз в секунду. Функция не доступна в случае настройки дискретном режиме выхода.

**8.5. ЗАДЕРЖКА ВЫВОДА ОШИБОК**

Параметры для управления режимом фиксированной частоты приведены в **таблице 8.4.1.** Уровень доступа для изменения – «Системный».

*Таблица 8.4.1. Фиксированная частота выхода.*

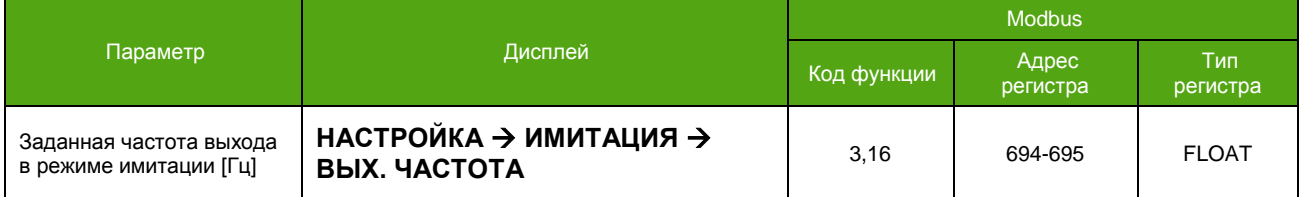

# **8.5. Задержка вывода ошибок**

По умолчанию, сообщение об ошибке выводится сразу после обнаружения. При установке параметра «Задержка вывода ошибок [с]» в значение больше нуля, сообщение об ошибке выведется с этой задержкой (в секундах). Во время задержки основные измеряемые величины и выходы удерживают последние корректные значения. Если во время задержки проблема исчезла, то сообщение об ошибке не выводится, счетчик задержки при этом сбрасывается, измеряемые величины начинают отображаться как обычно.

Задержка вывода ошибки распространяется на причины, при которых выводятся сообщения на дисплей прибора, см. [Таблицу 8.](#page-96-1)1.4., кроме функции установки нуля и имитационной поверки.

Параметры для управления функцией приведены в **таблице 8.5.1.** Уровень доступа для изменения – «Системный».

*Таблица 8.5.1. Задержка вывода ошибок.*

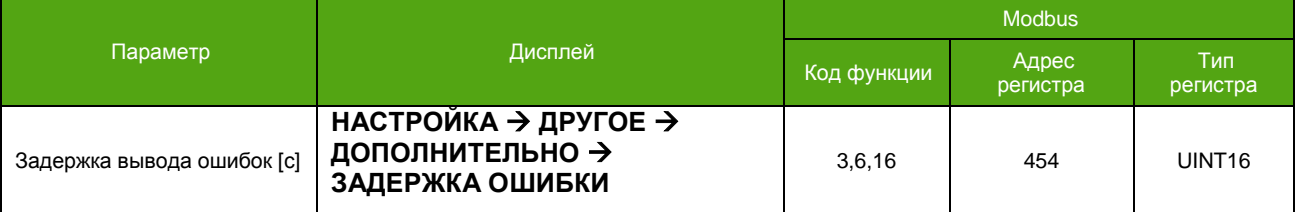

# **8.6. Сброс к заводским настройкам**

<span id="page-98-0"></span>Сбросом к заводским настройкам можно вернуть параметры расходомера к первоначальным – заданным при первичной поверке. При этом значения счетчиков остаются прежними.

Необходимость сброса проверяется функцией сравнения текущих параметров с заводскими. В случае отличия, устанавливается соответствующий статус «Заводские и текущие настройки отличаются», см. [Таблицу 8.](#page-93-0)1.2.

Активация функций по Modbus – это запись «1» в определенный регистр/бит. Для доступа к функциям необходимо обладать уровнем доступа «Системный».

*Таблица 8.6.1. Сравнение и сброс к заводским настройкам.*

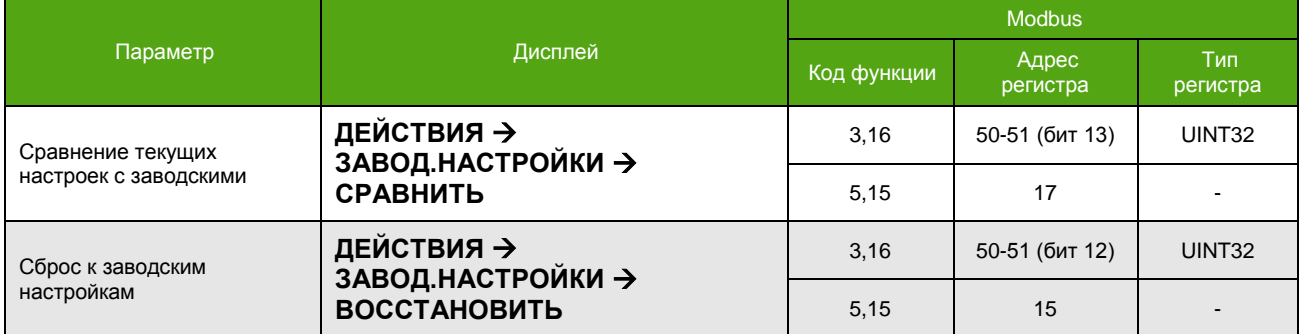

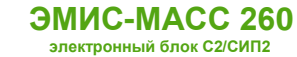

# **8.7. Пользовательские настройки**

При использовании расходомера может потребоваться сохранить текущие параметры прибора с целью быстрого восстановления, например при смене режима эксплуатации. Электронный блок позволяет хранить одну копию пользовательских параметров во встроенной энергонезависимой памяти и, при необходимости, дает возможность восстановить эти параметры, не прибегая к дополнительным инструментам.

Активация функции по Modbus – это запись «1» в соответствующий регистр/бит. Для доступа к функции необходимо обладать уровнем доступа «Системный», см. **Таблицу 8.7.1.**

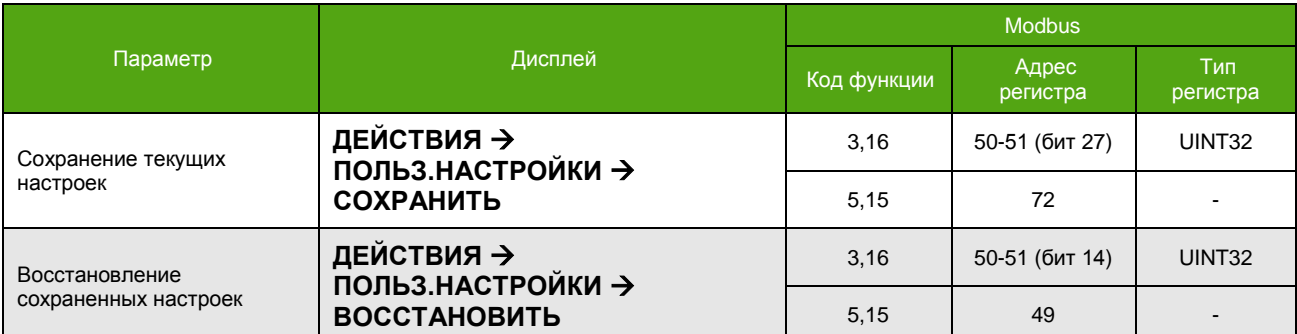

#### *Таблица 8.7.1. Сохранение и восстановление пользовательских настроек.*

# **8.8. Время работы прибора**

Электронный блок позволяет контролировать следующие временные параметры:

- Время работы прибора от момента включения питания [сек];
- Время безотказной работы прибора от момента включения питания [сек];
- Общее время работы прибора от момента выпуска (моточасы) [мин];

#### *Таблица 8.8.1. Временные параметры прибора.*

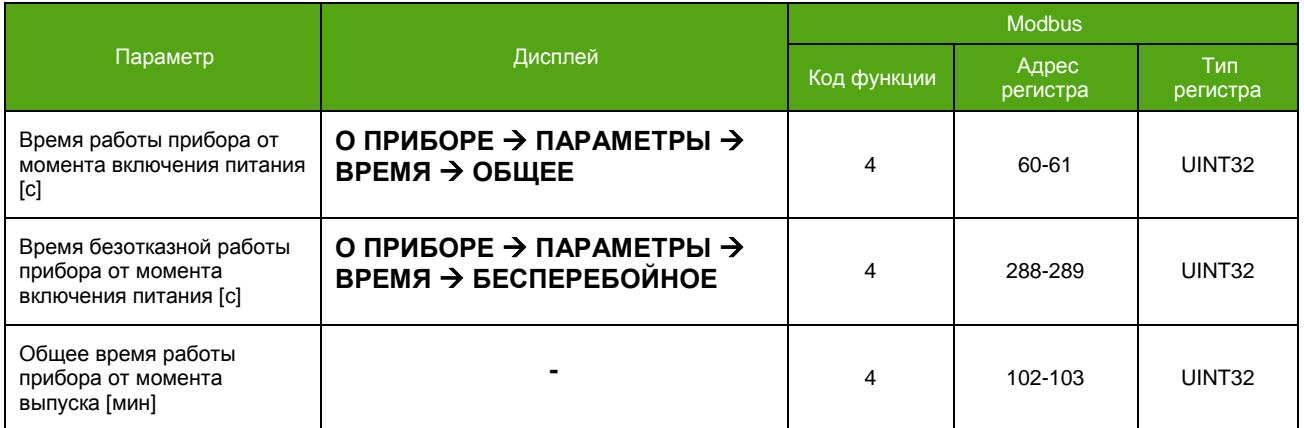

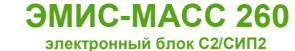

# 9. Поиск и устранение неисправностей

Перечень возможных неисправностей представлен в таблице 9.1.1.

#### Таблица 9.1.1. Перечень возможных неисправностей

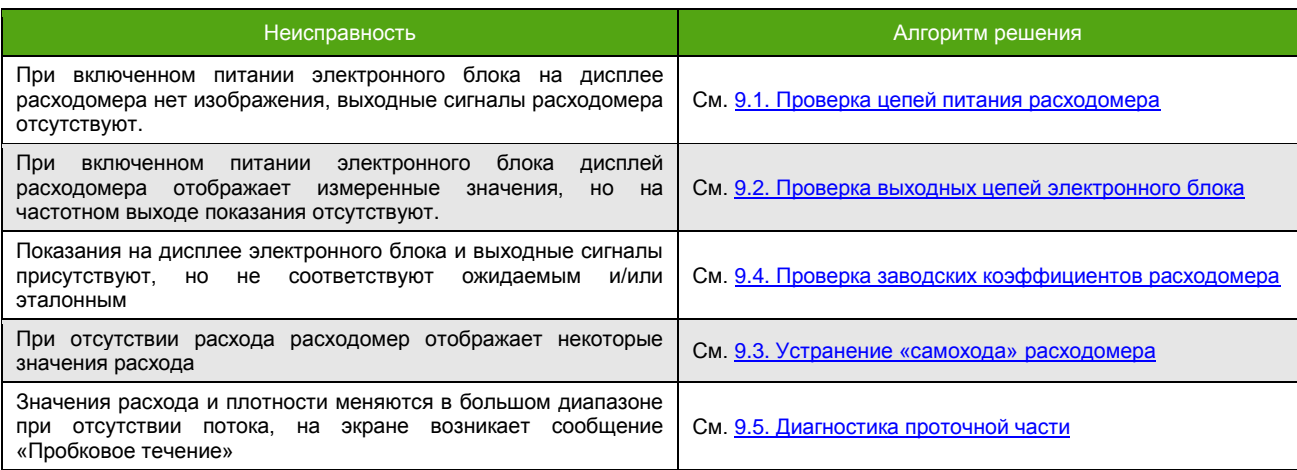

# 9.1. Проверка цепей питания расходомера

<span id="page-100-0"></span>Если после подачи питания на электронный блок на дисплее расходомера ничего не появляется необходимо осуществить следующие действия:

- <span id="page-100-1"></span>1) Проверить правильность подключения цепей питания на соответствие схемам подключения, см. 5.1.1. Схемы подключения питания.
- 2) Проверить наличие напряжения с источника питания непосредственно на клеммах расходомера.
- 3) Проверить, что источник питания соответствует требованиям, предъявляемым в разделе 4.1. Параметры электрического питания.
- 4) В случае, если перечисленные выше действия проведены и соответствуют требованиям - обратитесь в службу технической поддержки или сертифицированный сервисный центр.

# 9.2. Проверка выходных цепей электронного блока

Если во время работы дисплей расходомера отображает измеренные значения, но выходной сигнал на частотно-импульсном выходе отсутствует, необходимо:

- 1) Удостовериться, что используемые выходы настроены верно.
- 2) Удостовериться, что подключение выходных цепей произведено согласно схемам из раздела 5.1. Схемы электрического подключения настоящего руководства.
- 3) Проверить целостность цепей от расходомера до вторичного преобразователя (ПЛК).
- 4) Проверить наличие/отсутствие сигналов **BO** время выполнения процедуры 8.4. Фиксированная частота выхода.
- 5) В случае, если выходные сигналы расходомера отсутствуют обратитесь в службу технической поддержки или сертифицированный сервисный центр.

# 9.3. Устранение «самохода» расходомера

<span id="page-100-2"></span>Если при отсутствии расхода расходомер отображает некоторые значения расхода, может потребоваться:

- провести процедуру 7.7. Установки нуля расходомера;
- проверить установленную 7.9. Отсечку минимального расхода;
- устранить вибрации трубопровода, при наличии;
- проверить отсутствие напряжений, создаваемых трубопроводом.

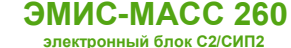

Если процедура установки нуля проведена корректно, отсечка расхода соответствует заводской, вибрации и напряжения трубопровода отсутствуют, обратитесь в службу технической поддержки или сертифицированный сервисный центр.

# **9.4. Проверка заводских коэффициентов расходомера**

<span id="page-101-1"></span>Если показания на дисплее электронного блока присутствуют, выходные сигналы в норме, но расход через расходомер не соответствует ожидаемому, может потребоваться:

- выполнить процедуру 7.7. [Установки нуля расходомера](#page-78-0);
- проверить правильность настройки используемых интерфейсов;
- выполнить 8.6[. Сброс к заводским настройкам](#page-98-0).

Для дальнейшей консультации обратитесь в службу технической поддержки или сертифицированный сервисный центр.

# **9.5. Диагностика проточной части**

<span id="page-101-0"></span>При включении, электронный блок формирует управляющее воздействие на сенсор, происходит выход в рабочий режим. В случае успеха, светодиод «Статус», см. [Рисунок 4.1](#page-10-0), вспыхивает с частотой 1 раз в 3 секунды.

Если перехода в рабочий режим не произошло, то фиксируется одна из следующих критических неисправностей, см. 8.1. [Диагностическая информация](#page-92-0):

- сигнал с сенсорных катушек несимметричен;
- обрыв катушки возбуждения;
- короткое замыкание катушки возбуждения;
- пробковое течение;
- и т.д.

При возникновении любой критической ошибки, на дисплей, вместо главных экранов, выводится сообщение об ошибке, см. [Таблицу 8.](#page-96-1)1.4. Расход обнуляются, изменения значений счетчиков не происходит. В этом случае рекомендуется проверить параметры регулятора, указанные в **таблице 9.5.1**.

Наличие критической ошибки (за исключением пробкового течения) заставляет электронный блок перезапускать формирование управляющего воздействия на сенсор с интервалом 10 секунд.

Способы изменения параметров регулятора описаны в **таблице 9.5.2**. Уровень доступа для изменения – «Системный».

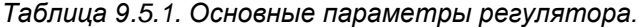

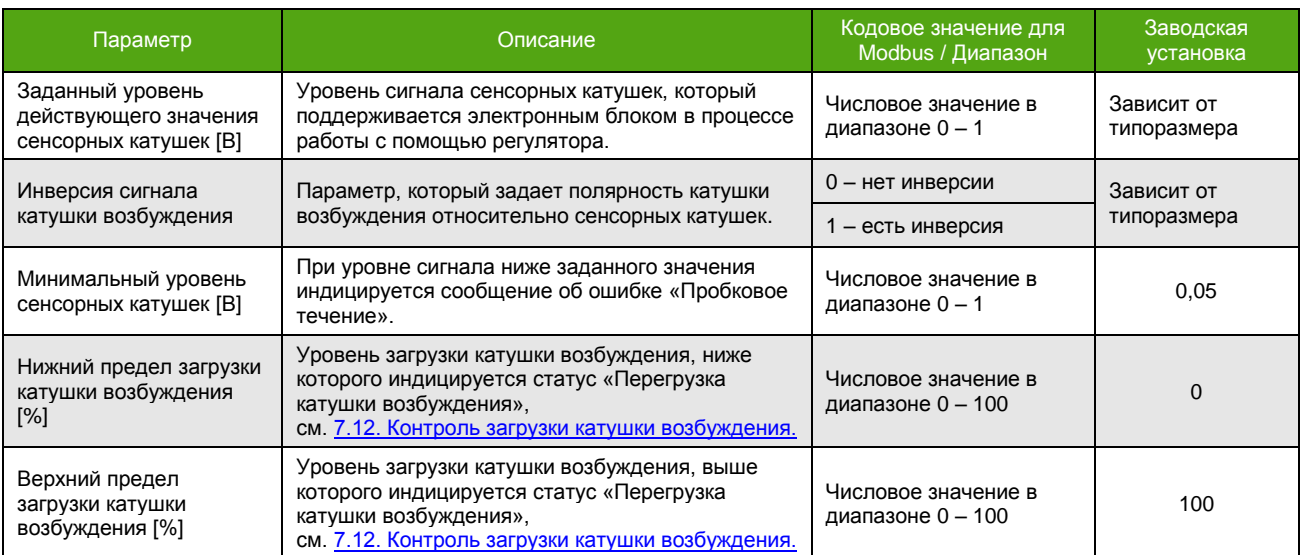

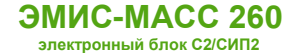

### *Таблица 9.5.1. Основные параметры регулятора.(окончание)*

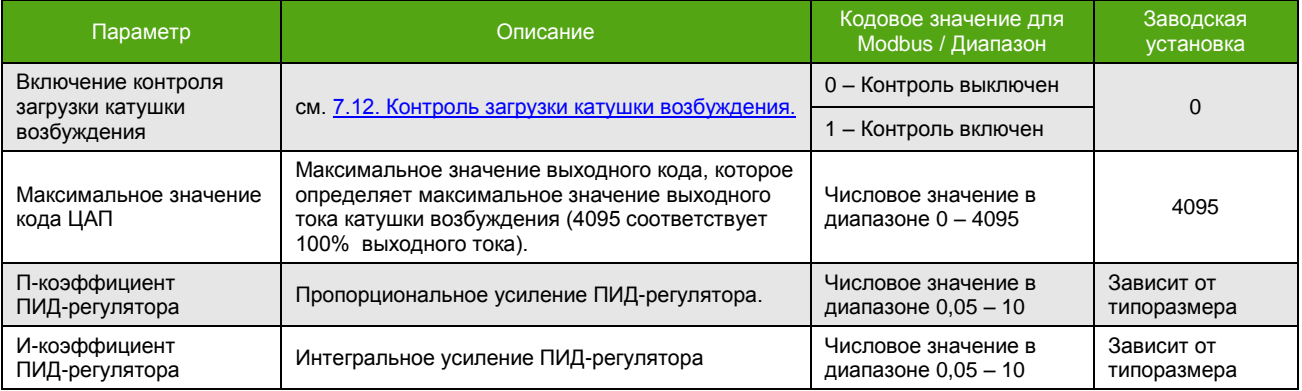

### *Таблица 9.5.2. Изменение параметров регулятора.*

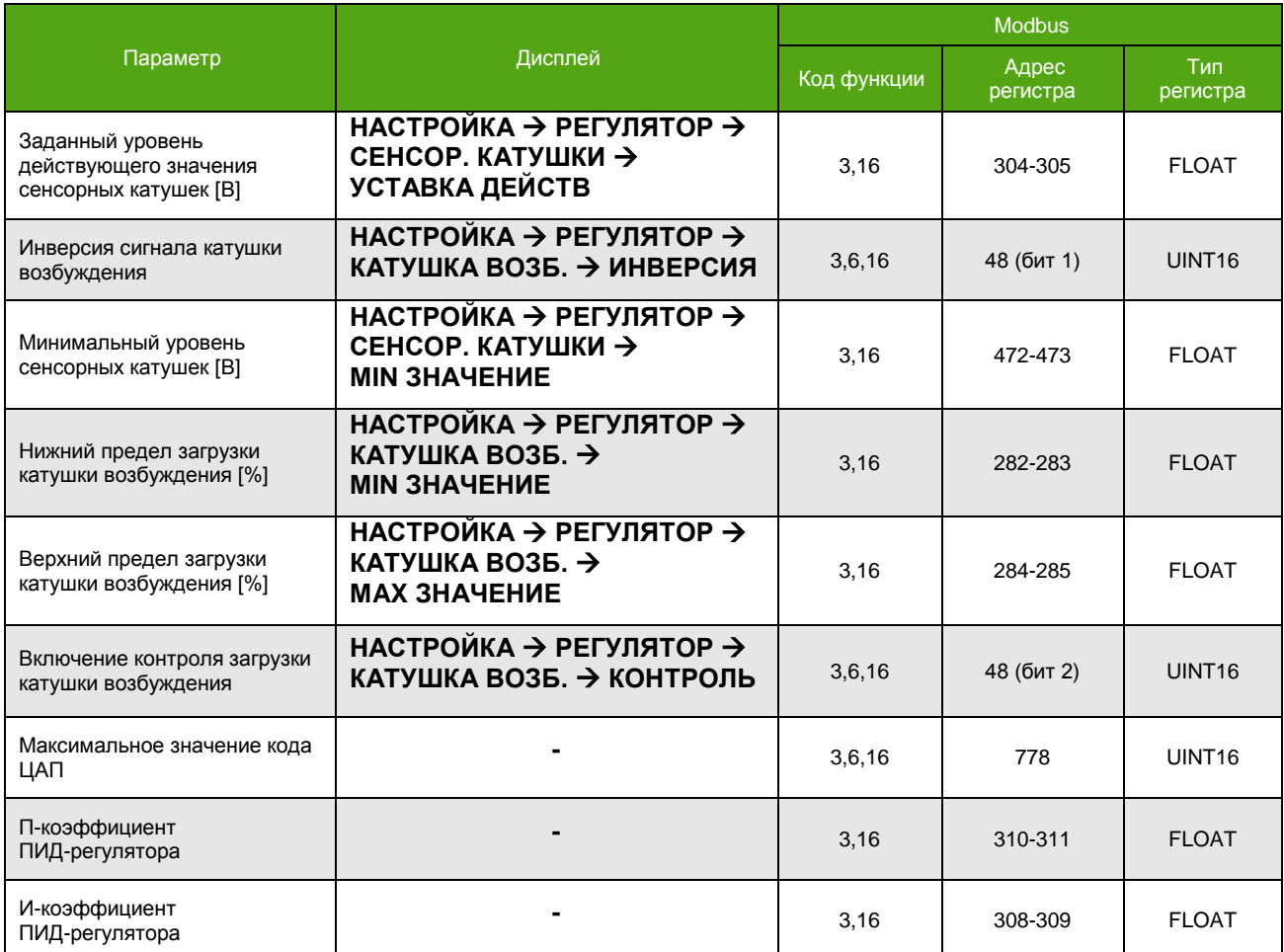

# **Приложение А. Карта регистров «ЭМИС»**

(обязательное)

### **Карта регистров версии «ЭМИС»**

### (для версии ПО 3.1)

Прибор может работать в двух режимах, соответствующих спецификации протокола Modbus:

- Modbus RTU
- Modbus ASCII

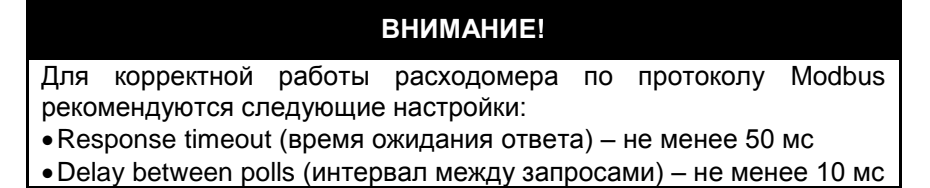

Поддерживаются следующие функции:

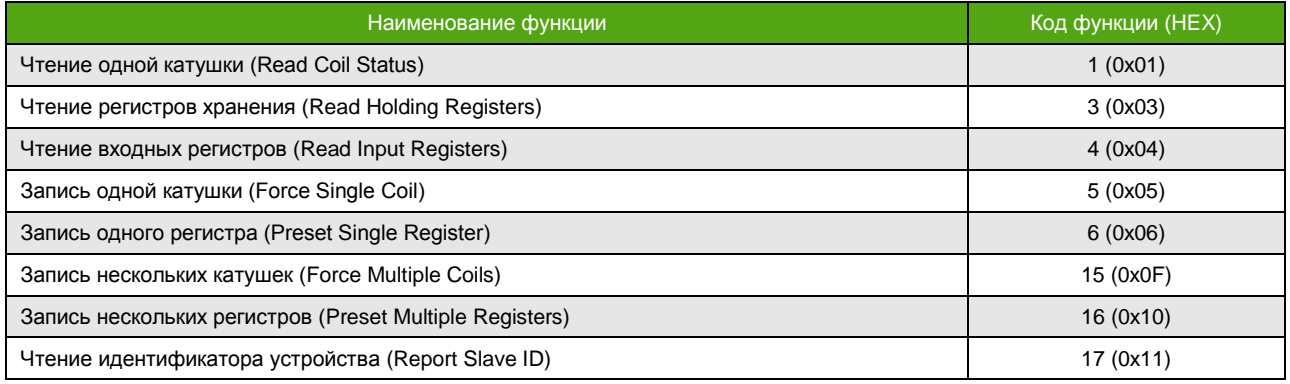

Функция 17 (11h) – чтение идентификатора устройства

- Запрос стандартный.
- Ответная посылка содержит:
- Адрес;
- Код функции 17 (11h);
- Количество байт 13;
- Байт FFh;
- Дополнительные данные ASCII-строка «**EM-263 v3.1**» (все символы из латинского алфавита);
- Контрольная сумма CRC16;

Для описания формата регистров используются обозначения:

- UINT16 16-битное (2-байтное) целое число без знака;
- INT16 16-битное (2-байтное) целое число со знаком;
- UINT32 32-битное (4-байтное) целое число без знака;
- INT32 32-битное (4-байтное) целое число со знаком;
- FLOAT 32-битное (4-байтное) число с плавающей точкой одинарной точности (IEEE 754-2008).

# **Особенности**

Особенности реализации протокола Modbus для карты регистров «ЭМИС»:

 Регистры Input (функция 4) и Holding (функция 3) не пересекаются – хранят не одинаковые параметры;

- Порядок следования байт для 32-битных (4-байтных) Input регистров (функция 4) может быть изменен, для Holding (функция 3) определен жестко 2-3-0-1. Например, число 0,01 (FLOAT) в формате IEEE754 (одинарная точность) представляется как 0x3C23D70A. То есть нулевой байт равен  $3C$ , первый - 23, второй - D7, и третий - 0А. При порядке следования байт 2-3-0-1 данное число передается в последовательности D7 0А 3С 23.
- Запись функциями 6 и 16 приводит к изменению Holding регистров, читаемых функцией 3.
- Параметр типа FLOAT, UINT32, INT32 хранится в 2-ух расположенных подряд Modbus регистрах. Чтение/запись 1-го регистра, составляющего такой параметр, не доступно. При попытке чтения или записи прибор ответит ошибкой «Illegal data address» с кодом 0x02.

Уровни доступа описываются в разделе 6.2. Уровни доступа. Для активации карты, см. 6.4.2. Выбор карты регистров.

В зависимости от вторичного оборудования (ПЛК), может потребоваться прибавить 1 к адресу регистра.

# Входные регистры (Input Registers)

Функция 4 (чтение входных регистров)

**ЭМИС-МАСС 260** 

электронный блок С2/СИП2

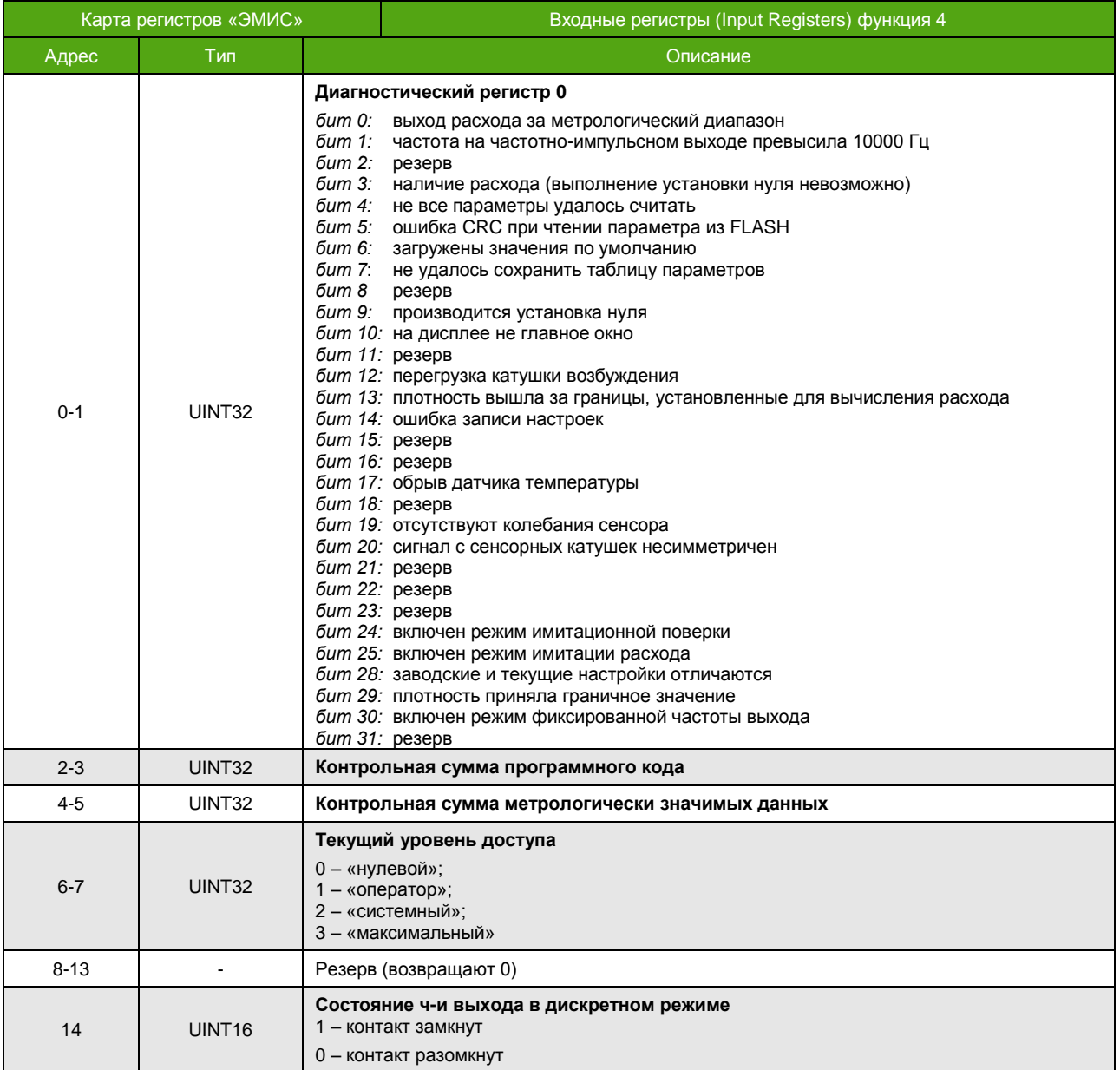

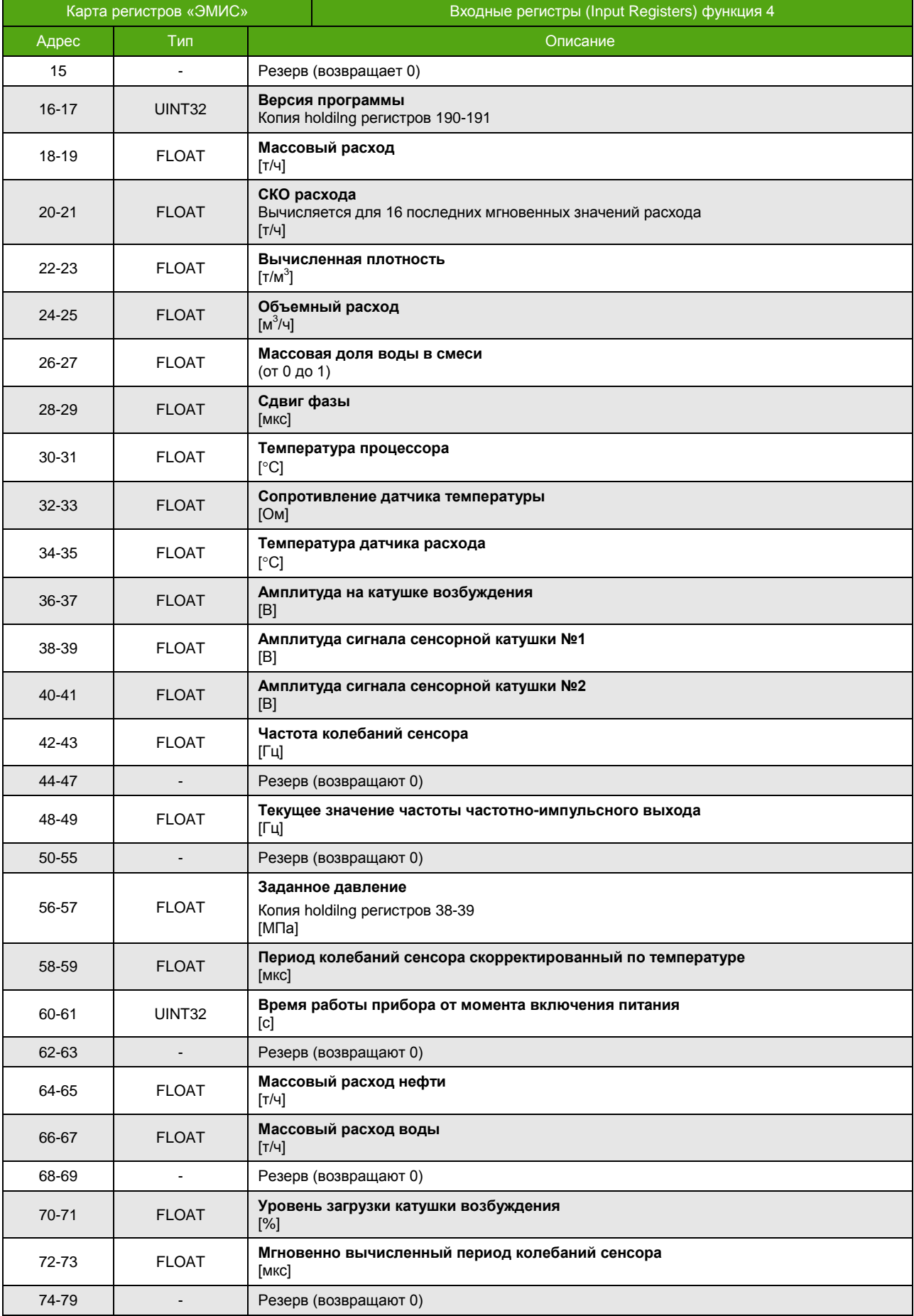

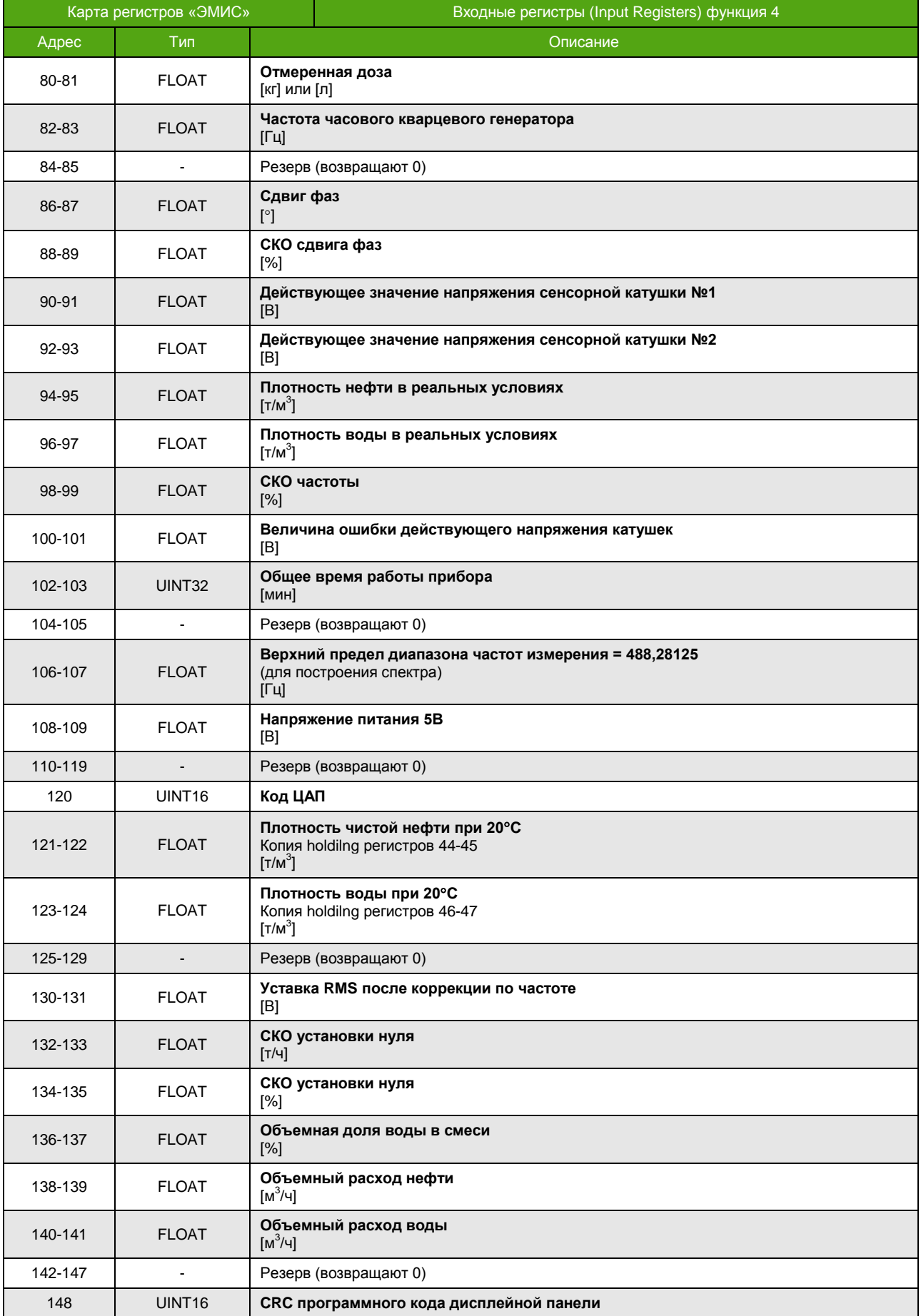

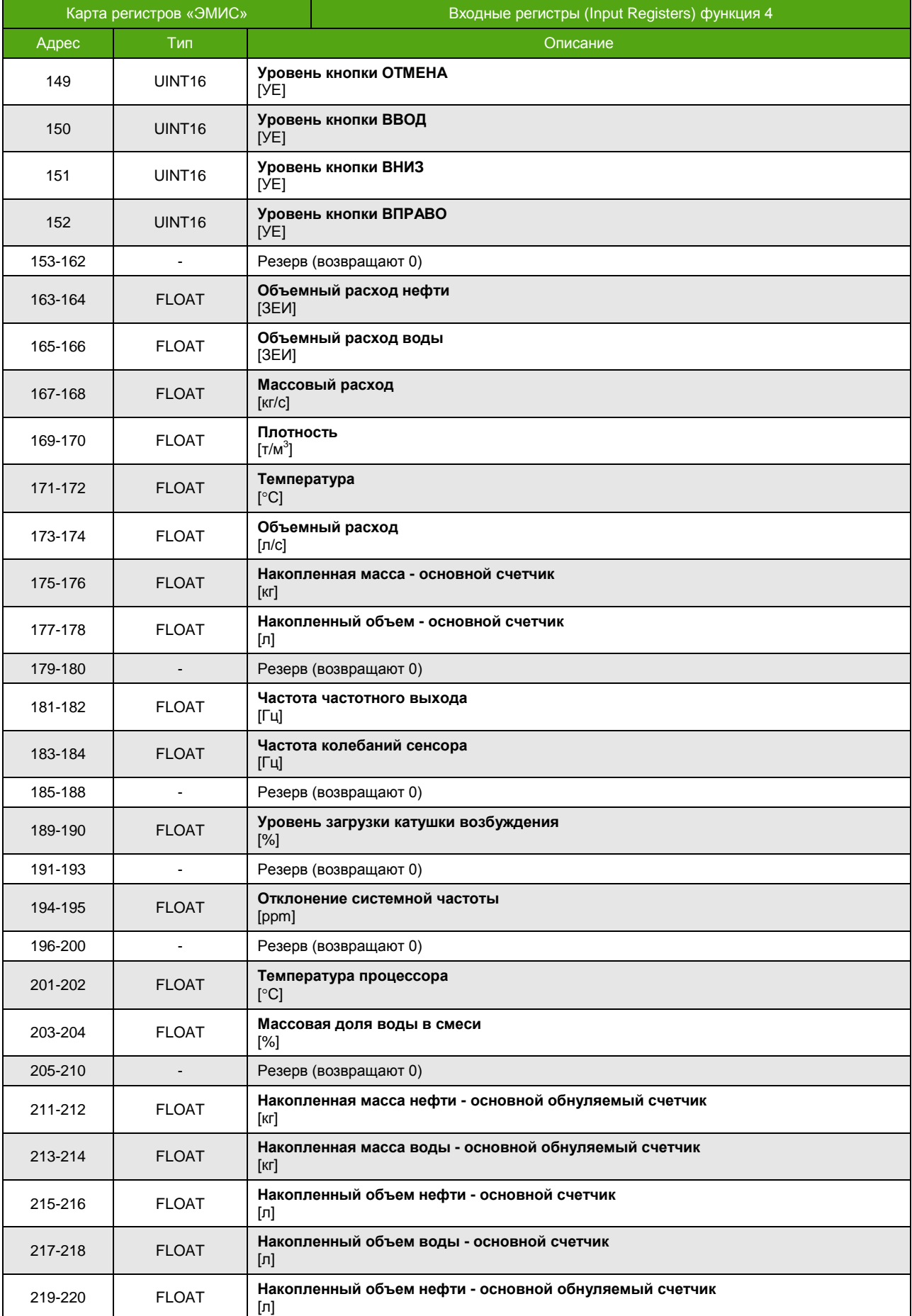
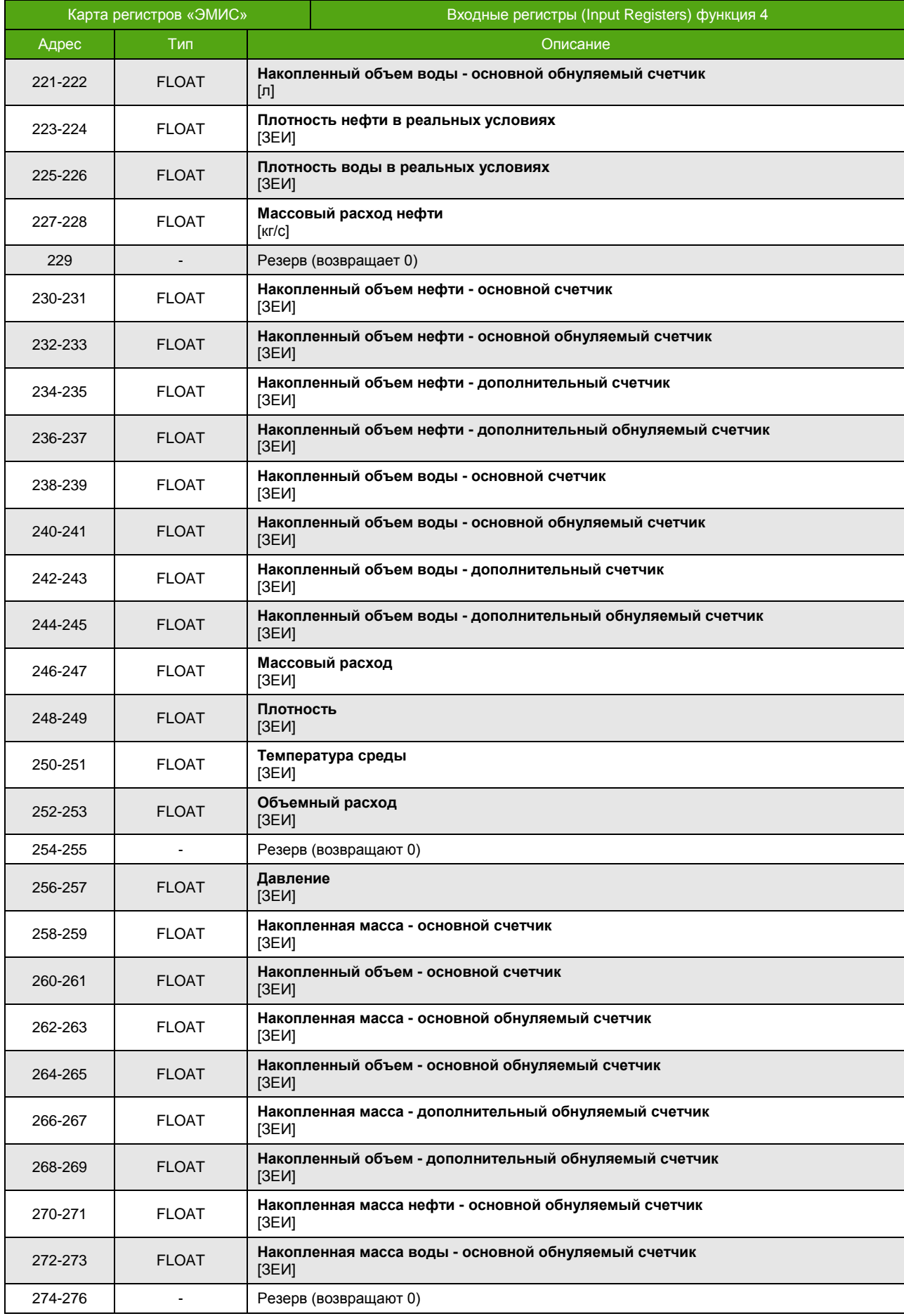

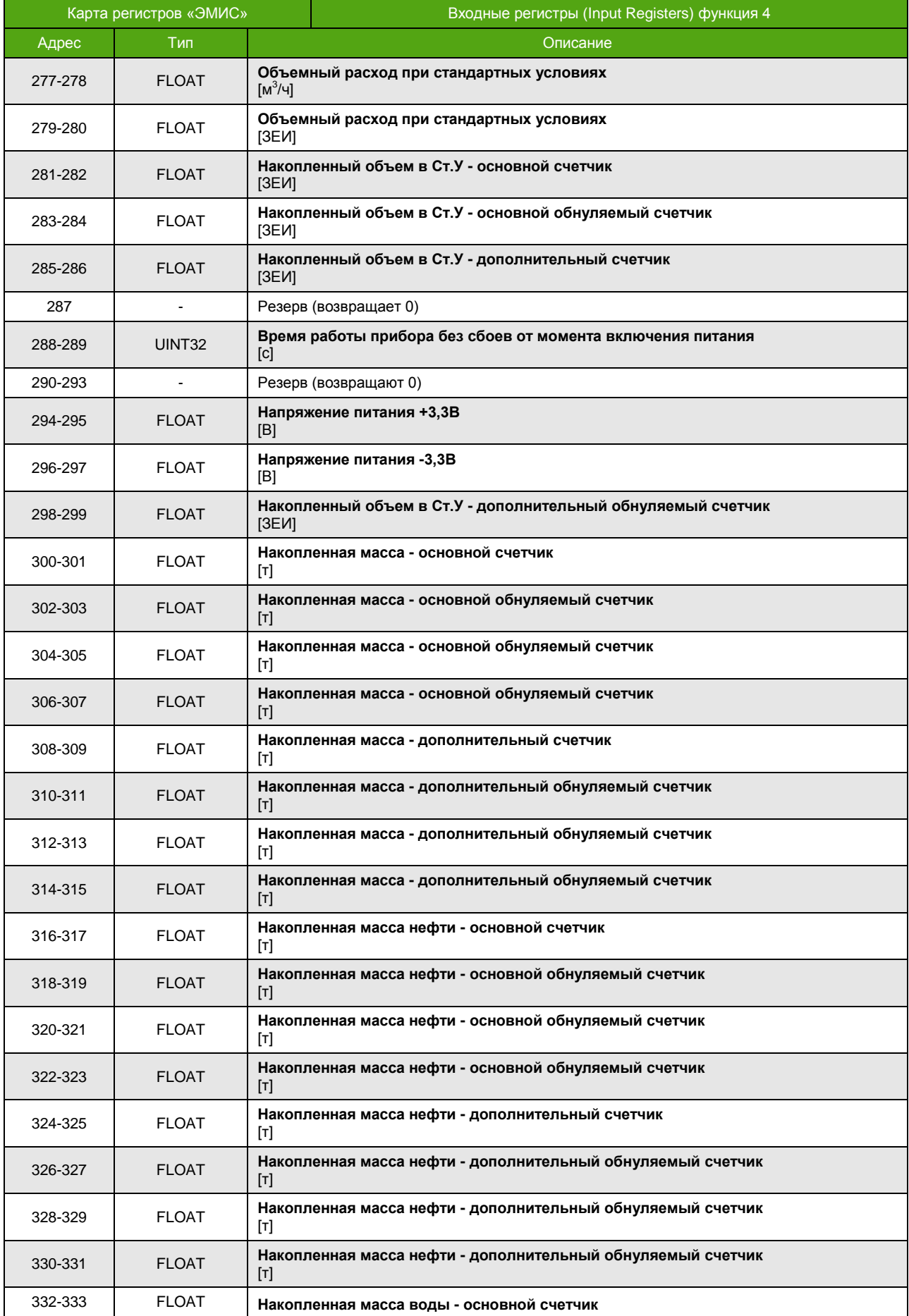

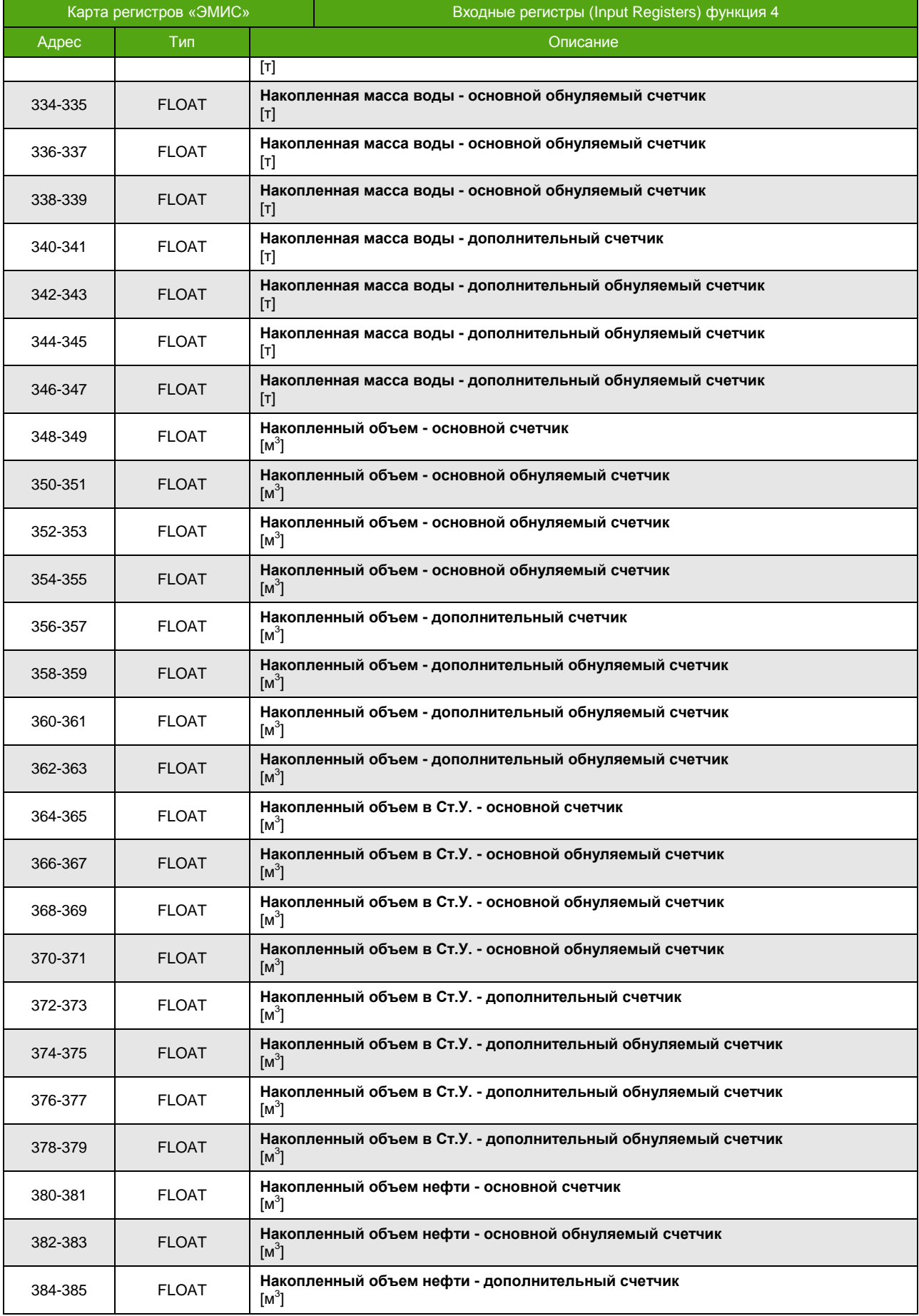

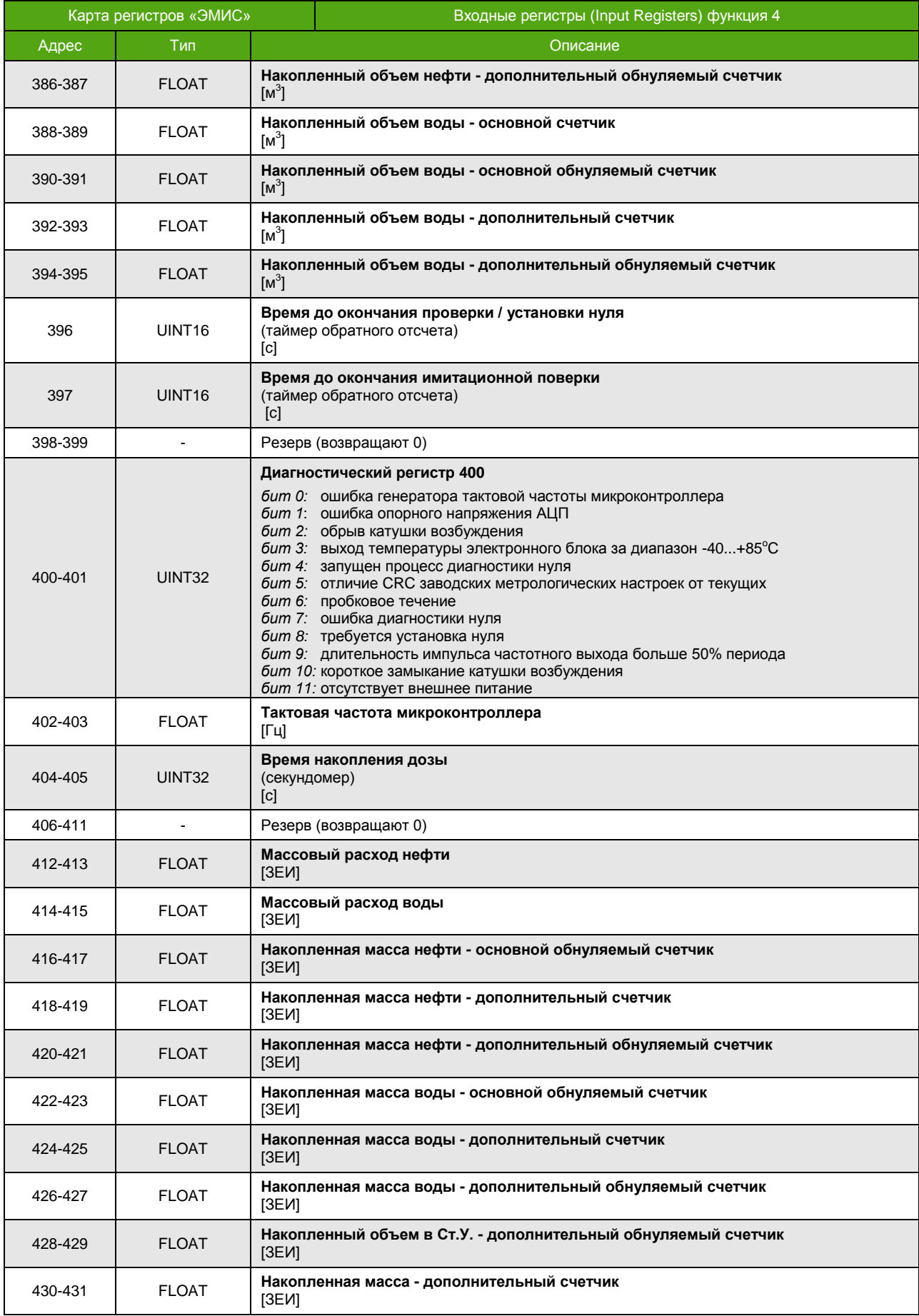

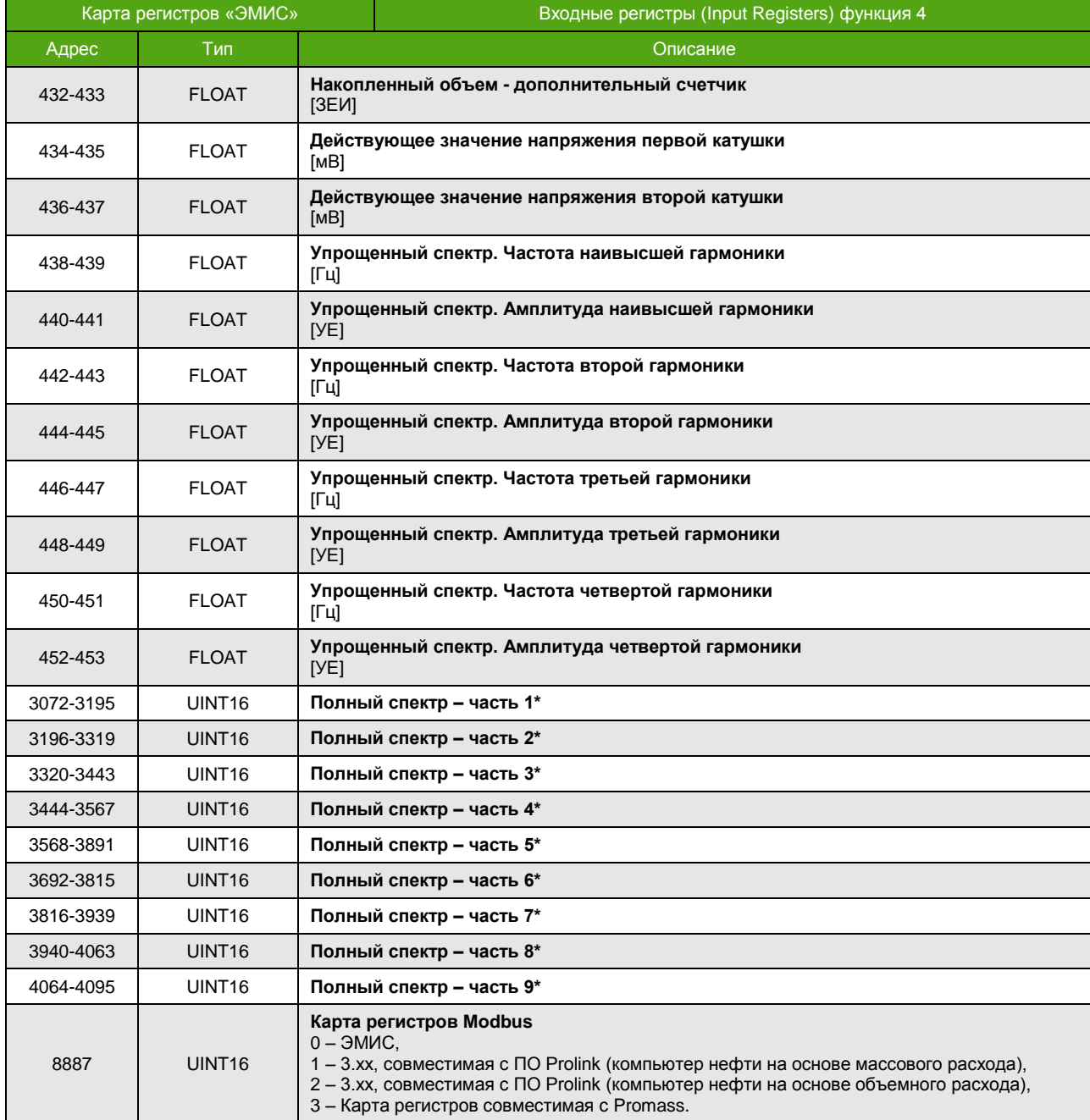

\_\_\_\_\_\_\_\_\_\_\_\_\_\_\_\_\_\_\_\_\_\_\_\_\_\_\_\_\_\_\_\_\_\_\_\_\_\_\_\_\_\_\_\_\_\_\_\_\_

<sup>\*</sup> Запрос регистров полного спектра осуществляется только указанными диапазонами адресов,

см. [6.4.5. Спектр сигнала](#page-33-0). В противном случае прибор ответит ошибкой с кодом 0x02.

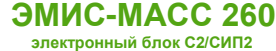

# **Регистры хранения (Holding Registers)**

## Функции 3, 6, 16 (чтение и запись регистров хранения)

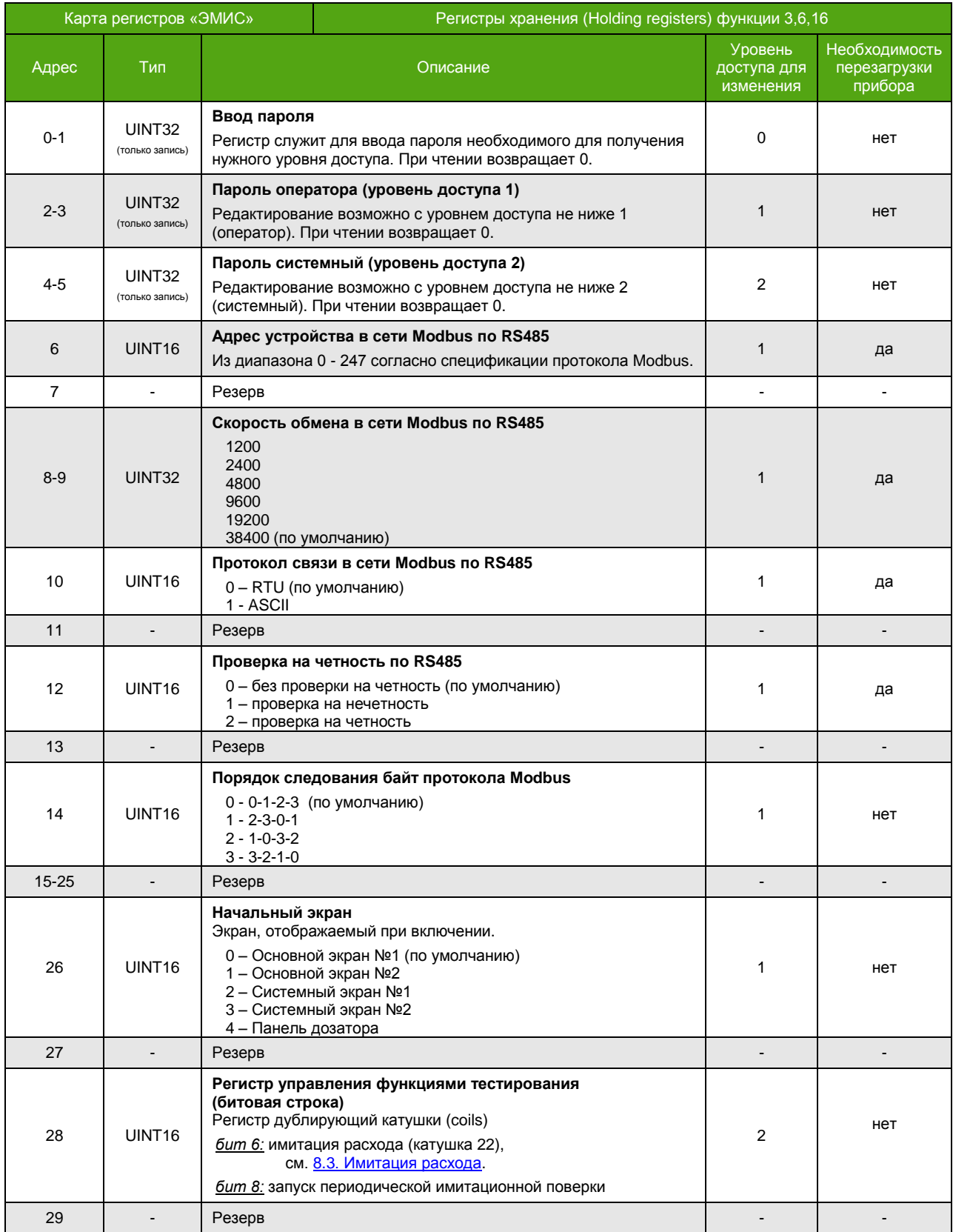

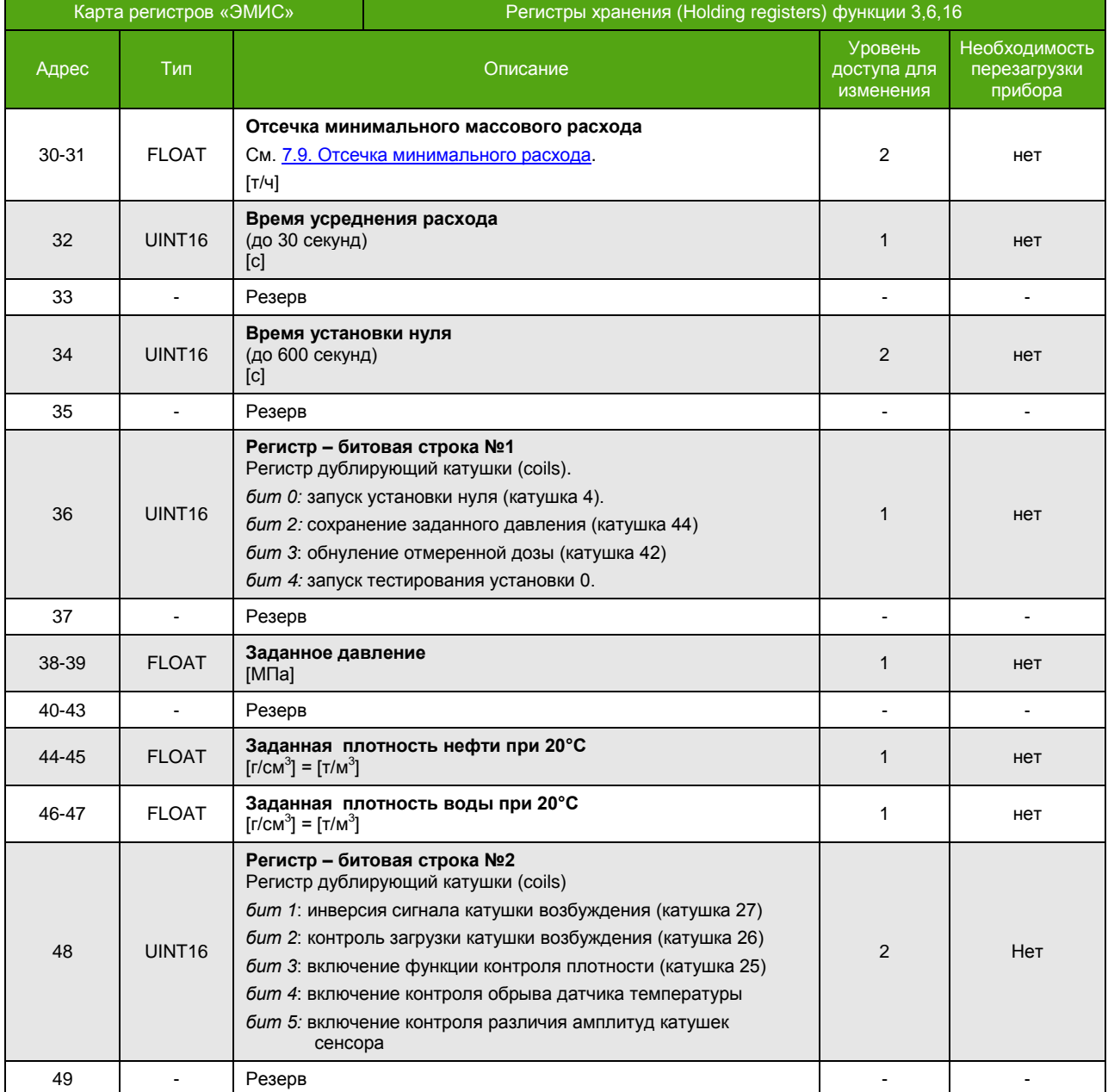

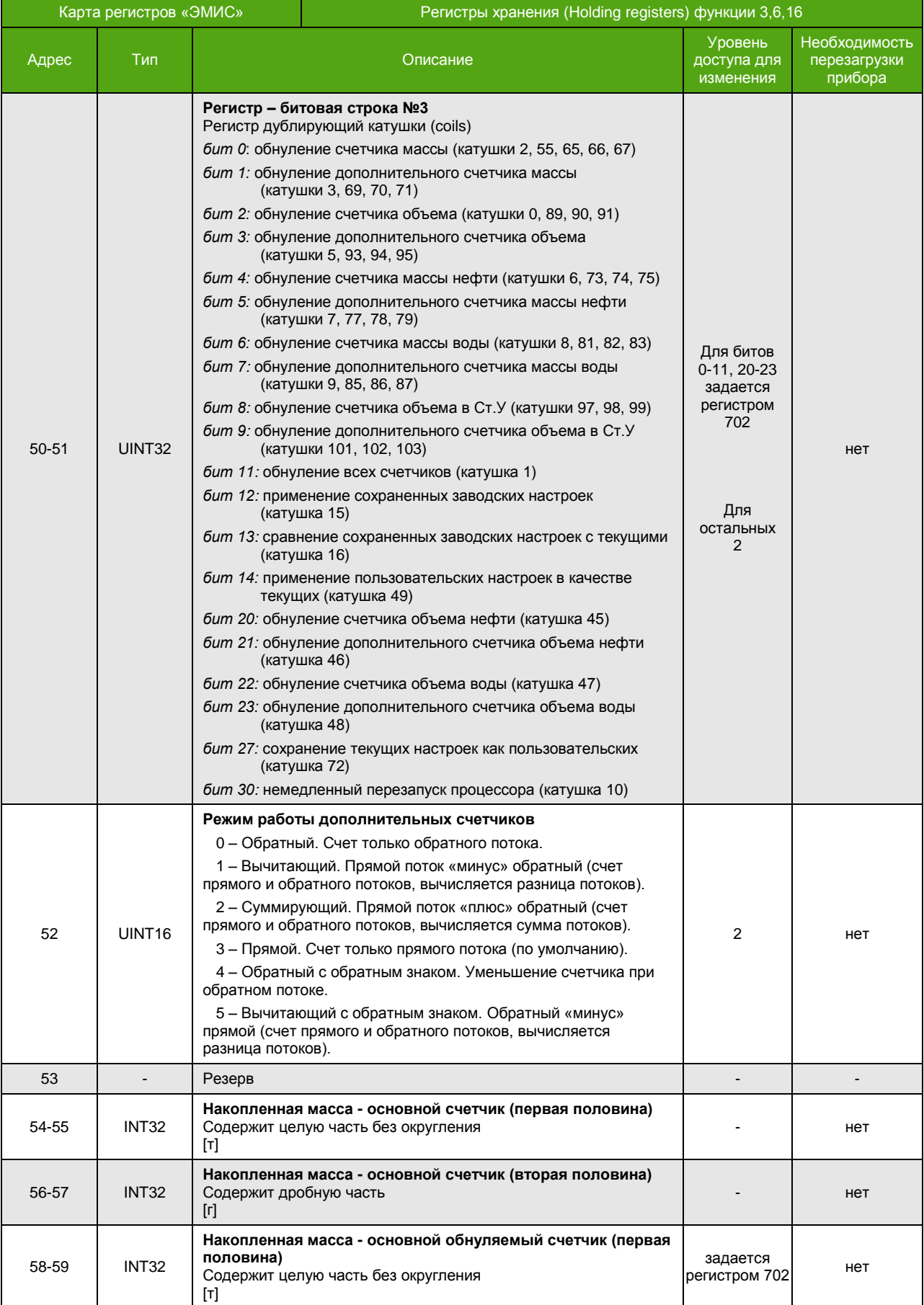

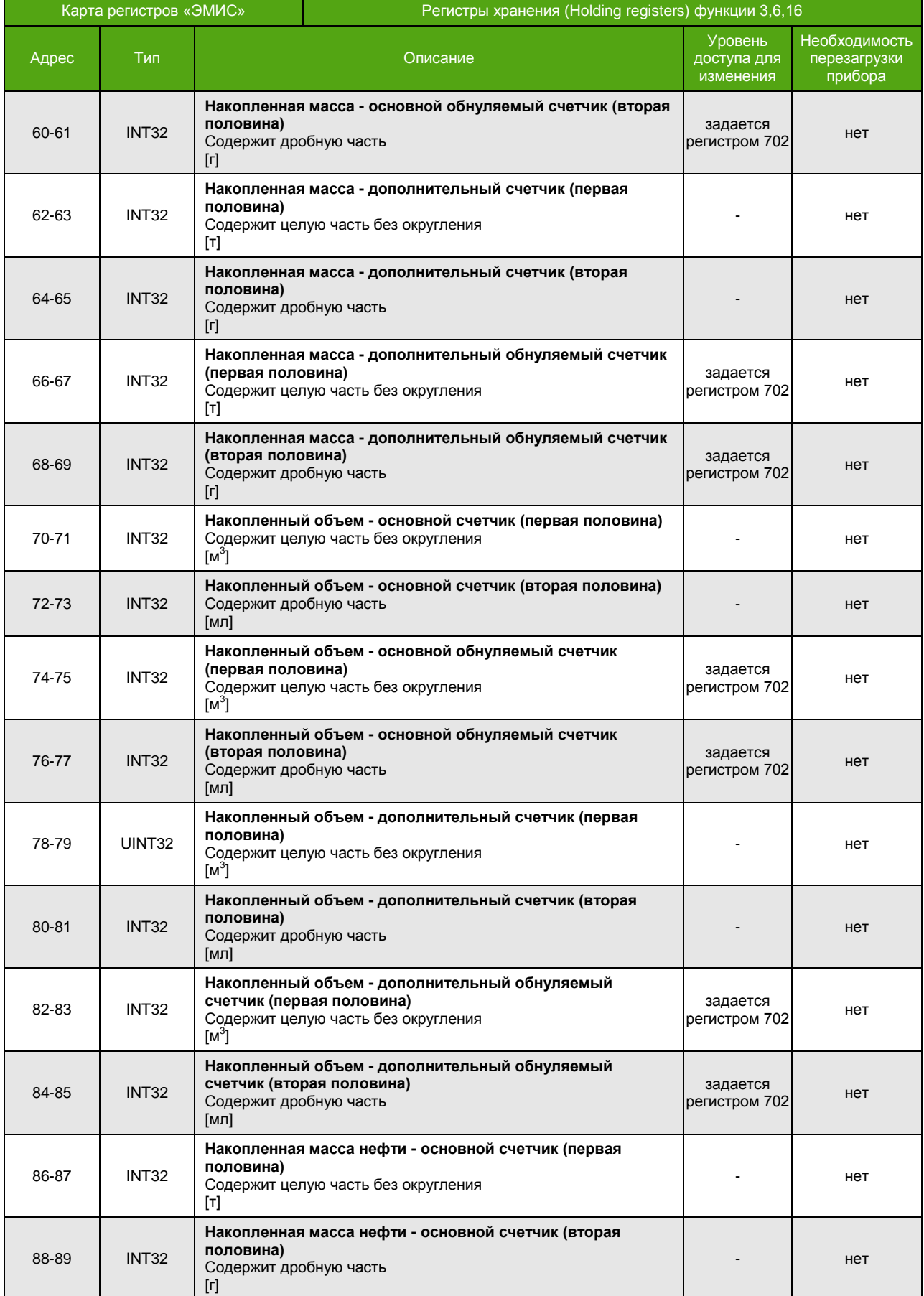

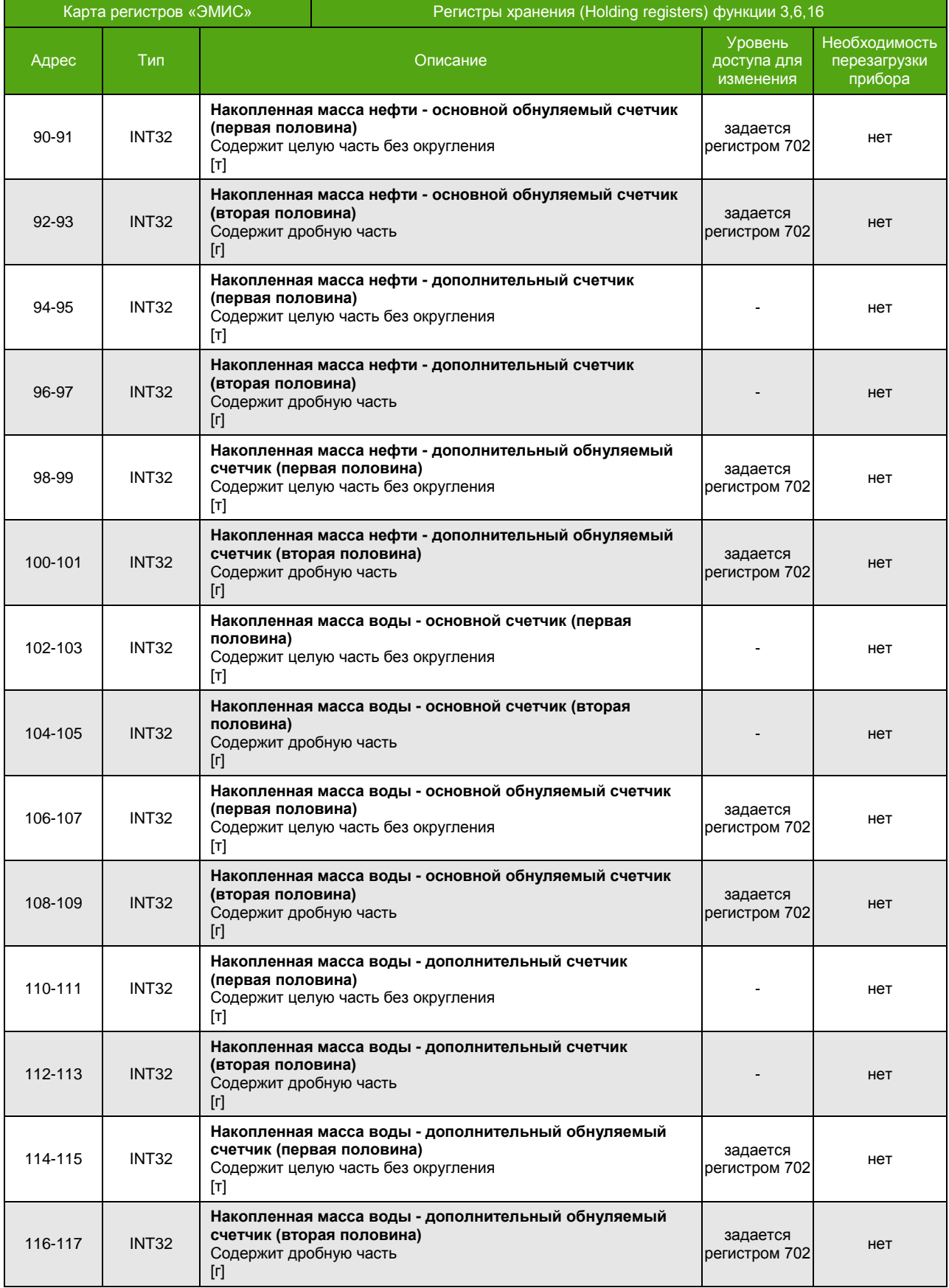

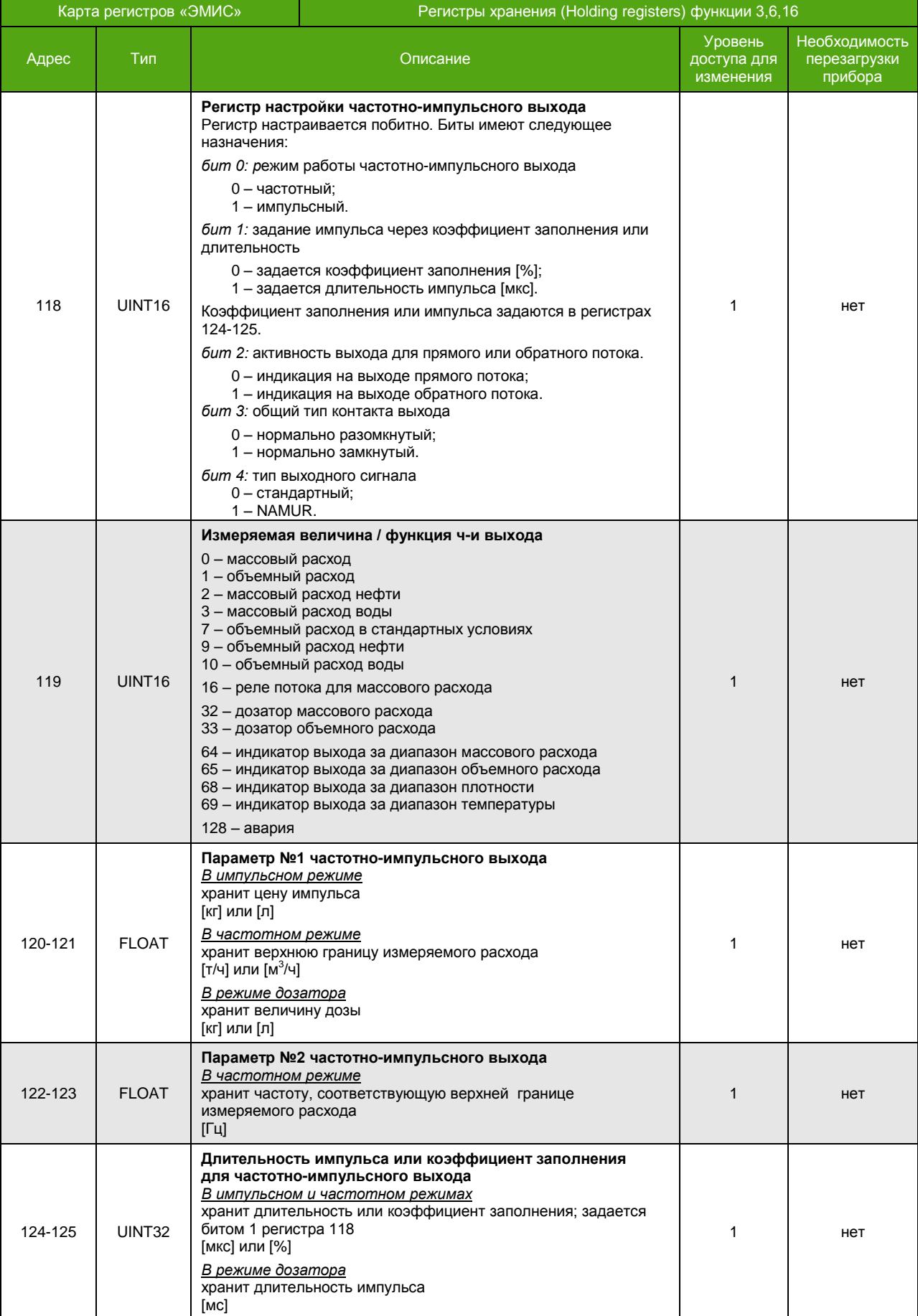

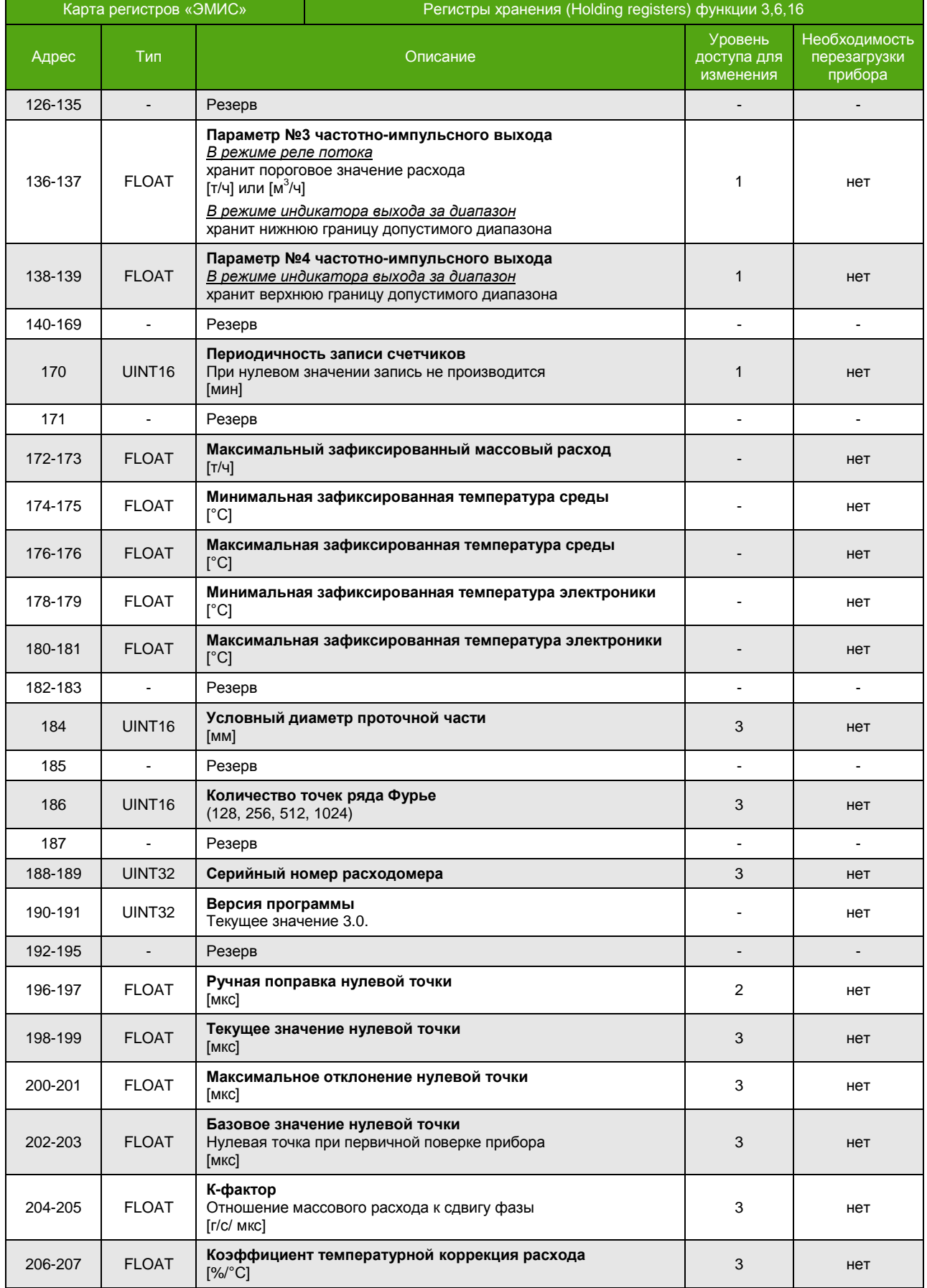

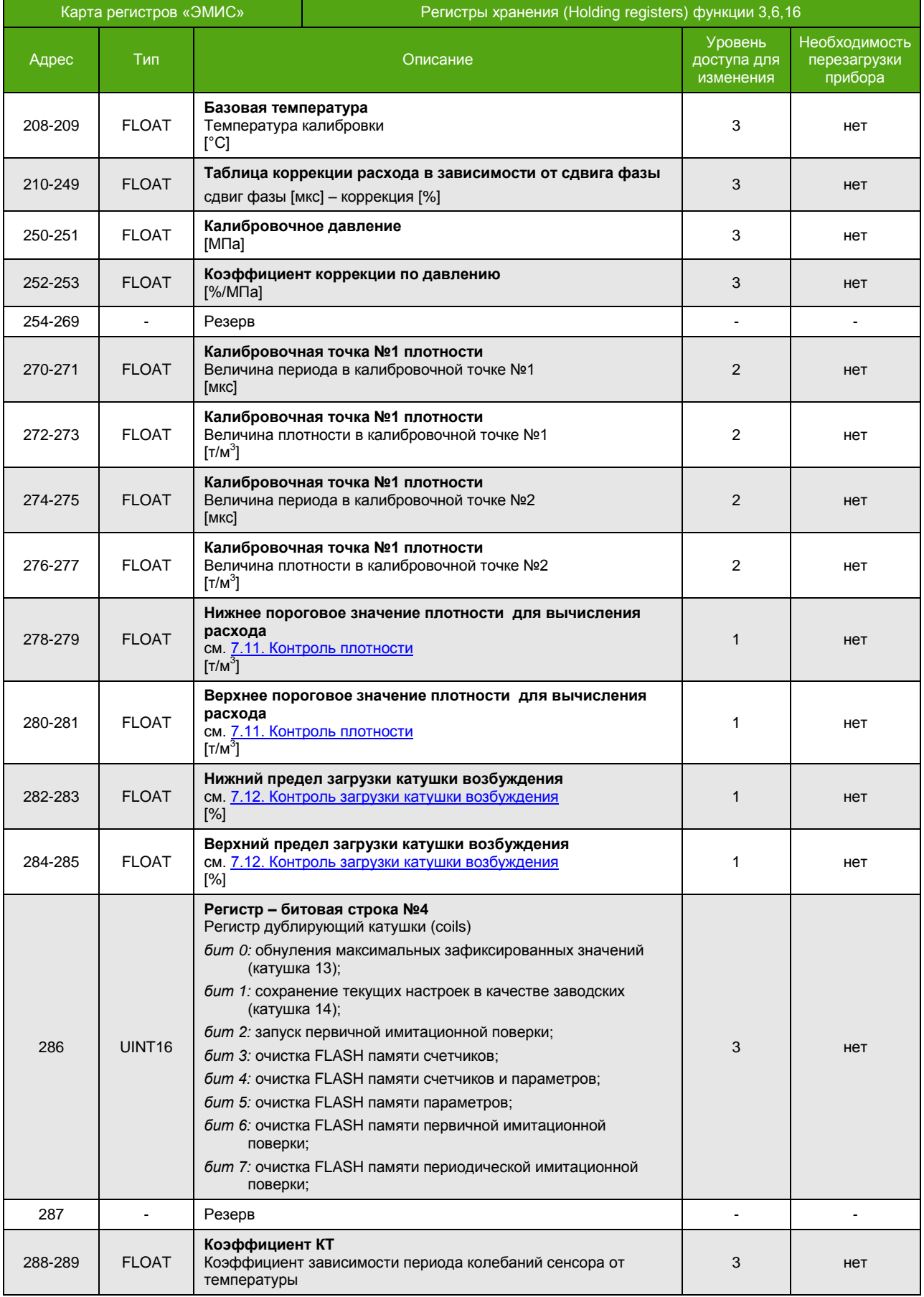

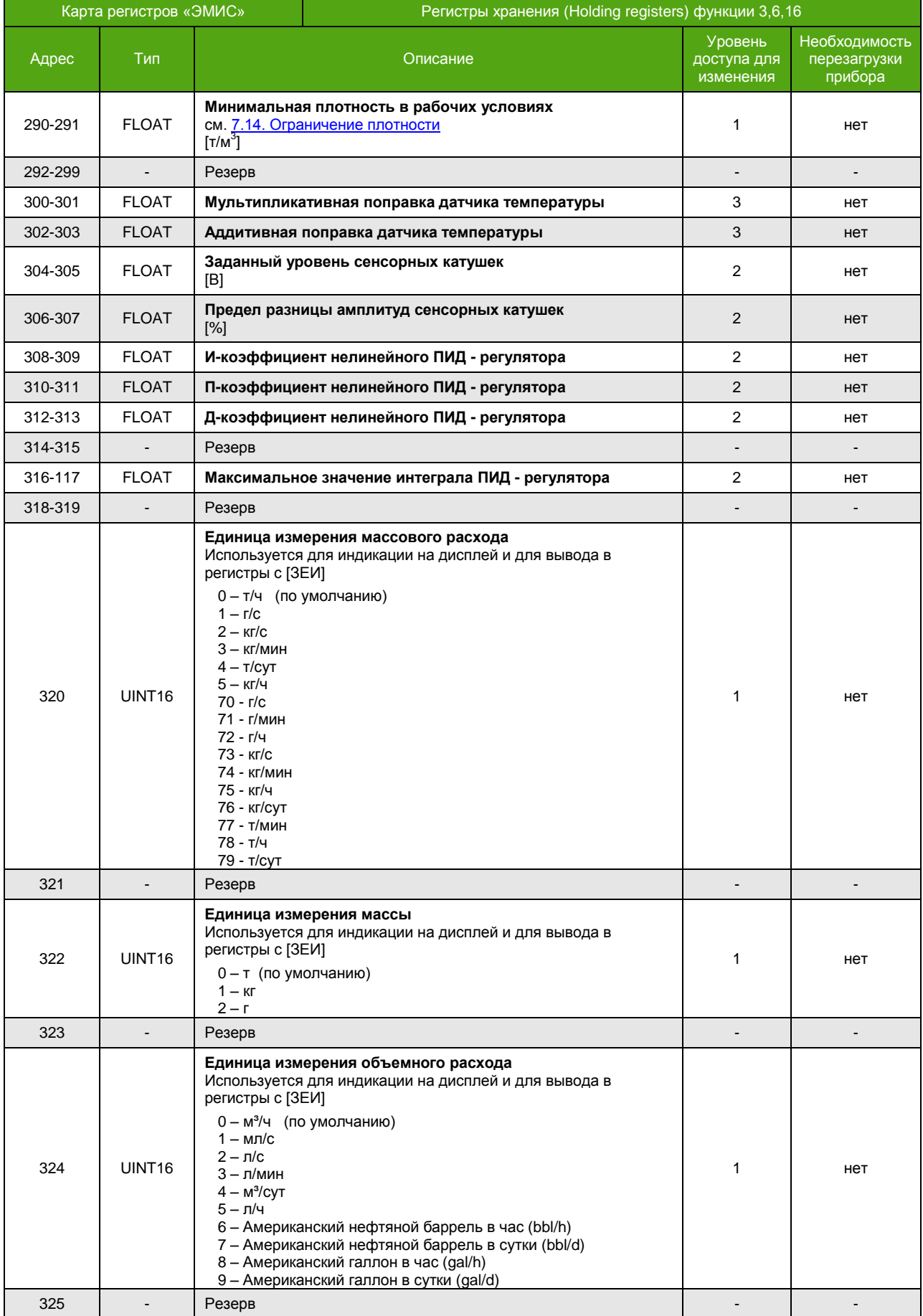

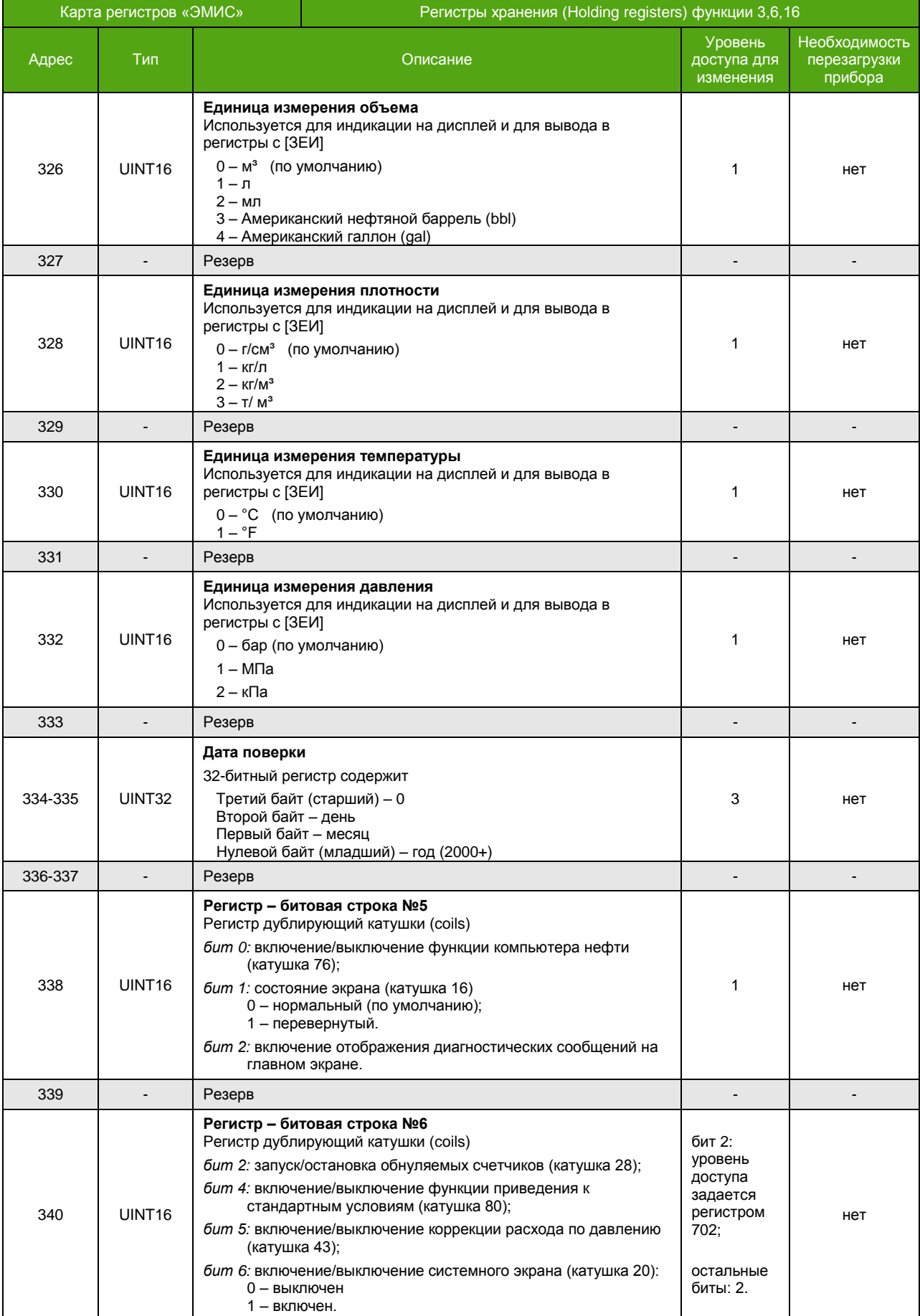

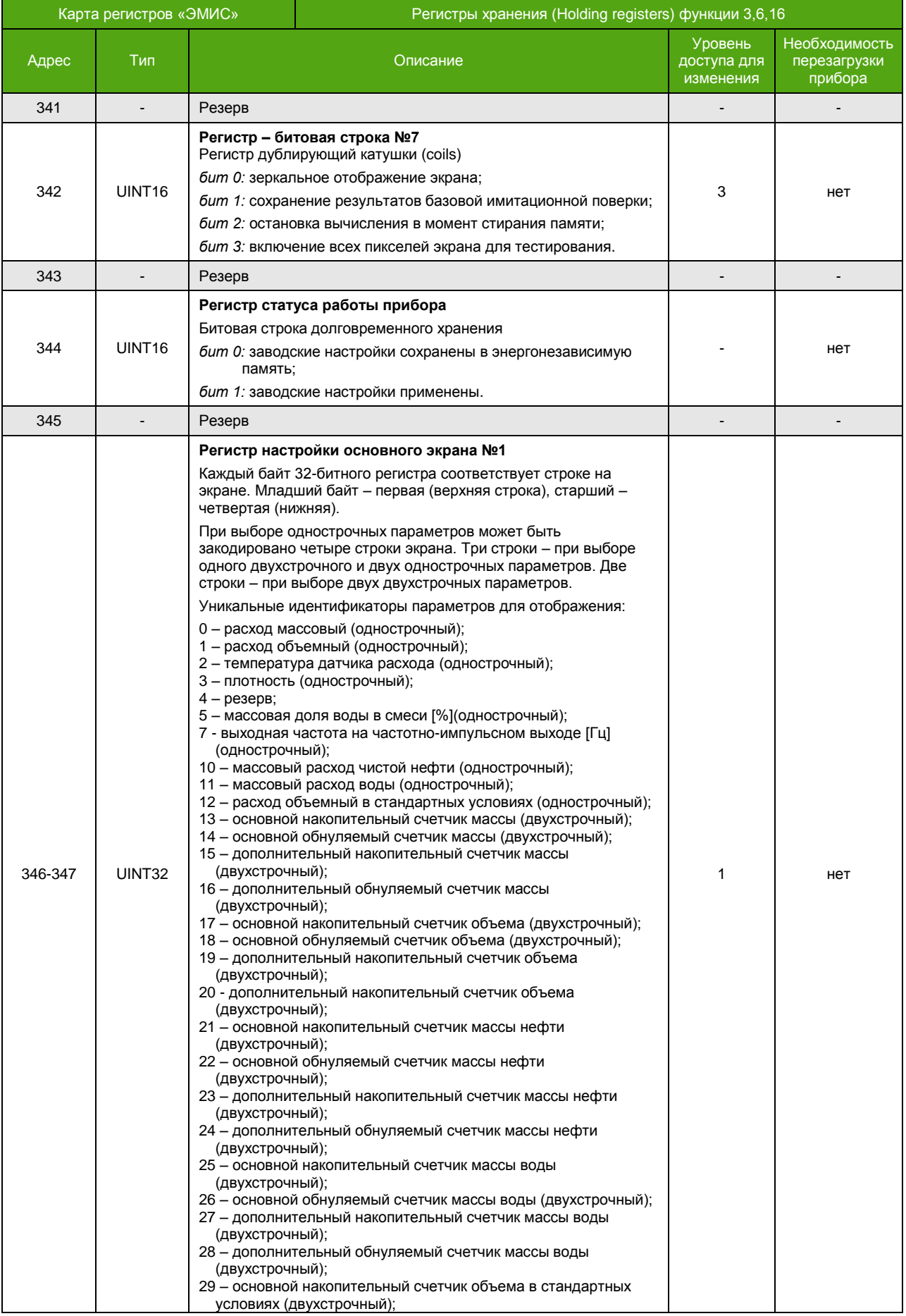

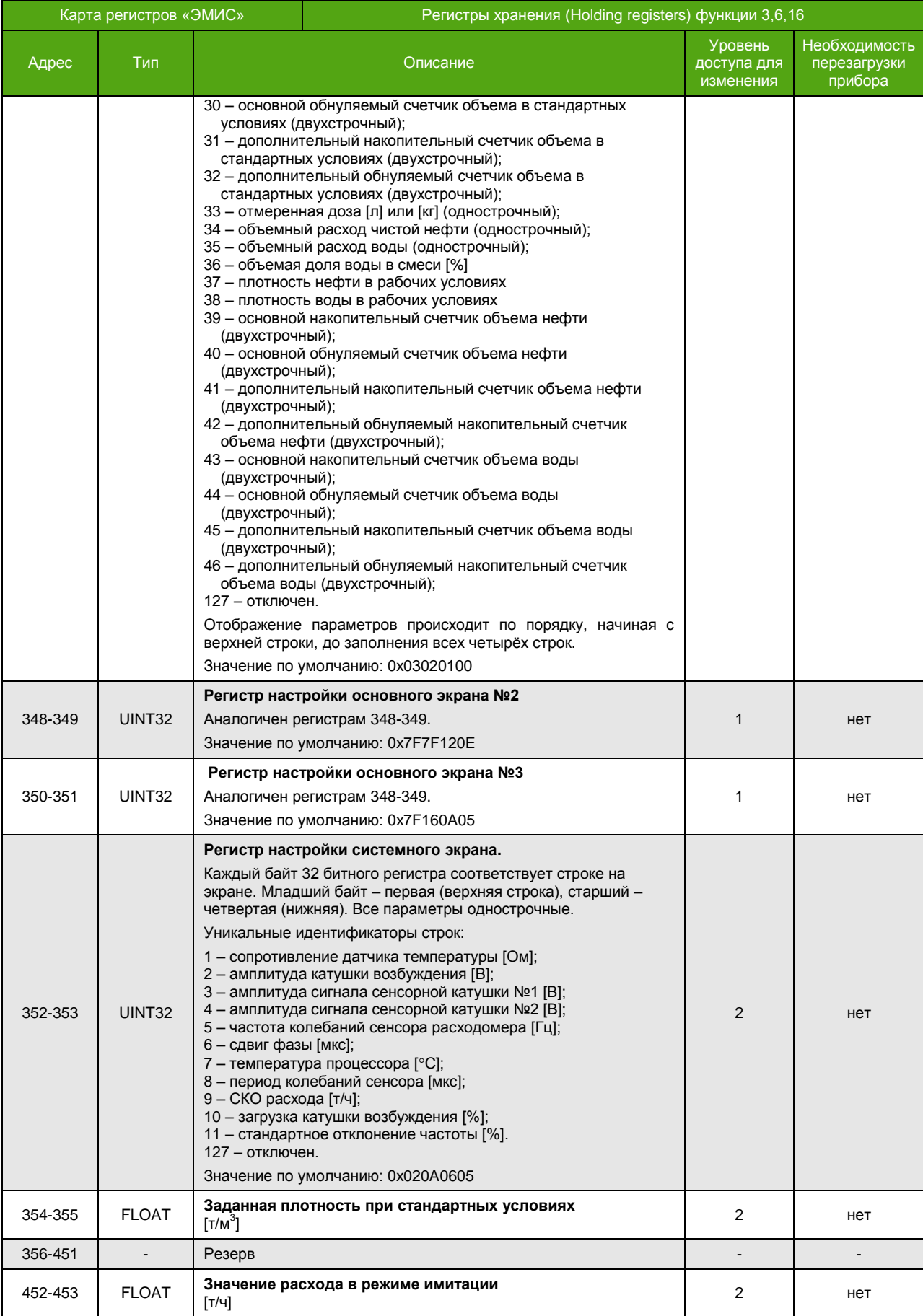

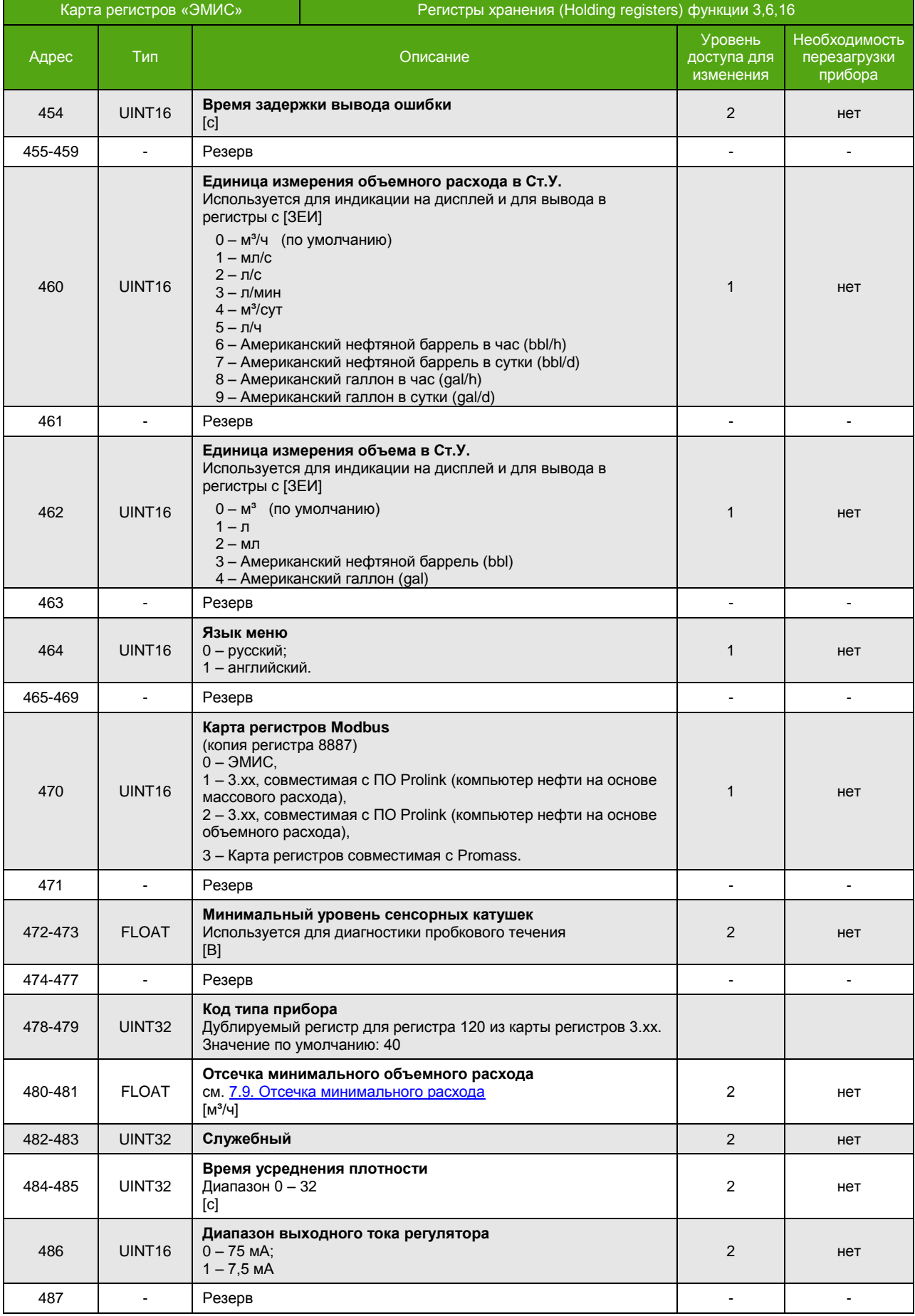

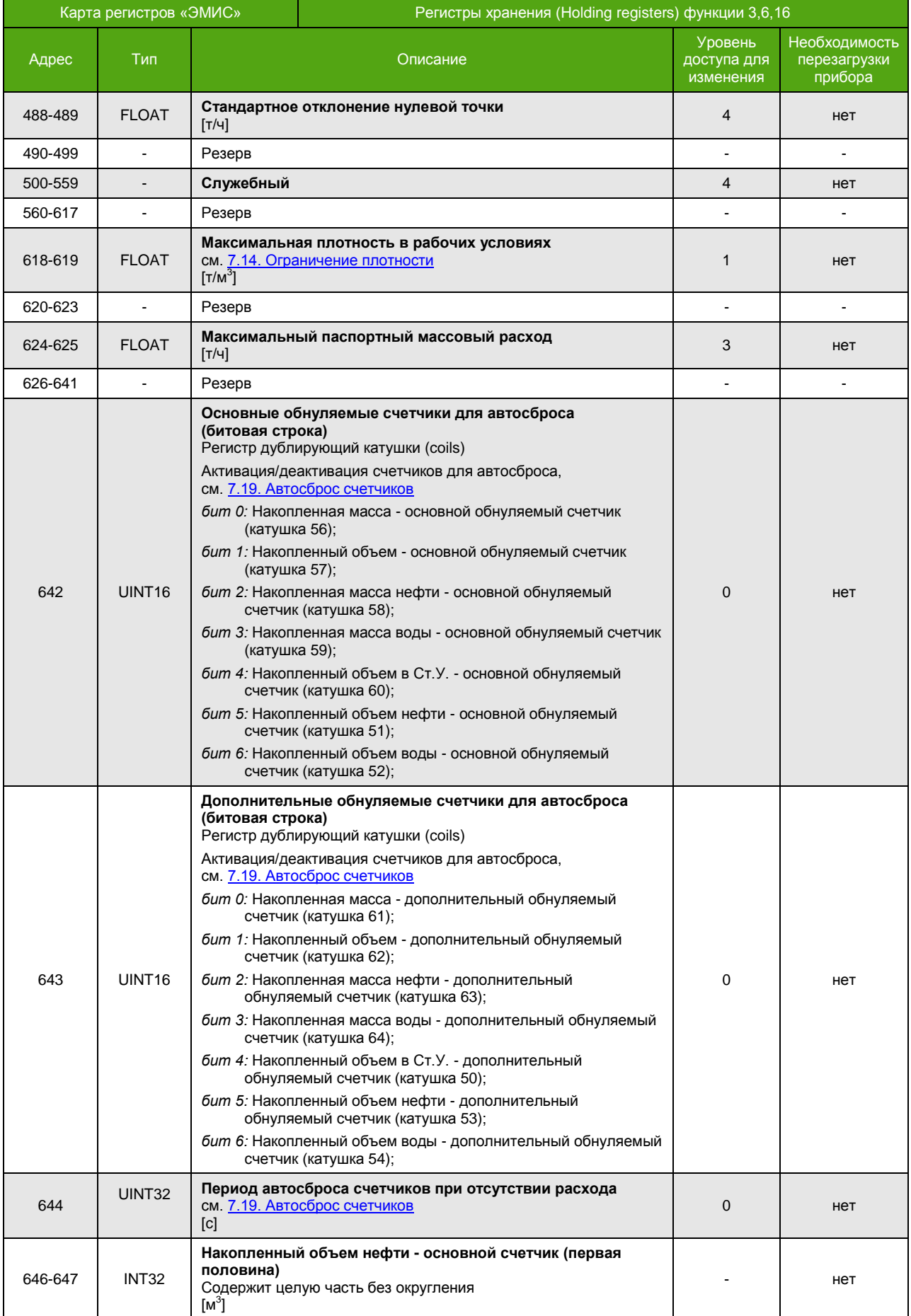

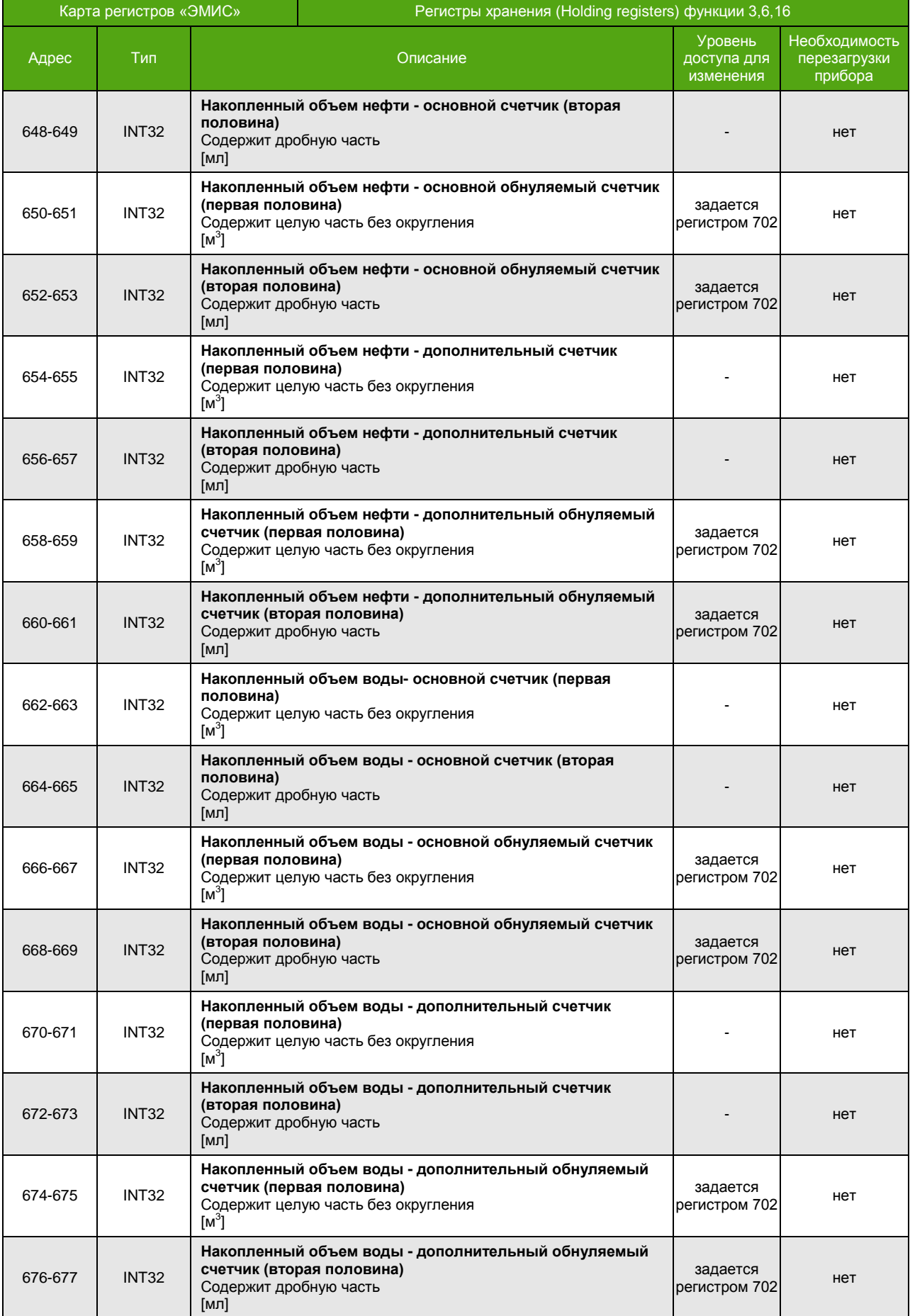

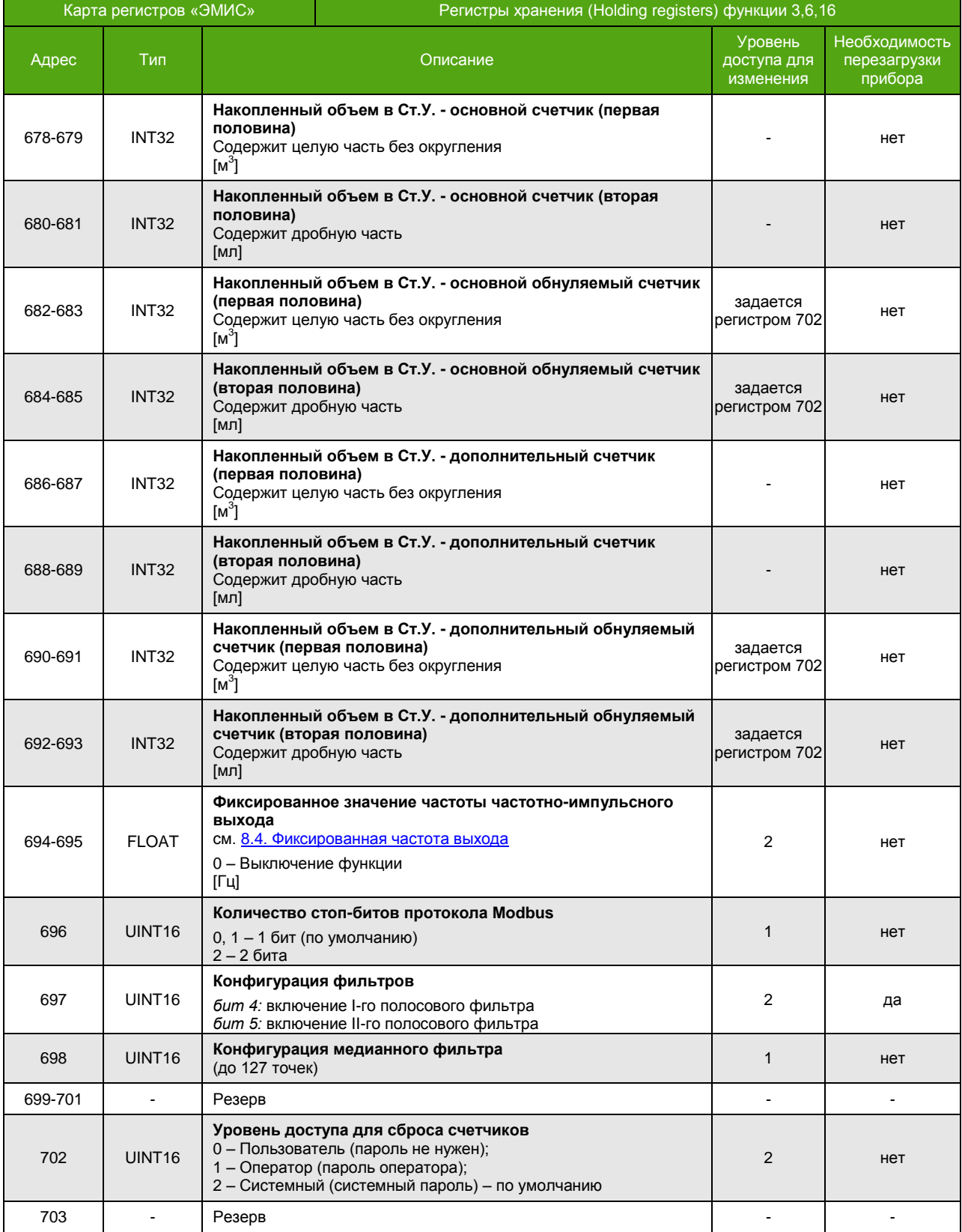

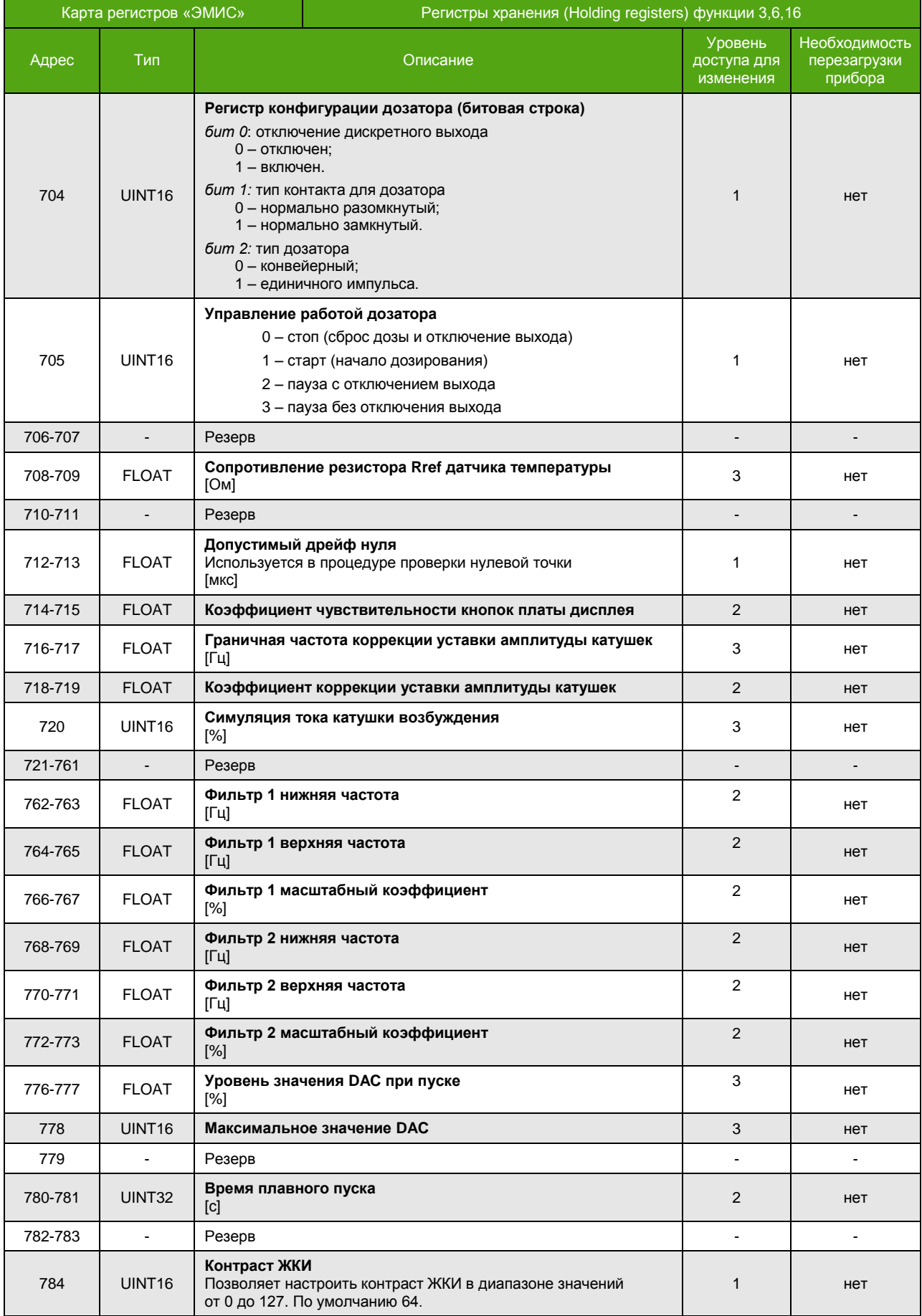

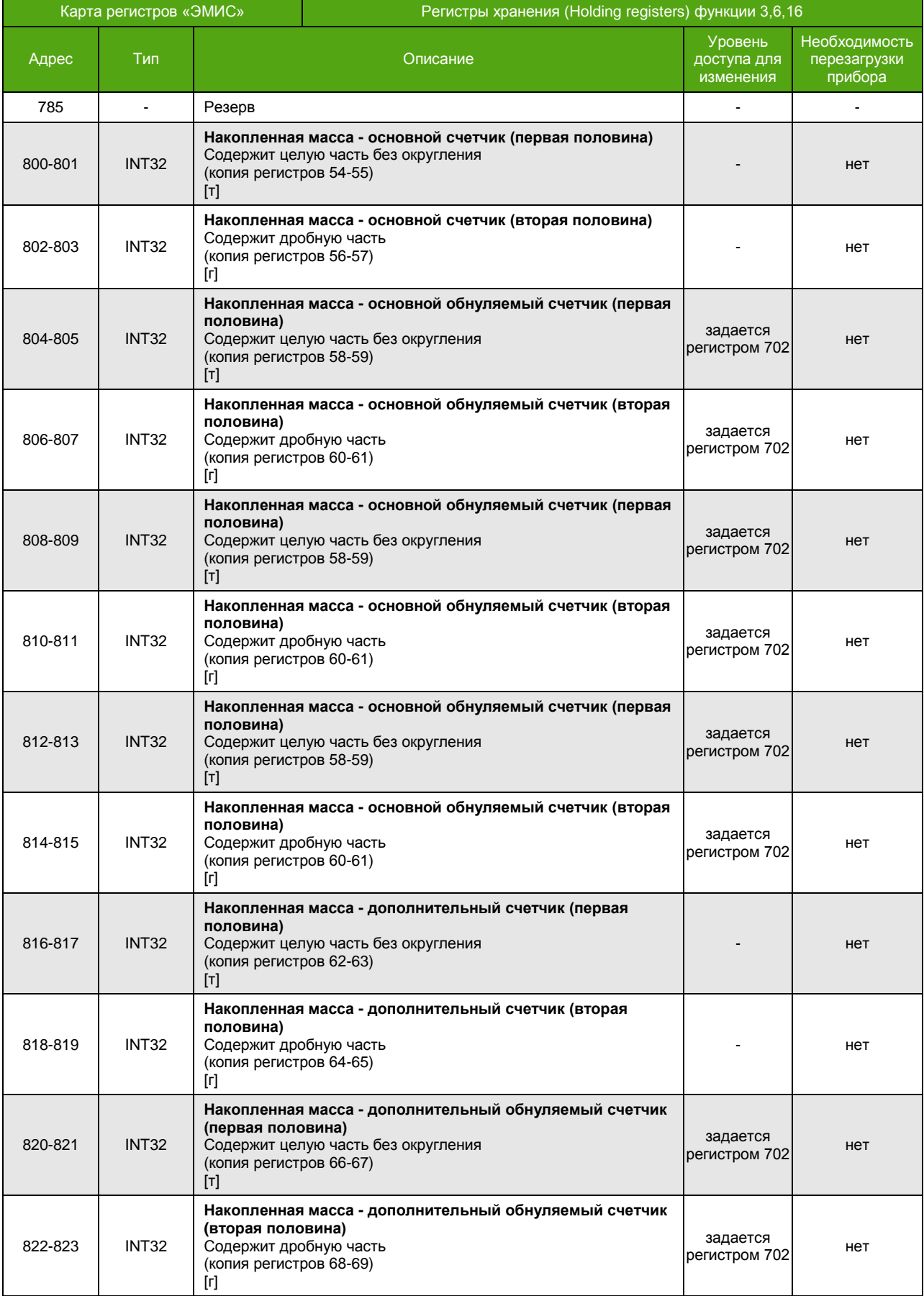

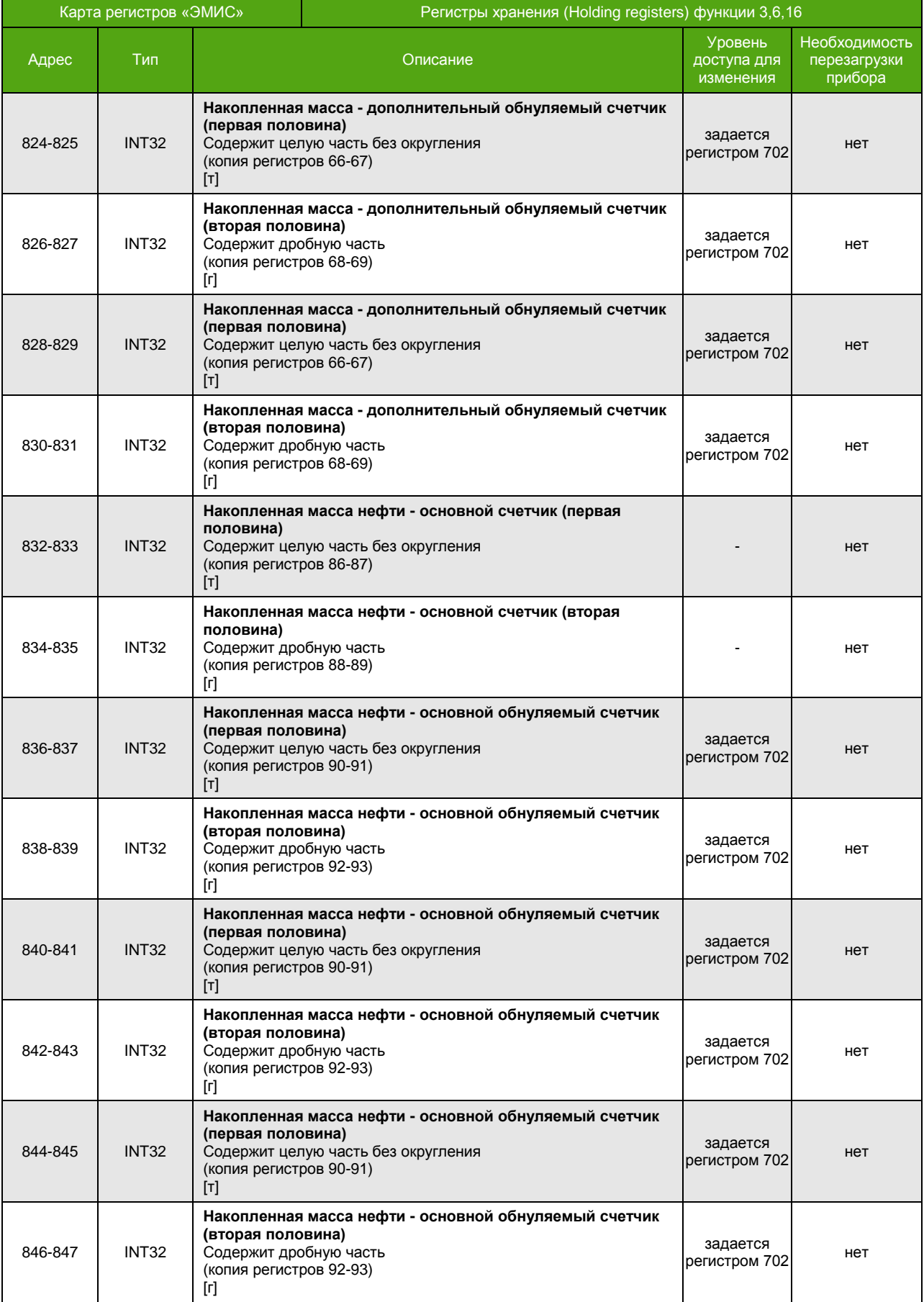

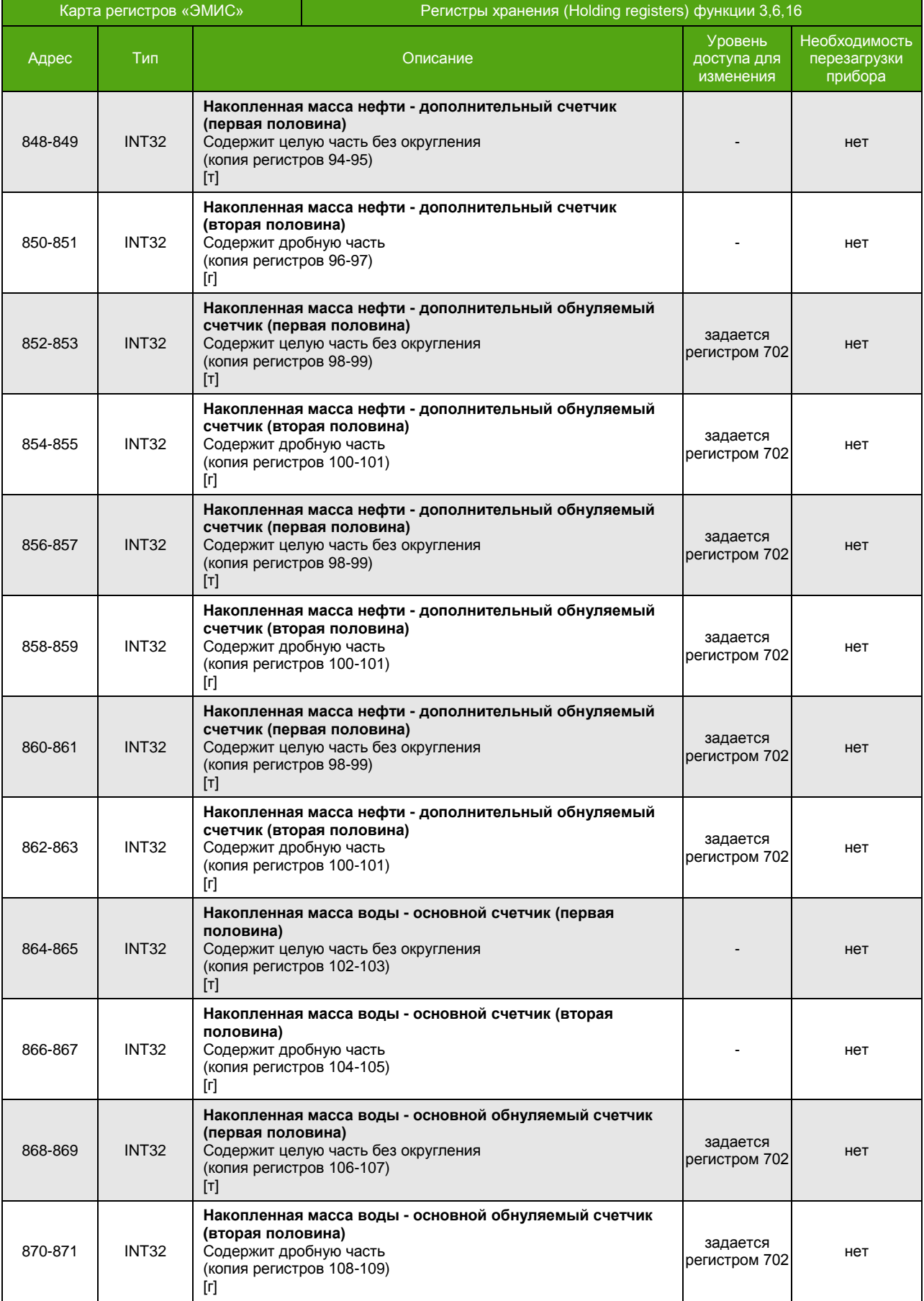

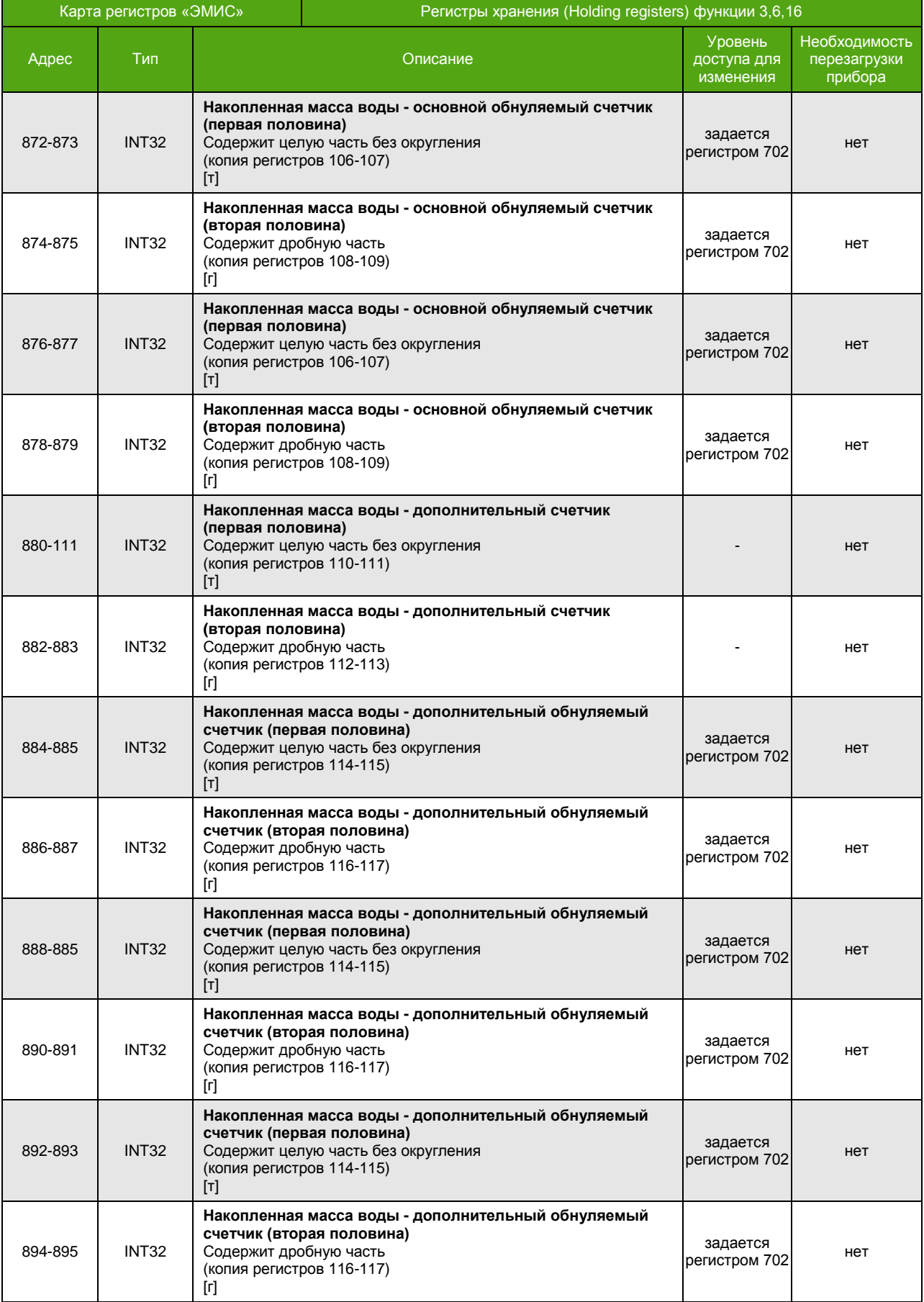

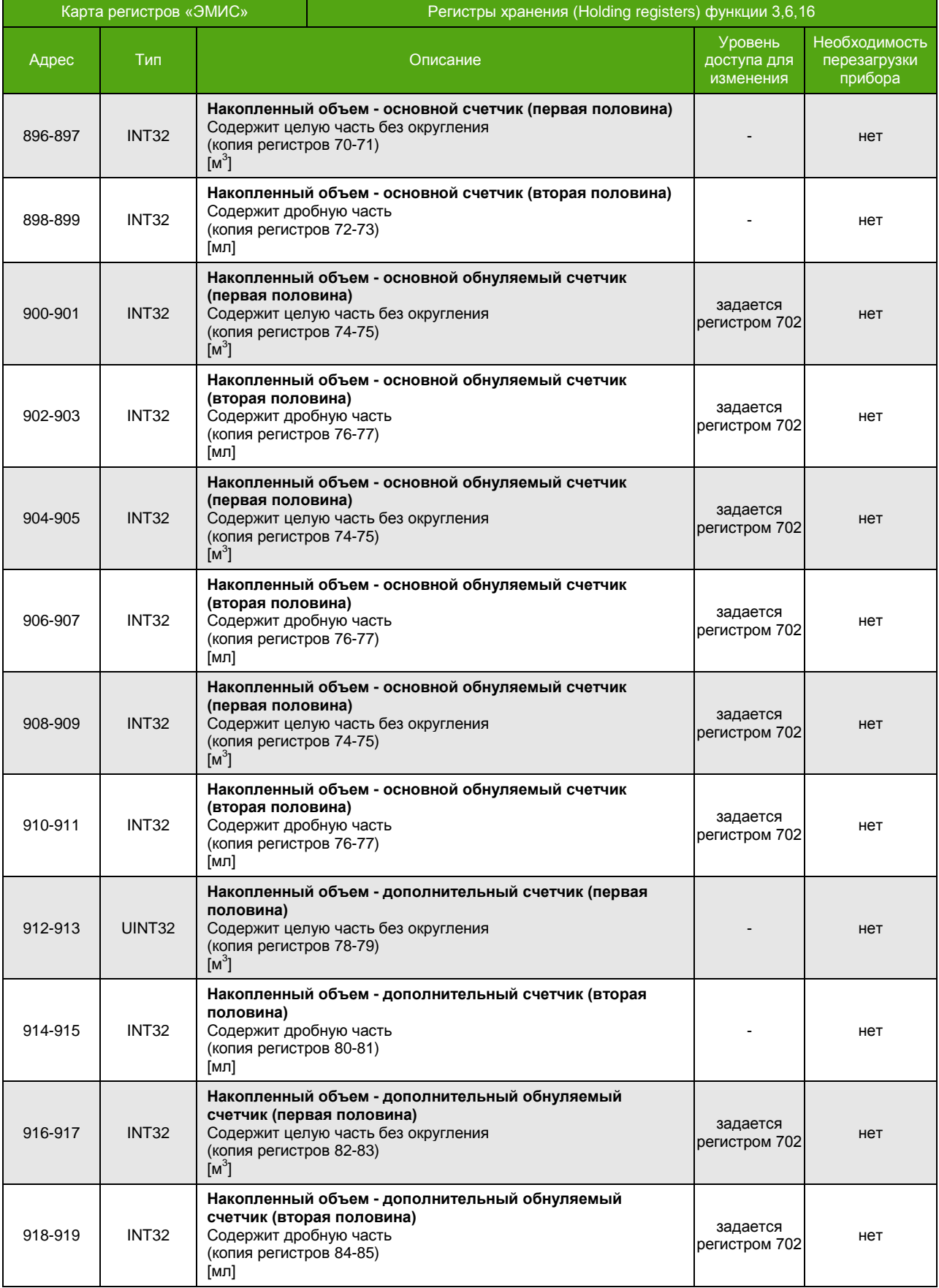

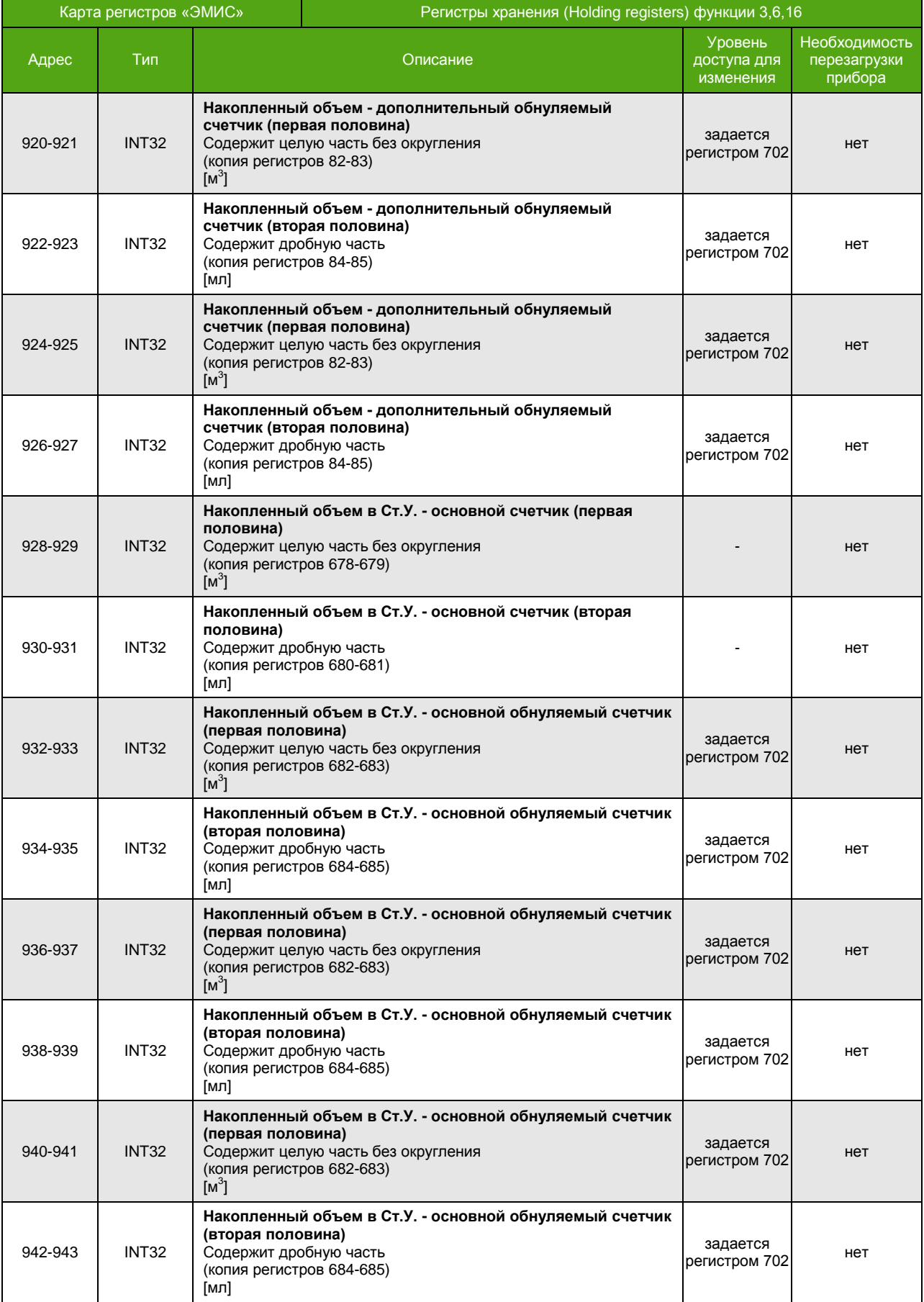

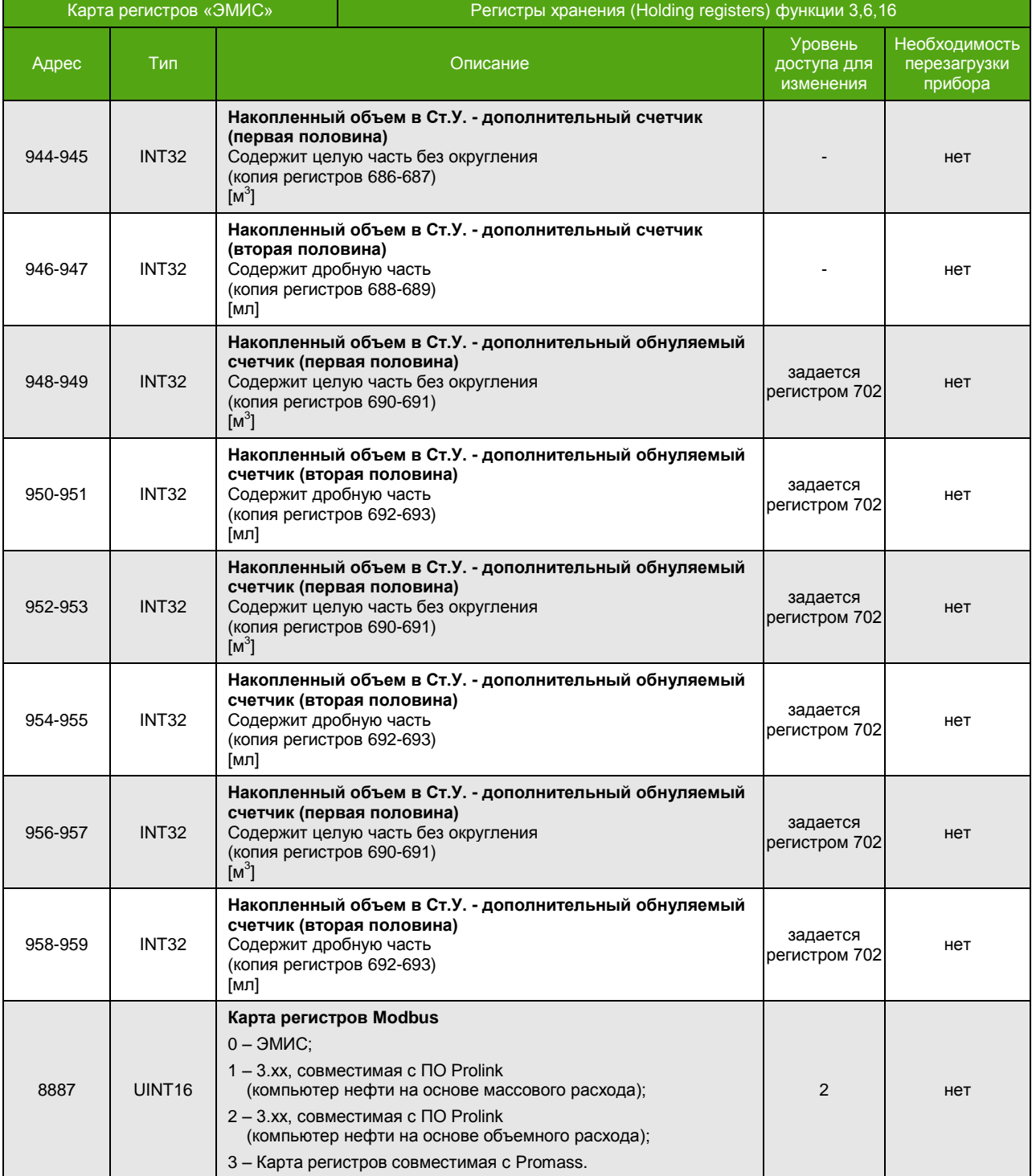

# **Катушки (Coils)**

Функции 1, 5, 15 (чтение и запись катушек)

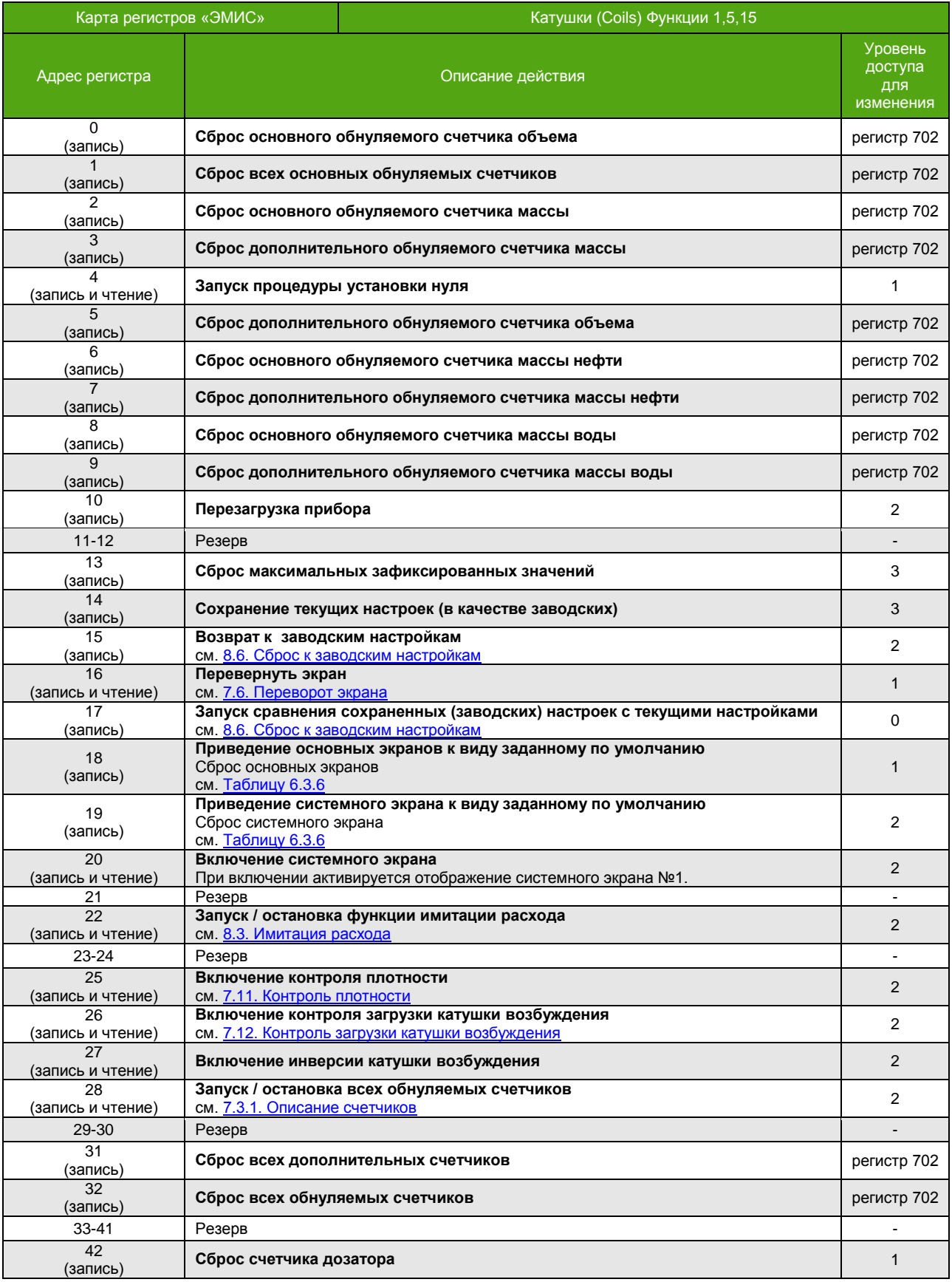

| Карта регистров «ЭМИС»  |                                                                                                | Катушки (Coils) Функции 1,5,15                                          |                                        |
|-------------------------|------------------------------------------------------------------------------------------------|-------------------------------------------------------------------------|----------------------------------------|
| Адрес регистра          | Описание действия                                                                              |                                                                         | Уровень<br>доступа<br>для<br>изменения |
| 43<br>(запись и чтение) | Включение/выключение коррекции расхода по давлению<br>см. 7.15. Коррекция расхода по давлению  |                                                                         | 1                                      |
| 44<br>(запись)          | Сохранение заданного давления в энергонезависимую память                                       |                                                                         | 1                                      |
| 45<br>(запись)          | Сброс основного обнуляемого счетчика объема нефти                                              |                                                                         | регистр 702                            |
| 46<br>(запись)          | Сброс дополнительного обнуляемого счетчика объема нефти                                        |                                                                         | регистр 702                            |
| 47<br>(запись)          | Сброс основного обнуляемого счетчика объема воды                                               |                                                                         | регистр 702                            |
| 48<br>(запись)          | Сброс дополнительного обнуляемого счетчика объема воды                                         |                                                                         | регистр 702                            |
| 49<br>(запись)          | Возврат к сохраненным пользовательским константам<br>см. 8.7. Пользовательские настройки       |                                                                         | 2                                      |
| 50<br>(запись и чтение) | Активация автосброса дополнительного обнуляемого счетчика объема в Ст.У *                      |                                                                         | регистр 702                            |
| 51<br>(запись и чтение) | Активация автосброса основного обнуляемого счетчика объема нефти*                              |                                                                         | регистр 702                            |
| 52<br>(запись и чтение) | Активация автосброса основного обнуляемого счетчика объема воды*                               |                                                                         | регистр 702                            |
| 53<br>(запись и чтение) |                                                                                                | Активация автосброса дополнительного обнуляемого счетчика объема нефти* | регистр 702                            |
| 54<br>(запись и чтение) | Активация автосброса дополнительного обнуляемого счетчика объема воды*                         |                                                                         | регистр 702                            |
| 55<br>(запись)          | Сброс основного обнуляемого счетчика массы                                                     |                                                                         | регистр 702                            |
| 56<br>(запись и чтение) | Активация автосброса основного обнуляемого счетчика массы*                                     |                                                                         | регистр 702                            |
| 57<br>(запись и чтение) | Активация автосброса основного обнуляемого счетчика объема*                                    |                                                                         | регистр 702                            |
| 58<br>(запись и чтение) | Активация автосброса основного обнуляемого счетчика массы нефти*                               |                                                                         | регистр 702                            |
| 59<br>(запись и чтение) | Активация автосброса основного обнуляемого счетчика массы воды*                                |                                                                         | регистр 702                            |
| 60<br>(запись и чтение) | Активация автосброса основного обнуляемого счетчика объема в Ст.У *                            |                                                                         | регистр 702                            |
| 61<br>(запись и чтение) | Активация автосброса дополнительного обнуляемого счетчика массы*                               |                                                                         | регистр 702                            |
| 62<br>(запись и чтение) | Активация автосброса дополнительного обнуляемого счетчика объема*                              |                                                                         | регистр 702                            |
| 63<br>(запись и чтение) | Активация автосброса дополнительного обнуляемого счетчика массы нефти*                         |                                                                         | регистр 702                            |
| 64<br>(чтение)          |                                                                                                | Активация автосброса дополнительного обнуляемого счетчика массы воды*   | регистр 702                            |
| 65<br>(запись)          |                                                                                                | Сброс основного обнуляемого счетчика массы                              | регистр 702                            |
| 66<br>(запись)          | Сброс основного обнуляемого счетчика массы                                                     |                                                                         | регистр 702                            |
| 67<br>(запись)          | Сброс основного обнуляемого счетчика массы                                                     |                                                                         | регистр 702                            |
| 68                      | Резерв                                                                                         |                                                                         |                                        |
| 69<br>(запись)          | Сброс дополнительного обнуляемого счетчика массы                                               |                                                                         | регистр 702                            |
| 70<br>(запись)          | Сброс дополнительного обнуляемого счетчика массы                                               |                                                                         | регистр 702                            |
| 71<br>(запись)          | Сброс дополнительного обнуляемого счетчика массы                                               |                                                                         | регистр 702                            |
| 72<br>(запись)          | Сохранение текущих констант в качестве пользовательских<br>см. 8.7. Пользовательские настройки |                                                                         | 2                                      |
| 73<br>(запись)          | Сброс основного обнуляемого счетчика массы нефти                                               |                                                                         | регистр 702                            |
| 74<br>(запись)          |                                                                                                | Сброс основного обнуляемого счетчика массы нефти                        | регистр 702                            |

<sup>\*</sup> см[. 7.19. Автосброс счетчиков](#page-89-0).

\_\_\_\_\_\_\_\_\_\_\_\_\_\_\_\_\_\_\_\_\_\_\_\_\_\_\_\_\_\_\_\_\_\_\_\_\_\_\_\_\_\_\_\_\_\_\_\_\_

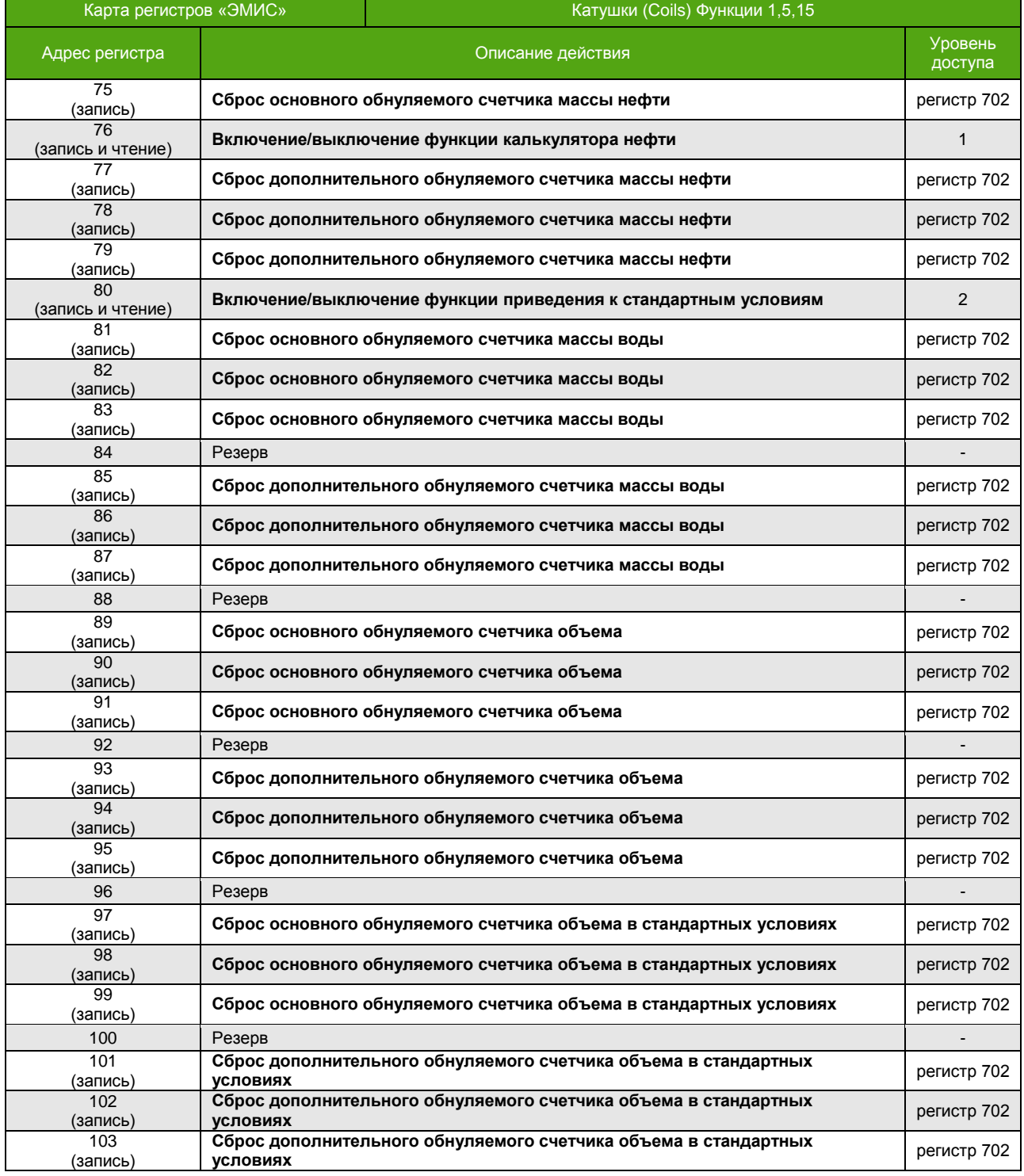

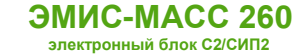

## **Приложение Б. Карта регистров 3.хх совместимая с ПО ProLink**

(обязательное)

#### **Карта регистров версии 3.хх (Prolink1) Компьютер нефти на основе массового расхода**

Прибор может работать в двух режимах, соответствующих спецификации протокола Modbus:

- Modbus RTU
- Modbus ASCII

**ВНИМАНИЕ!** Для корректной работы расходомера по протоколу Modbus рекомендуются следующие настройки: Response timeout (время ожидания ответа) – не менее 50 мс  $\bullet$  Delay between polls (интервал между запросами) – не менее 10 мс

#### Поддерживаются следующие функции:

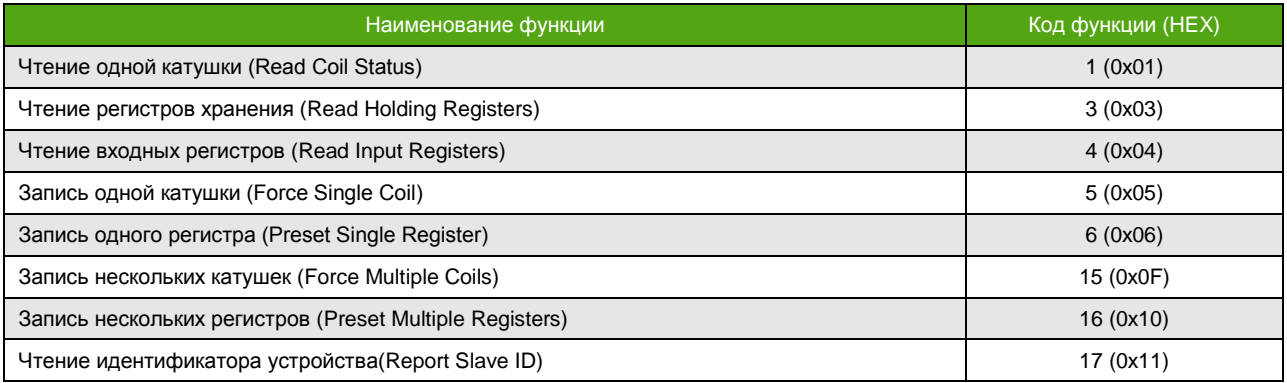

Функция 17 (11h) – чтение идентификатора устройства

- Запрос стандартный.
- Ответная посылка содержит:
	- Адрес;
	- Код функции 17 (11h);
	- Количество байт 13;
	- Байт FFh;
	- Дополнительные данные ASCII-строка «**EM-263 v3.1**» (все символы из латинского алфавита);
	- Контрольная сумма CRC16;

Для описания формата регистров используются обозначения:

- UINT16 16-битное (2-байтное) целое число без знака;
- INT16 16-битное (2-байтное) целое число со знаком;
- UINT32 32-битное (4-байтное) целое число без знака;
- INT32 32-битное (4-байтное) целое число со знаком;
- FLOAT 32-битное (4-байтное) число с плавающей точкой одинарной точности (IEEE 754-2008).

### **Особенности**

Особенности реализации протокола Modbus для карты регистров «Prolink1» (компьютер нефти на основе массового расхода):

- Отсутствие разницы между функцией 4 (Read Input Registers) и функцией 3 (Read Holding Registers). Параметры, находящиеся по одинаковым адресам, для обеих функций – это одни и те же параметры.
- Порядок следования байт для 32-битных (4-байтных) регистров может быть изменен. Например, число **0,01** (FLOAT) в формате IEEE754 (одинарная точность) представляется как **0x3C23D70A**. То есть нулевой байт равен **3С**, первый – **23**, второй – **D7**, и третий – **0A**. При порядке следования байт 1-0-3-2 данное число передается в последовательности **23 3C 0A D7**.
- Запись функциями 6 и 16 приводит к изменению регистров, читаемых функциями 3 и 4.
- Параметр типа FLOAT, UINT32, INT32 хранится в 2-ух расположенных подряд Modbus регистрах. Чтение/запись 1-го регистра, составляющего такой параметр, не доступно. При попытке чтения или записи прибор ответит ошибкой «**Illegal data address»** с кодом **0x02**.

Все параметры могут быть изменены без ограничений, при этом доступ к параметрам через меню прибора и по USB остается под парольной защитой. Для активации карты необходимо обладать уровнем доступа «Системный», см. 6.2. [Уровни доступа](#page-20-0). Активация описана в разделе 6.4.2[. Выбор карты регистров](#page-31-0).

В зависимости от вторичного оборудования (ПЛК), может потребоваться вычесть 1 от адреса регистра.

## **Регистры (Registers)**

Функции 3, 4, 6, 16

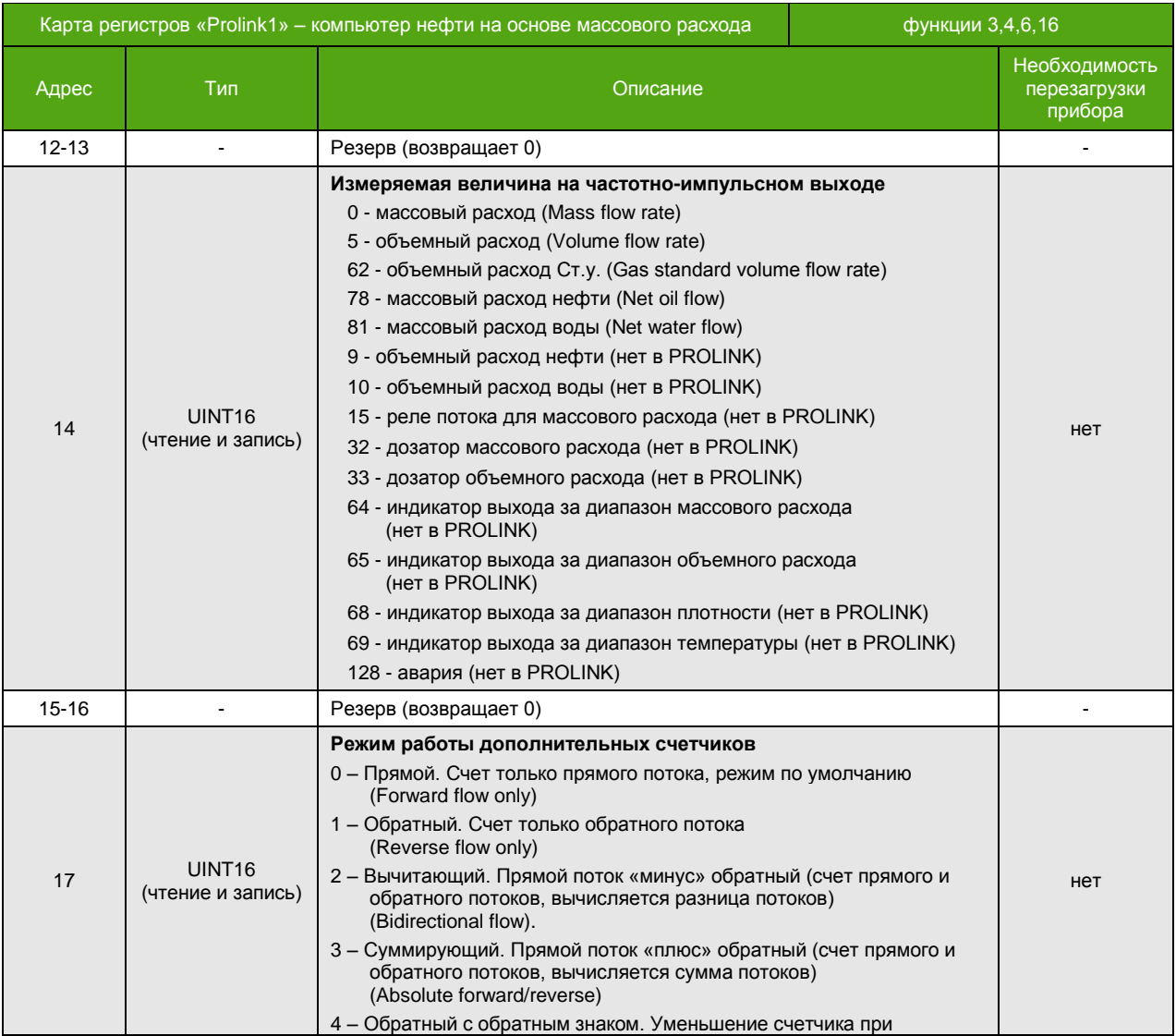

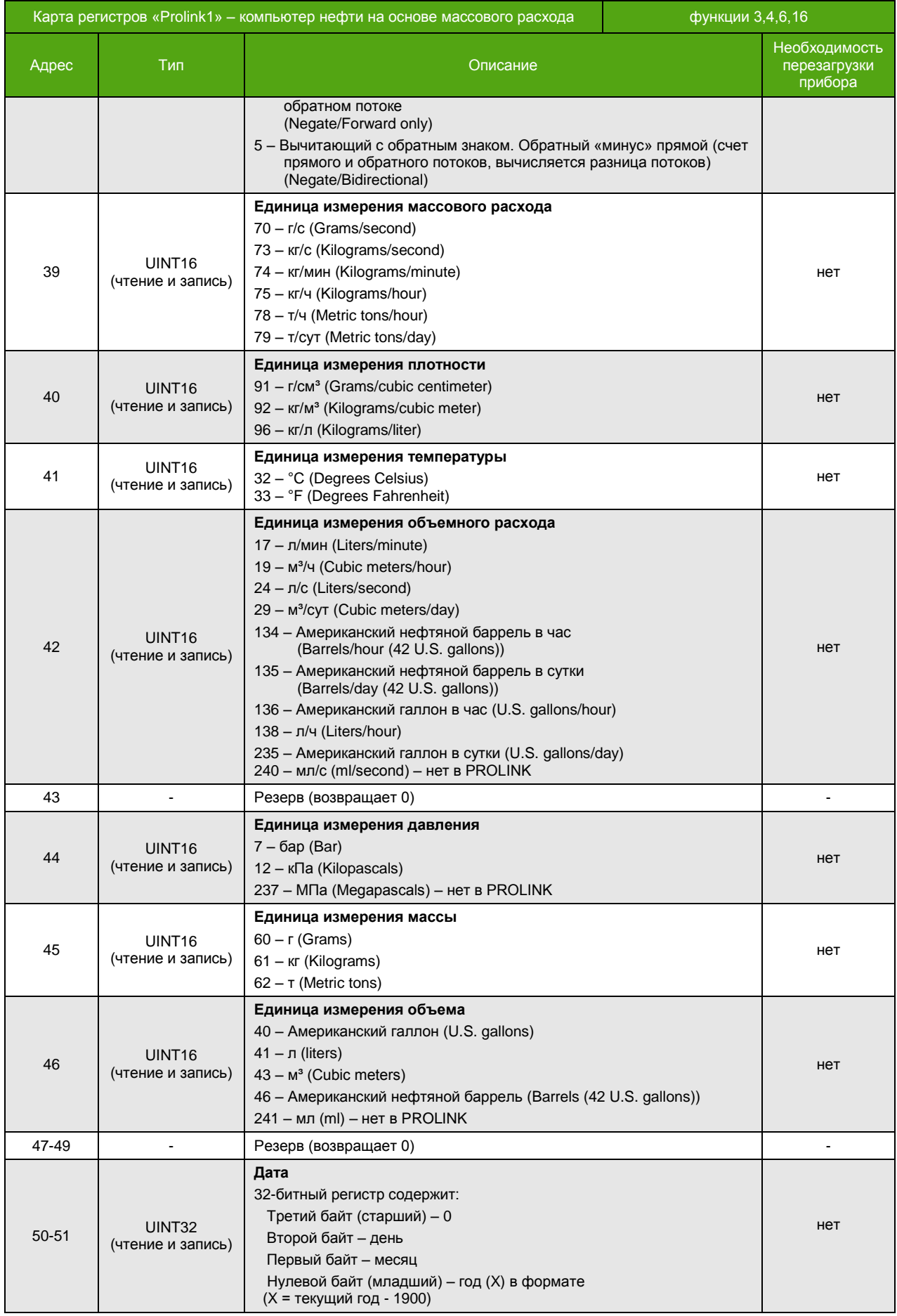

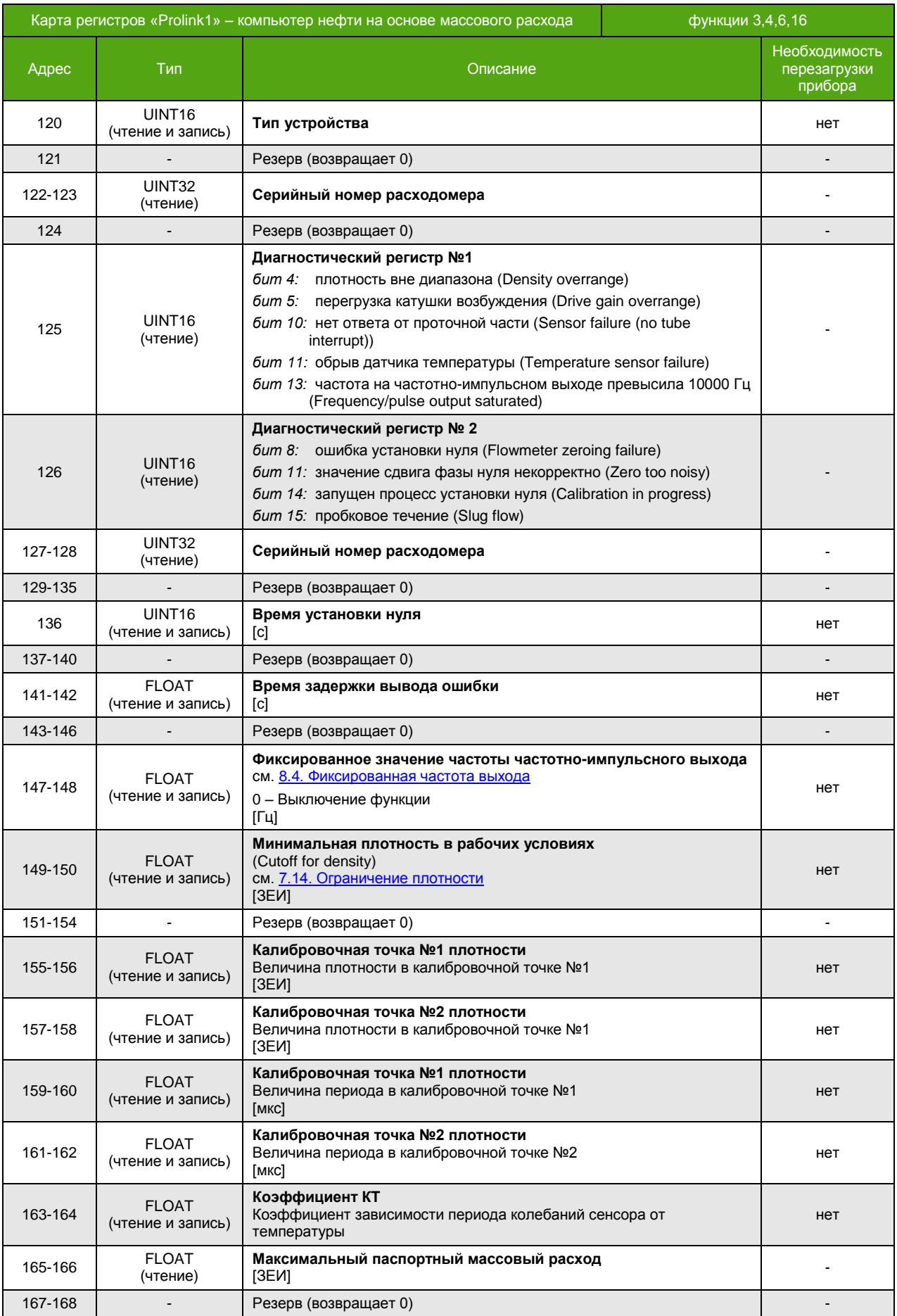
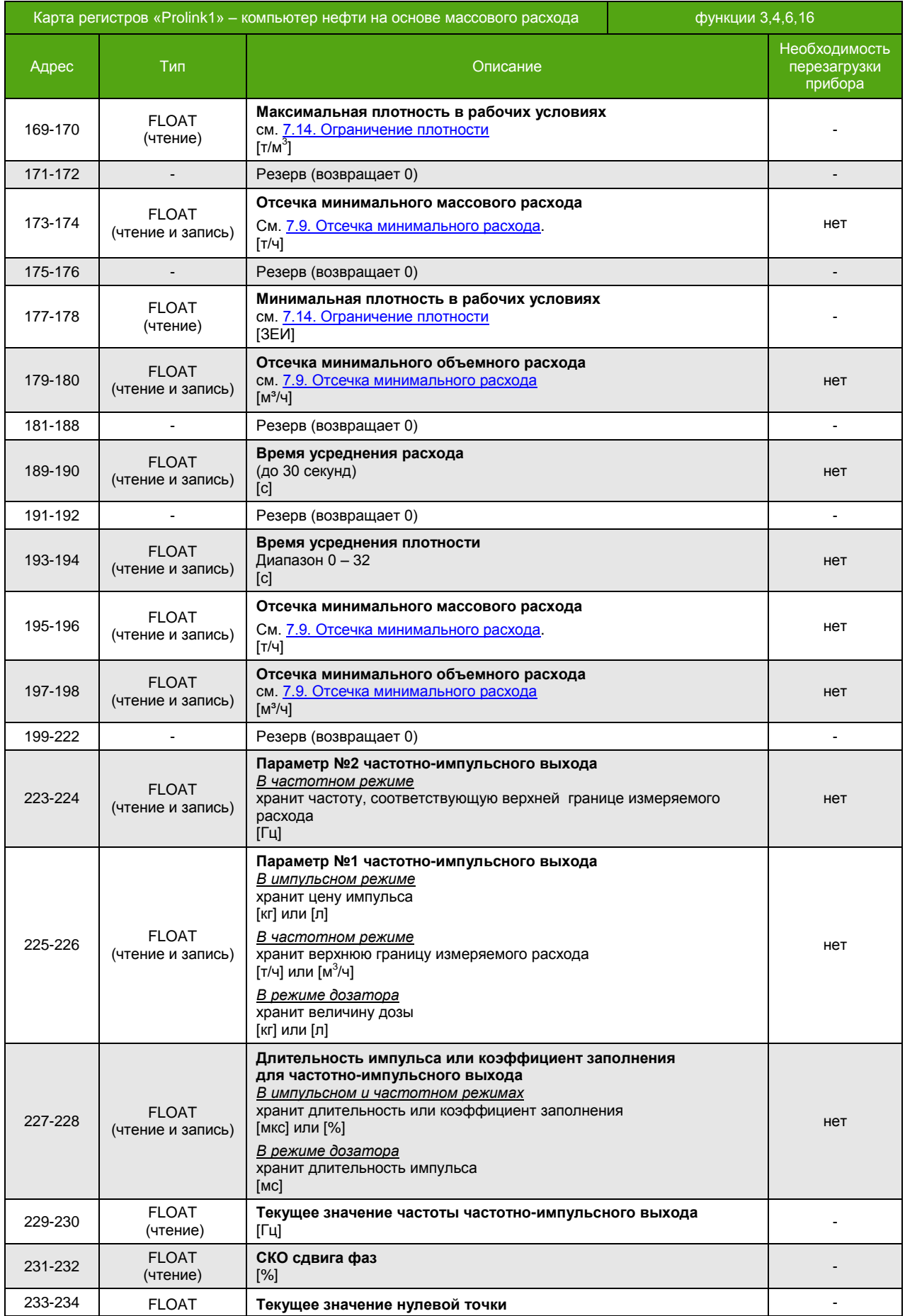

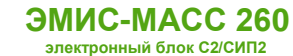

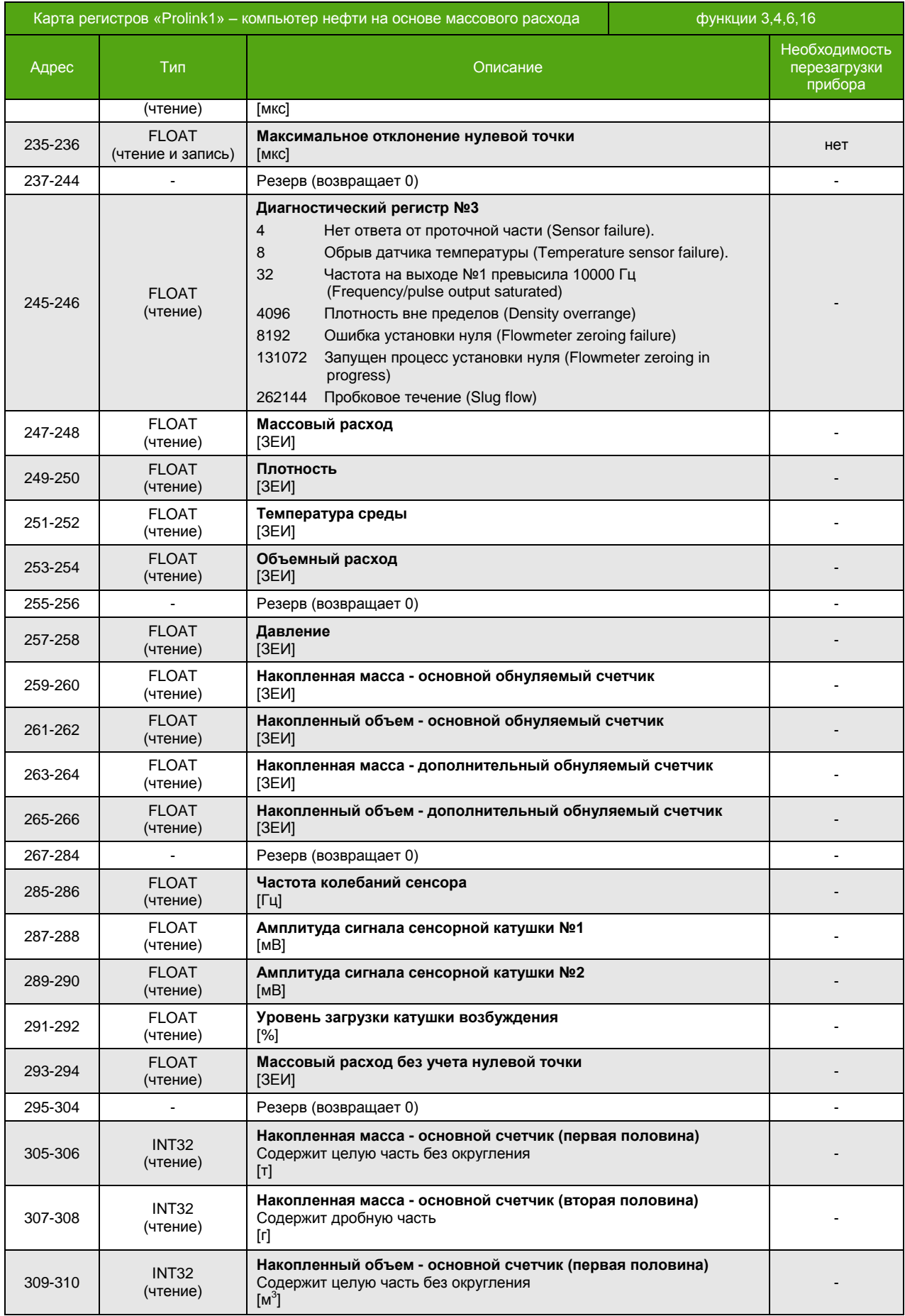

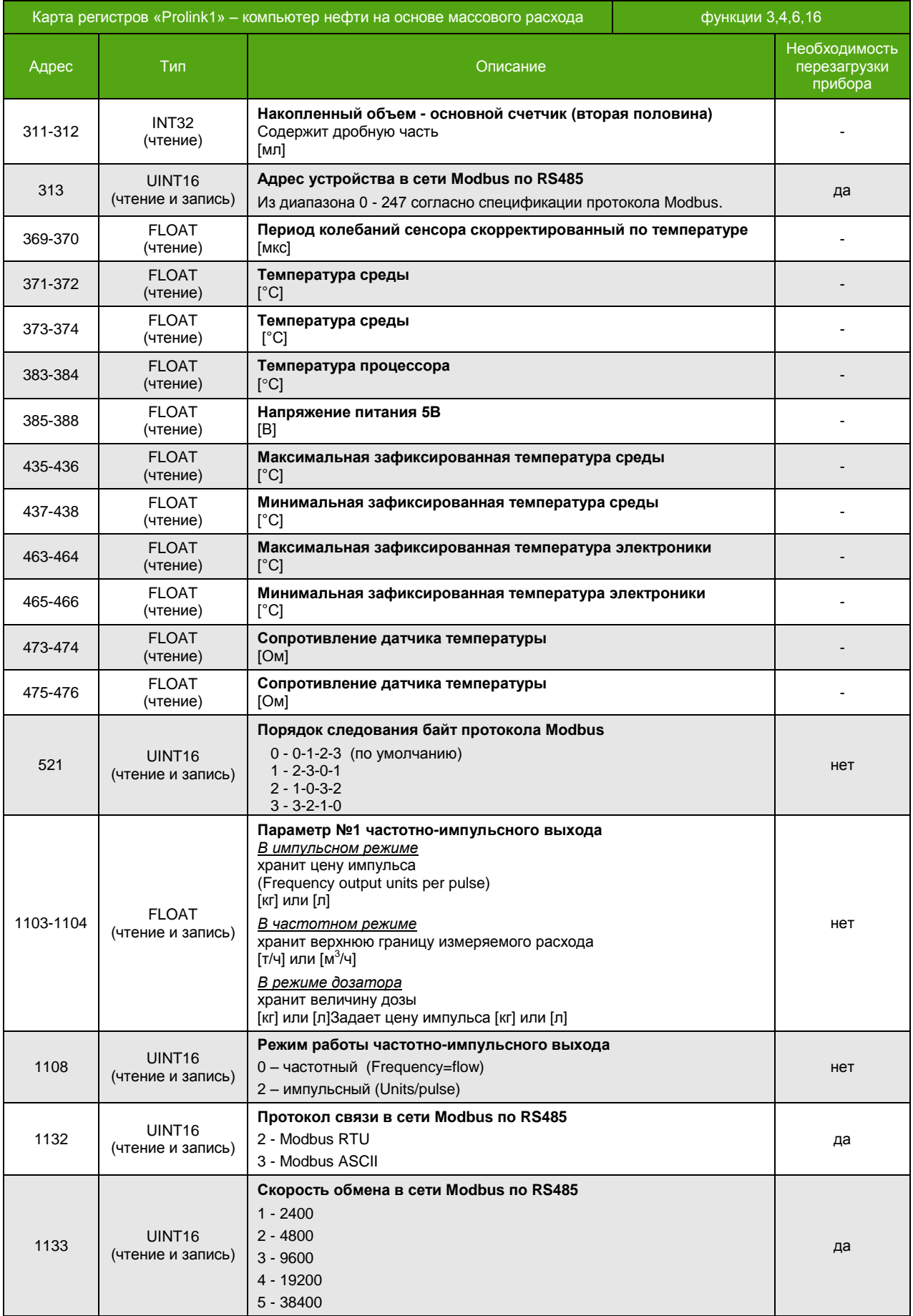

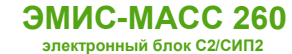

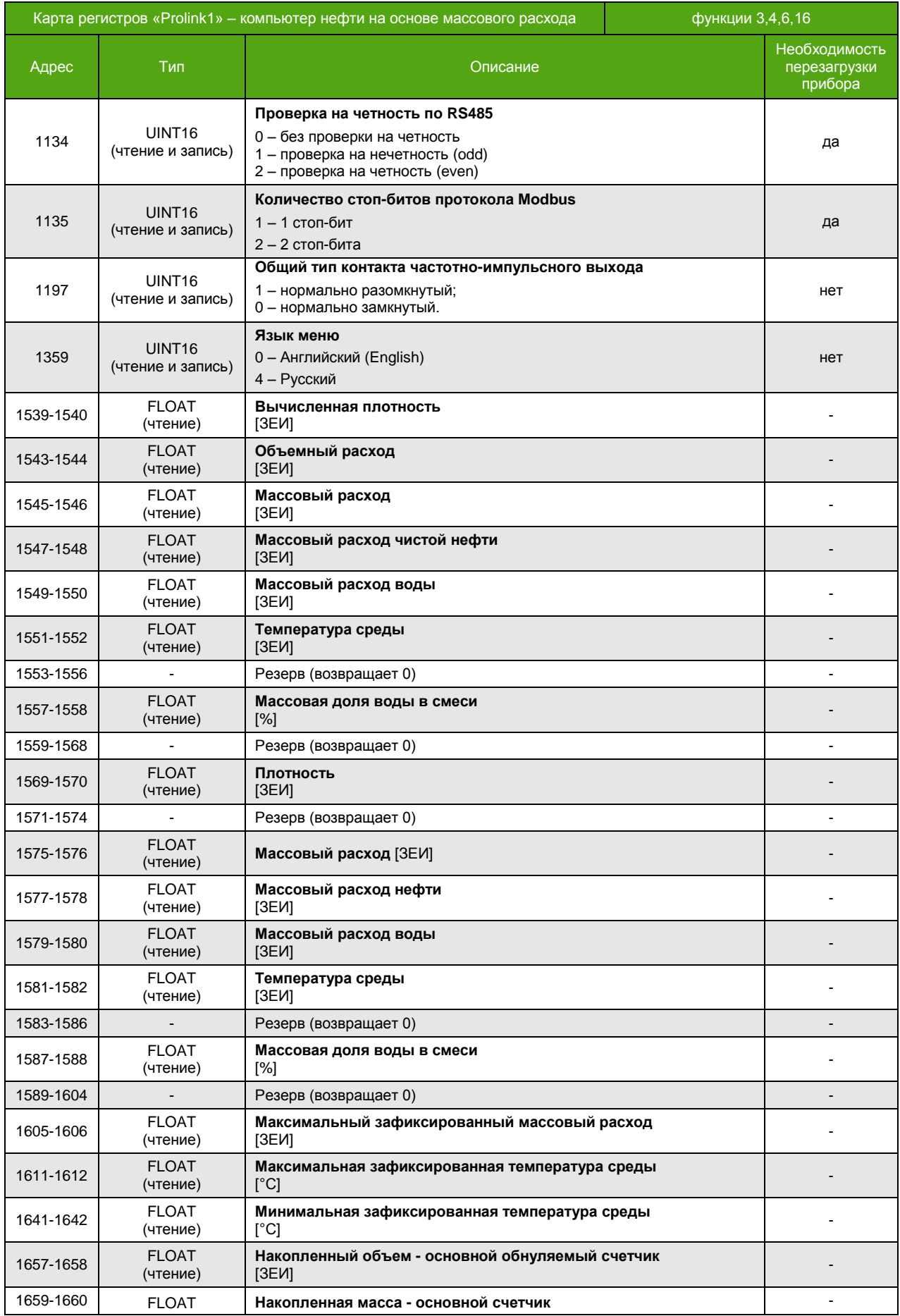

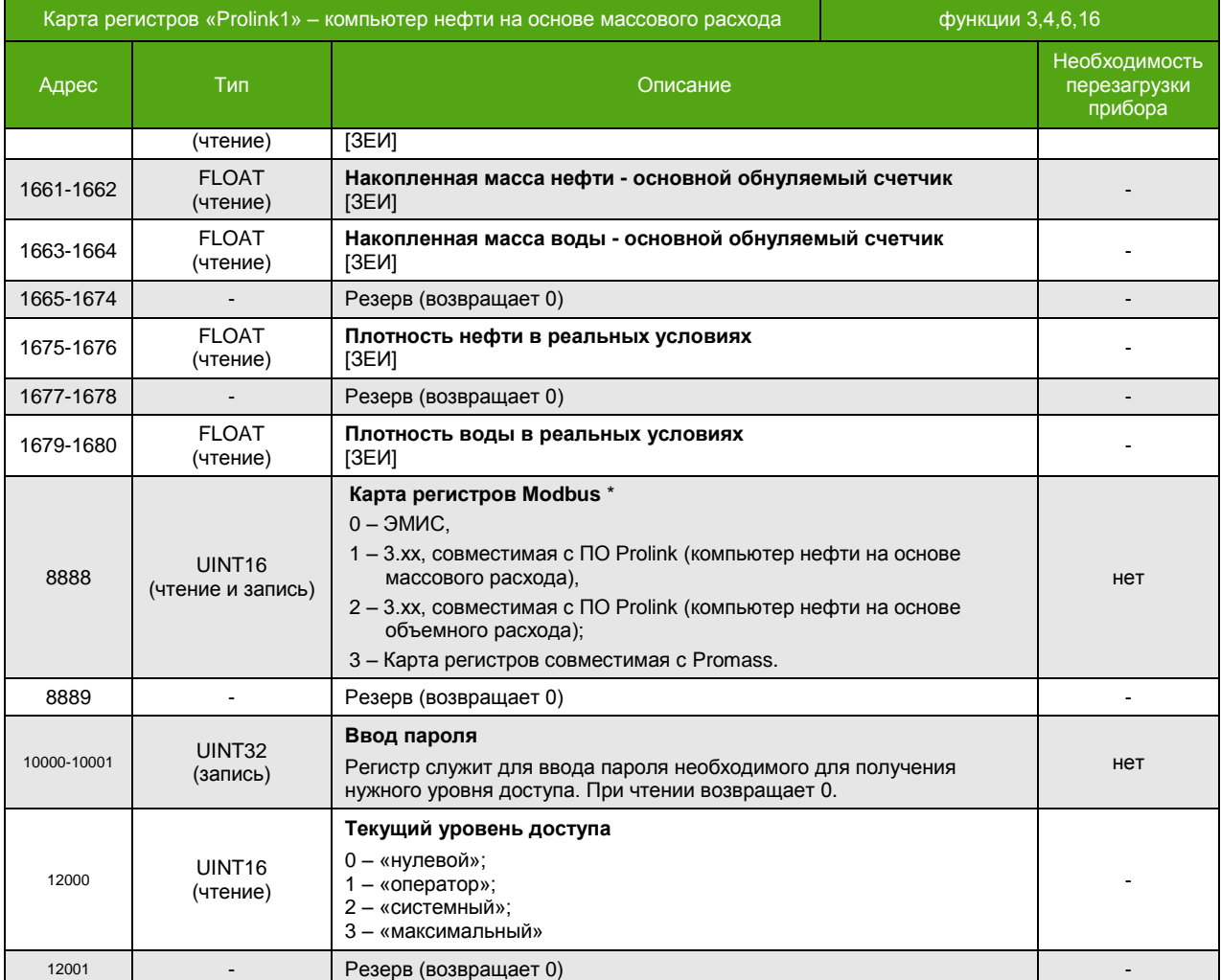

\_\_\_\_\_\_\_\_\_\_\_\_\_\_\_\_\_\_\_\_\_\_\_\_\_\_\_\_\_\_\_\_\_\_\_\_\_\_\_\_\_\_\_\_\_\_\_\_\_

<sup>\*</sup> Для изменения требуется уровень доступа «Системный». Уровень доступа задается путем ввода пароля в регистр с адресами 10000-10001. Текущий уровень доступа может быть получен чтением регистра с адресом 12000.

# **Катушки (Coils)**

Функции 1, 5, 15 (чтение и запись катушек)

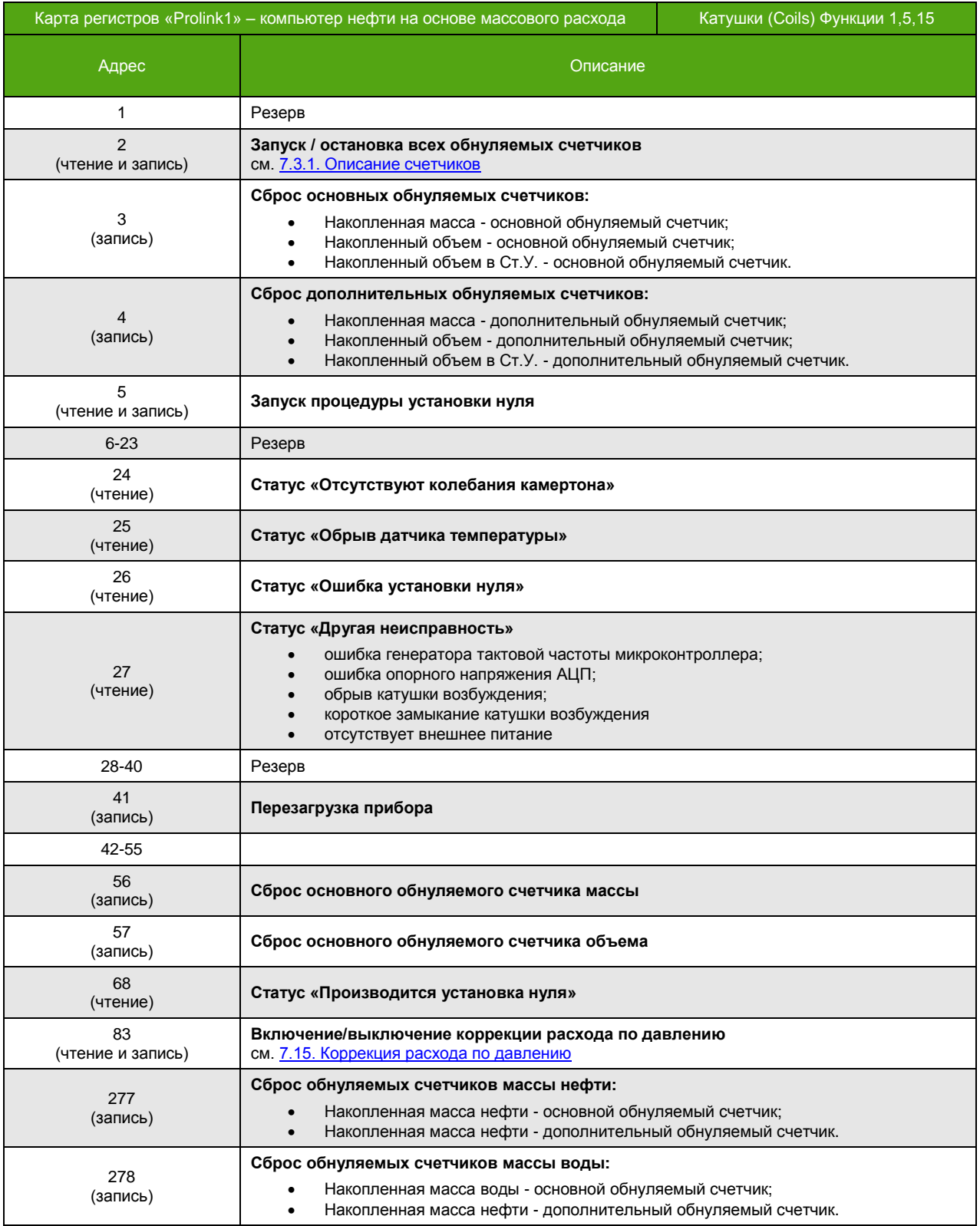

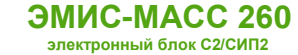

## **Приложение В. Карта регистров 3.хх совместимая с ПО ProLink**

(обязательное)

#### **Карта регистров версии 3.хх (Prolink2) Компьютер нефти на основе объемного расхода**

Прибор может работать в двух режимах, соответствующих спецификации протокола Modbus:

- Modbus RTU
- Modbus ASCII

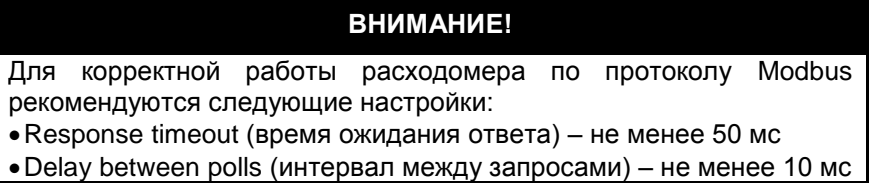

Поддерживаются следующие функции:

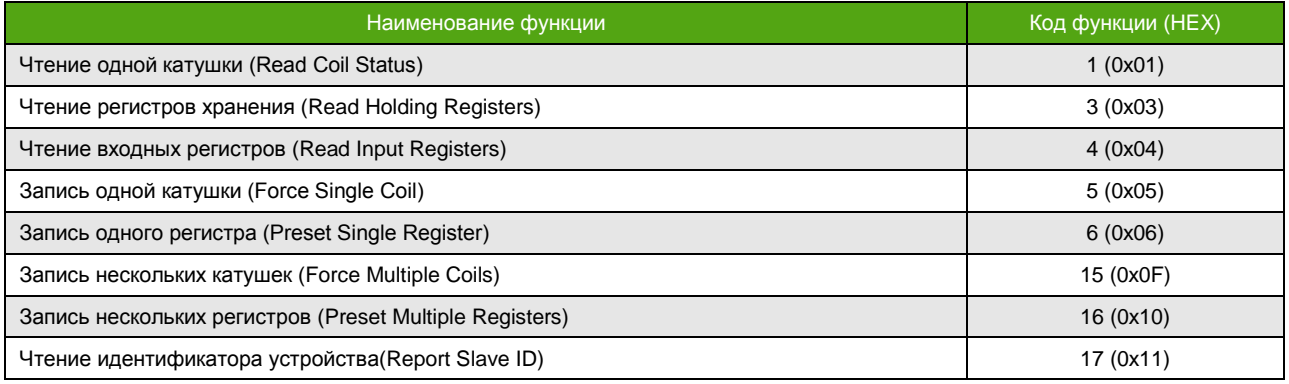

Функция 17 (11h) – чтение идентификатора устройства

- Запрос стандартный.
- Ответная посылка содержит:
- Адрес;
- Код функции 17 (11h);
- Количество байт 13;
- Байт FFh;
- Дополнительные данные ASCII-строка «**EM-263 v3.1**» (все символы из латинского алфавита);
- Контрольная сумма CRC16;

Для описания формата регистров используются обозначения:

- UINT16 16-битное (2-байтное) целое число без знака;
- INT16 16-битное (2-байтное) целое число со знаком;
- UINT32 32-битное (4-байтное) целое число без знака;
- INT32 32-битное (4-байтное) целое число со знаком;
- FLOAT 32-битное (4-байтное) число с плавающей точкой одинарной точности (IEEE 754-2008).

#### **Особенности**

Особенности реализации протокола Modbus для карты регистров «Prolink2» (компьютер нефти на основе объемного расхода):

- Отсутствие разницы между функцией 4 (Read Input Registers) и функцией 3 (Read Holding Registers). Параметры, находящиеся по одинаковым адресам, для обеих функций – это одни и те же параметры.
- Порядок следования байт для 32-битных (4-байтных) регистров может быть изменен. Например, число **0,01** (FLOAT) в формате IEEE754 (одинарная точность) представляется как **0x3C23D70A**. То есть нулевой байт равен **3С**, первый – **23**, второй – **D7**, и третий – **0A**. При порядке следования байт 1-0-3-2 данное число передается в последовательности **23 3C 0A D7**.
- Запись функциями 6 и 16 приводит к изменению регистров, читаемых функциями 3 и 4.
- Параметр типа FLOAT, UINT32, INT32 хранится в 2-ух расположенных подряд Modbus регистрах. Чтение/запись 1-го регистра, составляющего такой параметр, не доступно. При попытке чтения или записи прибор ответит ошибкой «**Illegal data address»** с кодом **0x02**.

Все параметры могут быть изменены без ограничений, при этом доступ к параметрам через меню прибора и по USB остается под парольной защитой. Для активации карты необходимо обладать уровнем доступа «Системный», см. 6.2. [Уровни доступа](#page-20-0). Активация описана в разделе [6.4.2. Выбор карты регистров](#page-31-0).

В зависимости от вторичного оборудования (ПЛК), может потребоваться вычесть 1 от адреса регистра.

## **Регистры (Registers)**

Функции 3, 4, 6, 16

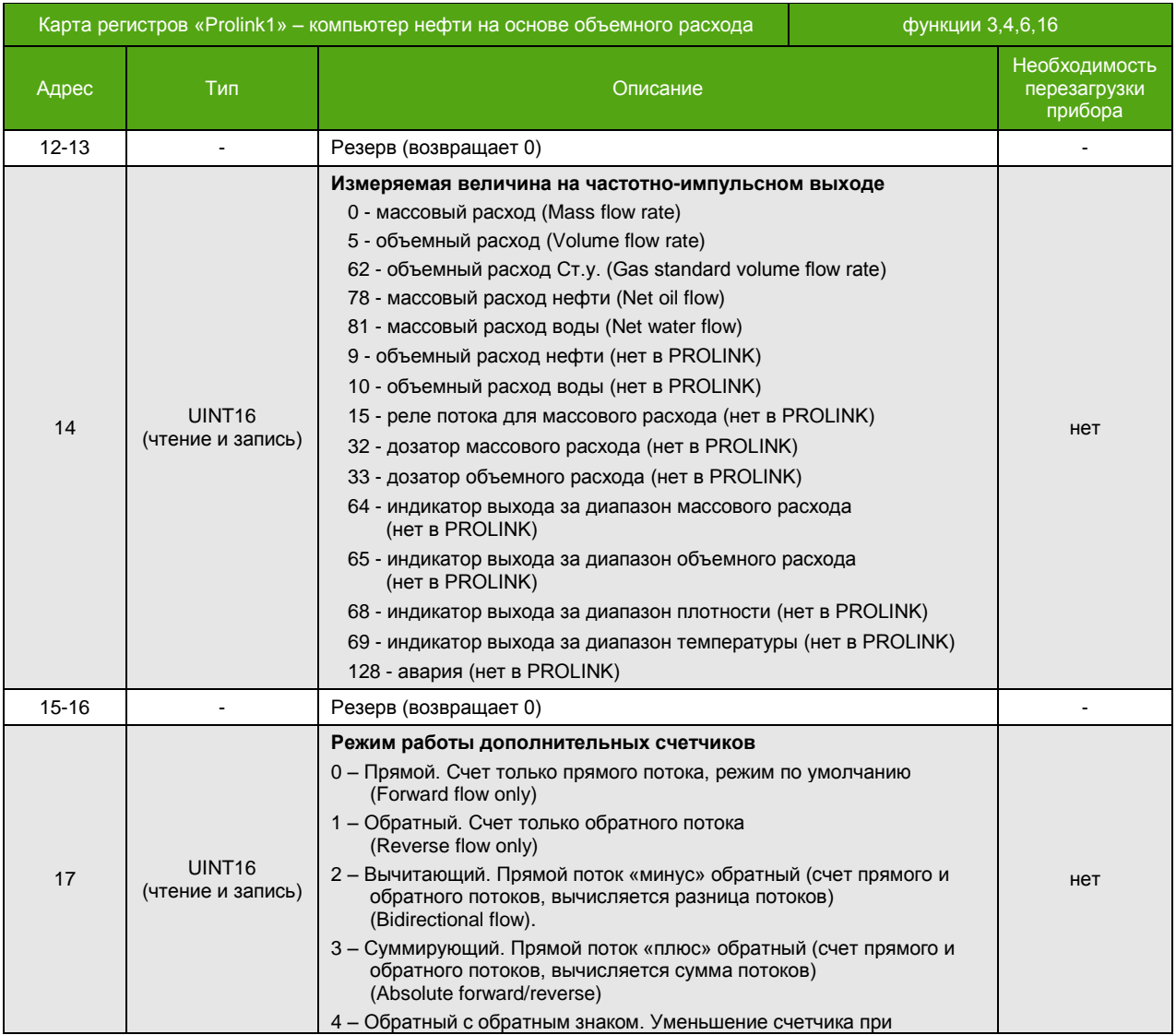

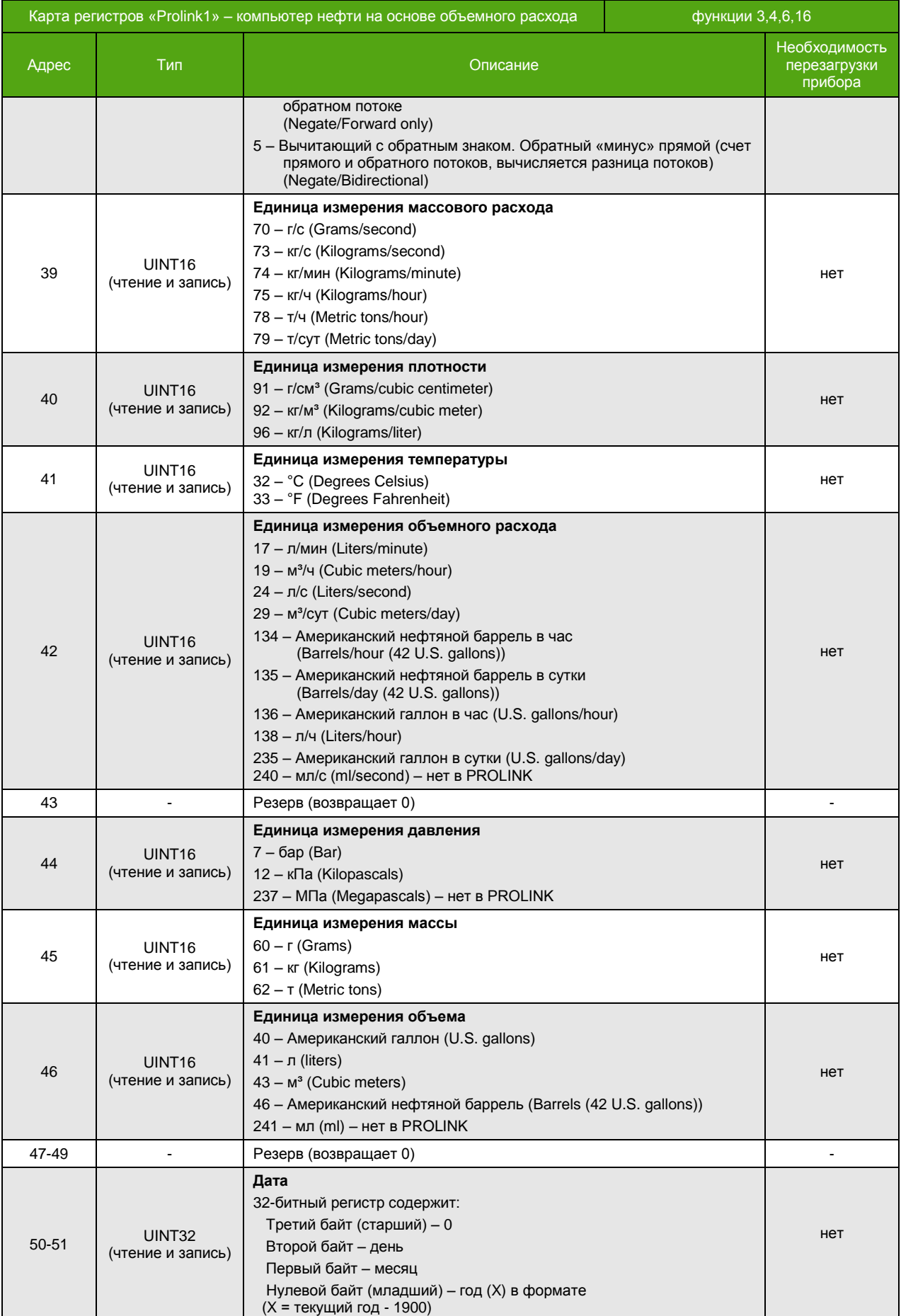

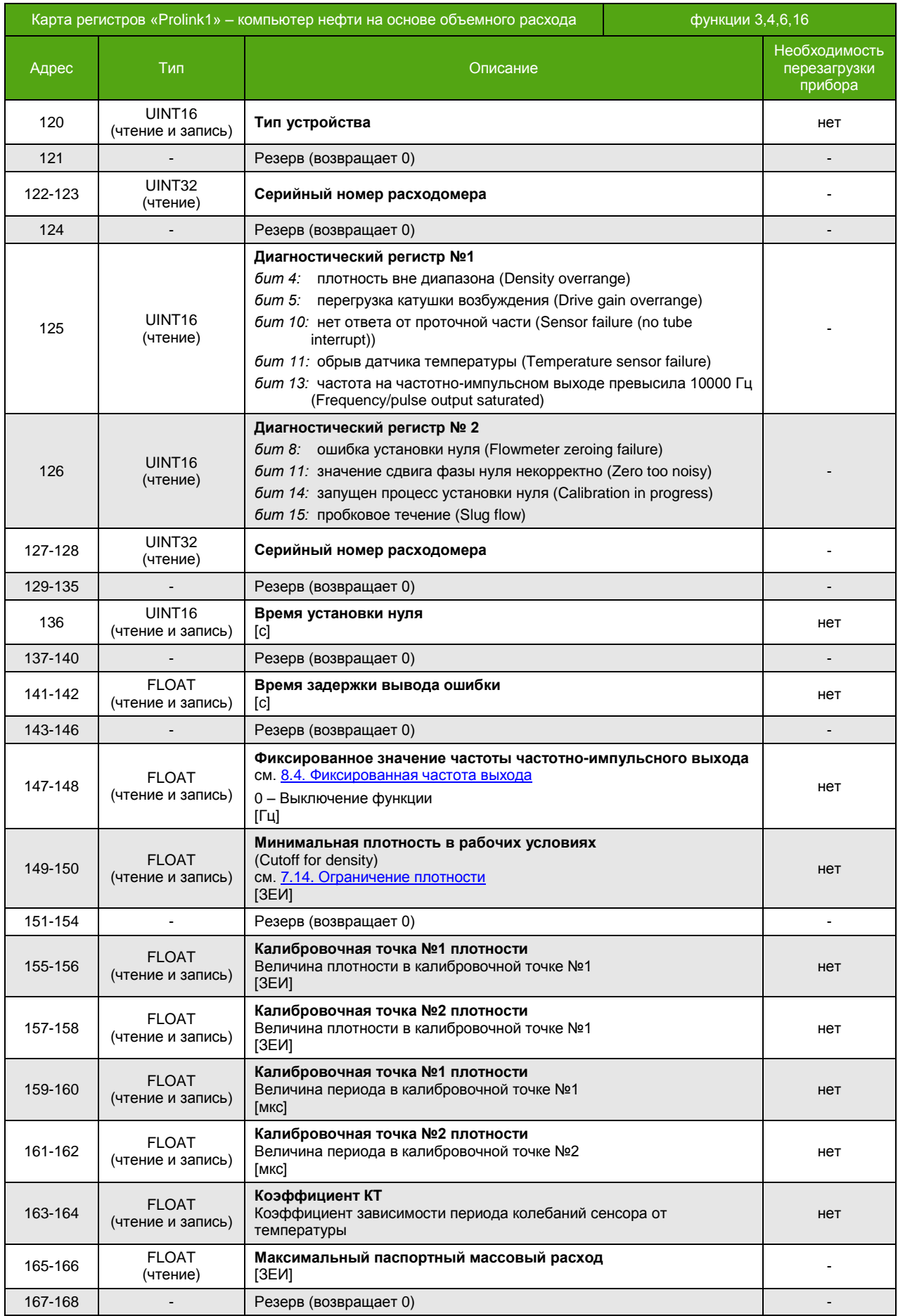

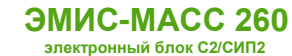

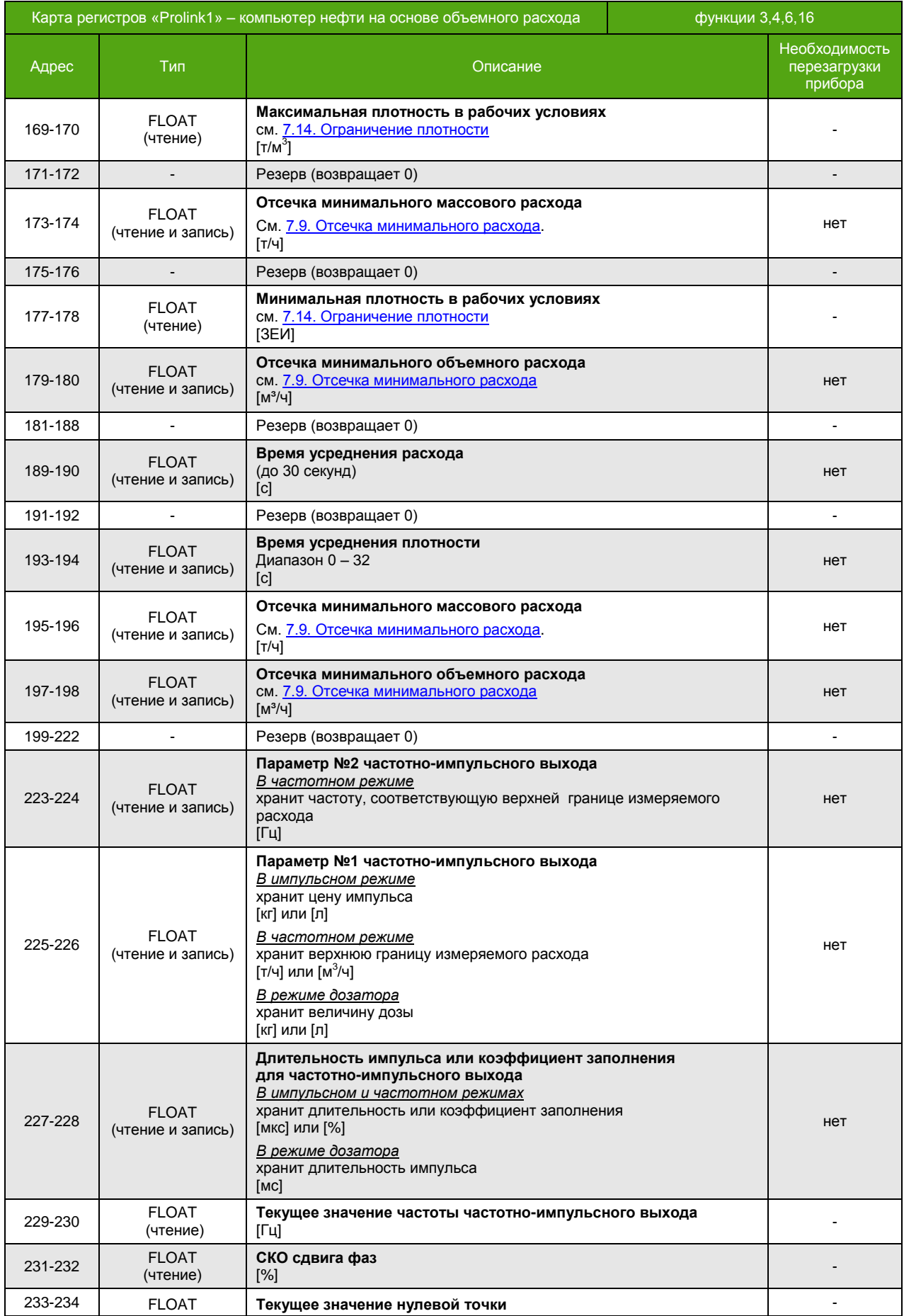

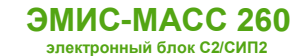

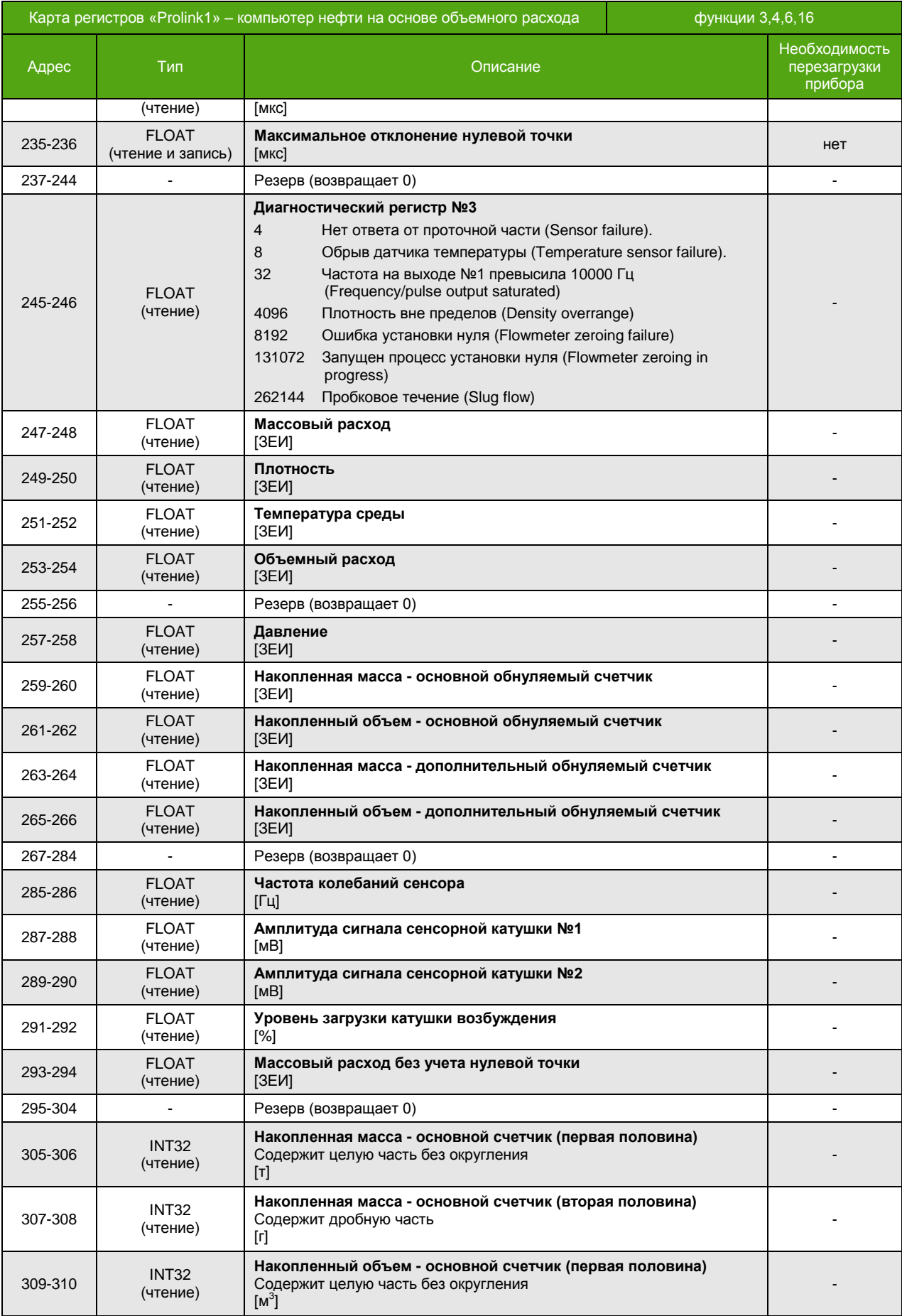

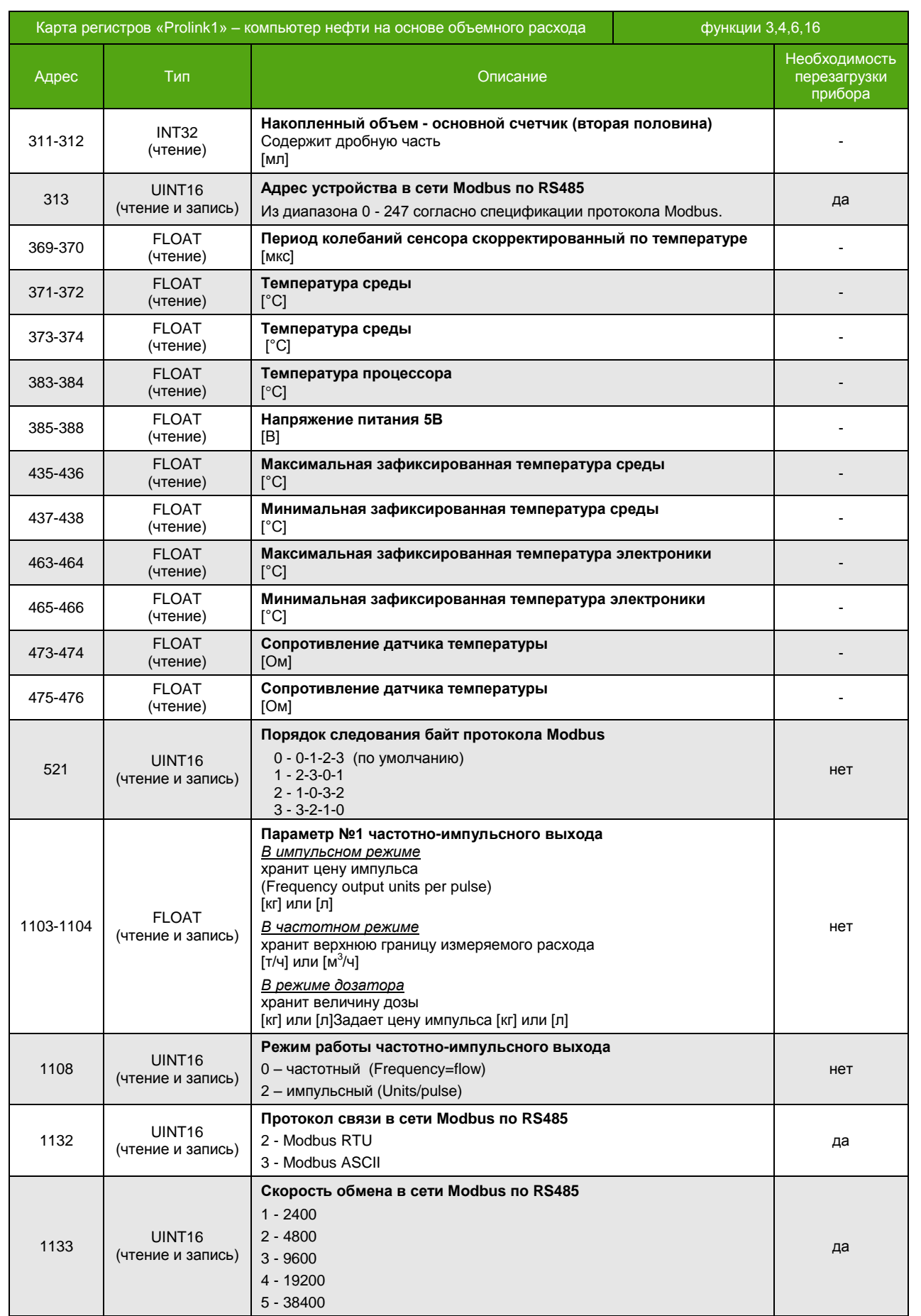

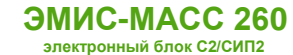

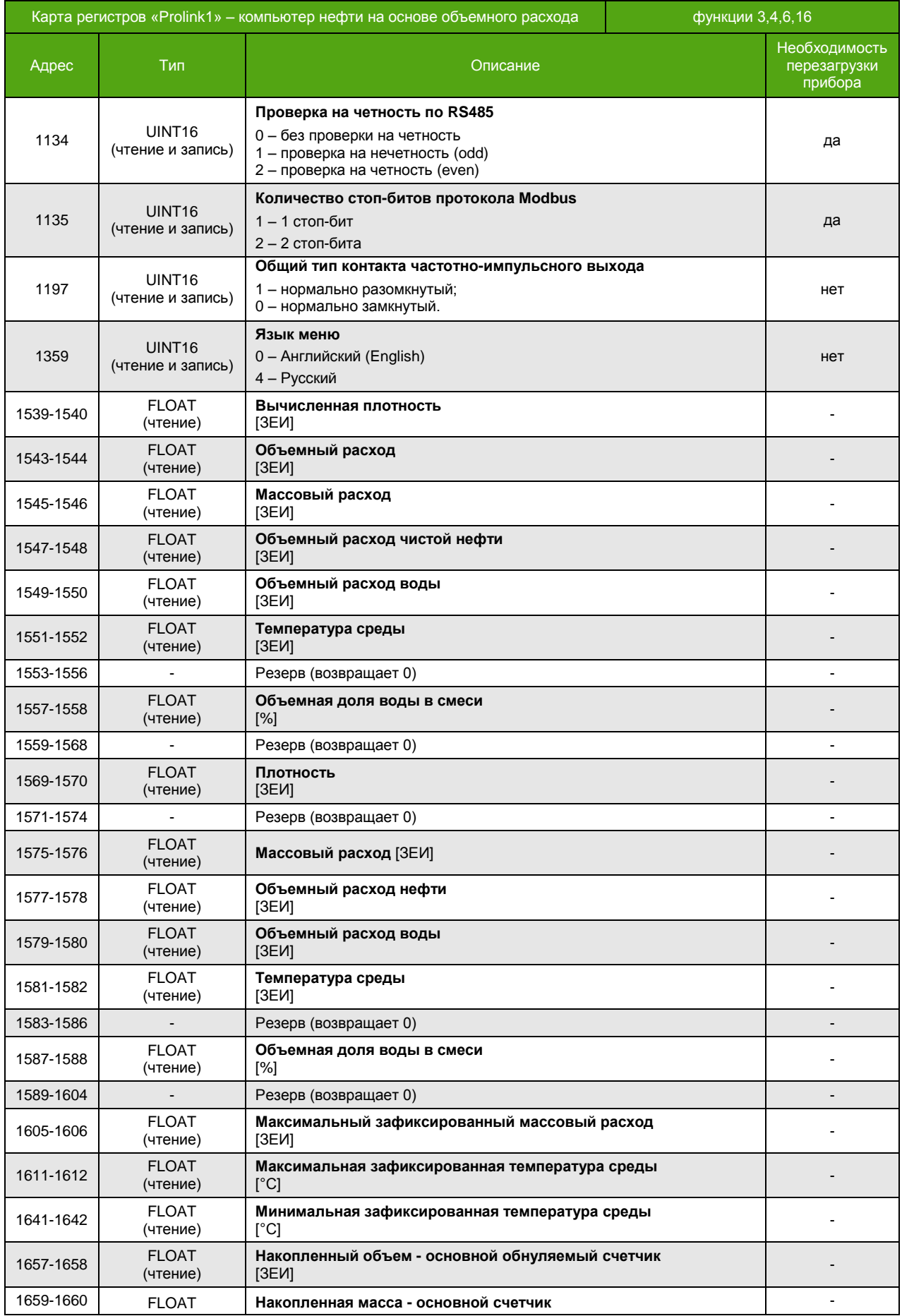

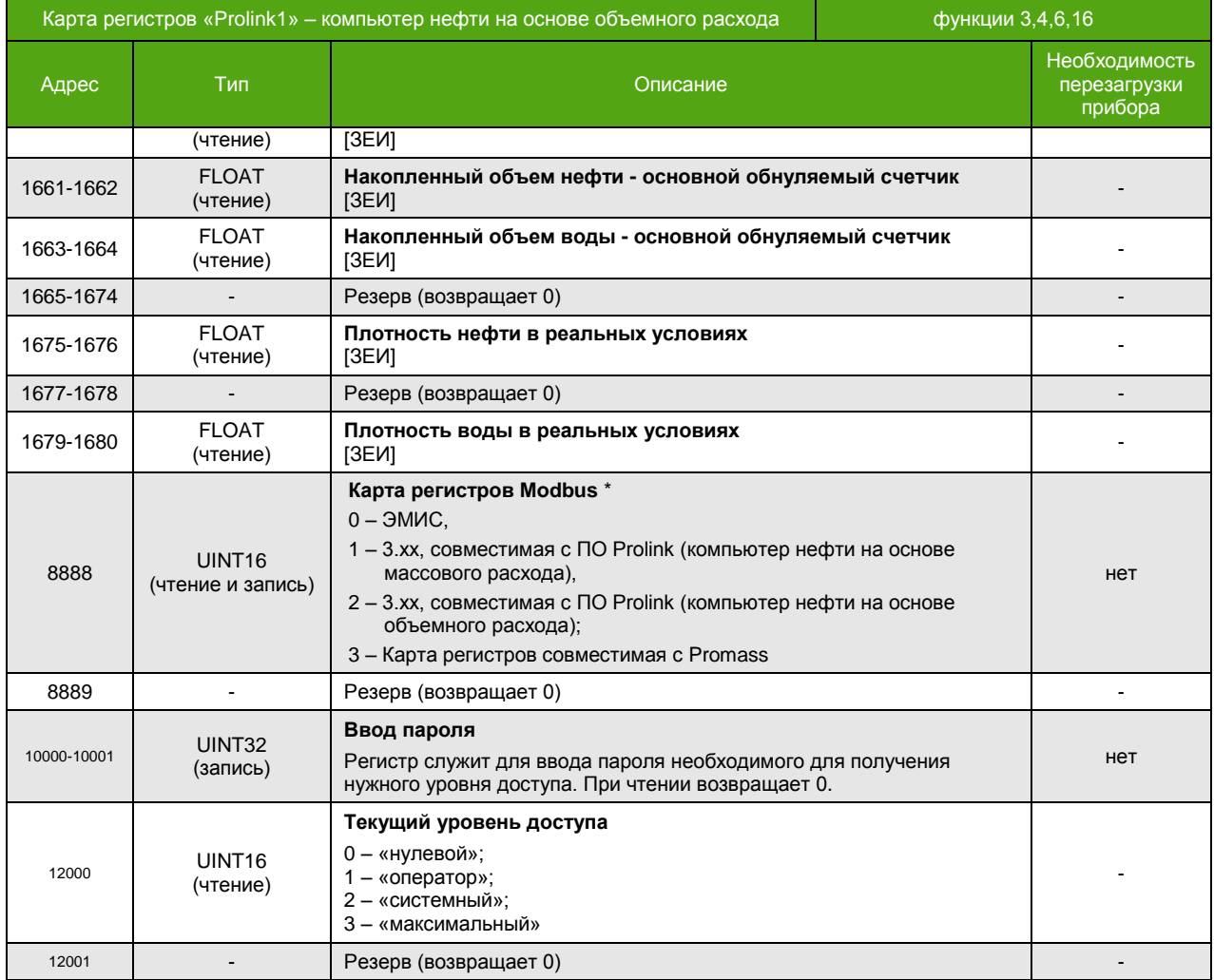

\* Для изменения требуется уровень доступа «Системный». Уровень доступа задается путем ввода пароля в регистр с адресами 10000-10001. Текущий уровень доступа может быть получен чтением регистра с адресом 12000.

\_\_\_\_\_\_\_\_\_\_\_\_\_\_\_\_\_\_\_\_\_\_\_\_\_\_\_\_\_\_\_\_\_\_\_\_\_\_\_\_\_\_\_\_\_\_\_\_\_

# **Катушки (Coils)**

Функции 1, 5, 15 (чтение и запись катушек)

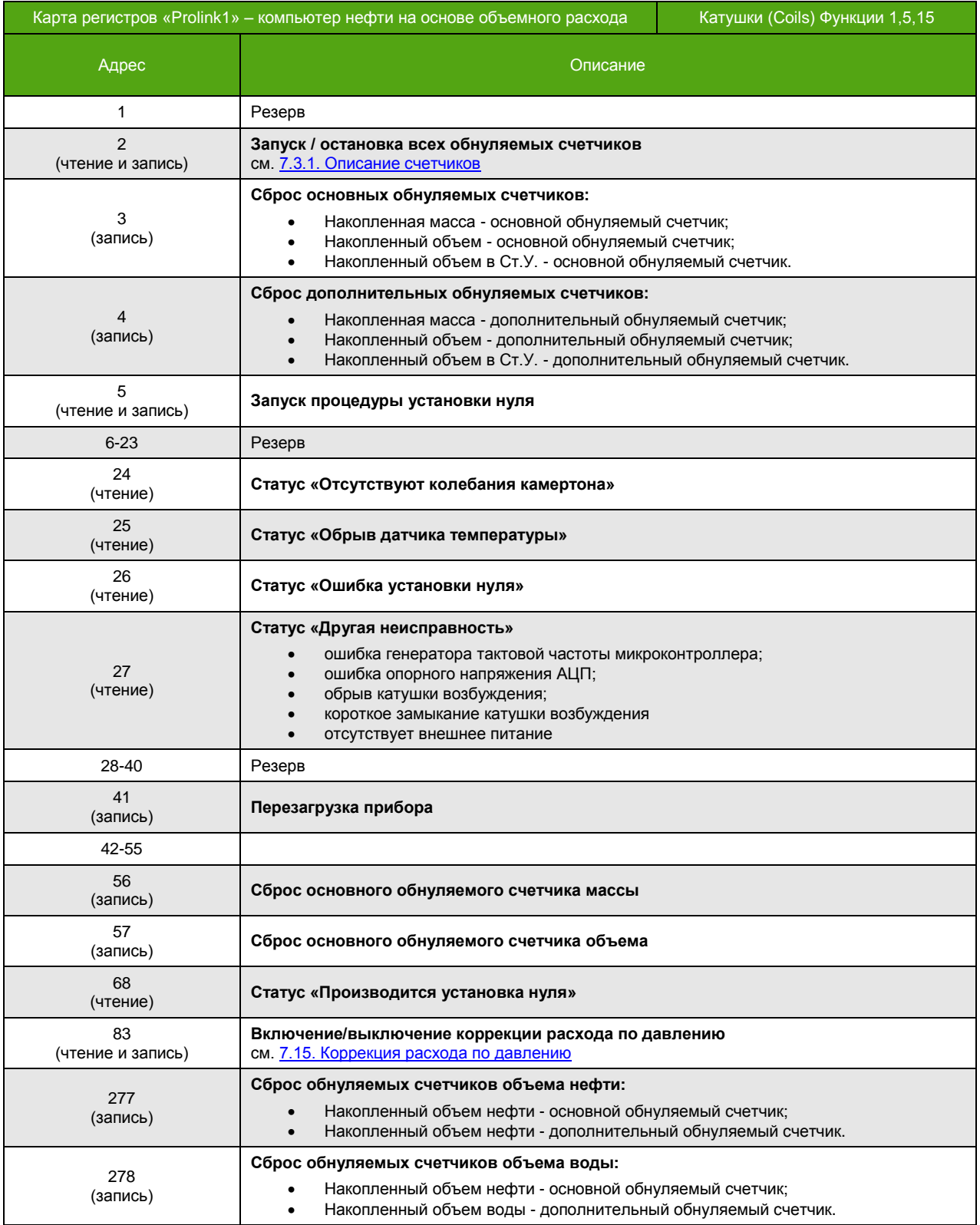

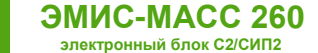

#### **Приложение Г. Карта регистров совместимая с Promass**

(обязательное)

#### **Карта регистров версии Promass (Endress+Hauser)**

Прибор может работать в двух режимах, соответствующих спецификации протокола Modbus:

- Modbus RTU
- Modbus ASCII

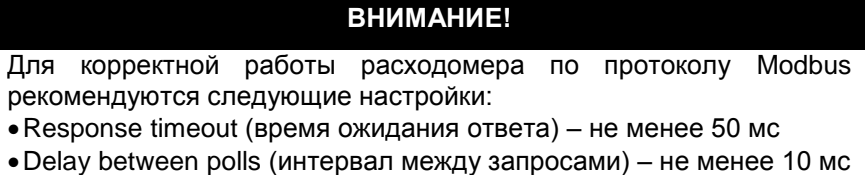

Поддерживаются следующие функции:

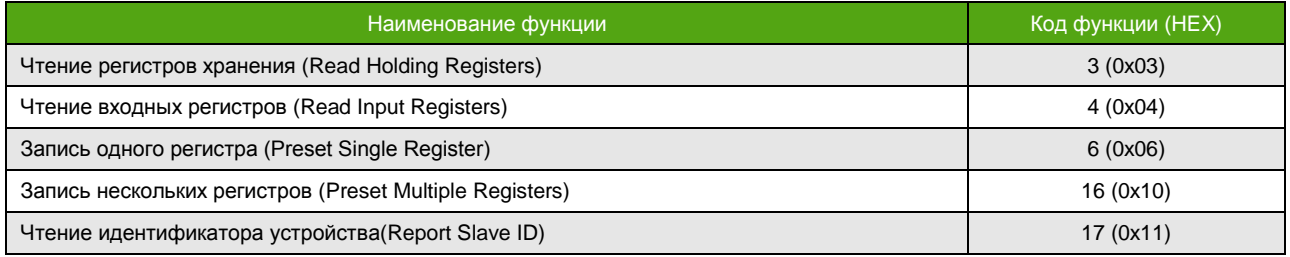

Функция 17 (11h) – чтение идентификатора устройства

- Запрос стандартный.
- Ответная посылка содержит:
	- Адрес;
	- Код функции 17 (11h);
	- Количество байт 13;
	- $-$  Байт FFh:
	- Дополнительные данные ASCII-строка «**EM-263 v3.1**» (все символы из латинского алфавита);
	- Контрольная сумма CRC16;

Для описания формата регистров используются обозначения:

- UINT16 16-битное (2-байтное) целое число без знака;
- INT16 16-битное (2-байтное) целое число со знаком;
- UINT32 32-битное (4-байтное) целое число без знака;
- INT32 32-битное (4-байтное) целое число со знаком;
- FLOAT 32-битное (4-байтное) число с плавающей точкой одинарной точности (IEEE 754-2008);
- STRING строка в кодировке ASCII.

#### **Особенности**

Особенности реализации протокола Modbus для карты регистров «Promass»:

- Отсутствие разницы между функцией 4 (Read Input Registers) и функцией 3 (Read Holding Registers). Параметры, находящиеся по одинаковым адресам, для обеих функций – это одни и те же параметры.
- Порядок следования байт для 32-битных (4-байтных) регистров может быть изменен. Например, число **0,01** (FLOAT) в формате IEEE754 (одинарная точность) представляется как **0x3C23D70A**. То есть нулевой байт равен **3С**, первый – **23**, второй – **D7**, и третий – **0A**.

При порядке следования байт 1-0-3-2 данное число передается в последовательности **23 3C 0A D7**.

- Запись функциями 6 и 16 приводит к изменению регистров, читаемых функциями 3 и 4.
- Параметр типа FLOAT, UINT32, INT32 хранится в 2-ух расположенных подряд Modbus регистрах. Чтение/запись 1-го регистра, составляющего такой параметр, не доступно. При попытке чтения или записи прибор ответит ошибкой «**Illegal data address»** с кодом **0x02**.

Все параметры могут быть изменены без ограничений, при этом доступ к параметрам через меню прибора и по USB остается под парольной защитой. Для активации карты необходимо обладать уровнем доступа «Системный», см. [6.2. Уровни доступа](#page-20-0). Активация описана в разделе [6.4.2. Выбор карты регистров](#page-31-0).

В зависимости от вторичного оборудования (ПЛК), может потребоваться вычесть 1 от адреса регистра.

#### **Регистры (Registers)**

Функции 3, 4, 6, 16

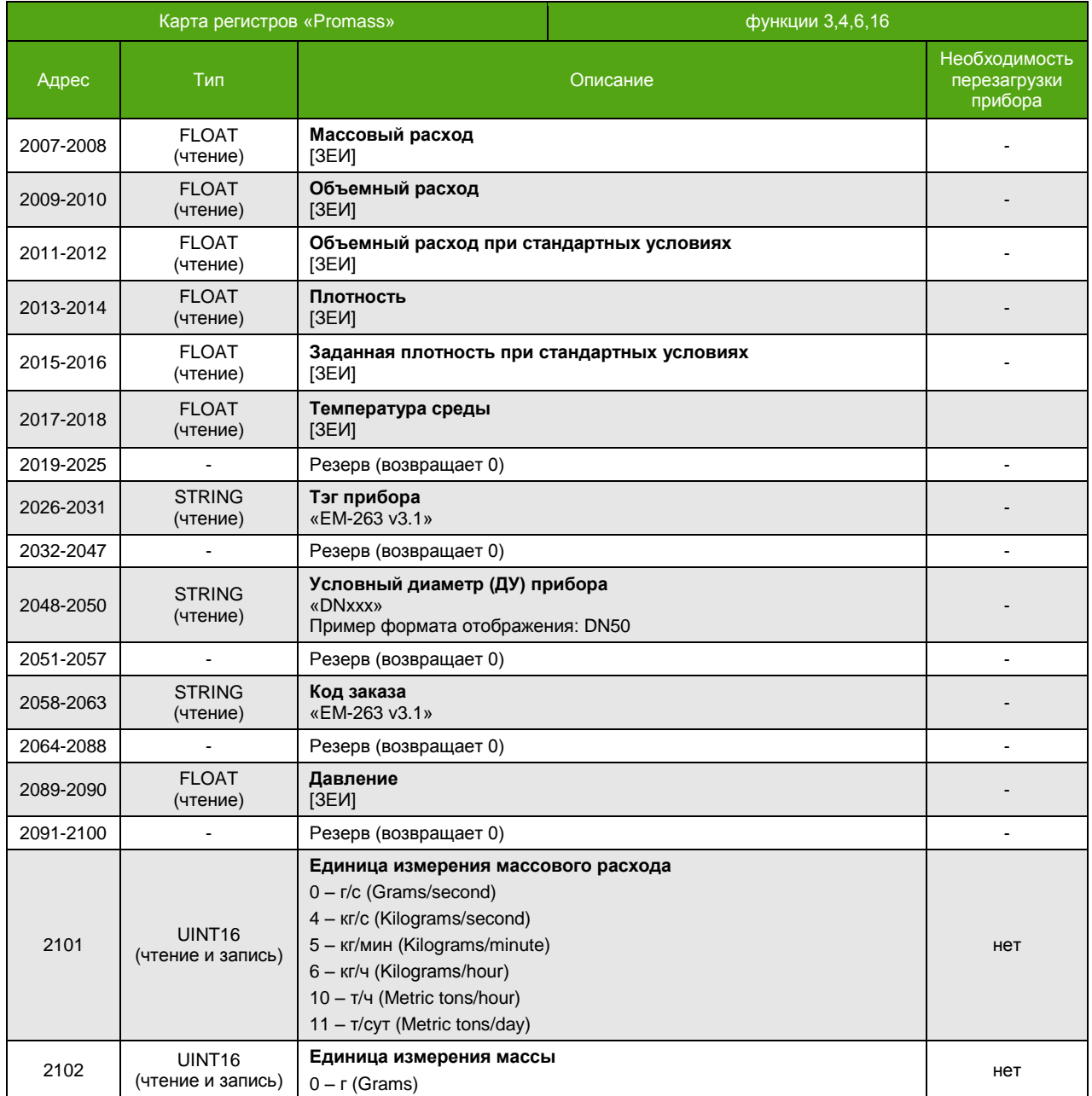

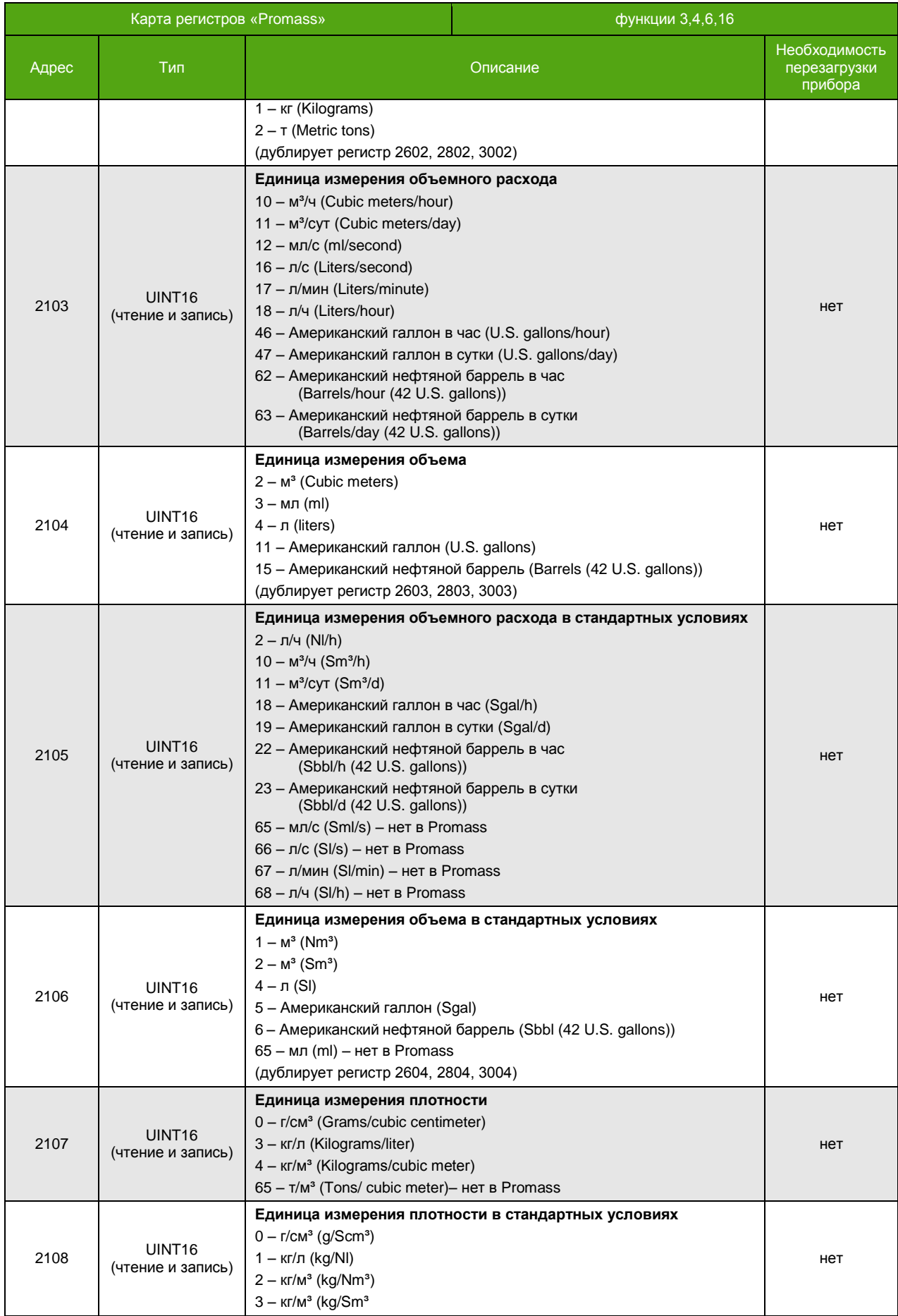

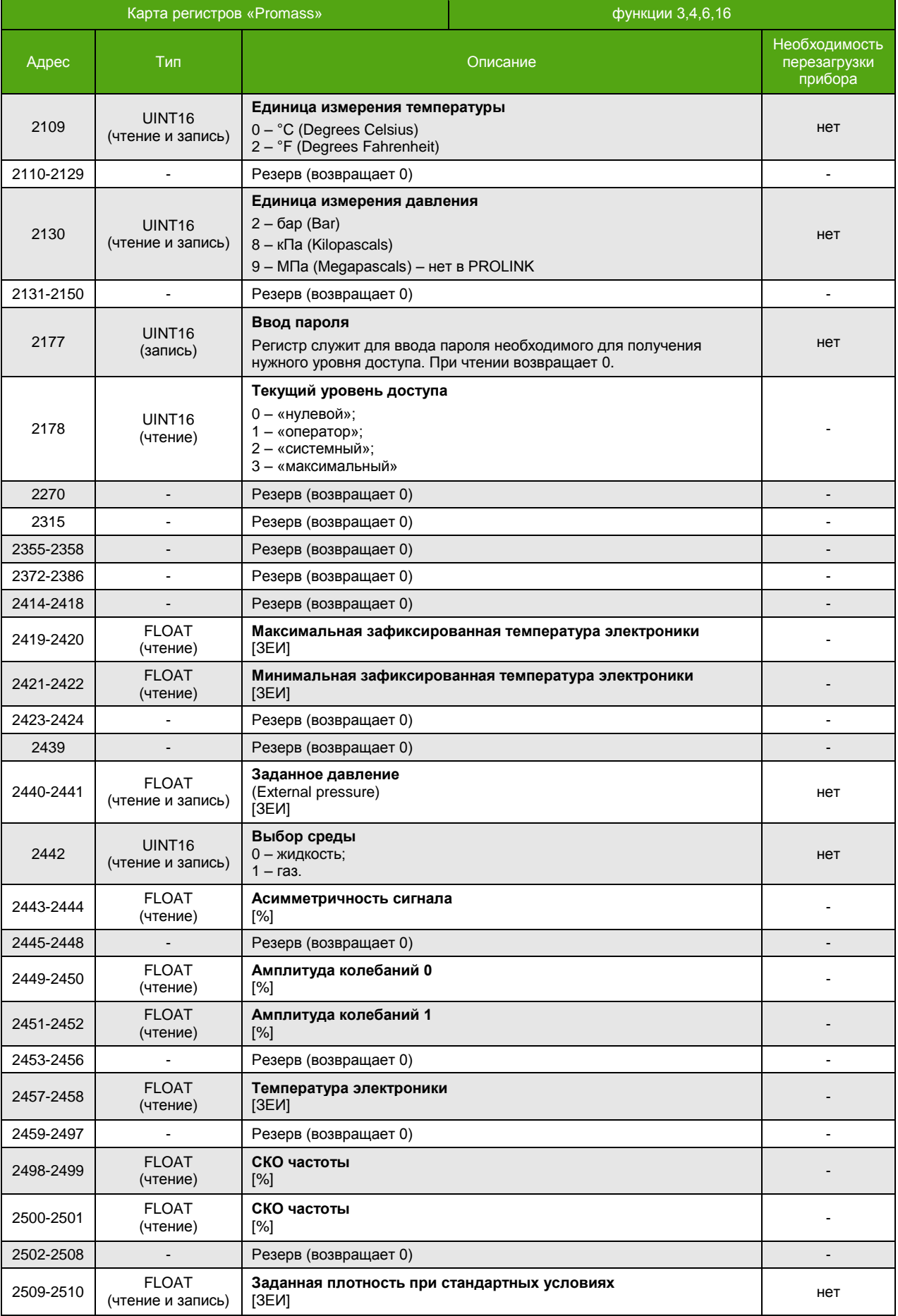

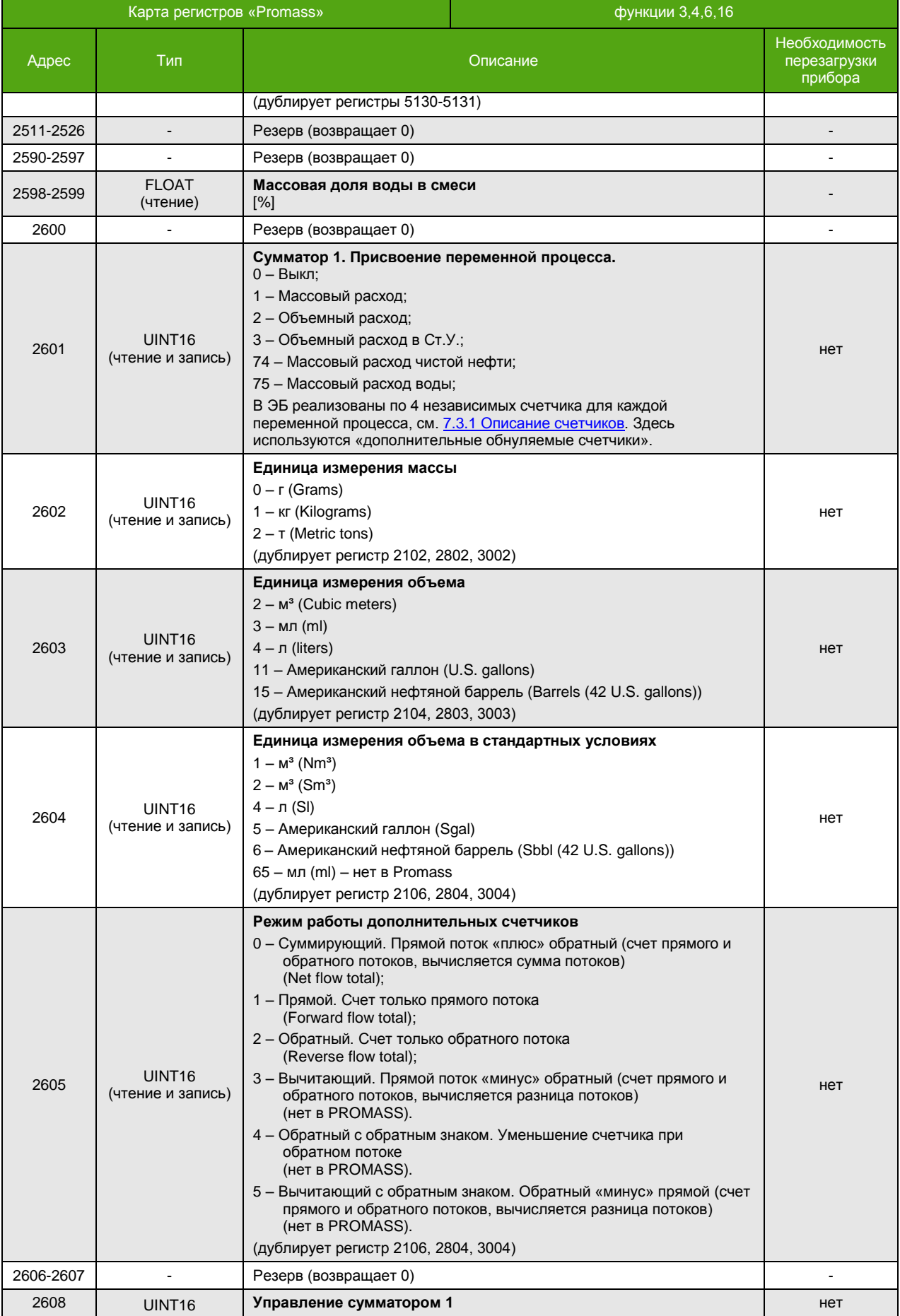

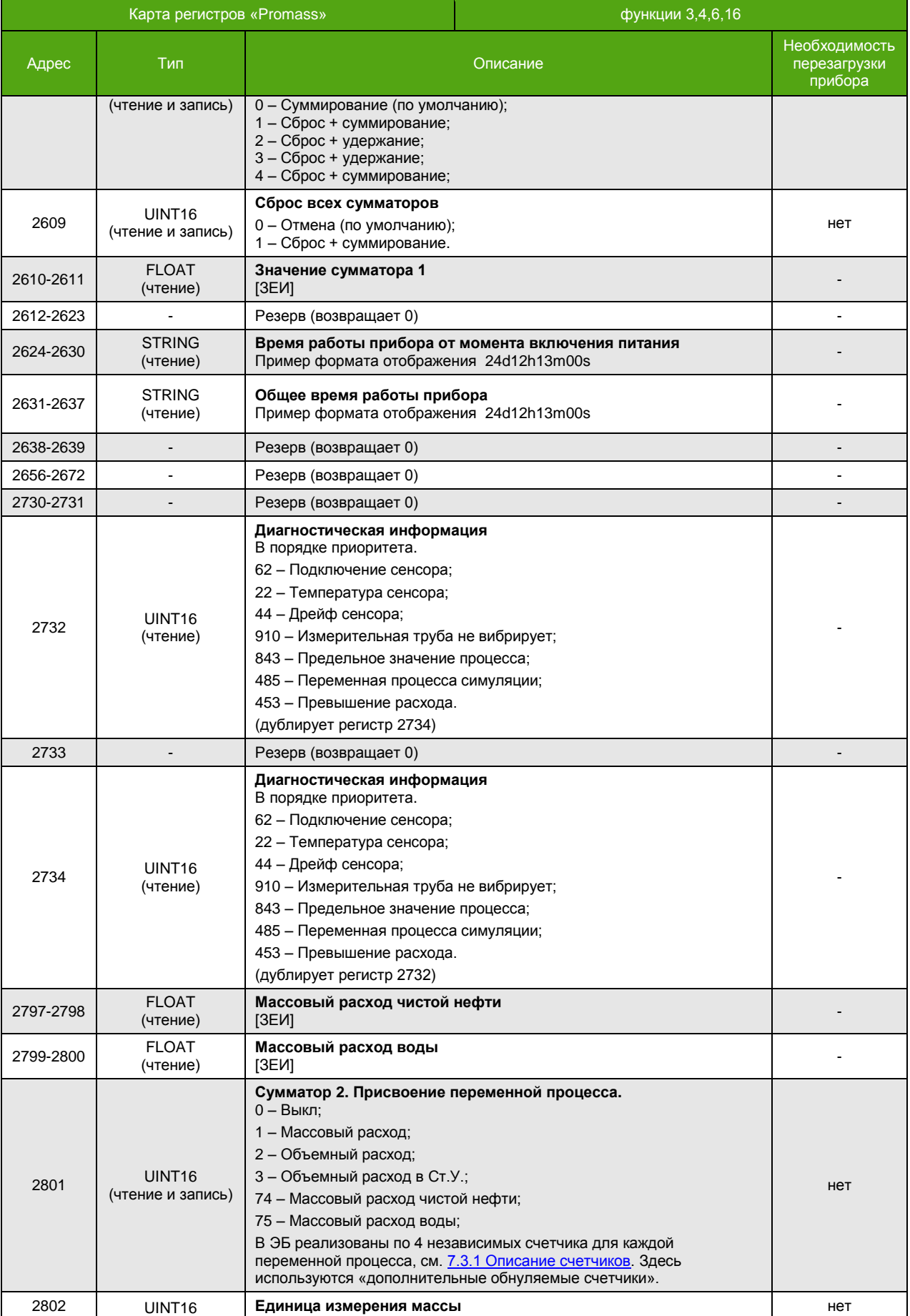

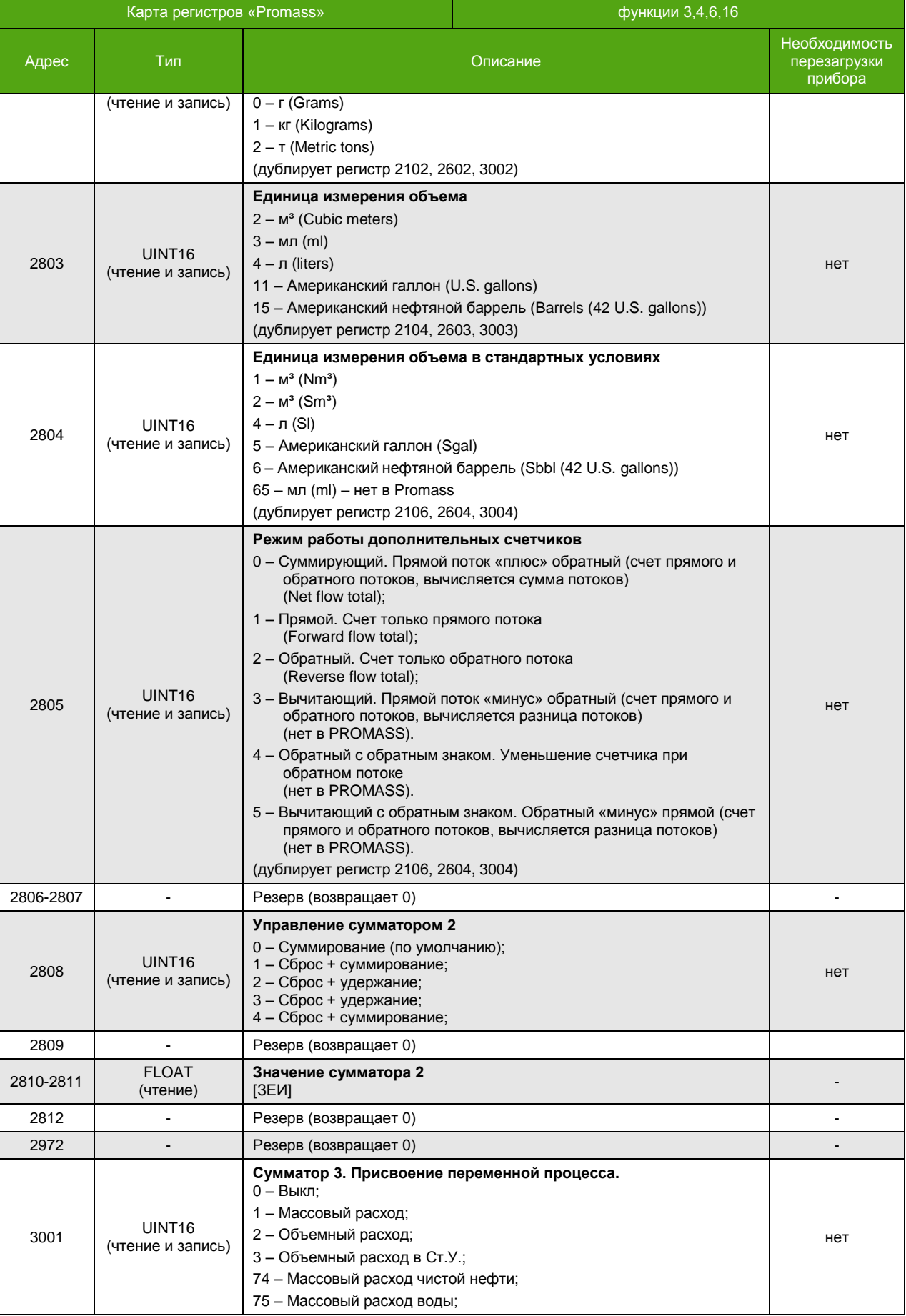

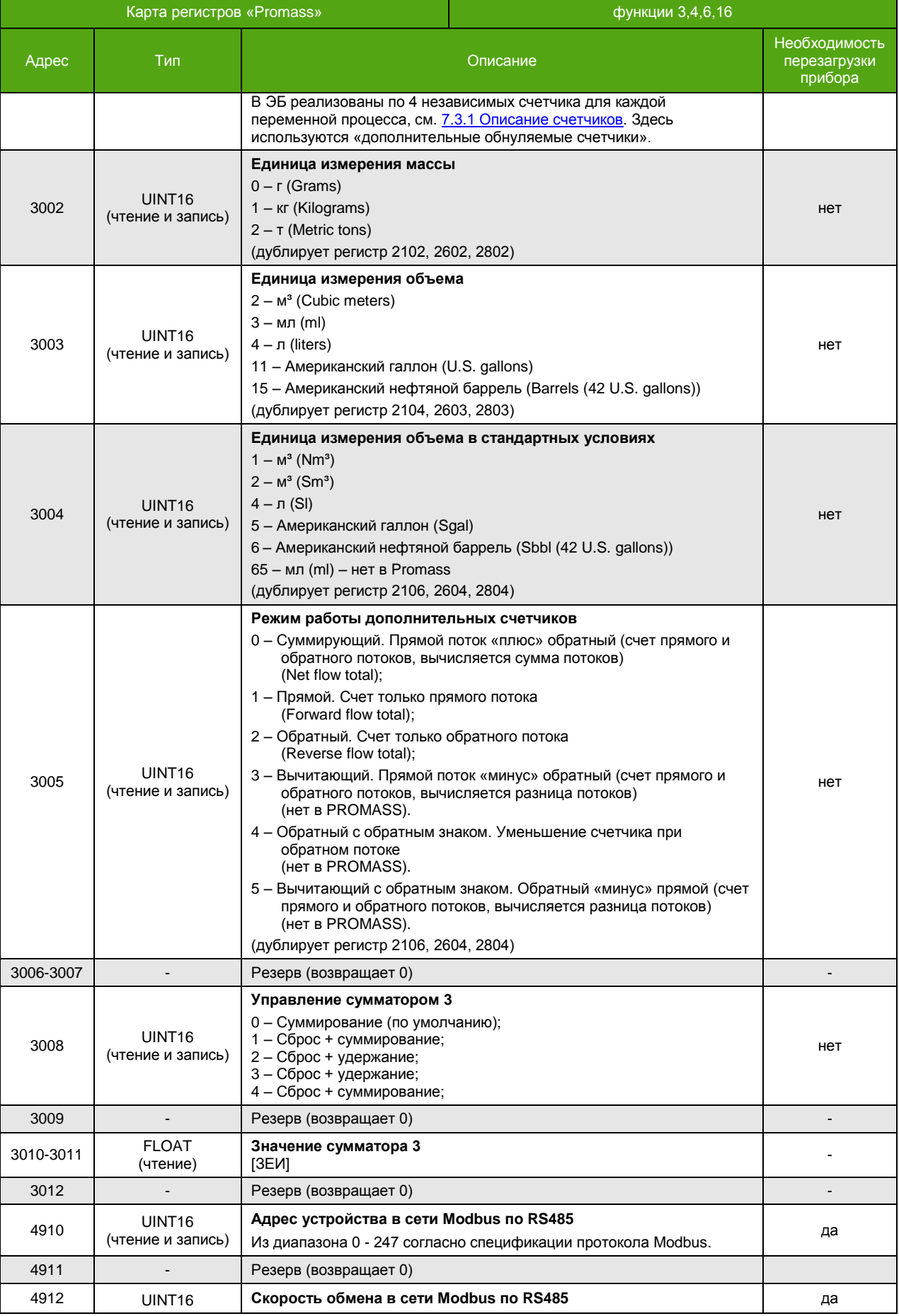

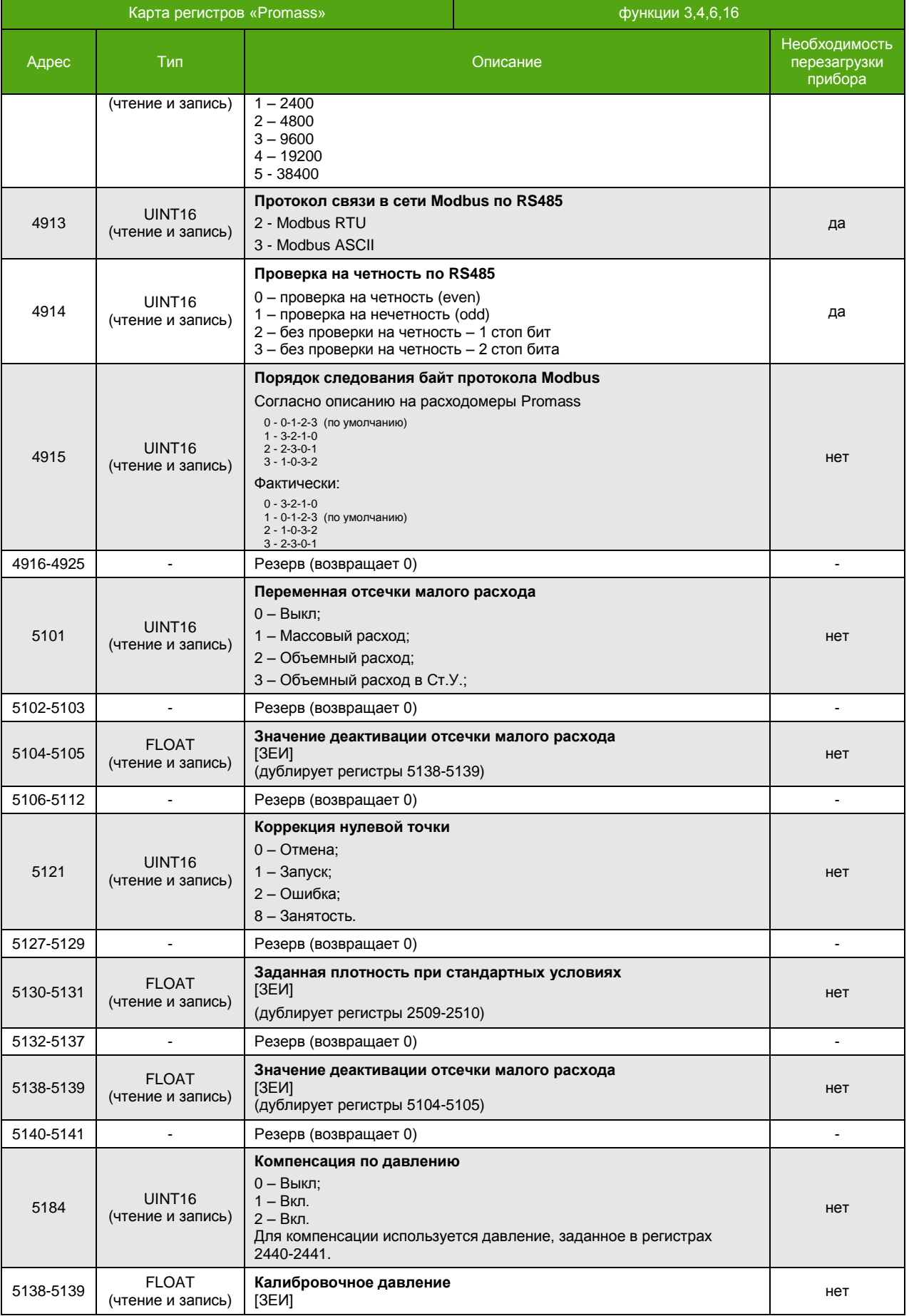

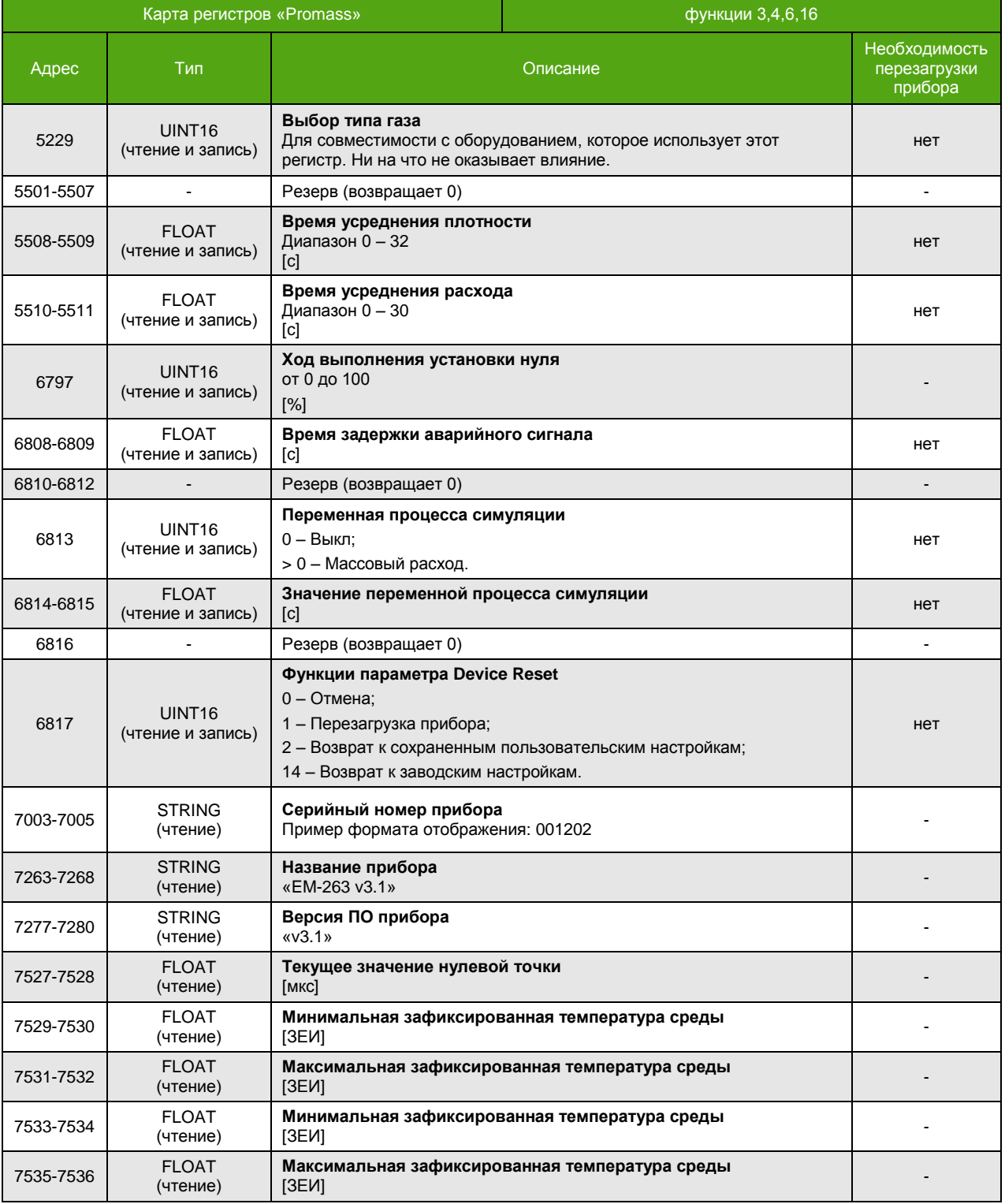

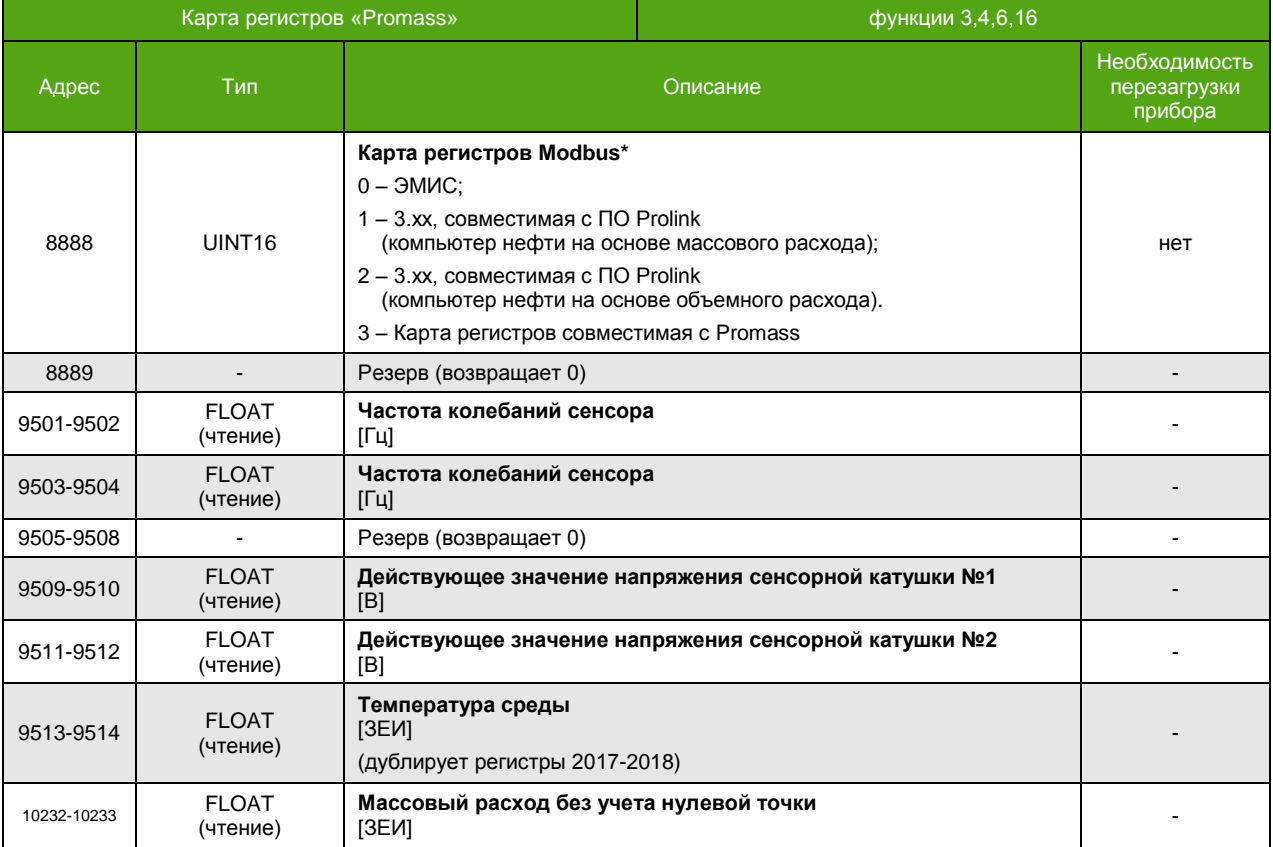

\_\_\_\_\_\_\_\_\_\_\_\_\_\_\_\_\_\_\_\_\_\_\_\_\_\_\_\_\_\_\_\_\_\_\_\_\_\_\_\_\_\_\_\_\_\_\_\_\_

<sup>\*</sup> Для изменения требуется уровень доступа «Системный». Уровень доступа задается путем ввода пароля в регистр с адресом 2177. Текущий уровень доступа может быть получен чтением регистра с адресом 2178.

# **Приложение Д. Структура меню**

**Общий вид**

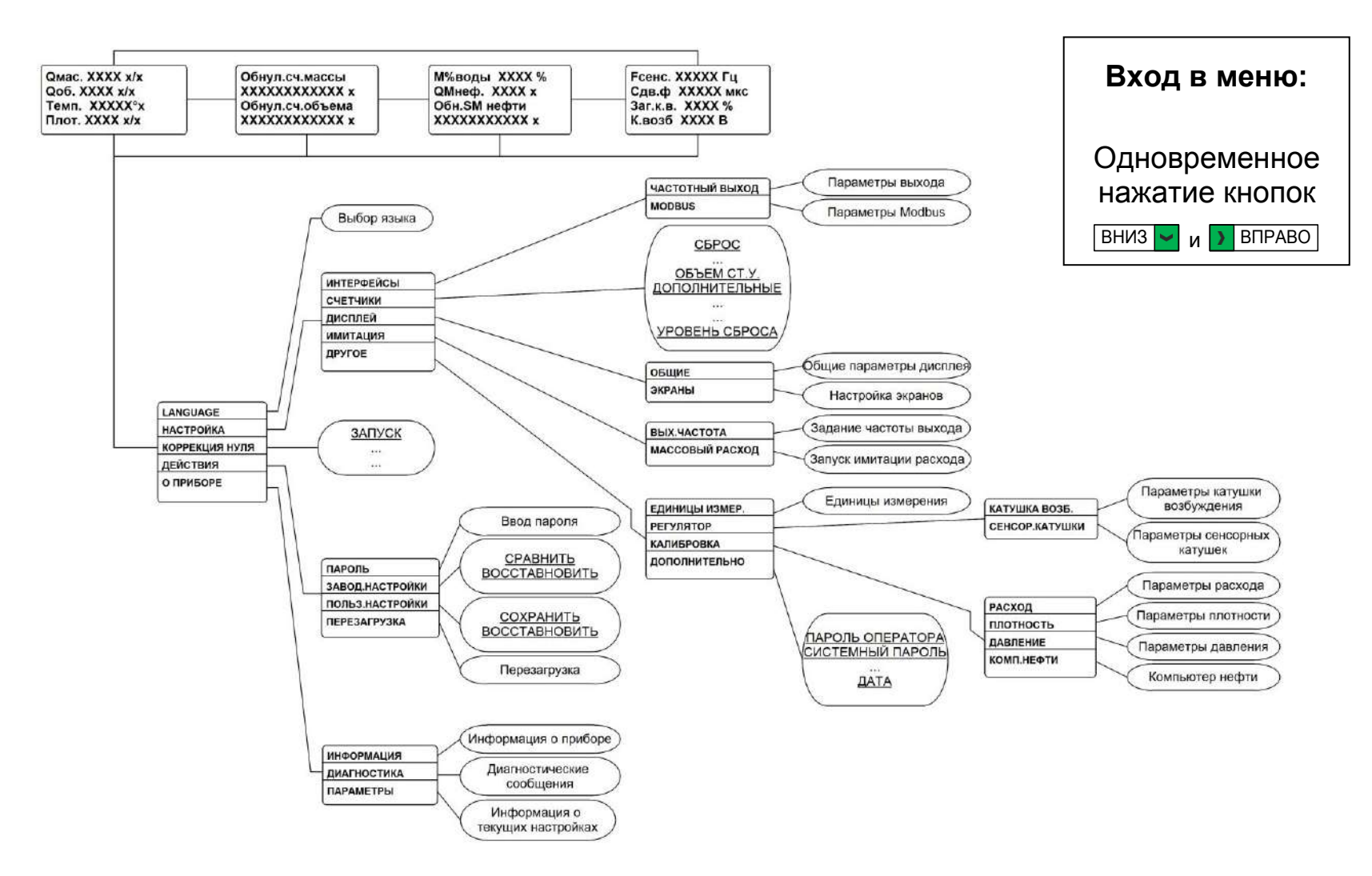

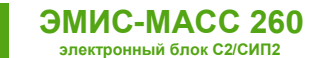

### **Полное описание**

Структура меню содержит следующие цветовые обозначения

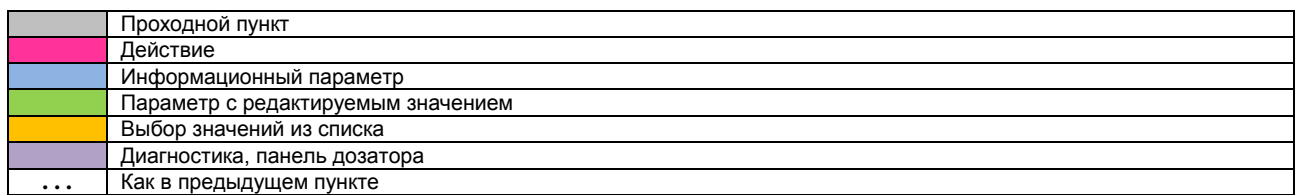

Меню имеет до 6 уровней вложенности, перечисленных в таблице слева направо. В каждой ячейке таблицы отображается формат вывода параметра на русском и английском языке.

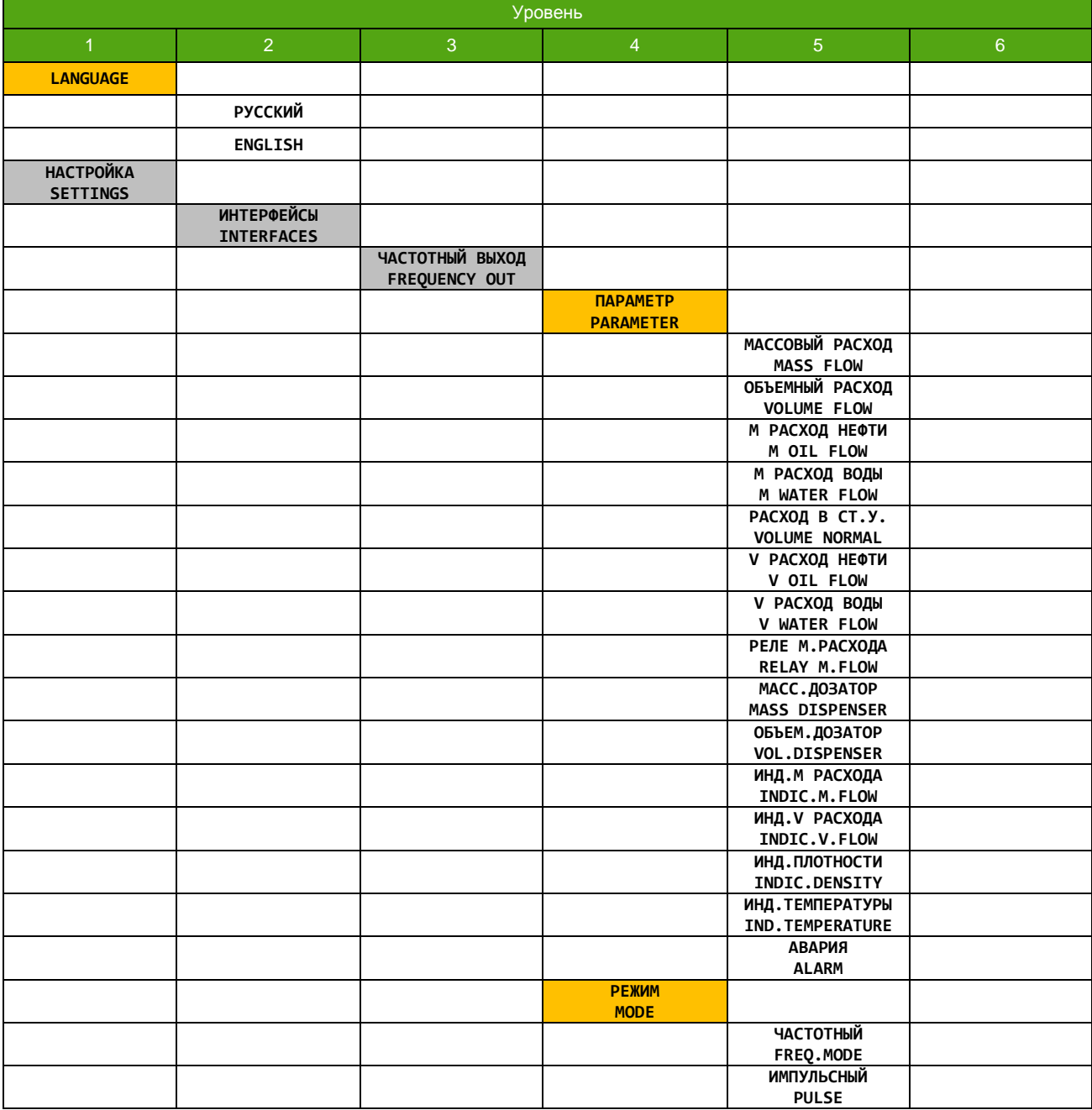

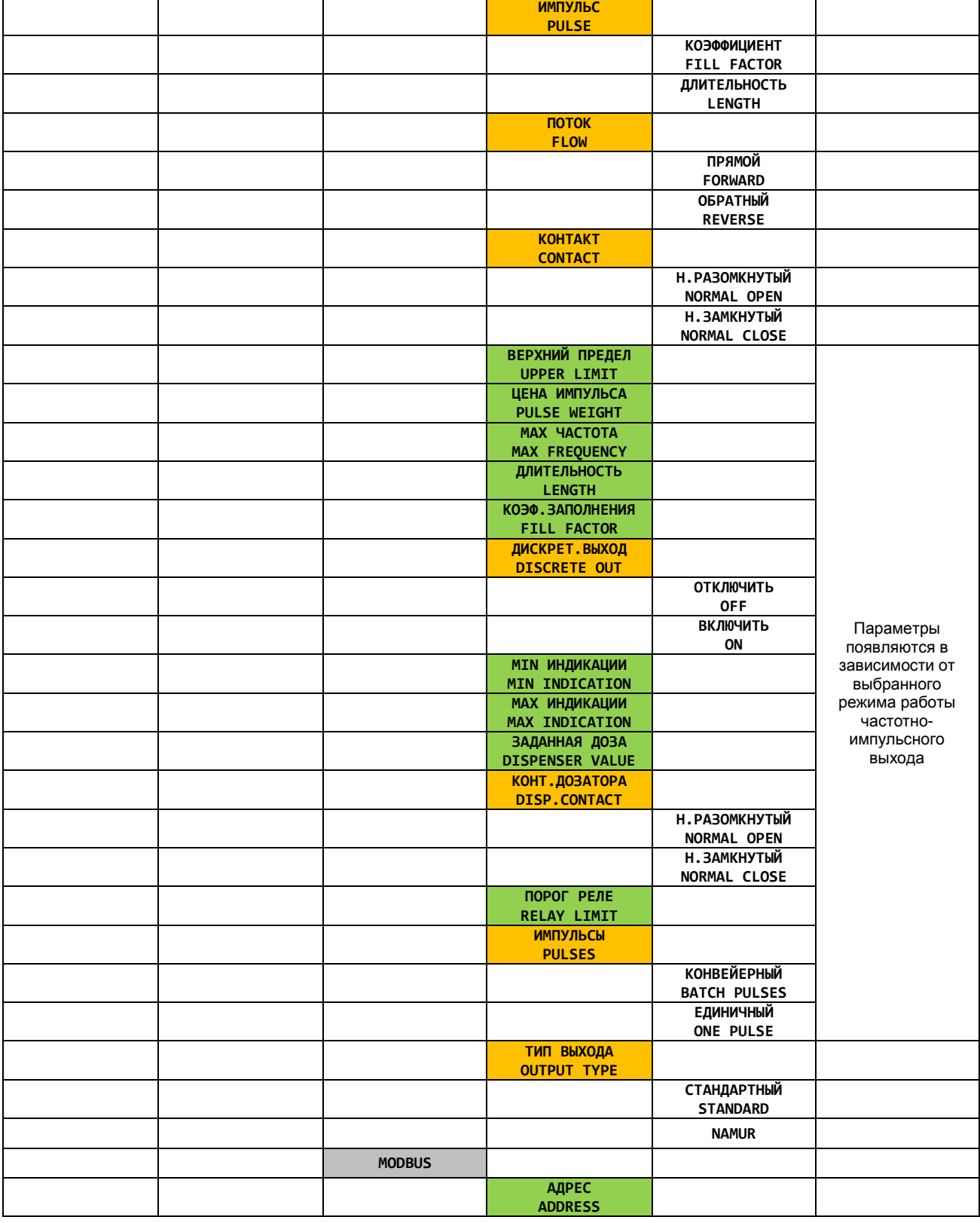

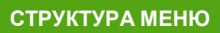

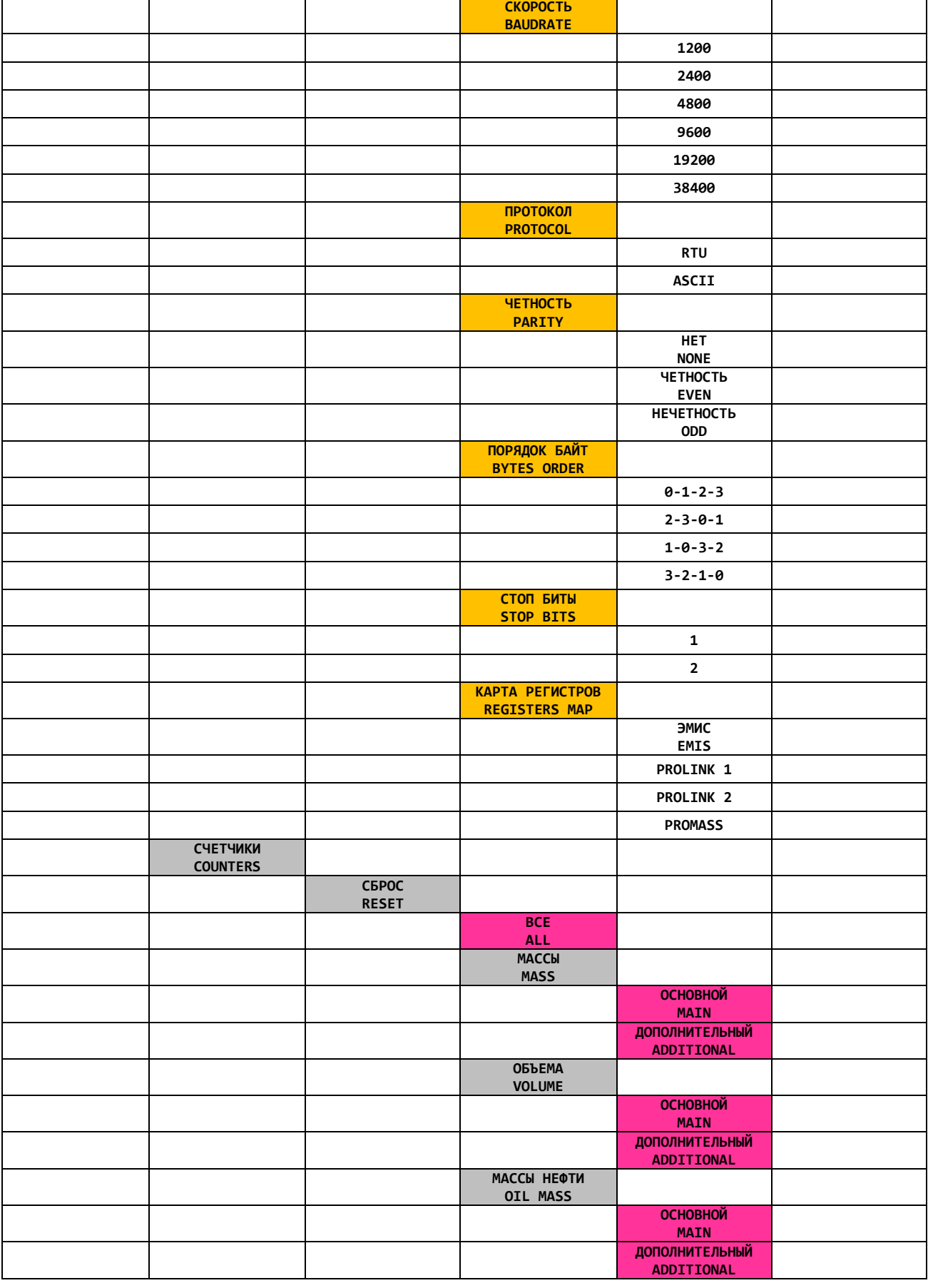

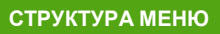

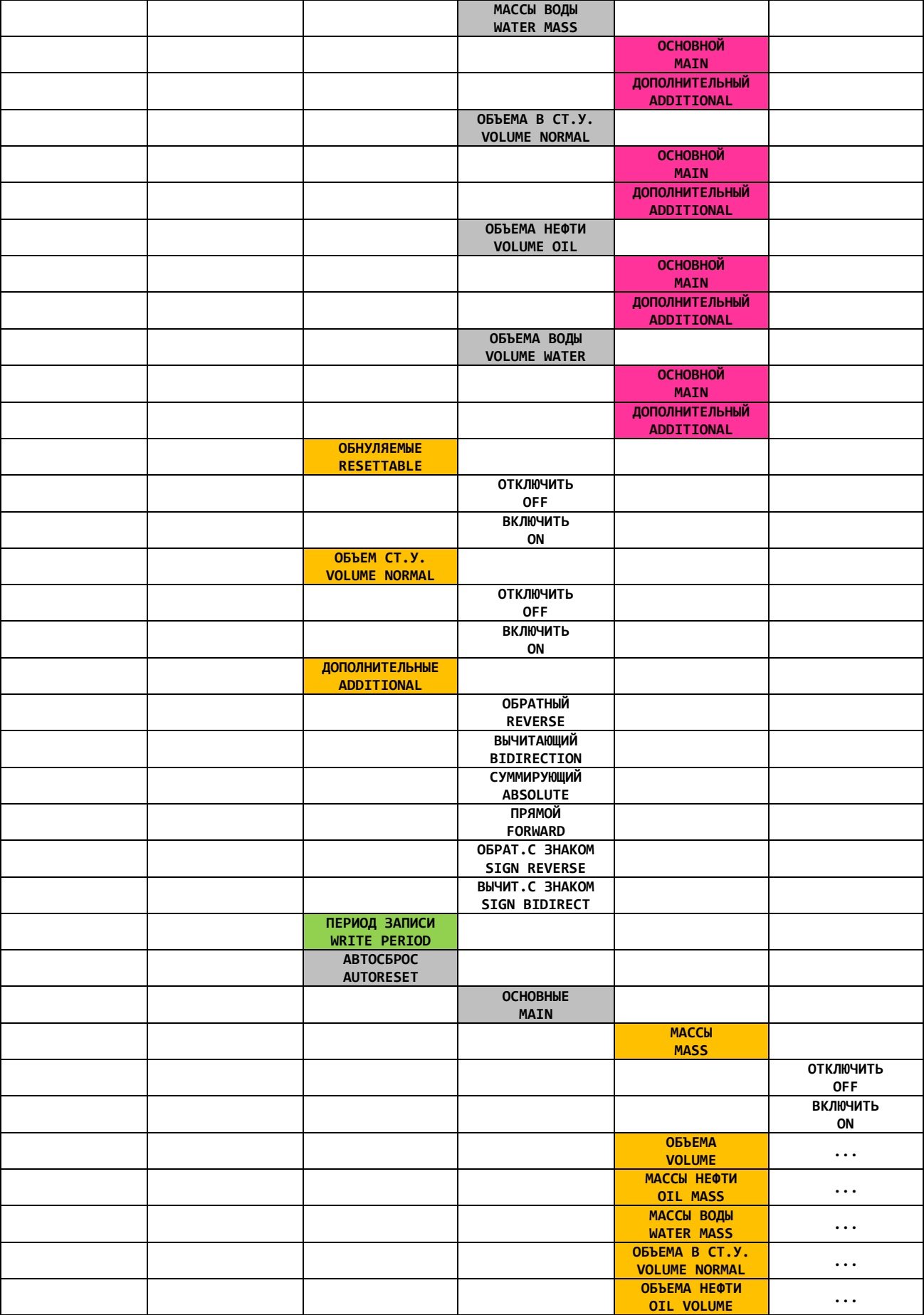

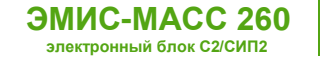

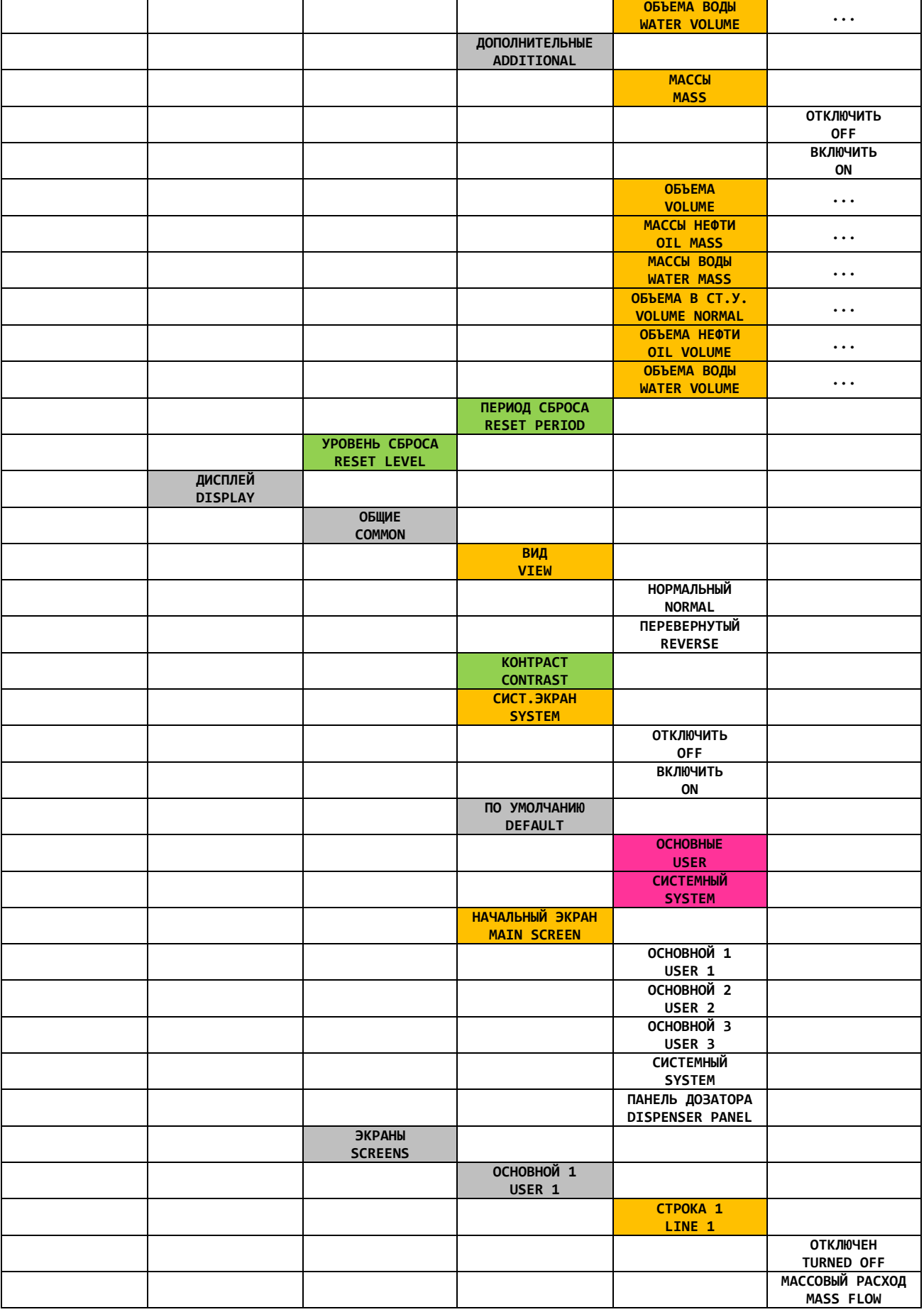

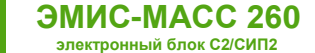

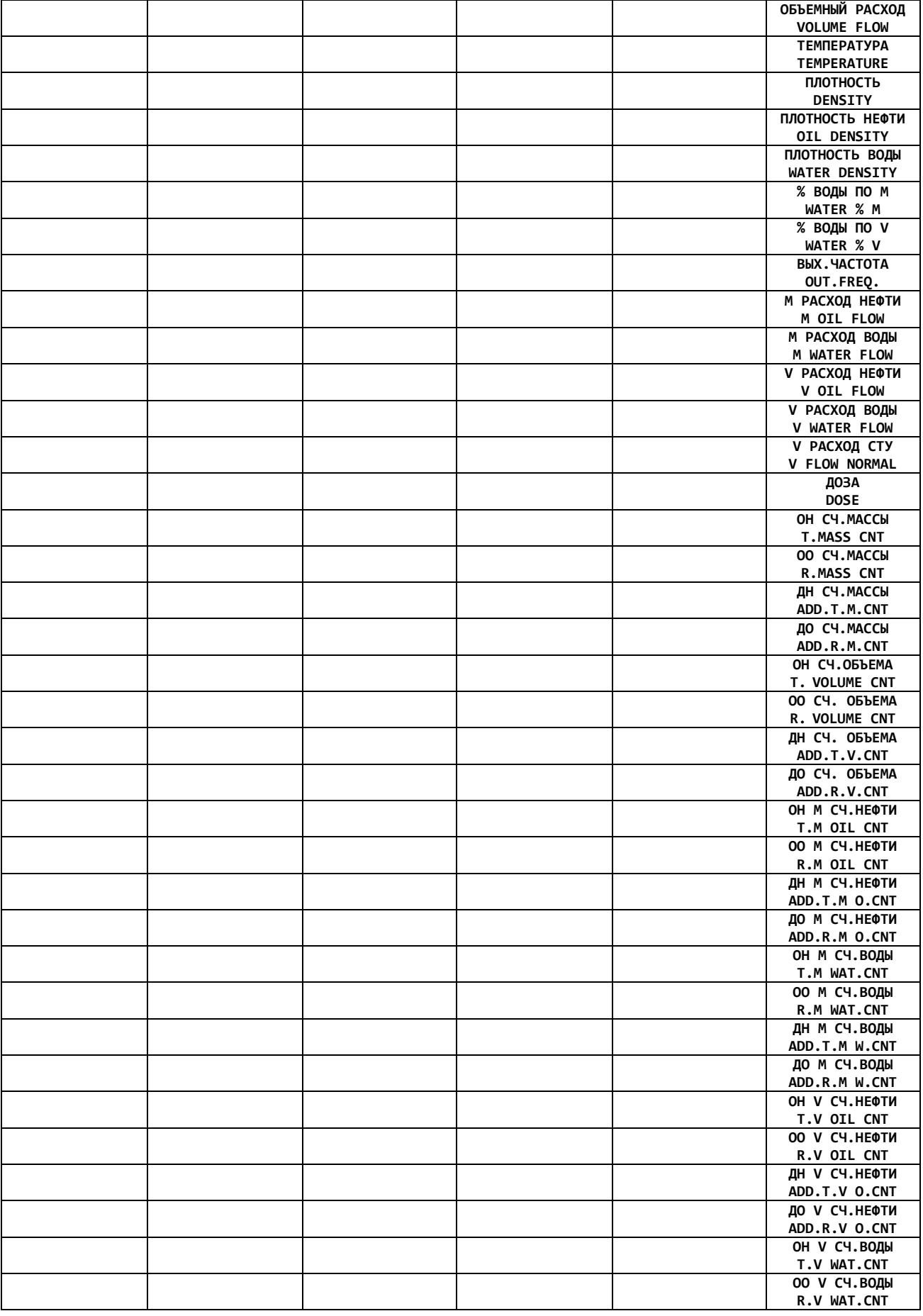

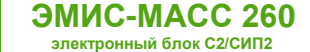

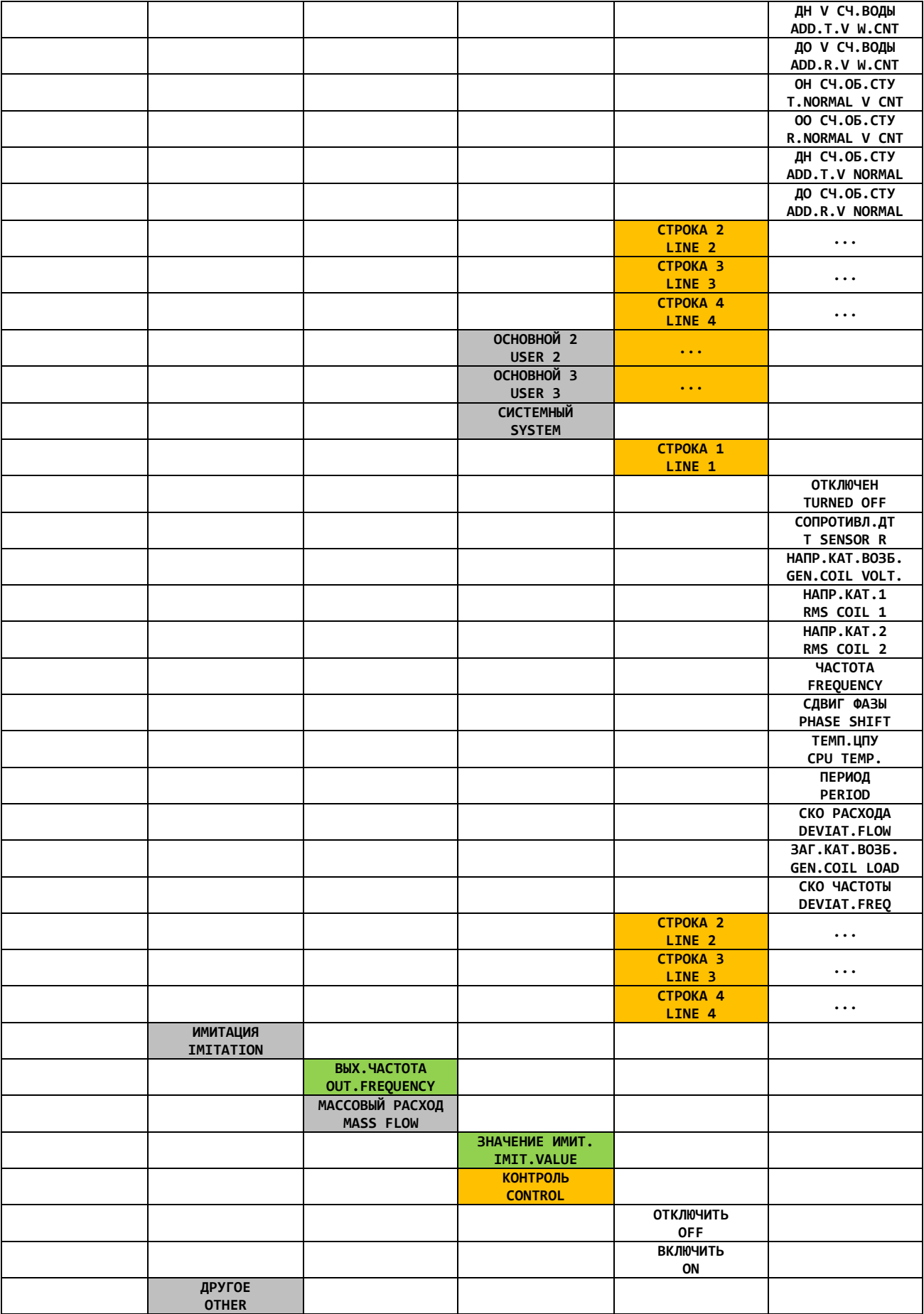

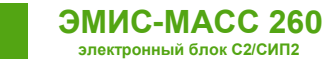

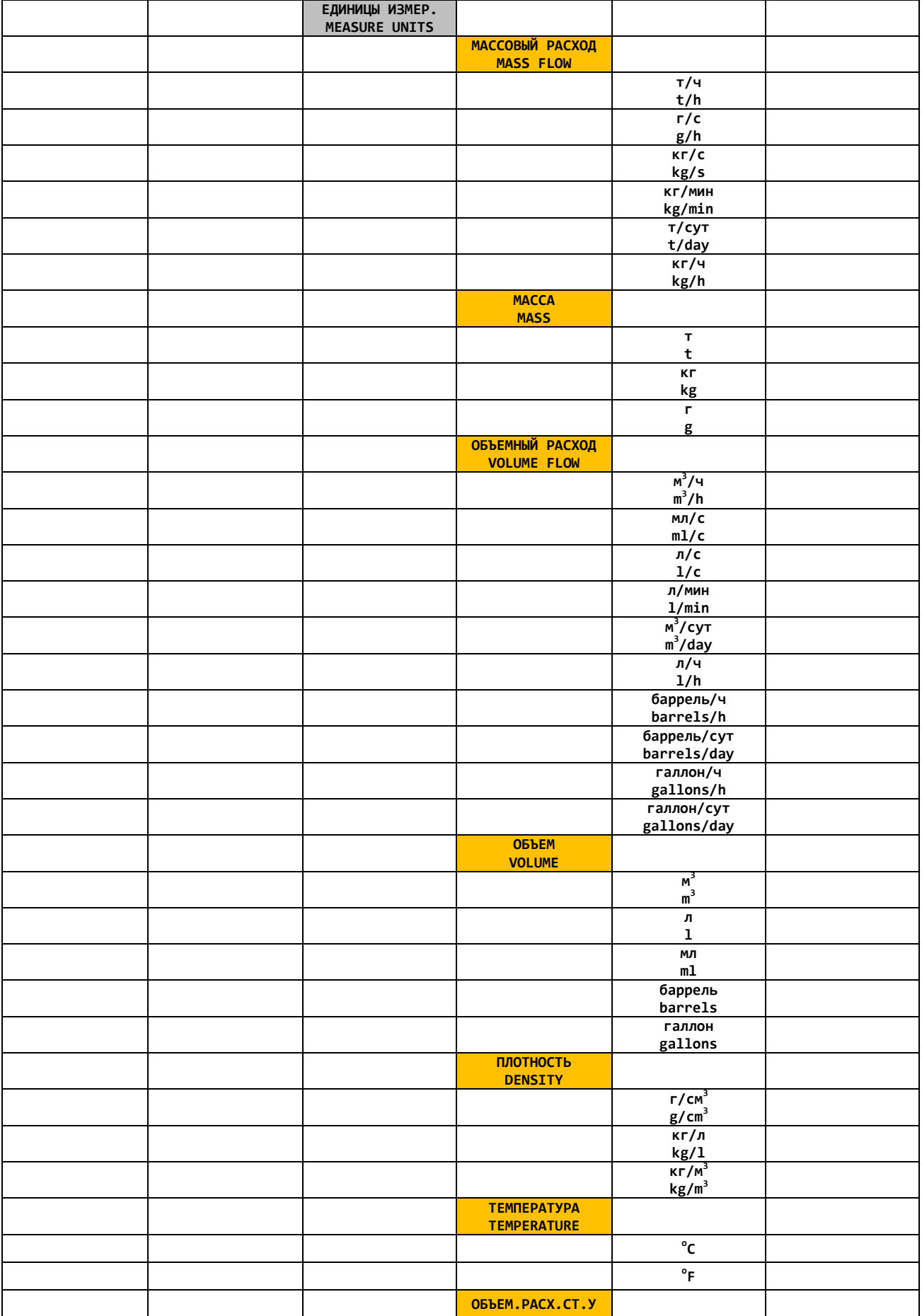
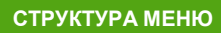

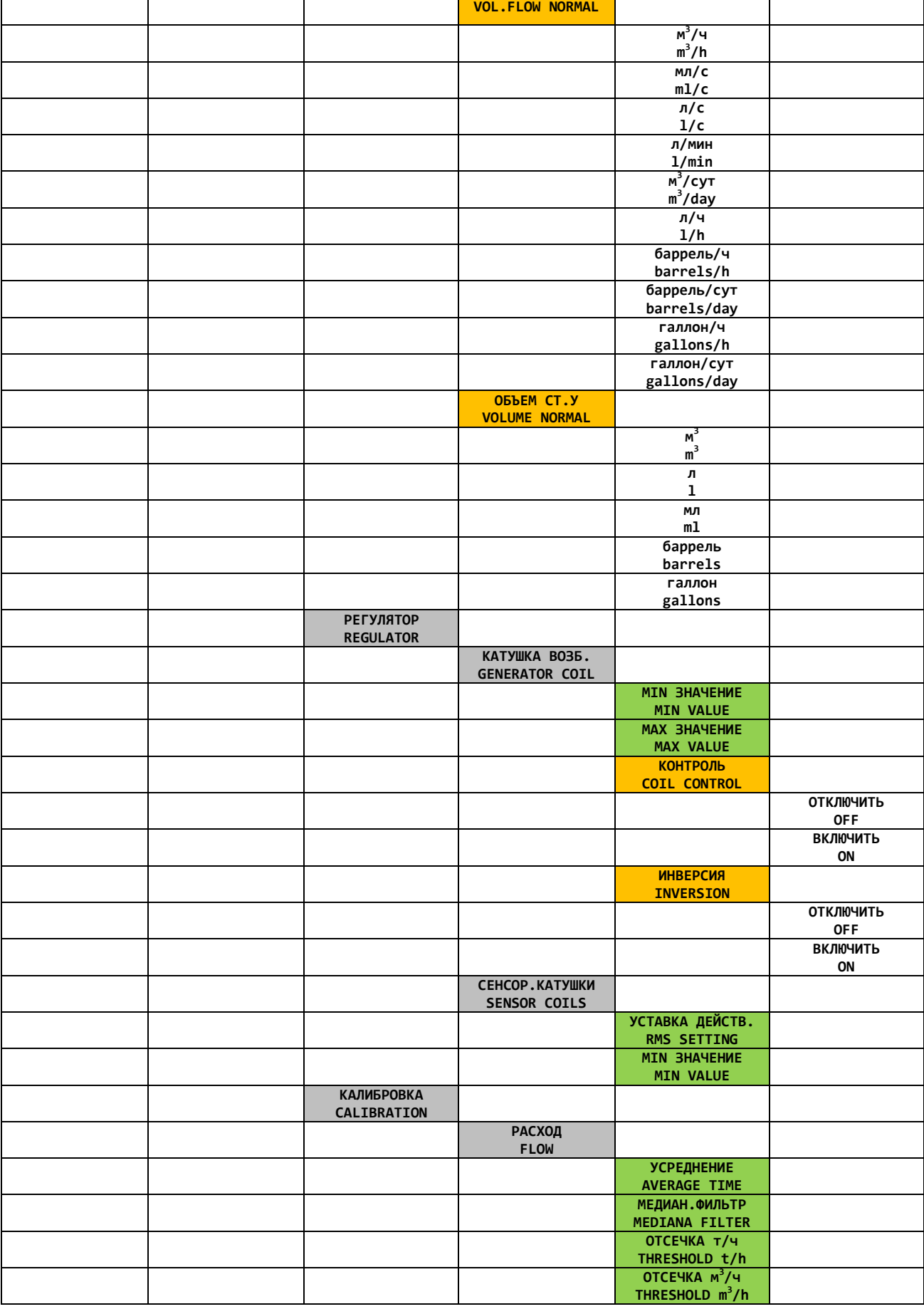

٦

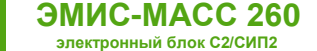

 $\top$ 

 $\top$ 

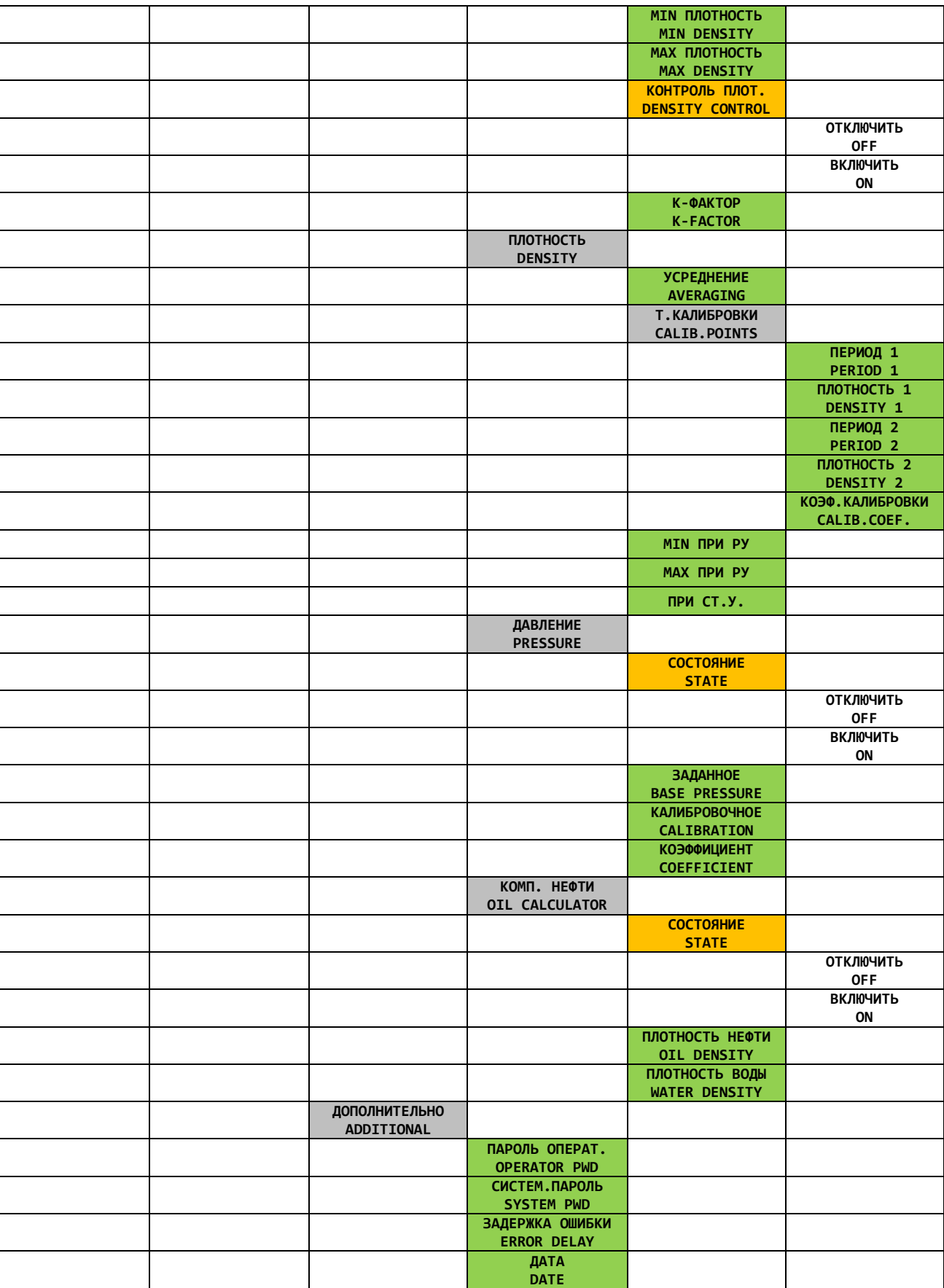

 $\top$ 

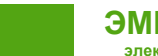

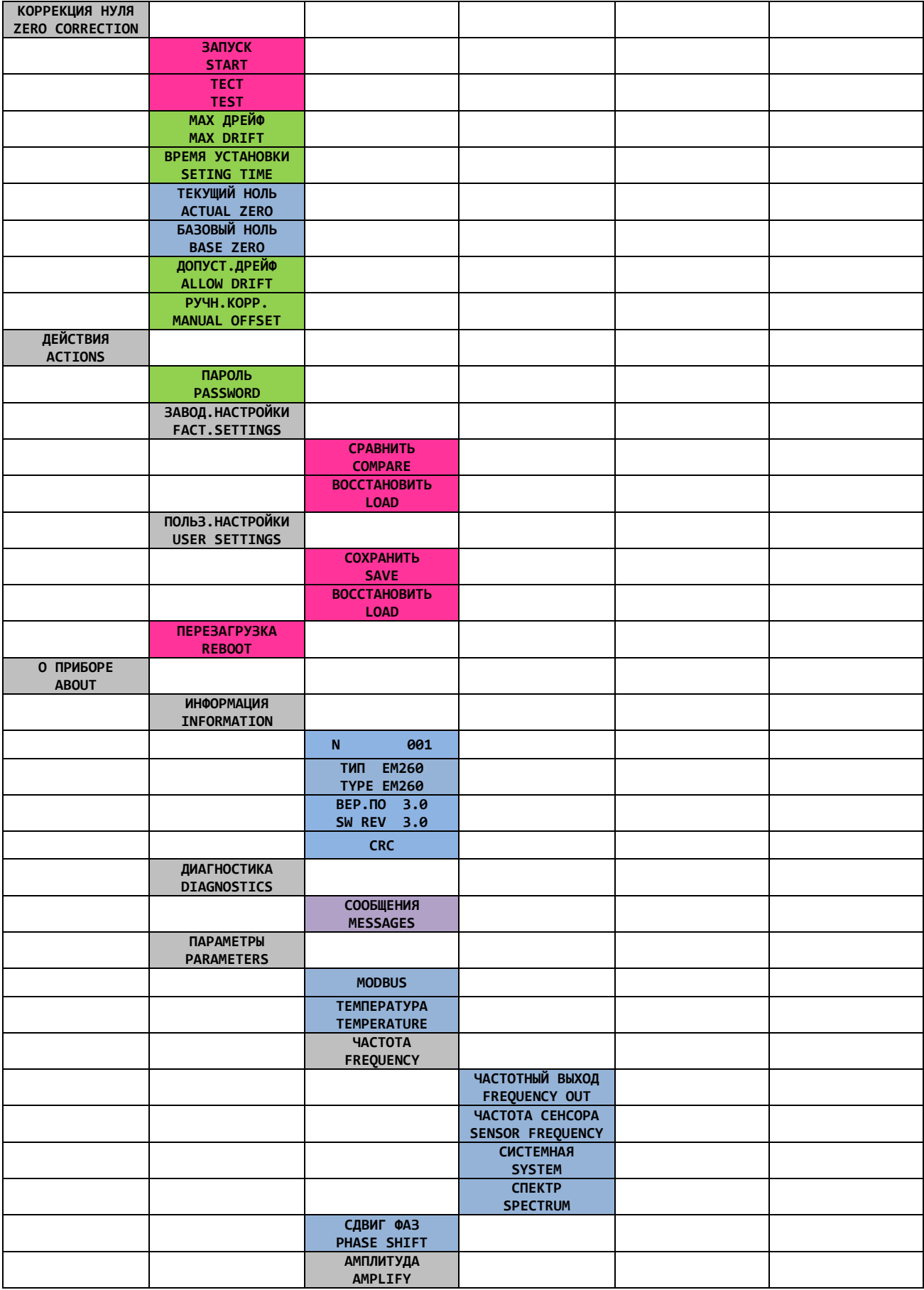

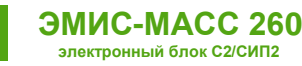

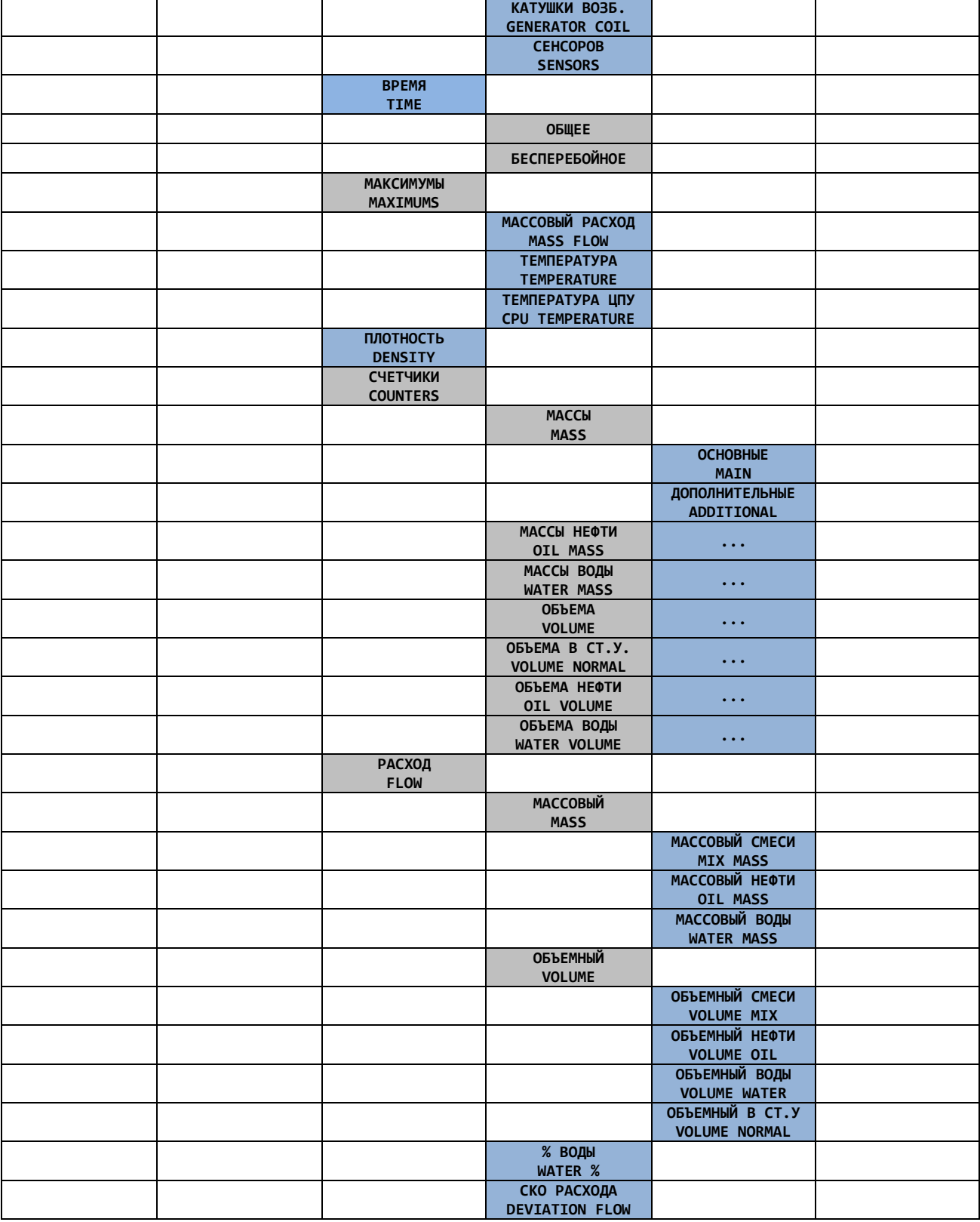

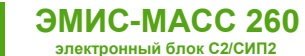

## **Приложение Е. Имитационная поверка.**

Имитационная поверка – метод поверки средства измерения, который подразумевает сбор информации об определенных параметрах работы СИ для последующего анализа этой информации с целью подтверждения класса точности. Используется как альтернатива стандартной периодической поверке, но в отличие от нее, не требует наличия сертифицированной поверочной установки.

Детальная информация об имитационном способе поверки содержится в методике поверки счетчиков-расходомеров массовых кориолисовых «ЭМИС-МАСС 260» **МП 208-043-2019**.

К основным параметрам, которые контролируются при проведении имитационной поверки, относятся:

- Частота колебаний камертона, Гц.
- Амплитуда сигнала на приемной катушке №1
- Амплитуда сигнала на приемной катушке №2
- Температура процессора, °С
- Амплитуда сигнала на катушке возбуждения
- Температура датчика расхода, °С
- Сдвиг нуля относительно базового
- Системная частота, Гц

Для проведения имитационной поверки применяется ПО «ЭМИС-Интегратор». Процедура поверки занимает около 5 минут.

## **ВНИМАНИЕ!**

Для формирования протокола поверки, кроме «ЭМИС-Интегратор», требуется ПО Microsoft Excel.

1. На вкладке «Уровень доступа», в поле «Изменение уровня доступа (только ввод)» введите пароль соответствующий уровню доступа «Системный». В поле текущий уровень доступа появится значение «2», в правой части окна «ЭМИС-Интегратор» отобразится «Пароль 2».

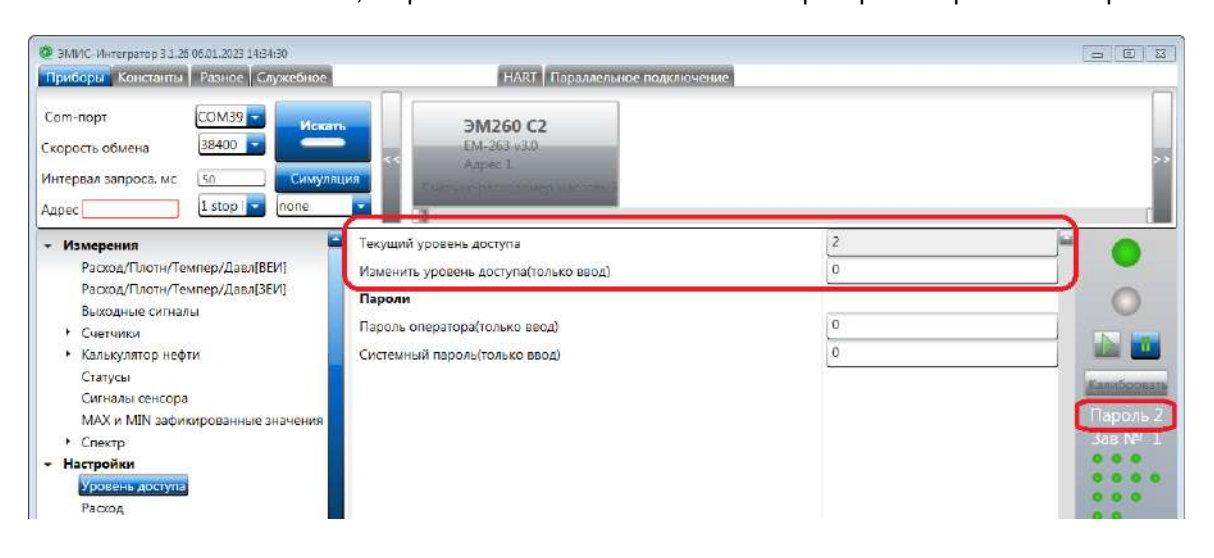

2. На вкладке «Диагностика» нажмите кнопку «Запуск имитационной поверки».

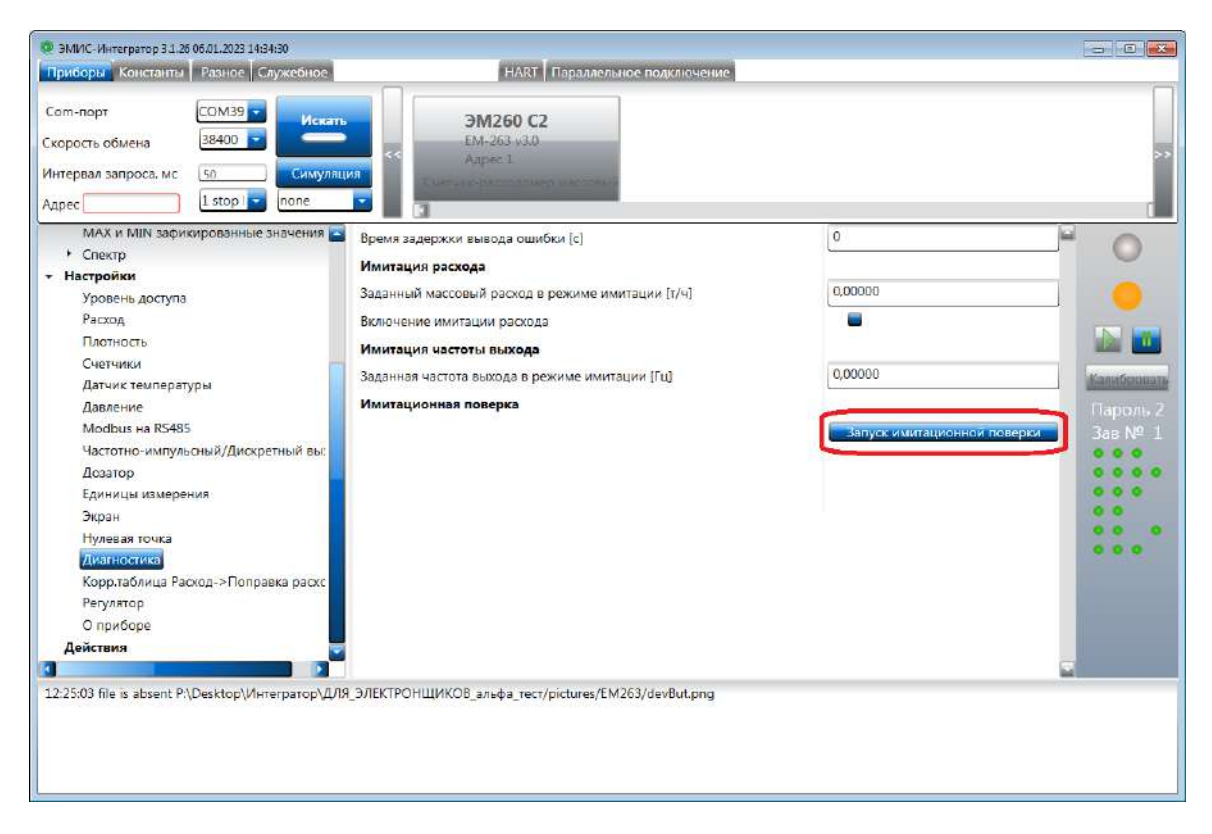

3. В появившемся окне нажмите кнопку «Запустить» поверку».

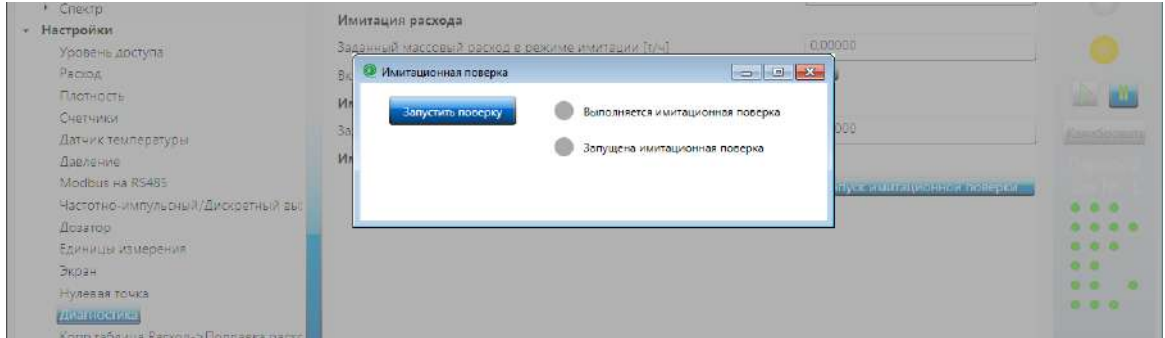

4. Введите пароль, указанный в паспорте прибора.

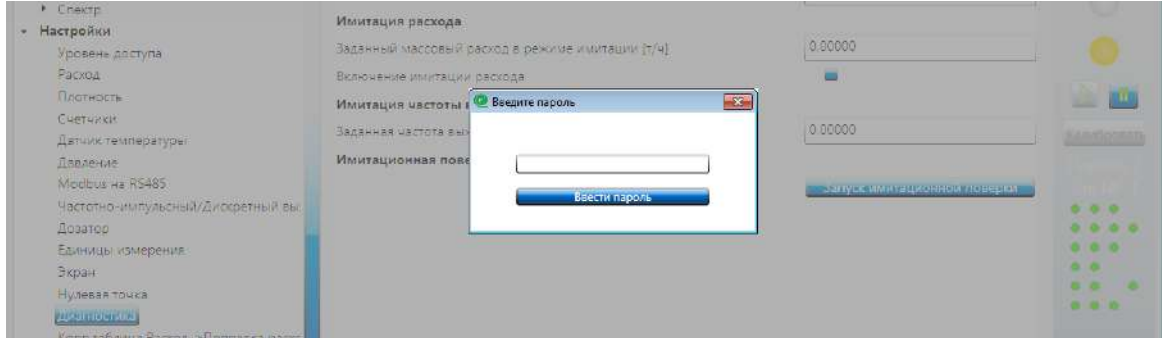

5. О запуске поверки сообщит одноименный индикатор. На дисплее прибора отобразится предупреждение «Внимание! Выполняется имитационная поверка!».

- **ЭМИС-МАСС 260 электронный блок С2/СИП2**
- 6. Во время выполнения процедуры поверки индикатор «Выполняется имитационная поверка» окрашен в оранжевый цвет. Дисплей прибора отображает время оставшееся до окончание поверки.

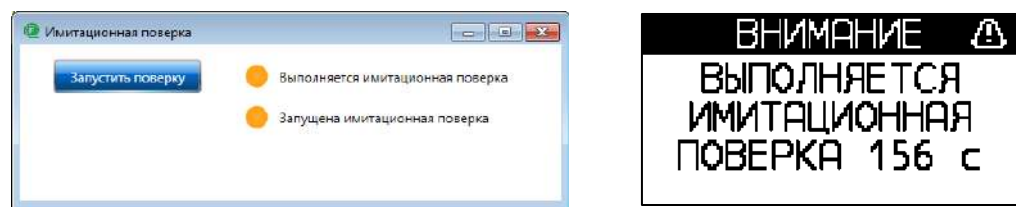

7. По окончании поверки в окне «Имитационная поверка» появляется кнопка «Сформировать протокол поверки». Ее нажатие запускает ПО Microsoft Excel и формирует в нем протокол поверки.

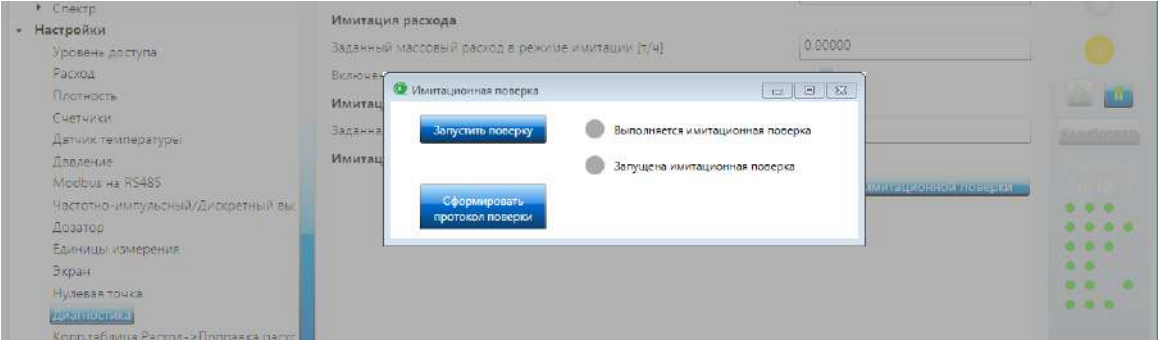

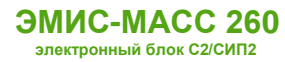

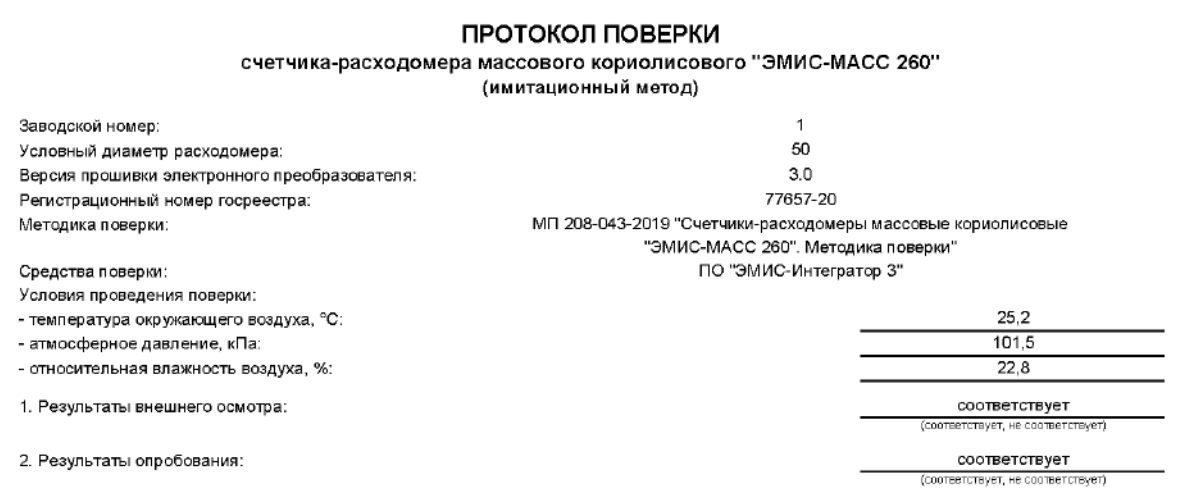

3. Результаты проверки соответствия программного обеспечения (ПО):

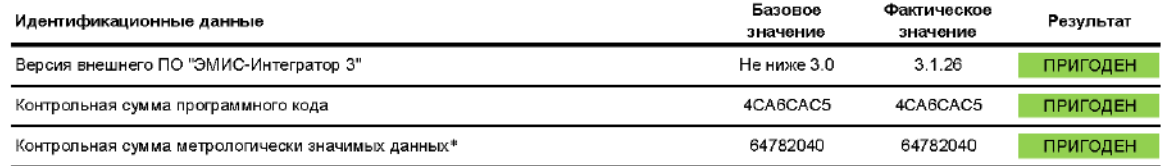

 $\tau$ параметры, вкодящие в контрольную сумму метрологически значимых данных, приведены ниже на странице 2

4. Результаты контроля технических параметров проточной части и электронного блока:

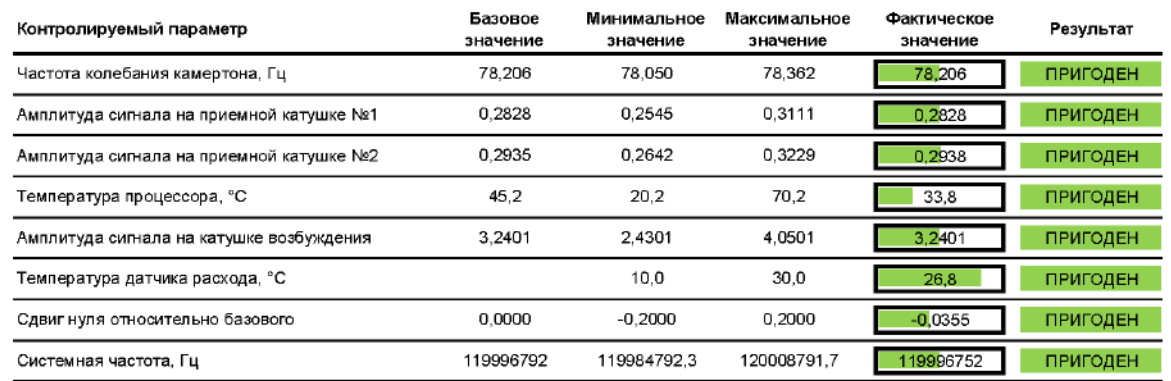

Результаты контроля наличия ошибок:

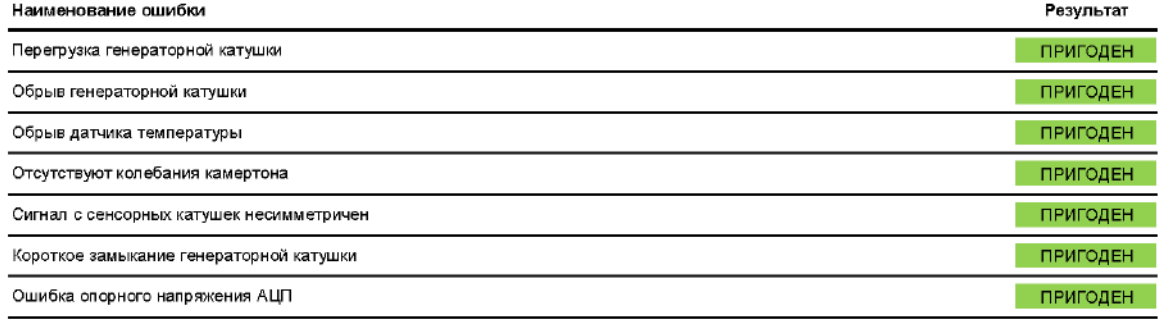

Страница 1 из 2

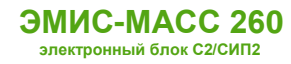

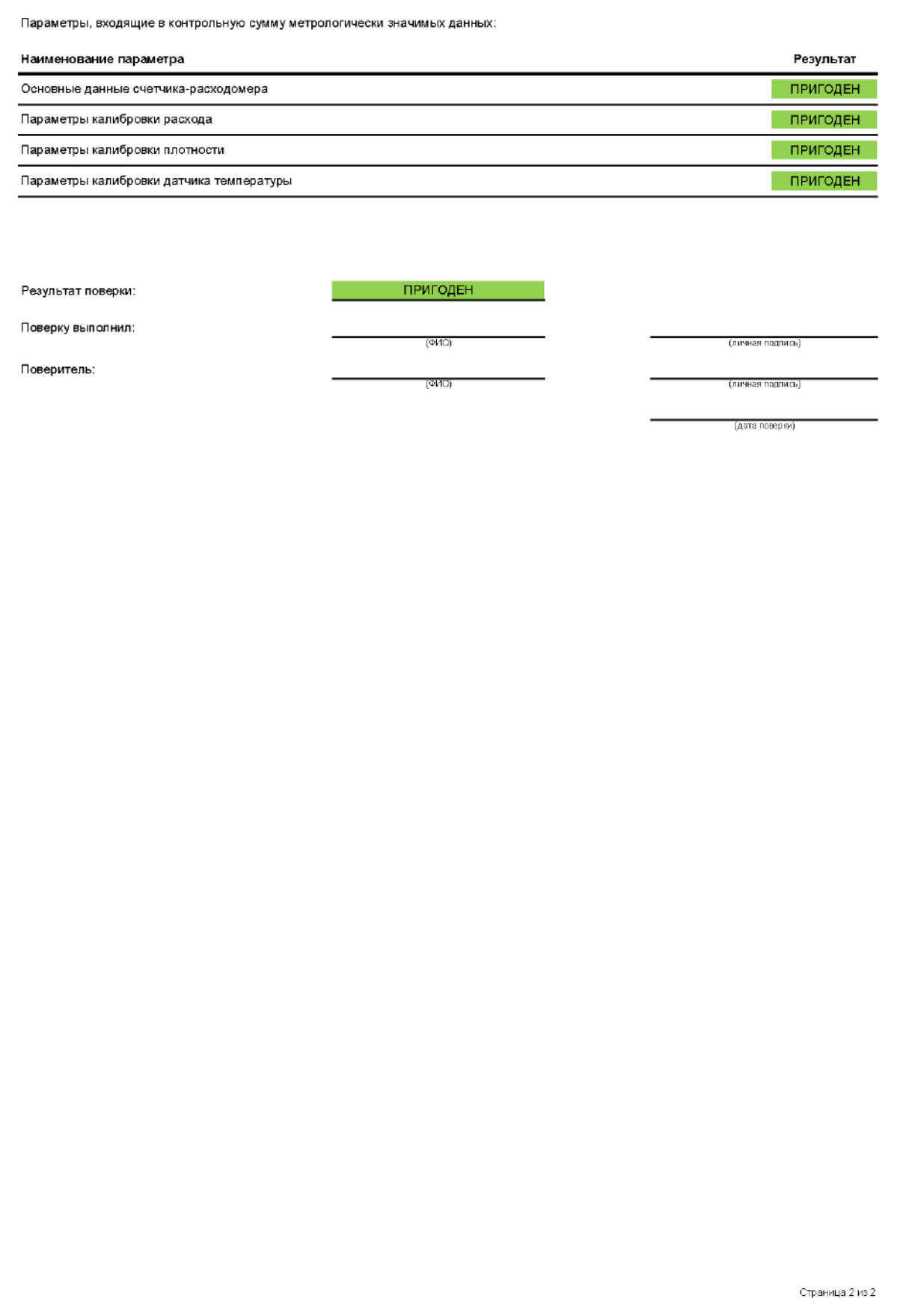